# **PC 1600x™ Cover**

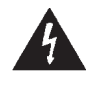

Intended to alert the user to the presence of uninsulated "dangerous voltage" within the product's enclosure that may be of sufficient magnitude to constitute a risk of electric shock to persons.

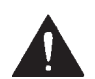

Intended to alert the user of the presence of important operating and maintenance (servicing) instructions in the literature accompanying the product.

**CAUTION:** Risk of electrical shock – DO NOT OPEN!

**CAUTION:** To reduce the risk of electric shock, do not remove cover. No user serviceable parts inside. Refer servicing to qualified service personnel.

**WARNING:** To prevent electrical shock or fire hazard, do not expose this appliance to rain or moisture. Before using this appliance, read the operating guide for further warnings.

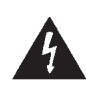

Este símbolo tiene el propósito de alertar al usuario de la presencia de "(voltaje) peligroso" que no tiene aislamiento dentro de la caja del producto que puede tener una magnitud suficiente como para constituir riesgo de corrientazo.

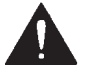

Este símbolo tiene el propósito de alertar al usario de la presencia de instruccones importantes sobre la operación y mantenimiento en la literatura que viene con el producto.

**PRECAUCION:** Riesgo de corrientazo – No abra.

**PRECAUCION:** Para disminuír el riesgo de corrientazo, no abra la cubierta. No hay piezas adentro que el usario pueda reparar. Deje todo mantenimiento a los técnicos calificados.

**ADVERTENCIA:** Para evitar corrientazos o peligro de incendio, no deje expuesto a la lluvia o humedad este aparato Antes de usar este aparato, lea más advertencias en la guía de operación.

Ce symbole est utilisé pur indiquer à l'utilisateur la présence à l'intérieur de ce produit de tension non-isolée dangereuse pouvant être d'intensité suffisante pour constituer un risque de choc électrique.

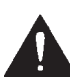

Ce symbole est utilisé pour indiquer à l'utilisateur qu'il ou qu'elle trouvera d'importantes instructions sur l'utilisation et l'entretien (service) de l'appareil dans la littérature accompagnant le produit.

**ATTENTION:** Risques de choc électrique – NE PAS OUVRIR!

**ATTENTION:** Afin de réduire le risque de choc électrique, ne pas enlever le couvercle. Il ne se trouve à l'intérieur aucune pièce pouvant être réparée par l'utilisateur. Confier l'entretien à un personnel qualifié.

**AVERTISSEMENT:** Afin de prévenir les risques de décharge électrique ou de feu, n'exposez pas cet appareil à la pluie ou à l'humidité. Avant d'utiliser cet appareil, lisez les avertissements supplémentaires situés dans le guide.

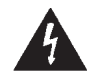

Dieses Symbol soll den Anwender vor unisolierten gefährlichen Spannungen innerhalb des Gehäuses warnen, die von Ausreichender Stärke sind, um einen elektrischen Schlag verursachen zu können.

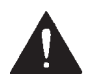

Dieses Symbol soll den Benutzer auf wichtige Instruktionen in der Bedienungsanleitung aufmerksam machen, die Handhabung und Wartung des Produkts betreffen.

**VORSICHT:** Risiko – Elektrischer Schlag! Nicht öffnen!

**VORSICHT:** Um das Risiko eines elektrischen Schlages zu vermeiden, nicht die Abdeckung enfernen. Es befinden sich keine Teile darin, die vom Anwender repariert werden könnten. Reparaturen nur von qualifiziertem Fachpersonal durchführen lassen.

**ACHTUNG:** Um einen elektrischen Schlag oder Feuergefahr zu vermeiden, sollte dieses Gerät nicht dem Regen oder Feuchtigkeit ausgesetzt werden. Vor Inbetriebnahme unbedingt die Bedienungsanleitung lesen.

# Introduction

Congratulation on your purchase of the PC 1600x™ MIDI Control Station! This is THE MIDI command station for digital workstations, sequencer control or remote MIDI editing. As a matter of fact, the PC 1600x will edit and control just about ANY MIDI device. Fifty factory presets give a good representation of its power, and all fifty are completely user-programmable! MIDI data is transmitted using the following controllers:

- 1. **Sixteen programmable 60 mm faders,** which can be assigned to transmit continuous controller data (like Volume, Pan, etc.) or any MIDI String (i.e. Channel, System messages). Also, any fader can be the master over any of the other faders. To simplify operation, each fader can be individually named.
- 2. **Sixteen programmable buttons,** which can be assigned as: fader mute, fader solo, program change, note on/off, MIDI string, MIDI string with button press & release (2 messages), MIDI string toggle (2 messages), fader send, scene send and fader identity. Like the faders, each button can be named. Also, buttons can be accessed remotely via Note or Program Change messages.
- 3. **Data wheel**  the data wheel can be linked to a fader or Control Voltage input and duplicate its pro gramming. It can also transmit the value of the last fader moved.
- 4. **Two Control Voltage Pedal Inputs** the 1600x allows you to plug in and assign CV pedals. These are assigned like the faders. The CV 2 jack can also sub as a dual footswitch input.

# The PC 1600x has even more "under the hood!"

**100 scenes**: Just in case there comes a time when you would like to save your fader's physical position, (like when mixing), the PC 1600x offers 100 scenes that can be saved and recalled as needed. This feature is extremely useful for MIDI light controllers, MIDI mixing, MIDI controllers, etc.

**Three Merge Modes**: When MIDI connections place the PC 1600x between the source of data (sequencer, etc.) and the destination (tone modules, etc.), it can merge with controller data coming into it in a variety of ways. Three modes are available:

- 1. Merge Fader movements are merged with incoming data.
- 2. Replace Same as above, except that when the fader is moved, incoming data is filtered and replaced by data generated by the fader. Fader position determines the value transmitted.
- 3. Update When the fader is moved, its data matches the last value of the incoming data regardless of fader position. This allows seamless modification of the incoming data.

**MIDI Filtering**: The PC 1600x contains an extensive MIDI filtering section.

**Programmable Set-Up string**: Along with all of the fader, button, etc. settings, a MIDI Set-up string can be transmitted when a preset is selected. This string can send Bank select, Program change and Volume settings for ALL 16 channels. In addition, a scene and a MIDI string of up to 80 bytes can be sent.

**Easy Synth Programming**: The PC 1600x will accept presets pre-programmed for editing. We've made this as "painless" as possible, by designing specific presets for the PC 1600x that are stored in the Spectrum Synth, Spectrum Organ and Spectrum Bass II. You simply transfer them to the PC 1600x, and you instantly have fader and button control over all the parameters. Now, without ever having to deal with hexadecimal SysEx messages, you can edit presets quickly and spend more time getting work done.

 The PC 1600x will revolutionize your MIDI set-up! Hook it up to your computer, keyboard, or other MIDI device and take your music to another level.

# **Contents**

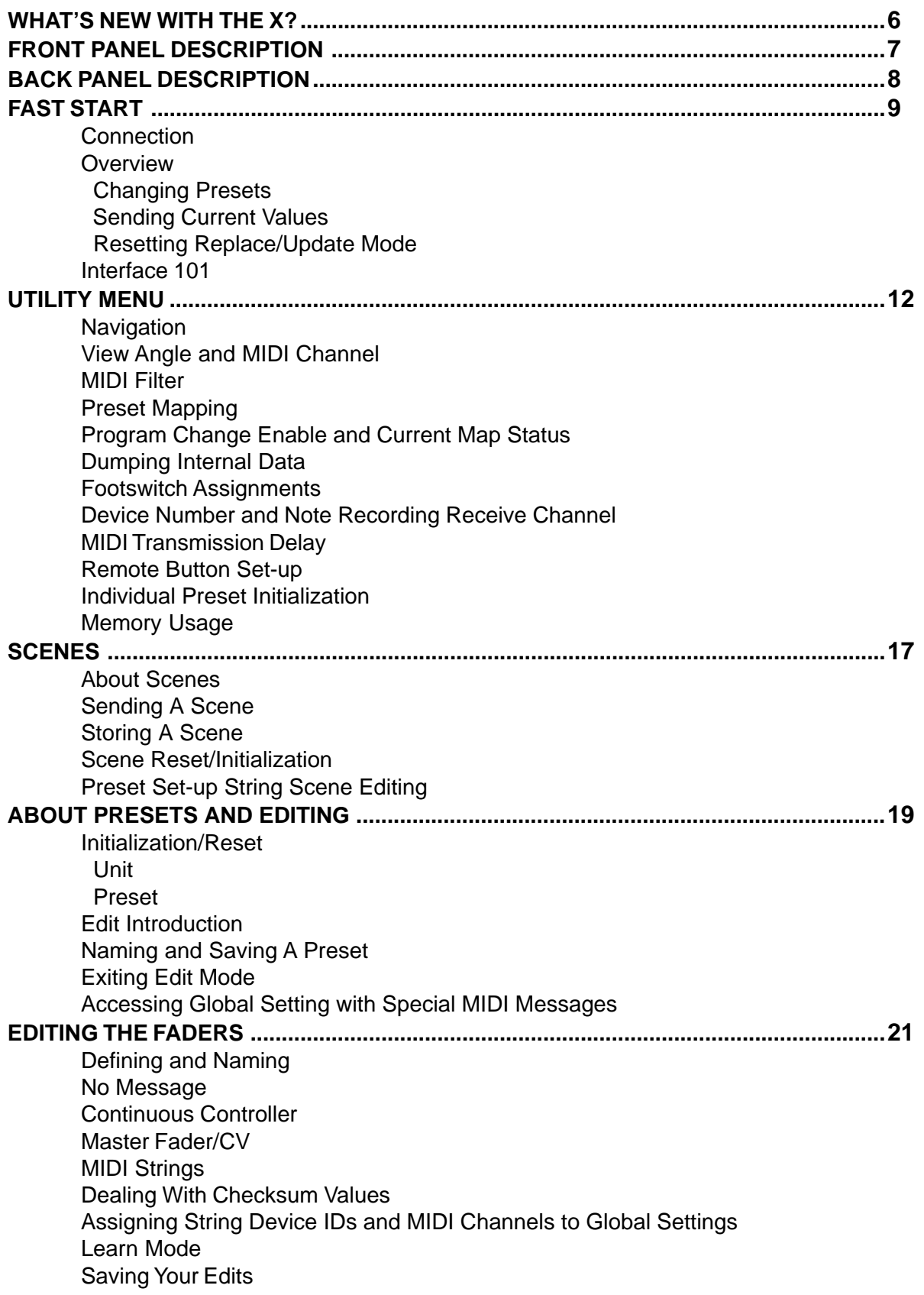

# **Contents**

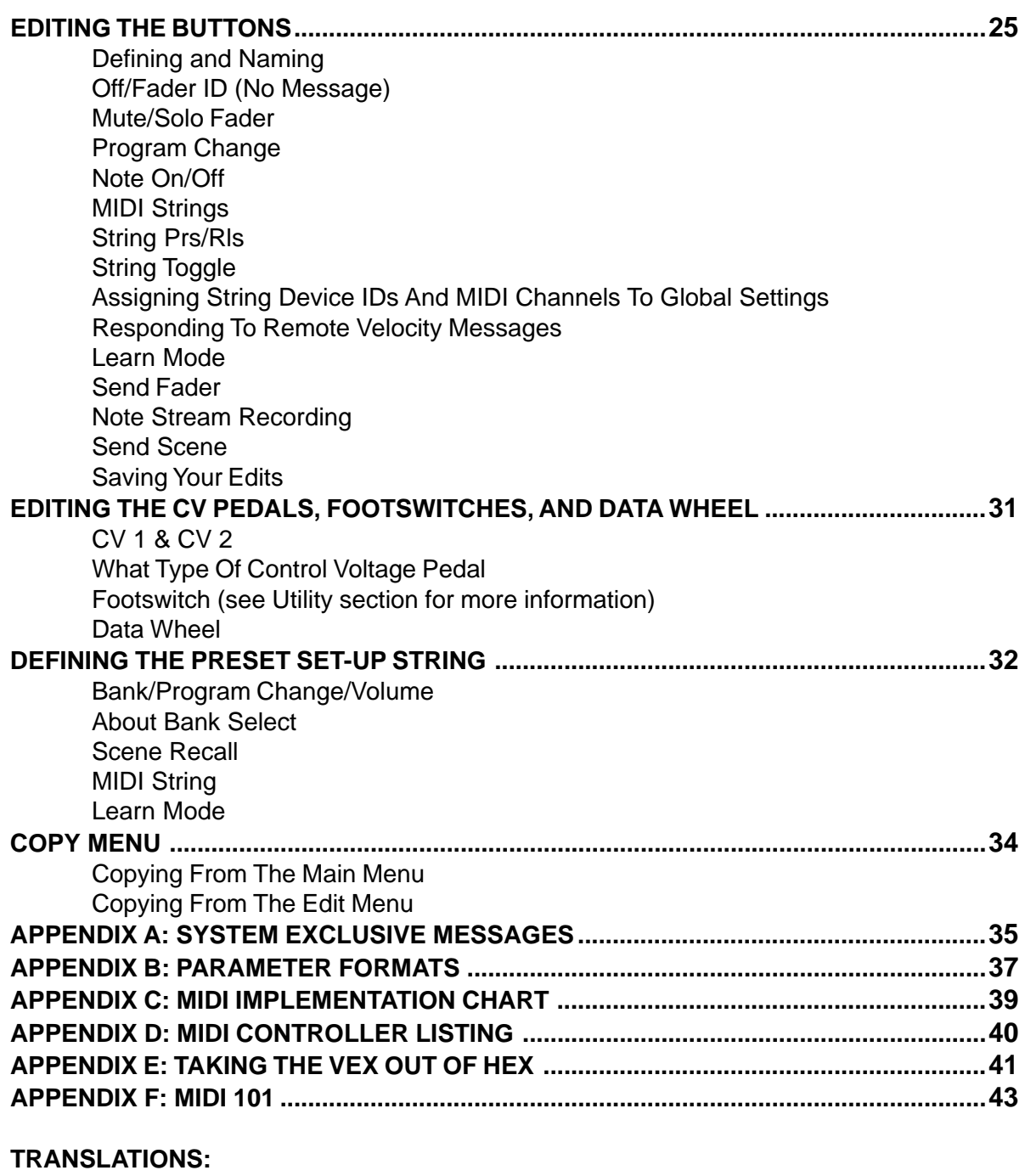

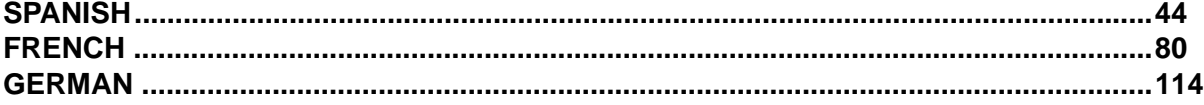

# What's New With The X?

# **The "X" stands for eXpanded! We've started with the popular PC™ 1600 and added extensive new features along with a NEW look!**

# **Expanded SysEx Control**

Checksum Now it is possible to designate a byte as "cs" for checksum calculations.

### Global Channel Bytes

Many MIDI products use SysEx messages that include a MIDI channel and/or device ID. This is, of course, handy for differentiating among multiple units of the same type. Normally, changing this byte would require editing of each fader/button individually. Now, a new byte can be a part of the string that specifies the global MIDI setting or global device ID. By simply changing the global setting, all messages are changed.

# **Expanded Button Facilities**

### Send Fader

This feature provides an easy way to send specific fader values. When a button is set to "send fader," it must be pressed to enable a fader value to be transmitted. Fader movement is used to select a specific value and the button is pressed to send it. By the way, continuing to hold the button down will enable the fader to work as usual.

### Send Scene

This new button function allows any scene to be sent from any of the 16 buttons.

### Fader ID

With a button programmed to "Off/Fader ID," pressing the button displays the fader name.

### Remote Control

All 16 buttons can now be triggered externally via MIDI notes or program change messages. This is particularly handy for control from a foot pedal.

### Note Capture

This makes it easy to capture clusters of notes (chords) and assign them to a button.

### Left Arrow (Mute) Button

When the left arrow button is pressed, the PC 1600x will not generate any MIDI messages (only non-filtered messages arriving at the MIDI IN will be echoed).

### **Preset Initialization**

This new utility feature allows a preset to be returned to an initialized state. This is handy for programming from "scratch" or freeing up more dynamically allocated preset memory.

# **Enhanced Scene Features**

### **Preset Identity**

The scene display now indicates the associated preset number.

### **Scene Initialization**

This new scene function allows an existing scene to be initialized, which disassociates it with any preset.

# **Set-up String Additions**

#### **Scenes**

A scene can now be assigned to each preset. Any time the preset is recalled, the scene will be transmitted.

### Flexible Bank Select

Bank Select editing is now expanded to include MSB or LSB programming.

### **New Factory Presets**

Fifty presets are available that present a wide range of applications.

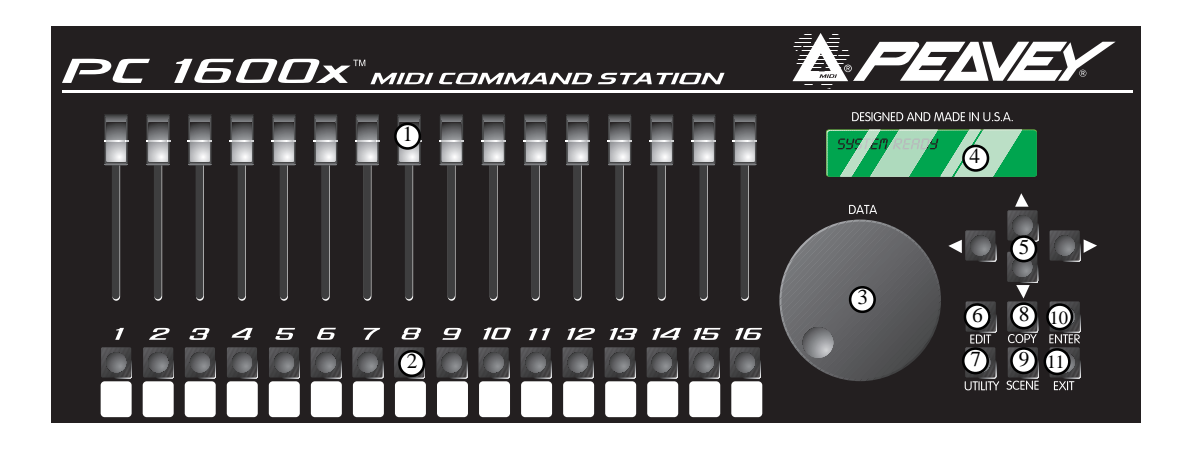

# **Front Panel**

# 1. **16 Faders**

Each of the programmable faders can be assigned the following functions: No Message, Continuous controller, Master fader, MIDI string.

# 2. **16 Buttons**

Each of the programmable buttons can be assigned the following functions: Fader ID, Fader mute, Fader solo, Program change, Note-on/Note-off, MIDI String, MIDI String press and release, MIDI string Toggle, Send Fader, Send Scene.

# 3. **Data Wheel**

This is a high-resolution device which allows fine adjustment of any fader or control voltage value. The data wheel can be linked to a fader or Control Voltage input and duplicate its programming. It can also transmit the value of the last fader moved.

# 4. **Display Window**

This is a 20 character by 2 line Liquid Crystal Display (LCD) with adjustable contrast.

# 5. **Direction Buttons**

The up, down, left, and right direction buttons are used to navigate through the user interface. The up/down buttons also serve as increment and decrement buttons to edit parameter values and change presets. The left arrow button also doubles as a MIDI mute button.

# 6. **Edit button**

This button accesses all parameters stored within a preset.

# 7. **Utility button**

This accesses all global functions of the PC 1600x.

# 8. **Copy button**

The Copy button is used to copy from one preset or scene to another. It is also used to copy individual messages.

# 9. **Scene button**

Scenes are "snapshots" of the current fader and CV values, in addition to the current preset number. This button is used to save, store, and initialize.

# 10. **Enter button**

This button is used to execute functions whenever [Enter] appears in the upper or lower right hand corner of the display. When the main page is displayed, pressing this button sends the current message for each fader and CV input. The display will read "Sending Faders/CVs."

# 11. **Exit button**

This button is used to escape from any menu. Pressing Exit several times will always return you to the main page. Pressing Exit from the main menu page can reset the controller filtering of the update/replace merge modes. The display will read "Replace/Update Reset."

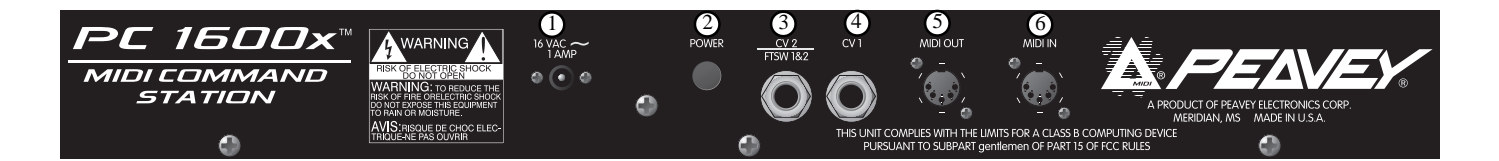

# **Back Panel**

# 1. **Power Supply Input**

Use only the 16-16.5 VAC( $\sim$ ) 1000 mA adapter provided. (Peavey part #70900660)

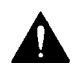

**Caution:** Use only the 16-16.5 VAC(~) power supply provided with this product. If the original power supply must be replaced, consult your Peavey dealer or the factory for the correct replacement. Failure to use the correct power supply could result in fire, shock hazard, extensive circuit damage, decreased performance, non-operation, loss of gigs, frustration, cursing, marital problems, and an all-around bad day.

# 2. **Power Switch**

# 3. **CV 2 / Footswitch 1 & 2**

This input accepts a control voltage foot pedal in addition to a single or dual footswitch. The foot pedal is programmable per preset and functions the same as a fader. Each footswitch can be assigned to one of the following functions: up (inc.), down (dec.), Enter, or duplication of a button (1-16). Polarity is automatically detected at power-up.

# 4. **CV 1**

This input accepts a control voltage foot pedal and is programmable to function the same as a fader.

# 5. **MIDI OUT**

This transmits all data generated internally. This also acts as a MIDI THRU for all unfiltered messages received by the PC 1600x.

# 6. **MIDI IN**

This accepts commands to be interpreted by the PC 1600x. It also accepts data to be echoed to the MIDI OUT jack.

# Fast Start

This section is designed to get you up and running quickly.

# **CONNECTION**

The PC 1600x™ MIDI command station is ideal for digital workstations, sequencer control or remote MIDI editing. Your specific application will dictate the proper MIDI connection.

The PC 1600x is connected one of three ways:

# **Directly to a Device**

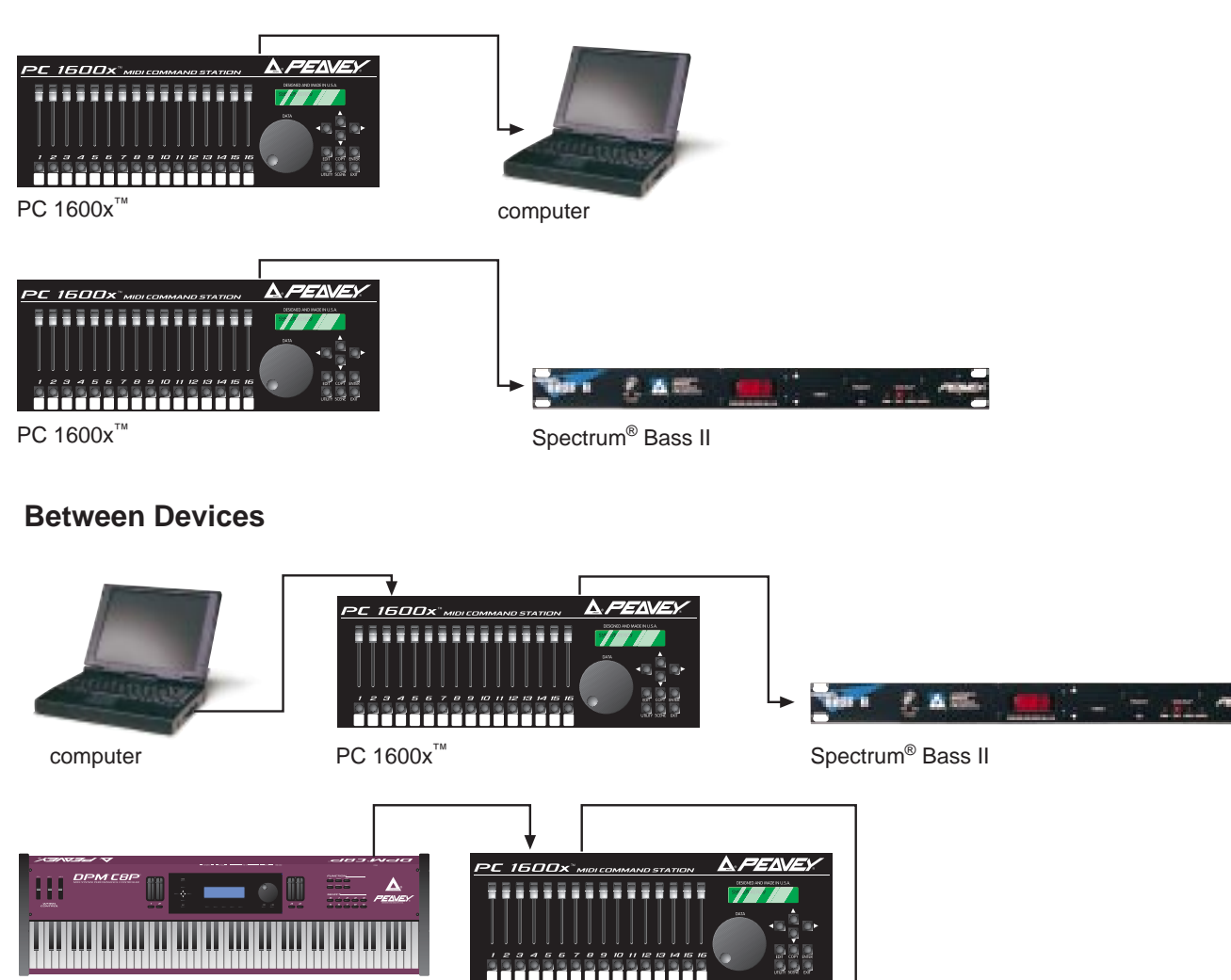

DPM®C8p

Spectrum® Bass II

天香茶

PC 1600x

**Terry** 

# **Two-Way**

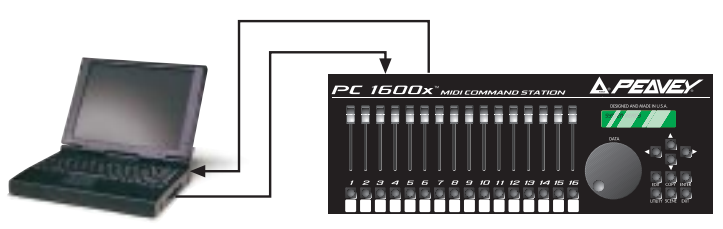

computer PC 1600x<sup>™</sup>

# **OVERVIEW**

The display shown below is an example of the main display of the PC 1600x. Pressing the EXIT button several times will return to this page from any menu. Information shown on this page includes the current preset number, current preset name, and information about the last fader or button moved.

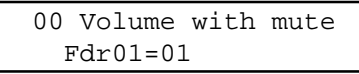

# Changing presets

The PC 1600x has 50 presets, numbered 0-49. The current preset can be changed using the up/down buttons or by an incoming program change when a MIDI map is enabled. A footswitch assigned to duplicate the up/down buttons can also be used to change presets while on this page. Lastly, a system exclusive message can be used to change presets (see Appendix A).

# Sending current values

Pressing the Enter button while on the main page will send the current message for each fader and CV input. The display will read " Sending Faders / CVs." This allows the PC 1600x to cancel a soloed fader or update external devices.

# An Example:

Suppose the current preset is programmed to send MIDI volumes on each channel and the PC 1600x is connected to a sequencer. Pressing Enter from the main page at the start of a sequence allows all initial volumes of the sequence to be recorded. Simply set the position of all defined faders, start the sequencer recording, then press Enter. All following fader movements will track smoothly from this initial setting.

# Resetting Replace or Update Mode with the EXIT button

A fader defined as a continuous controller can be put in a mode that allows it to replace or update a matching controller message passing through the PC 1600x. As soon as the fader moves and sends its message, the PC 1600x begins filtering matching incoming messages. Press the Exit button from the main display page to cancel this filtering allowing the incoming message to pass through the PC 1600x. The display will confirm this operation with "Replace/Update Reset." See page 21 for more infomration on this feature.

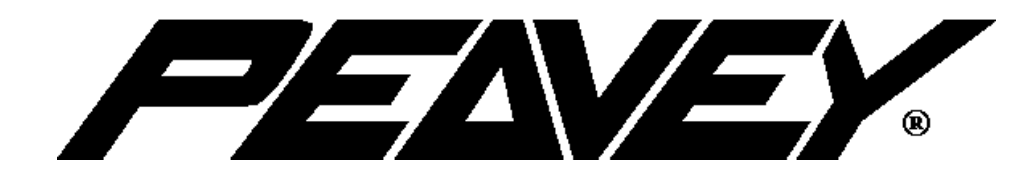

# **INTERFACE 101**

The user interface is based around the 20 x 2 display, and the four navigation/arrow buttons. Like most devices, the PC 1600x is very easy to use as soon as you learn how. Fortunately, with the PC 1600x, the interface is both straightforward and simple to learn. Most features of the PC 1600x can be programmed by understanding only a few basic concepts.

- The **Edit**, **Utility**, **Scene**, and **Copy** buttons are used to access various menus.
- The up /down direction buttons serve three major functions:

1. When no parameters are flashing, these buttons select different pages within a menu. 2. When a parameter is flashing on a particular page, the up/down buttons set the parameter's value. On all pages except the main page, the **data wheel** has the same function as the up/down buttons.

3. They are used to change presets when on the main page.

• The left/right direction buttons select the parameter to be adjusted for a given page. If other pages are available within the menu, scrolling past the left-most or right-most parameter causes all parameters to stop flashing.

**Note:** The up/down and left/right buttons are auto-scrolling – they will repeat at a fixed rate if you hold one down. To speed up the scrolling, press the opposite direction button after pressing the first (e.g. press and hold the down button, then press the up button to decrement much faster.)

- Pressing the **Exit** button while a parameter is flashing will always stop that parameter from flashing. Pressing the Exit button when no parameter is flashing will always leave the current menu. Several presses of the Exit button will return you to the main page.
- The **Enter** button is used in several places to cause a function to be executed. Except for the main page, "Enter" appears in the upper or lower right-hand corner of the display if it is to be used.
- The programmable **faders**, **buttons**, and attached **CV pedals** are all used to transmit MIDI messages. In addition, the data wheel can duplicate the action of a fader or CV input.

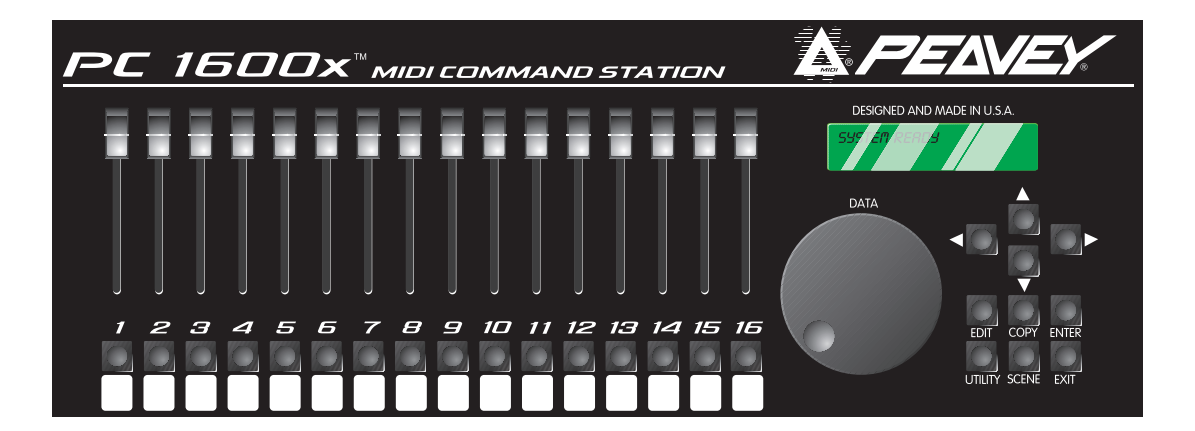

# Utility Menu

# **NAVIGATION**

- 1. Press the **Utility** button to access the utility pages.
- 2. Use the up/down direction buttons or the data wheel to scroll through the different utility pages.
- 3. When the correct utility page is displayed, use the left/right direction buttons to activate the desired param eter on this page. A parameter is active when the field blinks.
- 4. Use the up/down direction buttons or data wheel to edit the value of the parameter while the parameter is blinking.
- 5. Press the Exit button once or use the left/right direction buttons to de-select (stop all fields from blinking). Now return to step 2 to edit a different parameter, or press the Exit button a second time to return to the main page.

# **VIEW ANGLE & MIDI CHANNEL**

The VIEW parameter adjusts the contrast of the display to allow for different lighting conditions or viewing angles. To adjust the view angle:

- 1. Press the Utility button.
- 2. If not displayed, use the up/down buttons or data wheel to access the following page:

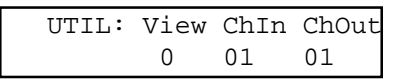

3. Cursor right once to activate the "View" field and use the up/down direction buttons or data wheel to edit the view angle.

Separate MIDI channels can be set for incoming MIDI messages and transmitted MIDI messages. The "ChIn" parameter is used to set the receiving MIDI channel of the unit. The PC 1600x™ will only respond to incoming messages received on this channel. The "ChOut" parameter is used to set the transmitting channel of the unit. Any messages set to transmit on the main channel use this parameter. Use the same procedures listed above to access the MIDI parameters.

Note: For the PC 1600x to receive the SysEx messages as listed in Appendix A, the ChIn value set on this screen must match the channel byte in the message.

Many devices use SysEx command strings that include a MIDI channel or device number as one of the bytes. This practice is beneficial to the user since it allows separate SysEx control when differentiating one unit from an identical unit on the same MIDI stream.

Instead of hard-coding these values into the strings, a "gc" (global channel) or "dv" (device number) byte can be designated that references the global setting. By altering this Utility setting, all strings can be altered simultaneously. When the PC 1600x sees a "gc" in the string, it will transmit the ChOut setting. When it sees a "dv" in the string, it will transmit the DevNum variable (see the "Device Number..." section in this chapter).

# **MIDI FILTER**

Selecting which MIDI messages will pass from MIDI IN to MIDI OUT is handled by the MIDI filter utility. Individual messages or all MIDI messages can be filtered, allowing only certain incoming messages to pass to the MIDI OUT. The following messages can be filtered:

- All MIDI (overrides all others when set to filter)
- All Notes
- Mod Wheel
- Foot Pedal
- Volume
- Sustain
- Reset Controllers
- All Notes Off
- Program Change
- Polyphonic Aftertouch
- Channel Aftertouch
- Pitch Bend
- System Exclusive
- System Common
- System Real-time

To set the status of a filter:

- 1. Press the Utility button.
- 2. Use the up/down buttons or data wheel to access the following page:

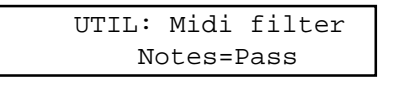

- 3. Press the right direction button once to edit the filter type. Use the up/down buttons or data wheel to display the different filter types. The field on the right displays whether the data is filtered or passed to the MIDI OUT jack.
- 4. To toggle between "pass" and "filter," simply press the right direction button while the filter type field is active. The filter type field remains active until the left direction or Exit button is pressed.

# **PRESET MAPPING**

In its default state, the PC 1600x™ will echo Program Changes, but not respond to them. To make it respond, you must go to the "MAP: Curr Midi map" screen and switch on one of the three maps (instead of "Off"). Then the PC 1600x will respond to Program Changes on its MIDI IN channel ("ChIn" parameter on the first utility screen) according to the map. Mapping allows each of the 128 MIDI program change messages (0-127) to recall any preset or send any scene. Follow the steps below to select which preset is recalled or which scene is sent in response to a received program change message:

- 1. Press the Utility button.
- 2. Use the up/down buttons or data wheel to access the following page:

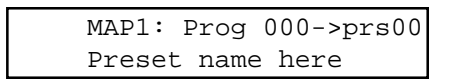

- 3. First cursor right to the digit after "MAP." Editing this value selects which MIDI map will be edited. This should not be confused with the current MIDI map described below.
- 4. Cursor right again to the third field which displays a preset or scene number. This is the preset number recalled or scene sent when the program change value in the second field is received. If a preset is selected, the bottom line will display the preset name. When a scene is selected, the associated preset number will be displayed.

**Note:** Program change maps 1 and 2 default to recall presets 0-49 with received program changes 0-49. Program change map 3 defaults to send scenes 0-99 with received program changes 0-99.

# **PROGRAM CHANGE ENABLE AND CURRENT MAP STATUS**

The current MIDI map parameter selects which map incoming program changes will use. Incoming program changes can be ignored completely by setting the current map number to "Off." To set the current map number:

- 1. Press the Utility button.
- 2. Use the up/down buttons or data wheel to access the following page:

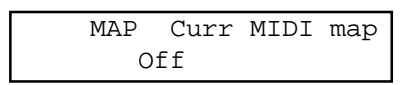

- 3. Cursor right once to activate the field and use the up/down direction buttons or data wheel to edit the map number.
- 4. To ignore all incoming program changes, decrease the current map number until "Off" is displayed.

# **DUMPING INTERNAL DATA**

All internal data can be transmitted over MIDI to be saved on an external device. The MIDI Dump page allows the following data to be transmitted:

- All presets
- All scenes
- All global variables
- The current preset
- Everything

To transmit this information:

- 1. Press the Utility button.
- 2. Use the up/down buttons or data wheel to access the following page:

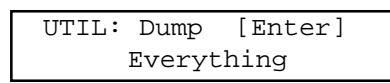

- 3. Cursor right once to activate the field and use the up/down direction buttons or data wheel to edit the type of data to be transmitted.
- 4. Press the Enter button to transmit the data.

Note: Data dumps can also be requested remotely using the appropriate SysEx message (see Appendix A.)

# **ASSIGNING FOOTSWITCHES**

A footswitch can be assigned globally to duplicate most of the front panel buttons on the PC 1600x. Examples of footswitch uses include:

- Changing presets on the PC 1600x by assigning the footswitches to "Inc." or "Dec."
- Saving and sending scenes by assigning a footswitch to copy the Enter button.
- Starting and stopping a sequencer by assigning a button to toggle between start and stop mes sages and assigning the footswitch to copy that button.
- Sending note messages to drum machines allows drum parts to be played with a footswitch. Assign a button to send a note message and assign a footswitch to copy that button.
- Muting an effect by duplicating a button message that mutes a fader.

To assign a footswitch:

- 1. Press the Utility button.
- 2. Use the up/down buttons or data wheel to access the following page:

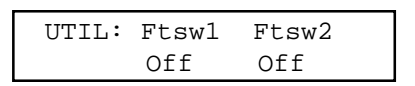

3. Select the correct footswitch field using the left and right direction buttons.

4. Use the up/down buttons or the data wheel to select which button the footswitch will emulate.

The polarity of the footswitch is automatically determined on power-up. If a footswitch is installed after the PC 1600x is powered up, or if the footswitch is depressed during power-up, the polarity of the footswitch may be incorrect. Simply switch the power off, wait a few seconds, and turn the power back on with the footswitch installed but not pressed. This will correct the polarity.

Note: Assigning a footswitch will automatically disable the CV 2 input.

# **DEVICE NUMBER - NOTE RECORDING/RECEIVE CHANNEL**

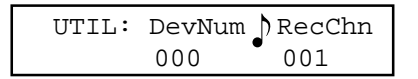

This screen allows the assignment of a global device ID. Many MIDI products use system exclusive command strings that have a device number as one of the bytes. These numbers are used to differentiate the unit from an identical unit on the same MIDI stream. Being able to change these numbers globally allows you to use one set of PC 1600x presets for multiple units of the same product. Instead of hard-coding these values into the strings, it is possible to designate a 'dv' (device number) byte in the strings, then adjust this parameter to function as the global setting.

The RecChn parameter is used when recording note messages into button strings. The Note Recording Receive Channel parameter simply determines which channel notes will be accepted on. For more information, check out the Note Stream Recording section on page 28.

# **MIDI TRANSMISSION DELAY**

Sometimes a device can't handle MIDI data as fast as the PC 1600x can generate it. This can happen when sending scenes, dumping presets, or during any other operation that sends large amounts of data. There are two types of MIDI delay available to you. They both default to zero, and shouldn't be set otherwise unless a problem is occurring with a receiving unit.

The first is a per-SysEx message delay, which is inserted after the PC 1600x sends an EOX byte (F7h). This puts delays in between SysEx messages. The delay can be set from 0 to 100 ms. Try raising this number in 5 ms steps if a unit chokes on SysEx data from sending scenes. (By "choking" we mean that the unit got a MIDI receive error, got hung, or just didn't do everything that it should have.) Don't set this number higher than needed. The maximum value of 100 ms will make a scene with 16 SysEx messages take almost 2 seconds to send.

The other type of delay is a per-byte delay, which is inserted after every byte that the PC 1600x sends. This delay can be set from 0 to 1000 us (1 ms), in 10 us steps. If a computer or MIDI librarian is getting a buffer overflow when you're backing up your PC 1600x data, try setting this delay between 100 and 500 as needed. (A value of 320 will essentially split the MIDI speed in half.) You'll probably want to lower the delay when you're done, and only raise it when needed.

The Delay screen is displayed as follows:

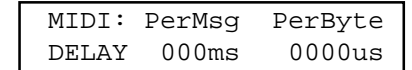

NOTE: These delays only affect MIDI data that the PC1600x generates internally. Data that is echoed from MIDI IN to MIDI OUT is not delayed.

# **REMOTE BUTTON SET-UP**

The 16 programmable buttons are useful for sending any type of message to just about any MIDI device. You can access the button messages remotely by sending simple messages into the PC 1600x. All you need is a MIDI keyboard, pedal board, or any other MIDI controller that sends Program Change commands or MIDI Note On/ Note Off messages (e.g. "MIDI-fied" foot pedals). For example, use your note pedals to play chords instead of

single notes (with pre-programmed velocity or the velocity from the pedals). Reserve keys on your keyboard for sending SysEx messages. Or, use your Program Change pedal board to send more complex MIDI messages (like SysEx or multiple Program Changes). The possibilities are virtually unlimited.

Move to the utility screen displayed below. Pick the emulation type (Off, Notes, PrgCh), the MIDI channel you are sending these messages on (1-16), and the starting value (0-127). The starting value is the base note number or base program number, depending on the emulation type. The base value will emulate button #1, while the next 15 values will emulate buttons #2-#15. The incoming message will not be echoed, even if the button is "Off." (NOTE: Middle C on a MIDI keyboard is note number 60 [3Ch].)

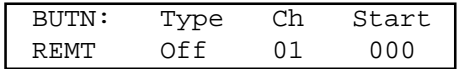

When the type is set to "Notes," Note On messages will emulate a button press, while Note Off messages (including Note On with velocity = 0, of course) will emulate a button release. In "PrgCh" mode, Program Change messages will emulate a button press immediately followed by the release. (You probably won't find much use for a prs/rls string when emulating in PrgCh mode — use normal or toggled strings instead.)

# **INDIVIDUAL PRESET INITIALIZATION**

When creating new presets, it is perfectly fine to edit existing presets. However, if you prefer to start with a "clean slate," a preset initialization function is available in the utility menu.

- 1. Press the Utility button
- 2. Use the up/down buttons to move to the following screen:

 UTIL: Init a Preset 00 Volume with mute

- 3. Select the preset number you wish to re-initialize.
- 4. Press ENTER, then you will be asked, "ARE YOU SURE?"
- 5. Press ENTER again to confirm initialization. The preset will be renamed "—Initialized—".

Note: All presets share the same block of memory, which gets divided among the available presets. This utility is very handy for freeing up memory since you can reinitialize presets that are not needed.

# **MEMORY USAGE**

PC 1600x presets are dynamically allocated, allowing a single preset to be very large when necessary. If too many large presets are created, the PC 1600x will run out of preset memory. When this occurs, some memory must be freed by removing (reinitializing) or re-defining presets. The memory usage display helps determine which presets to modify. To use the memory usage display:

- 1. Press the Utility button.
- 2. Use the up/down buttons or data wheel to access the following page:

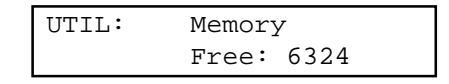

- 3. Press the left or right button to activate the field.
- 4. Use the up/down buttons or the data wheel to view the amount of free memory and the amount of memory used by each preset.

Note: The names of faders, CV inputs, and buttons only use memory per character, therefore shortening the names frees up memory. Preset names, however, have a fixed length, so this wouldn't apply.

# Scenes

# **ABOUT SCENES**

A scene allows a "snapshot" to be taken of the current preset number, fader positions & CV settings. These are saved in one of the 100 scene locations. Sending a scene will transmit the information for each fader/CV pedal just as it was saved. The scene will be sent referencing the preset that was active when the scene was saved, not the preset active when the scene is sent.

# Example:

If the current preset is configured to control digital tracks, each fader can be used to adjust the mix on a specific track. When all faders are set to a desired setting, save this as a scene. Continue to adjust the faders and save scenes as necessary. During a performance, the scenes saved can easily be sent to the mixer/recorder/sequencer system even if a different PC 1600x preset is being used.

Repeatedly pressing the Scene button will toggle between the SCENE Send, Store, and INITIALIZE pages.

**Note**: The original preset that was active when the scene was saved must still be in the same preset location within the PC 1600x for the correct messages to be transmitted.

# **SENDING A SCENE**

1. Press the Scene button until the following page is displayed:

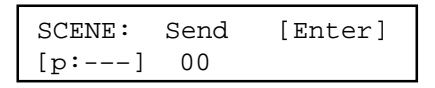

- 2. Use the up/down direction buttons or the data wheel to select a scene. Note: The associated preset is indicated in the lower left corner in parentheses.
- 3. Press the Enter button to send the scene. The scene will be sent using the preset which was current when the scene was saved. The scene number will automatically increment to the next scene, allowing several scenes to be sent quickly.

# **STORING A SCENE**

- 1. Recall the desired preset to be used.
- 2. Set all faders and CV inputs to the correct positions.
- 3. Press the SCENE button until the following page is displayed:

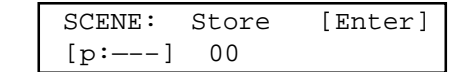

- 4. Use the up/down direction buttons or the data wheel to select the scene number to save. Note: The assoc-i ated preset is indicated in parentheses in the lower left corner.
- 5. Press the Enter button to save the scene. The scene number will automatically increment to the next scene, allowing several scenes to be stored quickly.

**Note**: A scene saves the current position of each fader and CV input. Data wheel movements and soloing/muting a fader have no effect on the data stored in a scene or sent by a scene.

## **SCENE INITIALIZE**

Allows an existing scene to be initialized, which disassociates it with any preset, therefore making it send nothing. This screen is displayed as follows:

1. Press the Scene button until the following page is displayed:

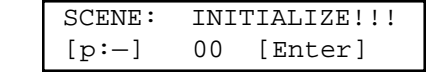

- 2. Use the up/down direction buttons or the data wheel to select a scene. Note: The associated preset is indicated in parentheses in the lower left corner.
- 3. Press the Enter button to initialize the scene. The scene number will automatically increment to the next scene, allowing several scenes to be initialized quickly.

Pressing ENTER will clear any values recorded by a stored scene. After initialization, the preset link will change to "p:—." Of course, if at first you see [p:—], the scene is already initialized.

# **PRESET SET-UP STRING SCENE EDITING**

A scene can be assigned to each preset. When this condition exists, any time the preset is recalled, the scene data will be transmitted. Since the memory area for scene storage is fixed and separate from the preset memory, this function provides an efficient way to transmit data. For more information, see the preset set-up string info on page **32.**

# About Presets & Editing

Each preset contains a variety of information:

\*16 fader messages

\*16 button messages

\*2 CV messages

\*A group of "set-up" messages that are transmitted each time a preset is selected/recalled.

\*Data Wheel Link

Fifty unique presets are available for editing. However, we have pre-programmed each of them with a variety of sample presets to give you application examples.

# **UNIT INITIALIZATION:**

Initialization restores all 50 factory presets (and erases any settings you might have made), resets the global settings, and deletes any programmed scene settings. If you're sure you want to do this, use the following procedure:

- 1. Turn power off.
- 2. Hold the **Utility** and **Enter** buttons while turning the power on.
- 3. "Memory Initialized" is displayed.

**Note:** It is not possible to undo the initialization procedure.

# **INDIVIDUAL PRESET INITIALIZATION**

When creating new presets, it is perfectly fine to edit existing presets. However, if you prefer to start with a "clean slate," a preset initialization function is available in the utility menu.

- 1. Press the Utility button.
- 2. Use the up/down buttons to move to the following screen:

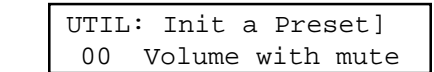

- 3. Select the preset number you wish to re-initialize.
- 4. Press ENTER, then you will be asked, "ARE YOU SURE?"
- 5. Press ENTER again to confirm initialization. The preset will be renamed "—Initialized—".

**Note:** All presets share the same block of memory, which gets divided among the available presets. This utility is very handy for freeing up memory since you can reinitialize presets that are not needed. The Memory Usage page is also in the Utility Menu.

# **EDIT INTRODUCTION**

Access the main edit page at any time by pressing the Edit button. The field on this page selects the item to be edited. The following choices are available:

- Fader 01 Fader 16
- CV 1, CV 2
- Button 01 Button 16
- Data wheel
- Set-up string
- Name/Save preset

The up and down direction buttons or the data wheel can be used to scroll through the above choices. Moving any fader, CV input, or button will cause that item to be displayed. When the desired item is displayed, press the Enter button to access the parameters specific to that item.

**Shortcut:** For a time-saving shortcut, try moving a fader, CV input, button, or the data wheel while holding the edit button. Releasing the edit button will immediately access the selected item. "Sideways/Navigation" is possible when switching to a device that is set to the same function. This will allow you to jump to a different device and be at the same screen as the previous device.

# **NAMING & SAVING A PRESET**

Go to the Edit menu. Use the Data Wheel or up/down arrow keys to move to the "Name/Save prs" page. Press ENTER. Use the left/right direction buttons to select the character in the name and the up/down buttons or data wheel to edit the character. To make editing faster, each fader edits a different character of the name. Pressing ENTER from this page accesses the "SAVE TO" page. The bottom line of this page displays the number and name of the destination preset to be overwritten. The data wheel and up/down buttons may be used to change the storage destination. Pressing the Enter button from this page will save the preset and return to the main page. By pressing the Exit button, you will be returned to the "Edit name" page.

# **EXITING EDIT MODE**

To return to the main page at any time, press Exit several times until the main page is reached. If changes were made to the preset, the preset number will be replaced with "\*\*". This is an indication that the preset in the edit buffer has been modified but not saved. Press Edit to return to the Edit mode if the changes are to be saved. Changing presets results in the following display:

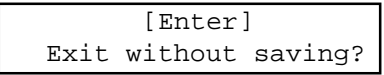

Press ENTER to confirm that you don't want to save your edits. Press up/down from the main page to leave this preset. This will cause any changes that were made to be discarded. However, if you don't edit another preset, recovery is possible. Edits which were discarded can be recovered from the main page. Increment the preset number above preset 49 and the preset number is replaced by "\*\*". Pressing Edit returns to the Edit mode with the edit buffer exactly as it was last time the Edit mode was exited (even if the unit had been powered down. Amazing!)

# **ACCESSING GLOBAL SETTINGS WITH SPECIAL MIDI MESSAGES**

Many MIDI products use system exclusive command strings that have a MIDI channel or device number as one of the bytes. These numbers are used to differentiate the unit from an identical unit on the same MIDI stream. Being able to change these numbers allows you to use one set of PC 1600x™ presets for multiple units of the same product.

Instead of hard-coding these values into the strings, you can designate a 'gc' (global channel) byte or a 'dv' (device number) byte in the strings, then just go to UTILITY and change the ChOut (1st screen) and DevNum (7th screen) parameters.

Whenever the PC 1600x sees a 'gc' in a string, it will transmit the ChOut parameter minus 1 (0 - 15 [0Fh]). When it sees a 'dv', it will transmit the DevNum parameter (0-127 [7Fh]).

Additionally, the 'gc' designation can be placed after a channel status byte (80h through EFh). In this case, the 'gc' will channelize the status byte, as opposed to it being sent as a separate byte. The status and 'gc' bytes will be connected by a hyphen to show that they are being combined into a single byte upon transmission. The following screen would program fader #1 to send Program Changes on the global out channel. The zero after the C will get replaced by ChOut - 1 (0 - F), therefore making it meaningless (a CF would make no difference to the fader function).

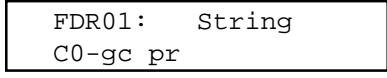

To program one of these values in a string (fader, CV, button, or set-up), edit the byte value up to FD or FE, at which point you will see 'dv' or 'gc' on the display, respectively (instead of 'FD' or 'FE').

**NOTE:** In button and set-up strings, the first byte of the string cannot be a 'dv' or 'gc.' This allows the user to send the raw values FDh (undefined) and FEh (active sensing) over MIDI, if desired, by programming them as the first byte.

# Editing The Faders

# **DEFINING AND NAMING**

When a fader is selected to be edited, the first page displayed selects the function of the fader. A fader can be assigned to the following functions:

- No message
- Continuous controller
- Master fader
- **MIDI** string

To set the function of a fader:

1. Access the following fader function display by pressing Edit from the main page, then moving fader 01. Next, press ENTER.

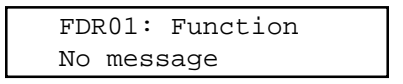

- 2. Cursor right to select the function for the fader (it will blink). Press the up/down buttons to access any of the four choices: No message, Controller, Master fader, or String.
- 3. Press EXIT to de-select the item. Except when "No message" is selected, access to additional parameters and naming for this fader is available by pressing the up direction button (when the function field is not blinking).

After assigning a function to the fader, the fader can be named. To name the fader:

1. With no parameters flashing, press the up direction button until the following page is displayed.

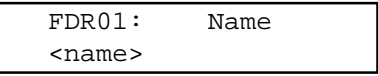

2. Use the left/right direction buttons to select the character in the fader name. Next, press the up/down direction buttons, data wheel, and/or the current fader to change (edit) the character.

### **NO MESSAGE**

A fader can have its function set to "No message." With this option, moving the fader will (of course) have no action.

## **CONTINUOUS CONTROLLER**

A fader can be programmed to send a continuous controller message whenever the fader moves. The MIDI channel can be set to any specific channel, or to the main transmit channel set in the Utility section. The controller number can be set to any value from 0 to 120.

The "Min" parameter determines the value sent when the fader is in its lower-most position next to the button. The "Max" parameter determines the value sent when the fader is in its upper-most position. Simply exchange the values in these two parameters to reverse the polarity of a fader.

The "mode" parameter determines how matching incoming controller messages will be handled. The three modes are as follows:

### Merge:

Incoming controller messages that match a fader are always passed through the PC 1600x. The MIDI data generated from fader movement is merged with the data passing through the unit.

# Replace:

Incoming controller messages that match a fader are passed through the PC 1600x until the fader is moved. The matching incoming controller messages are filtered until the Exit button is pressed while on the Main page. This mode allows direct replacement of data in an existing stream of controller messages.

# Update:

Incoming controller messages that match a fader are passed through the PC 1600x until the fader is moved. The data sent when the fader first moves will always match the last value that passed through the PC 1600x, regardless of the position of the fader. The matching incoming controller messages are filtered until the Exit button is pressed while on the Main page. This mode allows seamless modification of data in an existing stream of controller messages.

To define a fader as a continuous controller:

1. First, set the function to "Controller." Press the left, right, or Exit button to de-select the edit field, then press the up button to move to the following page:

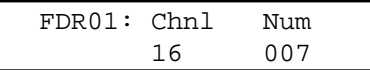

- 2. Cursor over to the "Chnl" field and set the MIDI channel for the controller message. Incrementing the channel number above 16 will display "ChOut." When "ChOut" is selected, the controller message will be transmitted on the global MIDI transmit channel from the Utility menu.
- 3. Cursor over to the "Num" field to set the controller number to be transmitted. See Appendix C for a list of MIDI Controller numbers.
- 4. With no parameters flashing, press the up direction button to access the following page:

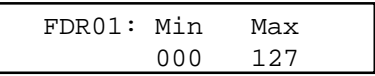

- 5. Cursor left or right to the Min or Max field and edit the value as necessary (range=0–127).
- 6. With no parameter flashing, press the up direction button to access the mode page:

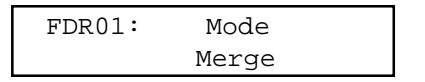

7. Cursor right or left to access the "Mode" parameter. Select either "Merge," "Replace," or "Update."

# **MASTER FADER/CV**

Several faders can be grouped together and controlled by another fader. This is done by defining a single fader or CV pedal as the master fader as shown:

1. Set the function to "Master Fader". Next, press the up direction button when the function field is not blink ing. The following page will be displayed:

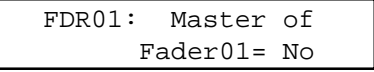

- 2. Cursor right once to activate the "Master of" field. Set this field using the up/down direction buttons, the data wheel, or the current fader. Moving any fader will select the fader moved.
- 3. The "Yes" or "No" on the right shows whether the fader in the "Master of" field is being controlled by the current master fader. To toggle between "Yes" and "No," simply press the right direction button. The "Master of" field will remain active.

# **MIDI STRINGS**

Any MIDI message can be assigned to a fader by entering the message as a hexadecimal string. A flexible "parameter format" allows the current fader position to be inserted into the message in one of many different formats. A programmable minimum and maximum parameter value allows the parameter to span practically any range. To define a MIDI message string:

1. Select the function "String." Next, press the up direction button when the function field is not blinking. The following page will be displayed:

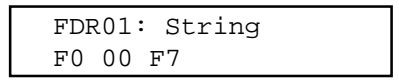

- 2. To edit the string, use the four direction buttons, the data wheel, and the current fader. The left /right direction buttons are used to select a specific byte, while the up/down direction buttons, the data wheel, and the current fader are used to edit a digit of the string. Pressing the up button when between bytes inserts a byte and pressing the down button deletes the byte to the right of the cursor.
- 3. Replace with "pr" any byte that will be determined by the fader position. This is done by incrementing the byte until "pr" is displayed. When the string is finished, press Exit.
- 4. Access the minimum and maximum parameters by pressing the up direction button when the underscore cursor is not displayed.

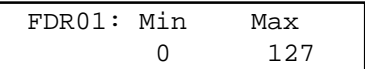

- 5. Cursor over to either parameter and edit the value. Use the fader to set the parameter to the approximate value necessary. Use the data wheel or the up/down buttons to enter the exact value.
- 6. When neither field is flashing, press the up direction button to access the parameter format page:

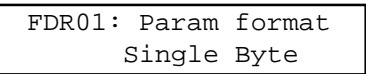

7. The value selected here determines how the "pr" bytes will be filled with the parameter value. Refer to your unit's owner's manual to determine which format to use. For a detailed description of the parameter formats, see Appendix B.

# **DEALING WITH CHECKSUM VALUES**

Some products call for checksum bytes in their SysEx implementation. In order to specify a byte as checksum, a "cs" can be added to the string. To program, just edit the byte up to what would normally be FC. Displayed in its place will be "cs." Here is an example string with an extended display to show you the entire string:

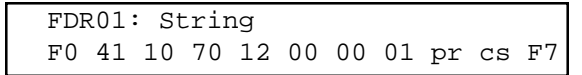

The PC 1600x™ will compute the checksum as follows:

\*Adds up all bytes from byte #5 (or higher, see below, when F0 is byte #0) to the last byte before the "cs." Note: byte #5 is typically the start of the data portion of the SysEx.

\*Takes the 2's complement (flips all the bits, then add 1).

\*Uses the least significant 7 bits of the result as the checksum byte. The 8th byte is always zero.

With some SysEx messages, the unit ID (byte #3), and command ID (byte#4) could be extended beyond a single byte by using leading zeroes before the non-zero byte. In this case, the PC 1600x's checksum calculation will start later in the string accordingly: at byte #(5 + number of leading zeroes). Note: The "cs" computation is unavailable in button and set-up strings. In these cases, the checksum must be calculated and inserted into the string as a constant by the programmer. Be sure and refer to your product owner's manual for the necessary values/messages.

# **ASSIGNING STRING DEVICE IDs AND MIDI CHANNELS TO GLOBAL SETTINGS**

Many devices use SysEx command strings that include a MIDI channel or device number as one of the bytes. This practice is beneficial to the user since it allows separate SysEx control when differentiating one unit from an identical unit on the same MIDI stream.

Instead of hard-coding these values into the strings, a "gc" (global channel) or "dv" (device number) byte can be designated that references the global settings in the Utility section. When the PC 1600x<sup>™</sup> sees a "gc" in the string, it will transmit the Utility menu's ChOut setting. When it sees a "dv" in the string, it will transmit the DevNum variable.

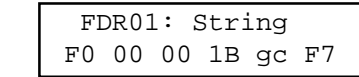

Additionally, the "gc" designation can be used with MIDI Channel messages. In this case, the "gc" will channelize the preceding byte, as opposed to being sent as a separate byte. For display, the status and "gc" bytes are connected by a hyphen to show that they are being combined into a single byte. The following example is how this would be displayed:

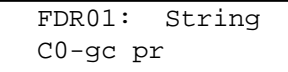

The zero after the C will get replaced by the ChOut setting in the Utility menu.

# **LEARN MODE**

If a system exclusive message is received while a fader string is being edited (the underline cursor must be present), the PC 1600x will automatically replace the existing fader string with the system exclusive message received.

# **SAVING YOUR EDITS**

Use the following steps to save your edits:

- 1. Press the Edit button.
- 2. Use the data wheel or up/down buttons to scroll to the last option: Name/Save preset.
- 3. Press Enter.
- 4. To re-name, use the left/right buttons to select character positions and the up/down buttons to edit the character. Note: Faders also can be used to select character positions.
- 5. Press Enter.
- 6. Choose the destination for the save with the up/down buttons or the data wheel.
- 7. Press Enter to save to the location displayed at the bottom of the display.

To return to the main page at any time, press Exit several times until the main page is reached. If changes were made to the preset, the preset number will be replaced with "\*\*". This is an indication that the preset in the edit buffer has been modified but not saved. Press Edit to return to the Edit mode if the changes are to be saved. Press up or down from the main page to leave this preset. This will cause any changes that were made to be discarded.

**Note:** Edits which were discarded can be recovered from the main page if no other preset has been edited (even after a power down). Increment the preset number above preset 49 and the preset number is replaced by "\*\*". Pressing Edit returns to the Edit mode with the edit buffer exactly as it was last time the Edit mode was exited.

# Editing The Buttons

# **DEFINING AND NAMING**

When a button is selected to be edited, the first page displayed selects the function of the button. A button can be assigned to the following functions:

- Off/Fader ID
- Mute fader
- Solo fader
- Program change message
- Note on/off message
- MIDI string
- MIDI string with button press, MIDI string with button release
- Toggle between two MIDI strings
- Send Fader
- Send Scene

To set the function of a button:

1. Press EDIT, then press a button to select it (in this example, button 16. Press Enter to access the following page.)

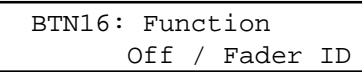

- 2. Press the right direction button to select the function (it will blink), then use the up/down buttons or data wheel to select the desired function.
- 3. Use the up direction button when the function field is not blinking to access other parameters. Press either of the left/right direction arrows (or exit) to de-select (stop the blinking).

After assigning a function to the button, the button can be named. To name the button:

1. With no parameter selected and a function other than "Off / Fader ID" selected, press the up direction button until the following page is displayed:

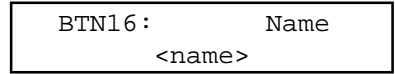

2. Use the left/right direction buttons to select the character in the button name and the up/down direction buttons, the data wheel, and/or the fader above the button to edit the character.

# **OFF/FADER ID (NO MESSAGE)**

Whenever one of the 16 programmable buttons is programmed as "Off / Fader ID" it will identify its associated fader when on the top of the preset screen. For example, pressing button 16 would cause the PC 1600x to display "Fdr16 : <fader name>." This allows you to see what the fader is going to do (if it is named) before moving it, without having to look at the edit screens.

# **MUTE/SOLO FADER**

A button can be assigned to mute the associated fader. Pressing the button will mute the fader by sending the minimum value for the fader, and then disable the fader. When muted, moving the fader will have no effect. When the button is pressed again, the current fader message is sent, and the fader is enabled. To program a button to mute the associated fader, simply select "Mute fader" for the button function.

A button can be programmed to solo the associated fader by simply selecting the "Solo fader" function for the button. With this function, pressing the button will send the minimum value for each fader except the button's

associated fader. To restore any fader, simply move the desired fader. To cancel the solo entirely, simply press the Enter button with the main page displayed.

# **PROGRAM CHANGE**

A button can be assigned to send a program change message each time it is pressed. The MIDI channel can be set to any MIDI channel, or to the main transmit channel set in the Utility section. The program number can be any value from 000 to 127. To set these two parameters:

1. From the button function page, select "Program Chng." Next, de-select, then press the up direction button. The following page will be displayed:

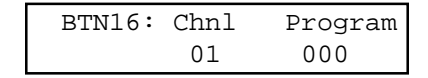

2. Cursor over to the "Chnl" field and set the MIDI channel for the program change message.

Incrementing the channel number above 16 will display "ChOut." When "ChOut" is selected, the program change message will be transmitted on the global MIDI channel set in the Utility menu.

3. Cursor over to the "Program" field to set the program number.

# **NOTE ON/OFF**

A button can be assigned to send a note-on message when the button is pressed, and a note-off message when the button is released. The MIDI channel can be set to any specific channel, or to the main transmit channel set in the Utility section. The note number can be set to any note from C-1 to G9. The velocity can be set to any specific value (1-127), determined by the current fader position (Fdr), or determined by incoming MIDI velocity (Rem) when button remote is used. To set the parameters:

1. From the button function page, select "Note-on/off." Next, de-select then press the up direction button. The following page will be displayed:

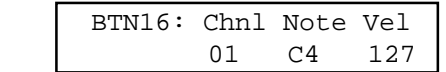

- 2. Cursor over to the "Chnl" field and set the MIDI channel. Incrementing the channel number above 16 will display "ChOut", which references the global MIDI channel.
- 3. Cursor over to the "Note" field to set the note number.
- 4. Cursor over to the "Vel" field to set the velocity value. Incrementing the velocity value above 127 will display "Fdr." This option allows the current position of the fader to set the note-on velocity. Pressing the up button again will display "Rem." This substitutes the incoming MIDI velocity when the button is activated via a MIDI "note on" message. When pressed locally, "Rem" will act like the "Fdr" setting and velocity will be determined by fader position.

# **MIDI STRINGS**

A button can be assigned to transmit just about any MIDI message when pressed. These messages are entered in hexadecimal form or captured via MIDI (see "Learn Mode" on page 24). To define a button MIDI string:

1. From the button function page, select "String." Next, de-select and press the up direction button. The following page will be displayed:

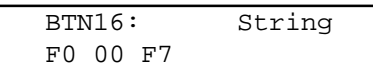

2. Use the left and right direction buttons to select a byte to be edited. When the cursor is on a digit, the up/ down direction buttons, data wheel, and/or associated fader will edit the digit. Pressing the up button when between bytes inserts a byte, and pressing the down button between bytes deletes a byte.

# **STRING PRS/RLS**

A button can be assigned to transmit any MIDI messages when pressed and any other MIDI message when

released. These messages are entered in hexadecimal form. To program the press and release string:

1. From the button function page, select "String prs/rls." Next, de-select, then press the up direction button. The following page will be displayed:

> BTN16: Press String F0 00 F7

- 2. Enter the MIDI string.
- 3. After editing the "Press String," press Exit. Press the up direction button to move to the release string displayed as follows:

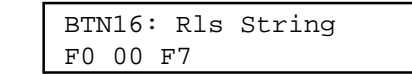

# 4. Enter the release string.

# **STRING TOGGLE**

A button can be assigned to toggle between any two MIDI message strings. These messages are entered in hexadecimal form. To program the two strings:

1. From the button function page, select "String toggle." Next, de-select then press the up direction button. The following page will be displayed:

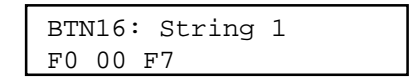

- 2. Enter the first string.
- 3. Exit from editing the first string then press the up direction button to edit the second string displayed as follows:

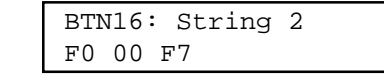

4. Edit the second string as necessary.

# **ASSIGNING STRING DEVICE IDS AND MIDI CHANNELS TO GLOBAL SETTINGS**

Many devices use SysEx command strings that include a MIDI channel or device number as one of the bytes. This practice is beneficial to the user since it allows separate SysEx control when differentiating one unit from an identical unit on the same MIDI stream.

Instead of hard-coding these values into the stings, a "gc" (global channel) or "dv" (device number) byte can be designated that references the global settings in the Utility section. When the PC 1600x sees a "gc" in the string, it will transmit the Utility menu's ChOut setting. When it sees a "dv" in the string, it will transmit the DevNum variable.

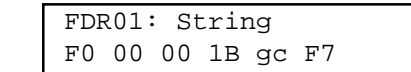

Additionally, the "gc" designation can be used with MIDI Channel messages. In this case, the "gc" will channelize the preceding byte, as opposed to being sent as a separate byte. For display, the status and "gc" bytes are connected by a hyphen to show that they are being combined into a single byte. The following example is how this would be displayed:

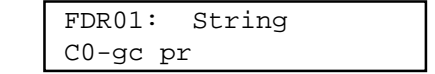

The zero after the C will get replaced by the ChOut setting in the Utility menu.

# **RESPONDING TO REMOTE VELOCITY MESSAGES**

When using "Notes" mode (the Button Remote page in the Utility menu is set to Type=Notes), to play MIDI notes

or chords, the PC 1600x (per note!) can be programmed to use a fixed velocity, or to use the velocity that comes in via MIDI (e.g. from velocity-sensitive note pedals or keyboards). If the button is programmed as a single note, set the velocity variable to "rv" for Remote. This is one example:

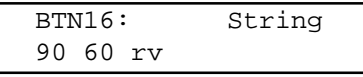

If playing a chord (a button is programmed to transmit several notes via a MIDI string), edit the string and set the velocity bytes up to FF, which accesses 'rv' (remote velocity) in the string instead of the FF. Whenever the PC 1600x sees an 'rv' in a button string, and the most recent status byte in the string was a Note On (9x, for attack velocity) or Note Off (8x, for release velocity), it will substitute the incoming velocity.

If the button is programmed to transmit a single note on message using the button "note on" function (vs. a MIDI String), the screen would be displayed similar to this:

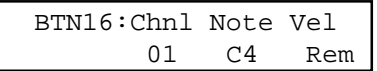

As mentioned earlier, the "Rem" designation indicates that velocity will be determined from remote MIDI input. If a button is pressed locally (on the PC 1600x itself), or a Program Change is received, the 'rv' byte value (or "Rem" setting) will be determined by the position of the fader above the button, even if it did not follow a 9x or an 8x. The fader position number will always be ranged from 0-127 (or 1-127 if within a note stream). It will not be affected by the fader's Min and Max parameters.

NOTE: Since the 'rv' velocity will use the fader position when the button is pressed on the PC 1600x, it is useful to use 'rv' even when not using the remote feature. It gives you a method of inserting the fader position (0-127 only) into any button string. Use it for program number, note number, etc. If the fader is not being used for something else, however, it is probably better to program the message into the fader, then set the button to "Send Fader. "

# **LEARN MODE**

If a system exclusive message is received while a button string is being edited (the cursor must be visible), the PC 1600x will automatically replace the existing button string with the system exclusive message received. Note recording is also possible with this function. See below for more information.

# **NOTE STREAM RECORDING**

To make chord programming easier, the PC 1600x can now record note streams into button strings. This allows you to play a chord into the PC 1600x to program a button, instead of inserting all of the numbers in manually. To set up note recording, you must first enable the feature by telling the PC 1600x which MIDI channel you will be sending the note data over. This parameter/screen is located in the Utility menu (along with the MIDI Device Number):

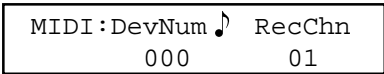

After setting the channel, go to any button's string editing screen (String, prs/rls, or toggle) and hit the left or right arrow button to put the underline cursor on the screen:

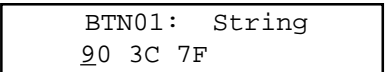

The recording will be triggered by any Note On received on the specified channel. Any Note Off received on that channel will erase the string, allowing you to experiment until you find the right group of notes. Any other MIDI commands will not affect the recording. When finished, press the ENTER button while continuing to hold the

chord. (If you're using 2-handed chords, you can plug a footswitch into the PC 1600x™ and set it to emulate the ENTER button — see the 6th screen under UTILITY.)

NOTE: Any Note Off will erase the whole chord, even though the other notes may still be sounding. If you play 3 notes, release 1 of them, then add another (still 3 sounding), then press ENTER, the last note will be the only one recorded. Therefore, whenever you are going to release any notes (because the chord is not yet complete) release all the notes and retrigger the whole chord.

You will not see the note stream on the screen until after you press the ENTER button. The string will start with a 9x (where the x is the note record channel - 1), followed by the first note number, then the first note velocity, etc. (Only one status byte — we're using running status here.) The velocity bytes can be changed to 'rv' so that the incoming MIDI velocity (or fader position) gets substituted, allowing "dynamic" remote button playing. The following screen shows a "dynamic" C major triad on Channel 1 (starting with Middle C):

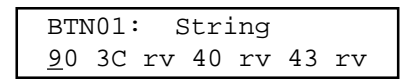

So, now that we know how to trigger chords remotely, how do we turn them off? There are two ways to do it. The easy and memory-efficient method is to use the MIDI All Notes Off command. This is a channelized command that tells a synth/MIDI device to release all of the notes that were triggered on that channel. The command is defined as continuous controller #123 (7Bh) with a data value of zero:

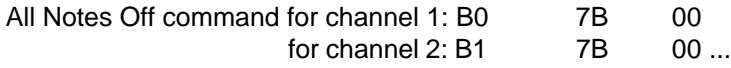

You can use prs/rls strings with the chord on the press, and the All Notes Off message (same channel, of course) on the release. This will act like a normal "gated" triggering system (like a keyboard). You could also insert the All Notes Off command in regular "press only" strings ahead of the chord, so pressing any button will release the previous chord before playing its own chord (also letting you release the button without releasing the chord). Just remember to program one of the buttons as an All Notes Off only, so you can silence the sound source when needed.

You may find that the All Notes Off command doesn't work correctly in your system. There are some synths/MIDI devices out there that do not respond to the All Notes Off message, and even some that respond to it incorrectly. Some units will "kill" the notes abruptly instead of releasing them (as a Note Off would), and some others will apply the message to all notes in the unit, not just the ones that were generated on the same MIDI channel as the All Notes Off message itself. If your synth/devices respond correctly, great! If not, you'll have to send matching Note Off commands after the Note On commands.

The PC 1600x won't record Note Off streams, but there is a fairly easy way to handle this for the "gated" mode. After recording the chord into the press string, record the same chord into the release string, and then either change the 9x at the start of the string to an 8x (which will give you control over release velocity), or change all the velocity bytes to zero, which will convert the Note Ons to Offs.

# **SEND FADER**

This feature allows you to send single messages (as opposed to "sweeps" of messages) from the faders. This is desirable in many cases, like when sending very precise control changes into a sequencer.

When a fader's button is programmed as "Send Fader," moving the fader will not cause a MIDI transmission. You will, however, see the data value on the top preset screen as you would normally, except that there will be an "M" in the lower right corner of the LCD telling you that the fader is temporarily muted. After you move the fader to the desired position, press the button to send the message (you will see the "M" disappear, signaling that the message was sent).

You can also use the data wheel to change the value before it is actually sent, if it is linked to the fader (either directly or with "last fader"). Pressing a "Send Fader" button will switch that fader to the "last fader moved" (even if the fader itself was not moved).

You can also get a normal "sweep" from the fader by holding the button while moving the fader (or data wheel). In this case, the "M" will not be on the LCD, signaling that the message is being transmitted.

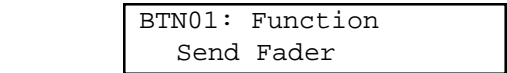

**NOTE:** When using faders to send continuous controller messages, the replace and update modes will be unaffected by fader movements when the button is not pressed. In other words, the incoming controller won't get filtered until the local controller is REALLY transmitted.

# **SEND SCENE**

You can send any scene from one of the 16 buttons. This is useful when you know that you're going to transmit particular scenes from a preset. It saves you from having to go to the SCENE page, choose the scene, and then send it with the ENTER button.

Choose "Send Scene" as the button function, and the next screen will allow you to pick the desired scene.

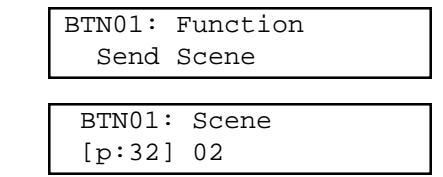

# **SAVING YOUR EDITS**

Use the following steps to save your edits:

- 1. Press the Edit button.
- 2. Use the data wheel, up/down buttons, or press button 16 to scroll to the last option: Name/Save preset.
- 3. Press Enter.
- 4. To re-name, use the left/right buttons to select character positions and the up/down buttons to edit the character. Note: Faders also can be used to select character positions.
- 5. Press Enter.
- 6. Choose the destination preset (will be overwritten).
- 7. Press Enter again to save to the location displayed at the bottom of the display.

To return to the main page at any time, press Exit several times until the main page is reached. If changes were made to the preset, the preset number will be replaced with "\*\*". This is an indication that the preset in the edit buffer has been modified but not saved. Press Edit to return to the Edit mode if the changes are to be saved. Press up or down from the main page to leave this preset. This will cause any changes that were made to be discarded.

Note: Edits which were discarded can be recovered from the main page if no other preset has been edited – even after power-down. Increment the preset number above preset 49 and the preset number is replaced by "\*\*". Pressing Edit returns to the Edit mode with the edit buffer exactly as it was last time the Edit mode was exited.

# CV Pedals, Footswitch, & Data Wheel

# **EDITING CV 1 & CV 2**

The CV 1 and CV 2 inputs will accept a Control Voltage foot pedal. Press EDIT, then select CV 1 or CV 2. Press ENTER to move to the function edits page:

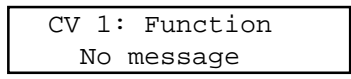

Control voltage inputs are programmed like the faders. Refer to the "Editing the Faders" chapter describing how to define a fader.

Note: The dual footswitch parameters must be disabled (turned off) for CV 2 to work correctly.

# **WHAT TYPE OF CONTROL VOLTAGE PEDAL IS REQUIRED**

Any 0–10 volt control voltage pedal or 10K potentiometer pedal (unpowered) should work. As of this writing, both Roland (EV-5, EV-10) and Ensoniq (CVP1) offer control voltage pedals that will work with the PC 1600x.

# **DUAL FOOTSWITCH EDITING**

The dual footswitch is set up globally in the Utilities menu. Each pedal can be programmed to control up/down, Enter, or a button function.

# **EDITING THE DATA WHEEL**

The data wheel is programmed by linking it to a fader or CV input. When the data wheel is linked to a fader/CV input, it will adjust that parameter using the current fader/CV position as a starting point. The data wheel can also be set to link to the last fader/CV moved instead of a specific fader.

1. Press EDIT, then select "Data wheel". Press Enter to move to the following page:

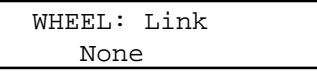

- 2. Use the up/down buttons or the data wheel to select a fader or CV input. Also, moving a fader or CV input will cause them to be selected.
- 3. Increment until "Last moved" is displayed to make the data wheel always edit the last fader or CV input that was moved.

# Defining The Preset Set-up String

When a preset is selected/recalled, each MIDI channel can send out an associated bank select message, program change message, and volume message. The preset string can also be linked to a scene in addition to an 80 byte programmable string.

# **BANK/PROGRAM/VOLUME**

To program these options:

1. Press Edit, then select "Setup string." Next, press Enter to access one of the three set-up pages. The bank select, program change, and volume for each channel are available on the first page:

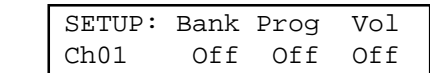

- 2. Cursor right to the "**Ch**" field. Changing this field causes the bank, program, and volume fields to display the information for the selected channel.
- 3. Cursor right to the "**Bank**" field. This field displays the bank number to be sent for this channel. Decrementing this field below zero (off) causes no bank message to be sent. When the Bank param eter is set to 0-127, the full Bank Select message is transmitted, with a zeroed MSB, and the Bank number in the LSB. Some products use the MSB directly to change banks, ignoring the LSB. Be cause of this, the PC 1600x's Bank parameter can be incremented further past 127. This new range is shown as 001m - 127m. When one of these values is used, the Bank will be sent as the MSB, and the LSB won't be sent. For example, bank 002m on Channel 1 would be transmitted as follows:

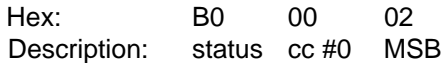

NOTE: There is no "000m" choice in the list. To switch an "MSB" unit to bank #0, use the 000 (LSB) selection, since that will send a zeroed MSB along with the zeroed LSB.

# **More About Bank Select**

MIDI specifies the Bank Select message as a full 14-bit controller message (two 7-bit controllers combined into a 14-bit number). The MSB (Most Significant Byte) is controller #0, while the LSB (Least Significant Byte) is controller #32 (#20h). The bank number is computed as (MSB \* 128) + LSB. Hence, to switch to bank #2 on Channel 5, the MIDI message would look like this:

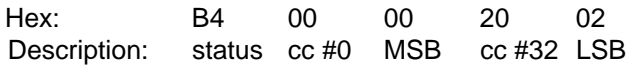

- 4. Cursor right to the "**Prog**" field. This field displays the program number to be sent for this channel. Decrementing this field below zero (off) causes no program message to be sent.
- 5. Cursor right to the "**Vol**" field. This field displays the volume to be sent for this channel. Decrementing this field below zero (off) causes no volume message to be sent.
- 6. Repeat the above steps as necessary for each channel.
- 7. With parameters de-selected (press EXIT), press the up direction button to access the screen recall screen.

# **SCENE RECALL**

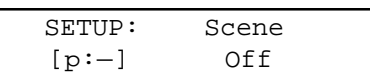

A scene can be part of the set-up string. When this condition exists, any time the preset is recalled, the scene data will be transmitted. Since the memory area for scene storage is fixed and separate from the preset memory, this function provides an efficient way to transmit data. Previously, this information would have been stored in the set-up MIDI string, which would have been both time and memory intensive. Note that when a scene is selected for the set-up scene, its associated preset is indicated in the lower left corner.

# **MIDI STRING**

1. With parameters de-selected (press EXIT), press the up direction button to access the string on the follow ing page:

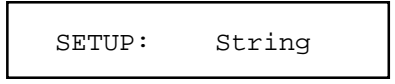

2. Edit the MIDI string just like a button string. The left/right direction buttons are used to select a specific byte while the up/down direction buttons and the data wheel are used to edit a digit of the string. Pressing the up button when between bytes inserts a new byte and pressing the down button deletes a byte. If no bytes are displayed, no string will be sent.

# **LEARN MODE**

If a system exclusive message is received while a set-up string is being edited (the cursor must be visible), the PC 1600x will automatically replace the existing set-up string with the system exclusive message received.

# Copy Functions

The Copy functions can be accessed by pressing the COPY button. When pressing COPY from the main screen, the Copy area is used to copy presets and scenes only. When accessing it from the EDIT menu, a wide variety of source types can be copied. This includes a fader, CV input, button, data wheel, set-up string, or preset name.

# **COPYING FROM THE MAIN MENU**

The Copy function is used to copy from one preset to another or from one scene to another. To perform a copy:

1. Press the Copy button from the main page to access the following page:

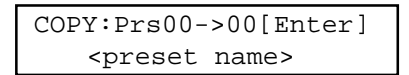

- 2. Cursor left or right until the first field is active.
- 3. Use the up/down direction buttons or the data wheel to select the source preset or scene. When this field is active, the bottom line displays a preset name if a preset is selected.
- 4. Cursor right to select the destination preset or scene. If a preset is selected, the preset name will appear on the bottom line when this field is active.
- 5. Press the Enter button to perform the copy.

# **COPYING FROM THE EDIT MENU**

When in the Edit mode, any part of the edit buffer can be defined by copying FROM any existing preset or the current edit buffer. In other words, you start from a destination preset, and copy items to its edit buffer. To perform a copy:

- 1. Select the destination preset. Move to any area in the Edit mode.
- 2. Press the Copy button to access the following type of page:

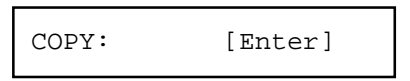

- 3. Cursor left or right until the first field is active. Use the up/down direction buttons or the data wheel to set the source type. This can be a fader, CV input, button, data wheel, set-up string, or preset name. Moving any fader or button selects that device.
- 4. Cursor right to the second field. This selects the source preset for the copy. Any preset or the current edit buffer can be used as a source preset.
- 5. Cursor right to the third field. This field selects the destination within the current edit buffer.
- 6. Press the Enter button to perform the copy.

Remember – Copied messages must be saved to become a permanent part of the preset. For more information, review the "Saving Your Edits" section of the "Editing The Buttons" chapter.

# Appendix A

# **PC 1600x System Exclusive Messages**

# **Recall Preset**

- F0 00 00 1B 0B ch 00 pp F7

When this is received, the PC 1600x will switch to the preset specified by pp regardless of the current MIDI mapping.

### **Send/Recv All presets**

- F0 00 00 1B 0B ch 01 [data] F7

This message is sent and received by the PC 1600x. It contains all preset data including the current edit buffer.

### **Send/Recv All scenes**

- F0 00 00 1B 0B ch 02 [data] F7

This message is sent and received by the PC 1600x. It contains all scene data.

### **Send/Recv All globals**

- F0 00 00 1B 0B ch 03 [data] F7

This message is sent and received by the PC 1600x. It contains all MIDI maps and all other global variables.

# **Send/Recv Current edit buffer**

- F0 00 00 1B 0B ch 04 [data] F7

This message is sent and received by the PC 1600x. It contains only the current edit buffer. This combined with the Recall preset SysEx command will allow any preset to be obtained from an outside source.

## **Request everything**

- F0 00 00 1B 0B ch 10 F7

The PC 1600x will respond to this message with: Send/Recv All presets Send/Recv All scenes Send/Recv All globals

# **Request All presets**

- F0 00 00 1B 0B ch 11 F7

The PC 1600x will respond to this message with: Send/Recv All presets

# **Request All scenes**

- F0 00 00 1B 0B ch 12 F7

The PC 1600x will respond to this message with: Send/Recv All scenes

# **Request All globals**

- F0 00 00 1B 0B ch 13 F7

The PC 1600x will respond to this message with: Send/Recv All globals

# **Request edit buffer**

- F0 00 00 1B 0B ch 14 F7

The PC 1600x will respond to this message with: Send/Recv Current edit buffer

# **Write edit buffer**

- F0 00 00 1B 0B ch 20 pp F7

When the PC 1600x receives this message, it saves the current edit buffer to the preset specified by pp.
## Appendix B

#### **ABOUT PARAMETER FORMATS**

Parameter formats determine how the variable "pr" bytes in a fader string are computed by the PC 1600x. The single byte format is the most basic. It allows for 128 distinct values, usually 0 to 127 (0-7FH in hex). [Remember, a MIDI data "byte" is essentially only 7 bits, since the eighth bit can't be set — that would make it a MIDI "status" byte.] When this range isn't large enough, the data must be represented with more than one byte (the PC 1600x supports up to 4). After these bytes are sent to a MIDI device, that device must translate all the bytes into a single value. There is no industry standard for this translation, so the PC 1600x is able to send the data in several formats to support the most popular translation methods. The choice of parameter format will tell the PC 1600x three important things:

#### **1) The number of bytes that make up the data value (1-4).**

#### **2) The size and weighting of each byte**

(4-bit binary [Nibs or nibbleized], 7-bit binary, or 4-bit BCD [binary-coded decimal]).

#### **3) The order of numerical significance [high to low, or low to high].**

To determine the proper parameter format for your receiving device, consult your owner's manual or SysEx documentation.

Remember to make sure that the number of "pr" bytes in your MIDI string matches the number in the parameter format. For example, if you choose "2Byte, Nibs,hi->lo," you must have at least two "pr" bytes in the string. If you choose to put more than two in the string, the 2-byte data value will repeat as necessary. This is useful if you want to use a single fader to program two different parameters simultaneously (as long as they have the same format and range, of course).

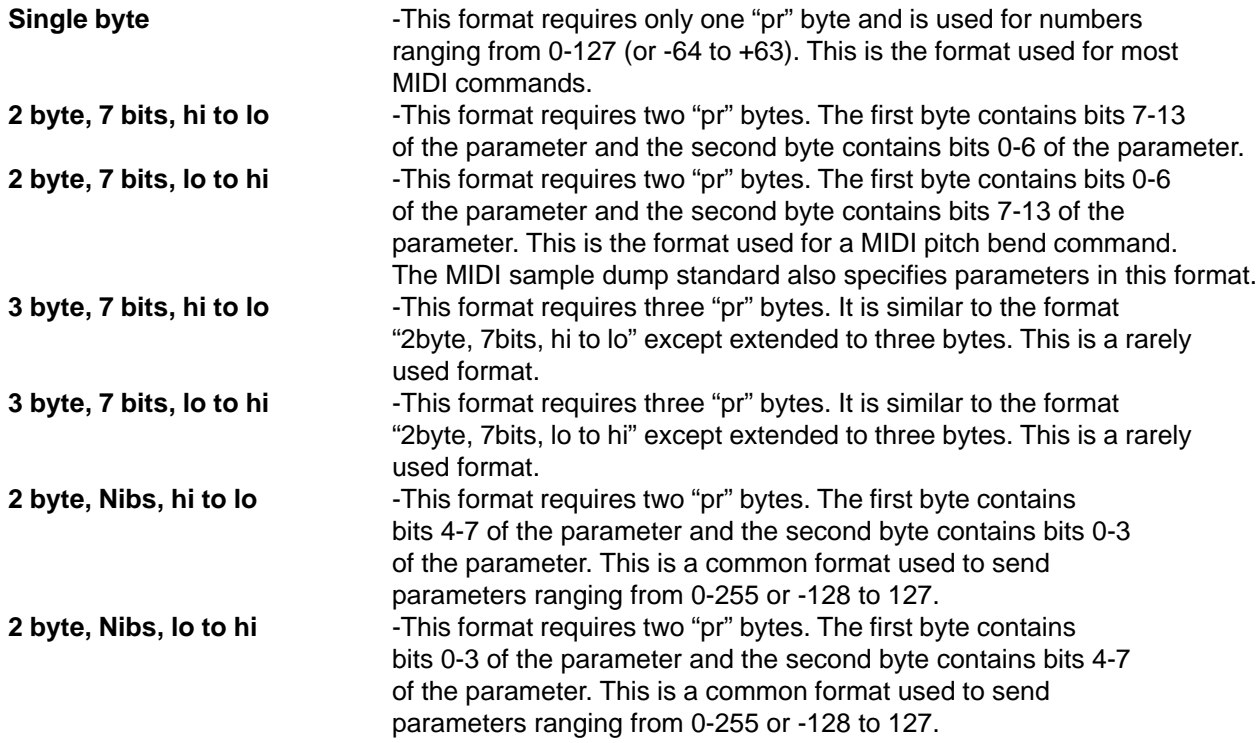

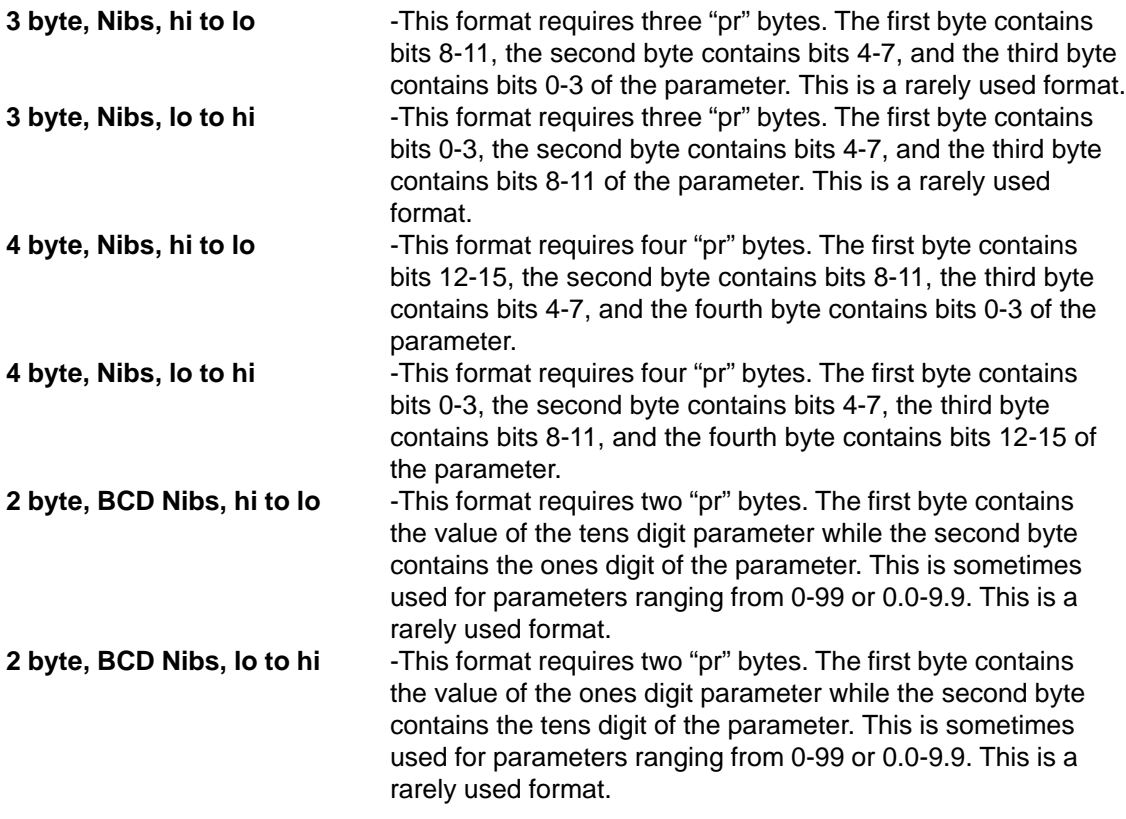

**NOTE:** If a string has more "pr" bytes than a format requires, the extra "pr" bytes will cause the parameter to be repeated. This allows the parameter to appear several times in a single string.

# Appendix C

### **MIDI Implementation Chart**

Model: PC 1600X

Date: 6/97<br>Version: 2.0

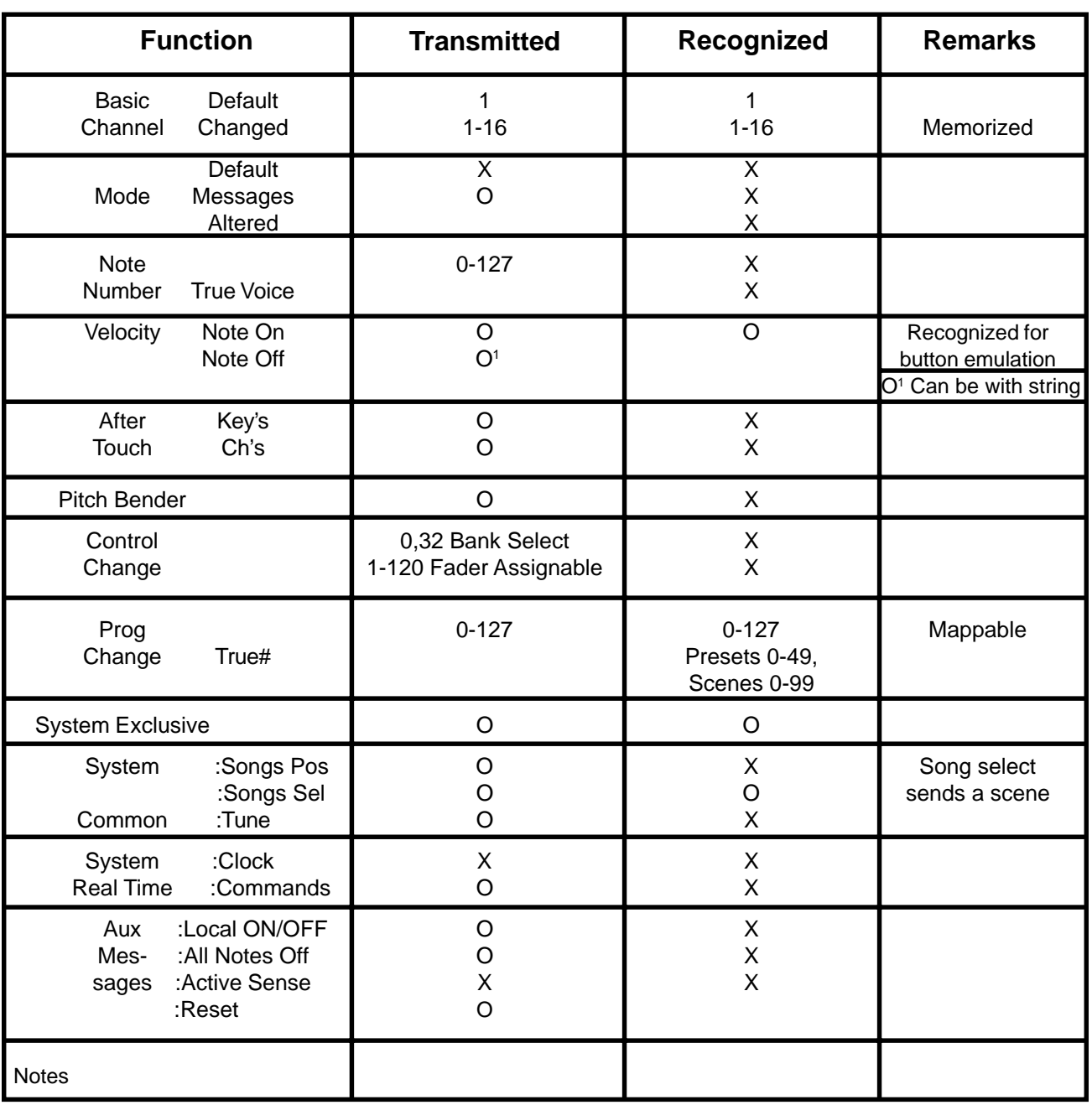

Mode 1: OMNI ON, POLY Mode 2: OMNI ON, MONO 0: Yes Mode 3: OMNI OFF, POLY Mode 4: OMNI OFF, MONO X: No

## Appendix D

### **CONTROLLER NUMBER LISTING**

### **Controller Number Control Function**<br>Decimal Hex

Decimal

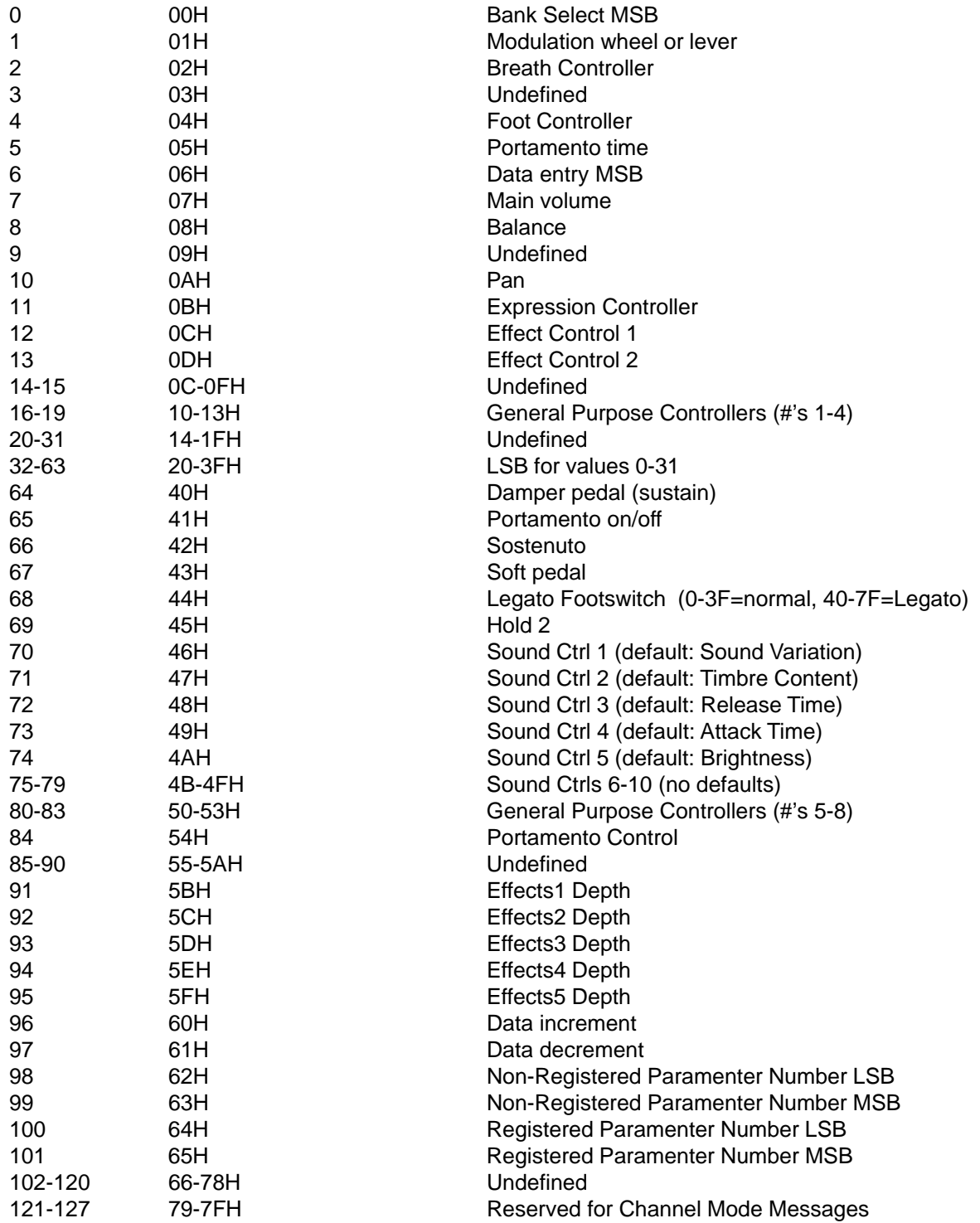

### **E S P A Ñ O L**

### **Consulte los diagramas del panel delantero en la sección de inglés de este manual.**

#### **Introducción**

¡Felicitaciones por su compra de la Estación de Control MIDI PC 1600x! Esta es LA estación de comando MIDI para puestos de trabajo digitales, control de secuenciadores o edición remota MIDI. Es un hecho que la estación PC 1600x edita y controla casi CUALQUIER dispositivo MIDI. Cincuenta preprogramaciones de fábrica dan una buena representación de su potencia y ¡las cincuenta son programables por el usuario! Los datos MIDI se transmiten mediante los siguientes controladores:

1. **Dieciséis atenuadores programables de 60 mm,** que pueden asignarse para transmitir información continua del controlador (tal como volumen, balance de canal, etc.) o cualquier cadena MIDI (canal o mensajes del sistema, por ejemplo). Uno de los atenuadores puede ser también el maestro de cualquiera de los otros. Para simplificar la operación, a cualquier atenuador se le puede asignar nombre individualmente.

2. **Dieciséis botones programables,** los que pueden asignarse como: apagado de sonido del atenuador, solo del atenuador, cambio de programa, nota activada/desconectada, cadena MIDI, cadena MIDI con la presión y la liberación del botón (dos mensajes), conmutación de la cadena MIDI (dos mensajes), envío de atenuador, envío de escena e identidad del atenuador. Como los atenuadores, a cada botón se le puede asignar nombre. También se puede acceder a los botones en forma remota, mediante mensajes de nota o de cambio de programa.

3. **Rueda de datos:** la rueda de datos puede vincularse a un atenuador o a una entrada de control de tensión y duplicar su programación. También puede transmitir el valor del último atenuador movido.

4. **Dos entradas para pedal de control de tensión:** La estación de control 1600x permite conectar y asignar los pedales de control de tensión CV. Estos controles se asignan como los atenuadores. El enchufe hembra de control de tensión 2 también puede utilizarse como entrada de un conmutador de pedal doble.

¡La estación de control PC 1600x aún tiene más "debajo de la tapa del motor"!

**100 escenas**: Por si alguna vez desea guardar la posición física del atenuador (como cuando está mezclando), la estación de control PC 1600x ofrece 100 escenas que se pueden guardar y llamar otra vez cuando se las necesite. Esta característica es extremadamente útil para los controladores de luz MIDI, la mezcla MIDI, los controladores MIDI, etc.

**Tres modos de fusión**: Cuando las conexiones MIDI colocan a la estación de control PC 1600x entre el origen de los datos (secuenciador, etc.) y el destino (módulos de tono, etc.), ésta puede fusionarse con los datos que provienen del controlador por una variedad de vías.

Hay disponibles tres modos:

1. Fusión: Los movimientos del atenuador se fusionan con los datos que entran.

2. Reemplazo: Lo mismo que arriba, excepto que cuando se mueve el atenuador, los datos que entran se filtran y se reemplazan por datos generados por el atenuador. La posición del atenuador determina el valor transmitido. 3. Actualización: Cuando se mueve el atenuador, sus datos igualan el último valor de los datos que entran, cualquiera sea la posición del atenuador. Esto permite la modificación sin discontinuidades de los datos que entran.

**Filtrado MIDI**: La estación de control PC 1600x contiene una sección de filtrado MIDI muy amplia.

**Cadena de configuración inicial programable**: Junto con las configuraciones de los atenuadores, botones, etc., cuando se selecciona una preprogramación, puede transmitirse una cadena de configuración inicial MIDI. Esta cadena puede enviar la selección del banco, el cambio de programa y las configuraciones de volumen para TODOS los 16 canales. Además, puede enviar una escena y una cadena MIDI de hasta 80 bytes.

**Fácil programación del sintetizador:** La estación de control PC 1600x acepta las preprogramaciones ya preparadas para su edición. Lo hemos hecho lo más "indoloro" posible, al designar preprogramaciones específicas para la estación de control PC 1600x que se almacenan en el sintetizador Spectrum, el órgano Spectrum y el bajo Spectrum II. Usted sólo debe transferirlos al equipo PC 1600x y tendrá instantáneamente control sobre todos los parámetros con los atenuadores y los botones. Ahora, sin tener que lidiar con mensajes SysEx hexadecimales, usted puede editar las preprogramaciones más rápidamente y dedicar más tiempo a completar el trabajo.

¡La estación de control PC 1600x revolucionará la configuración inicial de su sistema MIDI! Conéctela a su computadora, teclado u otro dispositivo MIDI y lleve su música a otro nivel.

#### **¿Qué hay de nuevo con la X?**

#### **¡La "X" significa eXpandido! ¡Comenzamos con el popular sistema PC 1600 y agregamos nuevas características ampliadas junto con un NUEVO aspecto!**

#### **Control SysEx expandido**

#### Suma de verificación

Ahora es posible designar un byte como "cs" para los cálculos de sumas de verificación.

#### Bytes del canal global

Muchos productos MIDI utilizan mensajes SysEx que incluye un canal MIDI y/o la identificación de un dispositivo. Por supuesto, esto es útil para diferenciar entre varias unidades del mismo tipo. Normalmente, la edición de este byte requería editar cada atenuador/botón. Actualmente, un nuevo byte puede ser parte de la cadena que especifica la configuración MIDI global o la identificación global de un dispositivo. Con sólo cambiar la configuración global, se modifican todos los mensajes.

#### **Facilidades de botones expandidas**

#### Envío del atenuador

Esta facilidad provee un camino sencillo para enviar valores específicos del atenuador. Cuando un botón se configura para "envío del atenuador", se debe pulsar para habilitar la transmisión de un valor del atenuador. El movimiento del atenuador se emplea para seleccionar un valor y el botón se pulsa para enviarlo. Por otra parte, si el botón se mantiene oprimido, permite que el atenuador funcione como de costumbre.

#### Envío de una escena

Esta nueva función de botón permite que cualquier escena se envíe desde cualquiera de los 16 botones.

#### Identificación del atenuador

Si se pulsa un botón programado como "desactivado/identificación del atenuador," se muestra el nombre del atenuador.

#### Control remoto

Los 16 botones pueden operarse ahora externamente mediante mensajes MIDI de notas o de modificación de mensajes. Esto es particularmente útil para controlar desde un conmutador de pedal.

#### Captura de notas

Esta función facilita la captura de clusters de notas (acordes) y su asignación a un botón.

#### Botón de flecha hacia la izquierda (silencio)

Cuando se pulsa el botón de flecha hacia la izquierda, la estación de control PC 1600x no genera mensajes MIDI (sólo los mensajes no filtrados que arriben a la entrada MIDI se repiten como eco).

#### **Inicialización de la preprogramación**

Esta nueva utilidad permite devolver una preprogramación al estado de preinicialización. Esto es útil para programar desde "desechos" o liberar memoria asignada dinámicamente a la preprogramación.

#### **Características de escena mejoradas**

#### Identidad preprogramada

Actualmente la pantalla de escena indica el número de la preprogramación asociada.

#### Inicialización de escena

Esta nueva función de escena permite inicializar una escena existente y disociarla así de cualquier preprogramación.

#### **Agregados a la cadena de configuración inicial**

#### Escenas

Se puede asignar ahora una escena a cada preprogramación. Cada vez que se llame a la preprogramación, se transmite la escena.

#### Selección de banco flexible

La edición de la selección del banco actualmente está expandida para incluir la programación de MSB y LSB.

#### **Nuevas preprogramaciones de la fábrica**

Se dispone de 50 preprogramaciones, que permiten una amplia gama de aplicaciones.

#### **Panel frontal**

#### 1. **16 atenuadores**

Cada uno de los atenuadores programables puede asignarse a las siguientes funciones: sin mensaje, controlador continuo, atenuador maestro y cadena MIDI.

#### 2. **16 botones**

Cada uno de los botones programables puede asignarse a las siguientes funciones: identificación del atenuador, apagado de sonido del atenuador, solo del atenuador, cambio de programa, nota activada/nota desactivada, cadena MIDI, cadena MIDI al pulsar y al liberar, conmutación de la cadena MIDI, envío del atenuador y envío de escena.

3. **Rueda de datos**

Es un dispositivo que permite el ajuste fino de cualquier valor del atenuador o del control de tensión. La rueda de datos puede vincularse con una entrada de atenuador o de control de tensión y duplicar su programación. Puede también transmitir el valor del último atenuador movido.

#### 4. **Ventana de pantalla**

Es una pantalla de cristal líquido (LCD) de 20 caracteres por 2 líneas, con contraste ajustable.

#### 5. **Botones de dirección**

Los botones de flecha hacia arriba, abajo, izquierda y derecha se utilizan para navegar por la interfaz del usuario. Los botones arriba/abajo también sirven como botones de incremento y disminución para editar los valores de los parámetros y modificar las preprogramaciones. El botón con flecha a la izquierda también duplica su función como botón de apagado de sonido MIDI.

#### 6. **Botón Edit (Edición)**

Este botón accede a todos los parámetros almacenados dentro de una preprogramación.

#### 7. **Botón Utility (Utilidad)**

Accede a todas las funciones globales de la estación de control PC 1600x.

#### 8. **Botón Copy (Copia)**

El botón Copy se utiliza para copiar de una preselección o escena a otra. También se utiliza para copiar mensajes individuales.

#### 9. **Botón Scene (Escena)**

Las escenas son "instantáneas" de los valores actuales del atenuador y del control de tensión, además del número de la preprogramación actual. Este botón se utiliza para enviar, almacenar e inicializar.

#### 10. **Botón Enter (Introducir)**

Este botón se utiliza para ejecutar funciones siempre que [Enter] aparezca en el rincón superior o inferior derecho de la pantalla. Cuando se muestra la página principal, al pulsar este botón se envía el mensaje actual correspondiente a cada entrada de atenuador y control de tensión. En la pantalla se lee "Sending Faders/CV" (Enviando atenuadores/controles de tensión).

#### 11. **Botón Exit (Salida)**

Este botón se utiliza para salir de cualquier menú. Si se pulsa Exit varias veces, el sistema volverá siempre a la página principal. Si pulsa Exit en la página del menú principal, puede reconfigurar el controlador filtrando los modos de fusión de actualizar/reemplazar. En la pantalla se lee "Replace/Update Reset" (Restablecer reemplazar/actualizar)

#### **Panel posterior**

#### 1. **Entrada de alimentación eléctrica**

Utilice únicamente el adaptador provisto de 16-16,5 VCA (~) 1000 mA. (Nº de parte Peavey 70900660)

**Precaución:** Use únicamente la fuente de alimentación de 16-16,5 VCA (~) 1000 mA provista con este producto. Si debe reemplazarse la fuente de alimentación original, consulte al proveedor Peavey o la fábrica acerca del reemplazo apropiado. La no utilización de la fuente de alimentación adecuada puede ocasionar incendios, riesgos de descarga eléctrica, daños graves al circuito, disminución del rendimiento, falla total de operación, pérdida de arreglos musicales, frustración, maldiciones, problemas matrimoniales y un día totalmente malo.

#### 2. **Conmutador Power (Encendido)**

#### 3. **CV 2 / Footswitch 1 & 2 (Control de tensión 2/conmutadores de pedal 1 y 2)**

Esta entrada acepta un pedal de control de tensión además de un conmutador de pedal simple o doble. El pedal puede preprogramarse y funciona igual que un atenuador. Cada conmutador de pedal puede asignarse a una de las siguientes funciones: arriba (incrementar), abajo (disminuir), Enter o duplicación de un botón (1-16). La polaridad se detecta automáticamente durante el encendido.

#### 4. **CV1 (Control de tensión 1)**

Esta entrada acepta un pedal de control de tensión y funciona en forma similar a un atenuador.

#### 5. **MIDI Out (salida MIDI)**

Esta salida transmite todos los datos generados internamente. También actúa como enchufe pasante MIDI para todos los mensajes sin filtrar recibidos por la estación de control PC 1600x.

#### 6. **MIDI In (entrada MIDI)**

Esta entrada acepta los comandos a interpretar por la estación de control PC 1600x. También acepta los datos a repetir como eco por el enchufe hembra de salida MIDI.

#### **Comienzo rápido**

El propósito de esta sección es ayudarlo a ponerse de pie y correr rápidamente.

#### **CONEXIÓN**

La estación de comando MIDI PC 1600x es ideal para estaciones de trabajo digitales, control de secuenciadores o edición remota MIDI. Su aplicación específica es determinante de la conexión MIDI apropiada.

**Directo al dispositivo Entre dispositivos Dos vías**

#### **RESEÑA GENERAL**

Lo que se muestra a continuación es un ejemplo de la pantalla principal de la estación de control PC 1600x. Al pulsar el botón EXIT (salir) varias veces, volverá a esta página desde cualquier menú. La información mostrada en esta página incluye el número y el nombre de la preprogramación actual, así como la información del último atenuador o botón movido.

#### Modificación de preprogramaciones

La estación de control PC 1600x tiene 50 preprogramaciones, numeradas de 0 a 49. La preprogramación actual puede modificarse con los botones arriba/abajo o mediante un cambio de programa que se introduce cuando se habilita un mapa MIDI. Mientras está en esta página, también puede utilizar para cambiar las preprogramaciones un conmutador de pedal que se haya asignado para duplicar los botones arriba/abajo. Finalmente, se puede utilizar un mensaje exclusivo del sistema para cambiar las preprogramaciones (consulte el Apéndice A).

#### Envío de los valores actuales

Mientras está en la página principal, si pulsa el botón Enter (Introducir), se envía el mensaje actual correspondiente a cada entrada de atenuador y control de tensión. En la pantalla se lee "Sending Faders/CV" (Enviando atenuadores/controles de tensión). De esta forma se permite al sistema PC 1600x cancelar un atenuador que ejecuta un solo o actualizar dispositivos externos.

#### Ejemplo:

Suponga que la preprogramación actual está programada para enviar volúmenes MIDI en cada canal y que la estación de control PC 1600x está conectada a un secuenciador. Al pulsar Enter desde la página principal al comienzo de una secuencia, se permite grabar todos los volúmenes iniciales de la secuencia. Simplemente establezca la posición de todos los atenuadores definidos, inicie la grabación del secuenciador y luego pulse Enter. Todos los movimientos subsiguientes de los atenuadores seguirán suavemente desde esta configuración inicial

#### Restablecimiento del modo reemplazar o actualizar con el botón EXIT

Un atenuador definido como controlador continuo puede configurarse en un modo que permite reemplazar o actualizar los mensajes de un controlador conectado que pasan por la estación de control PC 1600x. Tan pronto el atenuador se mueve y envía su mensaje, la estación de control PC 1600x comienza a filtrar los mensajes coincidentes entrantes. Pulse el botón Exit desde la página principal de la pantalla para cancelar ese filtrado y permitir que el mensaje entrante pase por la estación de control PC 1600x. La pantalla confirma esta operación con "Replace/Update Reset." (Restablecer reemplazar/actualizar) (Para obtener más información sobre esta característica, consulte la página 21.)

#### **INTERFAZ 101**

La interfaz de usuario se basa en la pantalla de 20 x 2 y los cuatro botones de navegación/flechas. Como la mayor parte de los dispositivos, la estación de control PC 1600x es muy fácil de usar tan pronto se aprende a hacerlo. Afortunadamente, en la estación de control PC 1600x la interfaz es a la vez muy directa y sencilla de

aprender. La mayor parte de las características de la estación de control PC 1600x se pueden programar con sólo comprender unos pocos conceptos básicos.

• Los botones **Edit** (Edición), **Utility** (Utilidad), **Scene** (Escena), y **Copy** (Copia) se usan para acceder a varios menús.

Los botones de dirección arriba / abajo sirven para tres funciones principales:

1. Cuando no hay parámetros destellando, seleccionan diferentes páginas dentro de un menú.

2. Cuando hay un parámetro destellando en una página en particular, los botones arriba/ abajo establecen el valor del parámetro. En todas las páginas excepto la principal, la **rueda de datos** tiene la misma función que los botones arriba/ abajo.

3. En la página principal, se utilizan para cambiar preprogramaciones.

Los botones de dirección izquierda/derecha seleccionan el parámetro a ajustar en una página dada. Si hay otras páginas disponibles en el mismo menú, el desplazamiento más allá de los parámetros extremos izquierdo y derecho detiene el destello de todos los parámetros.

**Nota:** Los botones arriba/abajo y izquierda/derecha efectúan el desplazamiento en forma automática y repetirán el movimiento a una velocidad fija si se mantiene un botón pulsado. Para acelerar el desplazamiento, después de mantener pulsado el primer botón, oprima el botón de la dirección opuesta (Por ejemplo: Pulse y mantenga pulsado el botón hacia abajo y luego, para incrementar la velocidad de desplazamiento hacia abajo, oprima el botón hacia arriba.)

• Si pulsa el botón **Exit** mientras un parámetro está destellando, se detendrá ese destello en todos los casos. Si pulsa el botón Exit cuando no hay ningún parámetro destellando, se abandonará el menú actual. Al pulsar varias veces el botón Exit, el sistema volverá a la página principal.

• El botón **Enter** se utiliza en varios lugares para ejecutar una función. Excepto en la página principal, si se debe utilizar ese comando, la palabra "Enter" aparece en el rincón superior o inferior derecho.

• Los **atenuadores** y **botones** programables y los **pedales de control de tensión** agregados se utilizan todos para transmitir mensajes MIDI. Además, la rueda de datos puede duplicar la acción de un atenuador o la entrada de un control de voltaje.

#### **Menú de Utilidades**

#### **NAVEGACIÓN**

1. Pulse el botón **Utility** (utilidades) para acceder a las páginas de utilidades.

2. Use los botones de dirección arriba/abajo o la rueda de datos para desplazarse por las diferentes páginas de utilidades.

3. Cuando se muestre la página de utilidades correcta, utilice los botones de dirección izquierda/derecha para activar el parámetro deseado en esta página. Un parámetro está activo cuando su campo destella.

4. Use los botones de dirección arriba/abajo o la rueda de datos para editar el valor del parámetro mientras esté destellando.

5. Pulse el botón Exit una vez o utilice los botones de dirección izquierda/derecha para anular la selección (detener el destello en todos los campos). A continuación, vuelva al paso 2 para editar un parámetro diferente o pulse el botón Exit por segunda vez para regresar a la página principal.

#### **ÁNGULO DE VISIÓN Y CANAL MIDI**

El parámetro VIEW (visión) ajusta el contraste de la pantalla para permitir condiciones de iluminación o ángulos de visión diferentes. Para ajustar el ángulo de visión, siga estos pasos:

1. Pulse el botón Utility.

2. Si la pantalla no muestra la página que sigue, utilice los botones de dirección arriba/abajo o la rueda de datos para acceder a ella:

3. Lleve el cursor a la derecha una vez para activar el campo "View" y utilice los botones de dirección arriba/abajo o la rueda de datos para editar el ángulo de visión.

Se pueden establecer canales MIDI separados para los mensajes MIDI entrantes y para transmitir los mensajes MIDI. El parámetro "ChIn" se utiliza para configurar el canal receptor MIDI de la unidad. La estación de control PC 1600x sólo responde los mensajes entrantes que se reciben en este canal. El parámetro "ChOut" se utiliza para configurar el canal transmisor MIDI de la unidad. Cualquier mensaje que deba salir en el canal principal usa este parámetro. Utilice el mismo procedimiento enumerado arriba para acceder a los parámetros MIDI.

Nota: Para que la estación de control PC 1600x reciba los mensajes SysEx como se indica en el Apéndice A, el valor ChIn fijado en esta pantalla debe ser igual al byte de canal del mensaje.

Muchos dispositivos utilizan cadenas de comandos SysEx que incluyen un canal MIDI o un número de dispositivo como uno de los bytes. Esta práctica es beneficiosa para el usuario, dado que permite el control SysEx separado al diferenciar una unidad de otra idéntica en el mismo flujo MIDI.

En lugar de codificar estos valores dentro de las cadenas, puede designarse un byte "gc" (canal global) o "dv" (número de dispositivo) que sirva como referencia de la configuración global. Al alterar esta configuración en el menú de utilidades, todas las cadenas se modifican simultáneamente. Cuando la estación de control PC 1600x ve un "gc" en la cadena, transmite la configuración del parámetro ChOut. Cuando ve un "dv" en la cadena, transmite la variable DevNum (consulte la sección "Número de dispositivo…" de este capítulo).

#### **FILTRO MIDI**

La selección de los mensajes MIDI que pasan de la entrada MIDI a la salida MIDI la efectúa la utilidad de filtro MIDI. Pueden filtrarse mensajes individuales o todos los mensajes MIDI, para permitir que sólo ciertos mensajes entrantes pasen a la salida MIDI. Se pueden filtrar los siguientes mensajes:

- All MIDI (Todos los MIDI) (cuando se configura como filtro, anula todos los siguientes)
- All Notes (Todas las notas)
- Mod Wheel (Rueda de datos)
- Foot Pedal (Pedal)
- Volume (Volumen)
- Sustain (Sostenido)
- Reset Controllers (Restablecimiento de los controladores)
- All Notes Off (Todas las notas desactivadas)
- Program Change (Cambio de programa)
- Polyphonic Aftertouch (Retoque polifónico)
- Channel Aftertouch (Retoque de canal)
- Pitch Bend (Inflexión del tono)
- System Exclusive (Exclusivo del sistema)
- System Common (Común del sistema)
- System Real-time (Tiempo real del sistema)

Para configurar el estado de un filtro, siga estos pasos:

1. Pulse el botón Utility.

2. Pulse los botones de dirección arriba/abajo o la rueda de datos para acceder a la siguiente página:

3. Pulse una vez el botón de dirección a la derecha para editar el tipo de filtro. Use los botones de dirección arriba/abajo o la rueda de datos para mostrar los diferentes tipos de filtros. El campo de la derecha muestra si los datos se filtran o pasan al enchufe hembra de la salida MIDI.

4. Para conmutar entre "pass" (pasar) y "filter" (filtro), simplemente pulse el botón de dirección a la derecha mientras está activo el tipo de filtro. El campo de tipo de filtro permanece activo hasta que se pulsa el botón de dirección a la izquierda o Exit.

#### **MAPEADO DE PREPROGRAMACIONES**

En su condición por defecto, la estación de control PC 1600x retransmite como eco los cambios de programa pero no responde a ellos. Para lograr que responda, usted debe ir a la pantalla "MAP: Curr Midi map" (Mapas: mapa MIDI actual) y conmutar a "on" (activado) (en lugar de "off"—desactivado) uno de los tres mapas. La

estación de control PC 1600x responde entonces a los cambios de programa en su canal de entrada MIDI (parámetro "ChIn" en la primera pantalla de utilidades) de acuerdo con el mapa. El mapeado permite que cada uno de los 128 mensajes (0-127) de cambio de programa MIDI puedan llamar a cualquier preprogramación o enviar una escena. Siga los pasos que figuran más abajo para seleccionar la preprogramación a llamar o la escena a enviar como respuesta a un mensaje de cambio de programa recibido:

1. Pulse el botón Utility.

2. Use los botones de dirección arriba/abajo o la rueda de datos para acceder a la siguiente página:

3. Mueva primero el cursor hacia la derecha hasta el dígito que se encuentra después de "MAP". Al editar este valor, se selecciona el mapa MIDI a editar. Esto no debe confundirse con el mapa MIDI actual que se describe más abajo.

4. Mueva el cursor a la derecha nuevamente hasta el tercer campo que muestra el número de preprogramación o de escena. Este es el número de preprogramación llamada o escena enviada cuando se recibe el valor de cambio de programa del segundo campo. Si se selecciona una preprogramación, la línea inferior muestra el nombre de la misma. Cuando se selecciona una escena, se muestra el número de la preprogramación asociada.

**Nota:** Los mapas de cambio de programa 2 y 3 por defecto llaman a las preprogramaciones 0-49 cuando reciben los cambios de programa 0-49. El mapa 3 de cambio de programa por defecto llama a las escenas 0-99 cuando recibe los cambios de programa 0-99.

#### **HABILITACION DEL CAMBIO DE PROGRAMA Y MAPA DEL ESTADO ACTUAL**

El parámetro de mapa MIDI selecciona el mapa de cambio de programa entrante a utilizar. Los cambios de programa entrantes pueden ignorarse completamente si se coloca el número del mapa actual en "Off". Para establecer el número del mapa actual, siga estos pasos.

1. Pulse el botón Utility.

2. Use los botones de dirección arriba/abajo o la rueda de datos para acceder a la siguiente página:

3. Pulse una vez el botón de dirección a la derecha para activar el campo y los botones arriba/abajo o la rueda de datos para editar el número de mapa.

4. Para ignorar todos los cambios de programa entrantes, disminuya el número de mapa actual hasta que aparezca "Off".

#### **VUELCO DE DATOS INTERNOS**

Todos los datos internos pueden ser transmitidos sobre el MIDI para ser guardados en un dispositivo externo. La página MIDI Dump (Vuelco de MIDI) permite transmitir los siguientes datos:

- Todas las preprogramaciones
- Todas las escenas
- Todas las variables globales
- La preprogramación actual
- Todo

Para transmitir la información, siga estos pasos:

1. Pulse el botón Utility.

2. Use los botones de dirección arriba/abajo o la rueda de datos para acceder a la siguiente página:

3. Pulse una vez el botón de dirección hacia la derecha para activar el campo y los botones de dirección arriba/ abajo o la rueda de datos para editar el tipo de datos a transmitir.

4. Pulse el botón Enter para transmitir los datos.

Nota: El vuelco de datos también puede requerirse remotamente mediante el mensaje SysEx apropiado (consulte el Apéndice A).

#### **ASIGNACIÓN DE LOS CONMUTADORES DE PEDAL**

Un conmutador de pedal puede asignarse globalmente para duplicar la mayoría de los botones del panel frontal de la estación de control PC 1600x. Entre los ejemplos de uso de los conmutadores de pedal se incluyen los siguientes:

• Cambio de las preprogramaciones de la estación de control PC 1600x mediante la asignación de conmutadores de pedal a "Inc." (incrementar) o "Dec." (disminuir).

• Archivo y envío de escenas mediante la asignación de un conmutador de pedal para copiar el botón Enter.

• Inicio y detención de un secuenciador mediante la asignación de un botón para conmutar entre los mensajes de inicio y detención y el conmutador de pedal para la copia de ese botón.

• Envío de mensajes de notas a las baterías para permitir que las partes de batería se ejecuten con un conmutador de pedal. Asigne un botón para enviar un mensaje de notas y un conmutador de pie para copiar ese botón.

• Silenciamiento de un efecto duplicando un mensaje de botón que silencia el sonido de un atenuador.

Para asignar un conmutador de pedal, siga estos pasos:

- 1. Pulse el botón Utility.
- 2. Use los botones de dirección arriba/abajo o la rueda de datos para acceder a la siguiente página:
- 3. Seleccione el conmutador de pedal con los botones de dirección izquierda/derecha.

4. Use los botones de dirección arriba/abajo o la rueda de datos para seleccionar el botón del conmutador de pedal a emular.

La polaridad del conmutador de pedal se determina automáticamente durante el encendido. Si se instala un conmutador de pedal después de alimentar el sistema PC 1600x o se pulsa el conmutador de pedal durante el encendido, la polaridad del conmutador de pedal puede ser incorrecta. Simplemente, apague el sistema, espere unos pocos segundos y conecte nuevamente la alimentación con el conmutador de pedal instalado pero no pulsado. De esta forma, corrige la polaridad.

NOTA: Al asignar un conmutador de pedal, se inhabilita automáticamente la entrada CV2.

#### **NÚMERO DE DISPOSITIVO - GRABACIÓN DE NOTAS/CANAL DE RECEPCIÓN**

Esta pantalla permite la asignación de una identificación de dispositivo global. Muchos productos MIDI utilizan cadenas de comando exclusivas del sistema que tienen un número de dispositivo como uno de sus bytes. Estos números se utilizan para diferenciar la unidad de otra unidad idéntica dentro del flujo MIDI. La capacidad para cambiar estos números globalmente permite utilizar un juego de preprogramaciones de la estación de control PC 1600x para varias unidades del mismo producto. En lugar de codificar estos valores dentro de las cadenas, es posible designar un byte "dv" (número de dispositivo) y luego ajustar el parámetro para funcionar como preprogramación global.

El parámetro RecChn (canal de grabación) se utiliza cuando se graban mensajes de notas de los botones. El parámetro de canal de recepción/grabación de notas simplemente determina qué canal de notas se acepta. Si desea más información, consulte la sección Grabación de la Corriente de Notas en la página 28.

#### **DEMORA DE TRANSMISIÓN MIDI**

En algunos casos, un dispositivo no puede manejar los datos MIDI tan rápido como los puede generar la estación de control PC 1600x. Esto puede ocurrir cuando se envían escenas, se vuelcan preprogramaciones o durante cualquier otra operación de envío de grandes cantidades de datos. Hay dos tipos de demoras MIDI disponibles para usted. Por defecto las dos tienen valor cero y no deben configurarse de otra manera a menos que se produzca un problema con una unidad receptora.

La primera es un mensaje SysEx de demora, que se inserta después de que la estación de control PC 1600x envía un byte EOX (F7h). De esta forma se configuran demoras entre los mensajes SysEx. La demora puede configurarse desde 0 a 100 ms. Pruebe aumentando este número en pasos de cinco ms si una unidad se bloquea con los datos SysEx de las escenas que se envían. (Por "bloquearse" queremos decir que la unidad sufre un error de recepción MIDI, se cuelga o simplemente no hace nada de lo que debiera hacer.) No configure este

número más alto de lo que se necesita. El valor máximo de 100 ms hace que se demore casi 2 segundos para enviar una escena con 16 mensajes SysEx.

El otro tipo de demora es por byte de demora, que se inserta después de cada byte que envía la estación de control PC 1600x. Esta demora puede configurarse entre 0 y 1000 µs (1 ms), en pasos de 10 µs. Si una computadora o una biblioteca MIDI reciben desbordes del buffer al efectuar una copia de seguridad de sus datos en la estación de control PC 1600x, pruebe configurando este retardo entre 100 y 500 µs. (Un valor de 320 µs esencialmente reduce la velocidad MIDI a la mitad.) Probablemente le convenga disminuir la demora al finalizar y elevarla solamente cuando se necesite.

Se muestra a continuación la pantalla de demora:

NOTA: Estas demoras sólo afectan los datos MIDI que la estación de control PC 1600x genera internamente. Si no hay demora, los datos se retransmiten por eco desde la entrada MIDI a la salida MIDI.

#### **CONFIGURACIÓN INICIAL DE LOS BOTONES REMOTOS**

Los 16 botones programables son útiles para enviar cualquier tipo de mensaje a casi cualquier tipo de dispositivo MIDI. Usted puede acceder a los mensajes de botón en forma remota enviando mensajes simples dentro de la estación de control PC 1600x. Todo lo que usted necesita es un teclado MIDI, una placa de pedales o algún otro controlador MIDI que envíe comandos de cambio de programa o mensajes MIDI de nota activada/nota desactivada (por ejemplo, pedales "MIDI-ficados"). Una aplicación sería utilizar los pedales de nota para ejecutar acordes en lugar de notas simples (con velocidad preprogramada o la de los pedales). Reserve teclas del teclado para enviar mensajes SysEx o utilice la placa de pedales de cambio de programa para enviar mensajes MIDI más complejos (como SysEx o cambios de programa múltiples). Las posibilidades son virtualmente ilimitadas.

Vaya a la pantalla de utilidades que se muestra más abajo. Tome el tipo de emulación deseada (Off desactivada, Notes—notas, PrgCh—cambio de programa), el canal MIDI en el que usted envía estos mensajes (1-16) y el valor inicial (0-127). El valor inicial es el número de la nota base o el programa base, según el tipo de emulación. El valor base emula el botón Nº 1, mientras que los 15 valores subsiguientes emulan los botones Nº 2 a 15. No se genera eco de los mensajes entrantes aun si el botón está en "Off." (NOTA: La nota C media [mi media] de un teclado MIDI es la nota número 60 [3Ch].)

Cuando el tipo se configura como "Notes", los mensajes de nota activada emulan una presión de botón, mientras que los mensajes de nota desactivada (incluidas las notas activadas con velocidad = 0, por supuesto) emulan una liberación del botón. En el modo "PrgCh", los mensajes de cambio de programa emulan una presión seguida inmediatamente por la liberación. (Usted probablemente no encuentre mucha utilidad para una cadena de pulsar/ liberar cuando esté emulando en el modo PrgCh. En su lugar utilice cadenas normales o conmutadas.)

#### **INICIALIZACIÓN DE PREPROGRAMACIONES INDIVIDUALES**

Cuando se crean nuevas preprogramaciones, es perfectamente correcto editar las preprogramaciones existentes. Sin embargo, si usted prefiere comenzar con una "pizarra limpia", en el menú de utilidades hay una función para la inicialización de preprogramaciones.

- 1. Pulse el botón Utility.
- 2. Use los botones de dirección arriba/abajo o la rueda de datos para acceder a la siguiente página:
- 3. Seleccione el número de la preprogramación que desea volver a reinicializar.
- 4. Pulse ENTER. El sistema preguntará "ARE YOU SURE?" (¿está seguro?).

5. Pulse ENTER nuevamente para confirmar la inicialización. La preprogramación cambia su nombre por "— Initialized—" (inicializada).

Nota: Todas las preprogramaciones comparten el mismo bloque de memoria, que queda dividido entre las preprogramaciones disponibles. Esta utilidad es muy cómoda para liberar memoria, dado que usted puede reinicializar las preprogramaciones que no se necesitan.

#### **UTILIZACION DE LA MEMORIA**

Las preprogramaciones de la estación de control PC 1600x se asignan dinámicamente para permitir que una preprogramación sea muy larga cuando sea necesaria. Si se crean demasiadas preprogramaciones muy grandes, la estación de control PC 1600x se queda sin memoria para preprogramaciones. Cuando esto ocurre, se debe liberar algo de memoria quitando (reinicializando) preprogramaciones o volviéndolas a definir. La pantalla de utilización de la memoria ayuda a determinar las preprogramaciones a modificar. Para emplear la pantalla de utilización de la memoria, siga estos pasos:

1. Pulse el botón Utility.

2. Use los botones de dirección arriba/abajo o la rueda de datos para acceder a la siguiente página:

3. Pulse los botones de dirección izquierda/derecha para activar el campo.

4. Use los botones de dirección arriba/abajo o la rueda de datos para ver la cantidad de memoria libre y la que utiliza cada preprogramación.

Nota: Los nombres de los atenuadores, las entradas de los controles de tensión CV y los botones sólo utilizan memoria por cada carácter, por lo tanto, si se acortan los nombres se libera memoria. Sin embargo, los nombres de las preprogramaciones tienen una longitud fija, de manera que esto no tiene aplicación.

#### **Escenas**

#### **ACERCA DE LAS ESCENAS**

Una escena permite tomar una "instantánea" del número de la preprogramación actual, las posiciones de los atenuadores y las configuraciones de los controladores de tensión. Estos parámetros se archivan en una de las 100 posiciones de escena. Al enviar una escena, se transmite la información para cada atenuador/pedal de control de tensión tal como se la archivó. La escena se envía con referencia a la preprogramación que estaba activa al guardarla y no la que está activa al enviar la escena.

#### Ejemplo:

Si la preprogramación actual está configurada para controlar pistas digitales, cada atenuador puede utilizarse para ajustar la mezcla de una pista específica. Cuando todos los atenuadores estén configurados de la manera deseada, archive esto como una escena. Continúe ajustando los atenuadores como sea necesario. Durante la ejecución, las escenas guardadas pueden enviarse fácilmente al sistema mezclador/grabador/secuenciador aún si se está utilizando una preprogramación de PC 1600x distinta.

Si pulsa repetidamente el botón Scene (escena), se conmuta entre las páginas SCENE Send (enviar), Store (almacenar) e INITIALIZE (inicializar).

**Nota**: Para que se transmita el mensaje correcto, la preprogramación original activa cuando se archivó la escena debe permanecer en el mismo lugar de preconfiguración en la estación de control PC 1600x.

#### **ENVIO DE UNA ESCENA**

1. Pulse el botón Scene hasta que se muestre la siguiente página:

2. Utilice los botones de dirección arriba/abajo o la rueda de datos para seleccionar una escena. Nota: La preprogramación asociada se indica entre paréntesis en el ángulo inferior izquierdo.

3. Pulse el botón Enter para enviar la escena. La escena se envía con la preprogramación que estaba vigente cuando se archivó. El número de escena se incrementará automáticamente a la siguiente, para permitir enviar varias escenas rápidamente.

#### **ARCHIVO DE UNA ESCENA**

1. Llame a la preprogramación que desea utilizar.

2. Configure todos los atenuadores y todas las entradas de los controladores de tensión en sus posiciones correctas.

3. Pulse el botón SCENE hasta que se muestre la siguiente página:

4. Utilice los botones de dirección arriba/abajo o la rueda de datos para seleccionar el número de la escena a archivar. Nota: La preprogramación asociada se indica entre paréntesis en el ángulo inferior izquierdo.

5. Pulse el botón Enter para archivar la escena. El número de escena se incrementará automáticamente a la siguiente, para permitir enviar varias escenas rápidamente.

**Nota**: Una escena guarda la posición actual de cada atenuador y de cada entrada de control de tensión. Los movimientos de la rueda de datos y la configuración de un atenuador en solo/apagado de sonido no tiene efecto sobre los datos almacenados en una escena o enviados por medio de ella.

#### **INICIALIZACION DE UNA ESCENA**

Permite inicializar una escena existente, de forma de disociarla de cualquier preprogramación, haciendo que, por lo tanto, no envíe nada. Esta pantalla se muestra de la siguiente forma:

1. Pulse el botón Scene hasta que se exhiba la siguiente página:

2. Use los botones de dirección arriba/abajo o la rueda de datos para seleccionar una escena. Nota: La preprogramación asociada se indica entre paréntesis en el ángulo inferior izquierdo.

3. Pulse el botón Enter para inicializar la escena. El número de escena se incrementará automáticamente a la escena siguiente, permitiendo que varias sean inicializadas rápidamente.

Al pulsar ENTER se borra cualquier valor almacenado con una escena. Después de la inicialización, el vínculo de la preprogramación se modifica a "p:—". Por supuesto, si usted inicialmente ve "p:—", la escena ya fue inicializada.

#### **EDICION DE LA CADENA DE CONFIGURACIÓN DE PREPROGRAMACION DE UNA ESCENA**

Se puede asignar una escena a cada preprogramación. Cuando se da esta condición, cada vez que se llama a la preprogramación, se transmiten los datos de la escena. Dado que el área de memoria para almacenamiento de la escena es fija y separada de la memoria de preprogramaciones, esta función provee una vía eficiente para transmitir datos. Si desea más información, consulte vea la correspondiente a la cadena de configuración en la página **32.**

#### **Acerca de las Preprogramaciones y la Edición**

Cada preprogramación contiene una variedad de información:

- \*16 mensajes de atenuadores
- \*16 mensajes de botones
- \*2 mensajes de los controles de tensión

\*Un grupo de mensajes "iniciales" que se transmiten cada vez que se selecciona/llama una preprogramación. \*Vinculación con la rueda de datos

Se dispone de cincuenta preprogramaciones exclusivas para edición. Sin embargo, hemos configurado cada una de ellas con una variedad de preprogramaciones de muestra para brindarle ejemplos de aplicación.

#### **INICIALIZACION DE LA UNIDAD:**

La inicialización restablece las 50 preprogramaciones de la fábrica (y borra cualquier configuración que usted pudiera haber hecho), restablece las configuraciones globales y borra cualquier configuración de escena programada. Si está seguro de que desea hacer eso, use el procedimiento siguiente:

1. Apague el sistema.

- 2. Mantenga pulsados los botones **Utility** y **Enter** mientras enciende el sistema.
- 3. Se muestra "Memory Initialized" (memoria inicializada).

**Nota:** No es posible deshacer el procedimiento de inicialización.

#### **INICIALIZACION DE PREPROGRAMACIONES INDIVIDUALES**

Cuando se crean preprogramaciones nuevas, es perfectamente correcto editar preprogramaciones existentes. Sin embargo, si usted prefiere comenzar con una "pizarra limpia", en el menú de utilidades hay una función para la inicialización de preprogramaciones.

1. Pulse el botón Utility.

2. Use los botones de dirección arriba/abajo para moverse hasta la pantalla siguiente:

3. Seleccione el número de la preprogramación que desea volver a reinicializar.

4. Pulse ENTER. El sistema preguntará "ARE YOU SURE?" (¿está seguro?).

5. Pulse ENTER nuevamente para confirmarla inicialización. La preprogramación cambia su nombre a "—Initialized—" (Inicializada).

**Nota**: Todas las preprogramaciones comparten el mismo bloque de memoria, que queda dividido entre las preprogramaciones disponibles. Esta utilidad es muy cómoda para liberar memoria dado que usted puede reinicializar las preprogramaciones que no se necesitan.

#### **INTRODUCCIÓN A LA EDICIÓN**

Acceda a la página principal de edición en cualquier momento pulsando el botón Edit. El campo de esta página selecciona el tema a editar. Están disponibles las siguientes alternativas:

- Fader 01 Fader 16 (Atenuador 01 al 16)
- CV 1, CV 2 (Controles de tensión 1 y 2)
- Button 01 Button 16 (Botones 01 al 16
- Data wheel (Rueda de datos)
- Set-up string (Cadena de configuración)
- Name/Save preset (Nombre/archivo de la preprogramación)

Se pueden utilizar los botones de dirección arriba/abajo o la rueda de datos para desplazarse por las opciones mencionadas más arriba. Al mover cualquier atenuador, entrada de control de tensión o botón se muestra la opción. Cuando se muestre la opción deseada, pulse el botón Enter para acceder a los parámetros específicos de ese elemento.

**Atajo:** Para tomar un atajo que ahorre tiempo, mueva un atenuador, una entrada de control de tensión, un botón o la rueda de datos mientras mantiene oprimido el botón Edit. Al liberar el botón Edit, se accede de inmediato a lo seleccionado. Es posible "atravesar /navegar" cuando se conmuta a un dispositivo que está configurado para la misma función. Esto le permitirá saltar a un dispositivo diferente y estar en la misma pantalla del dispositivo previo.

#### **ASIGNACION DE NOMBRE Y ARCHIVO DE UNA PREPROGRAMACIÓN**

Vaya al menú Edit (editar). Use la rueda de datos o los botones de dirección arriba/abajo para ir hasta la página "Name/Save prs" (Nombre/archivo de una preprogramación). Pulse ENTER. Use los botones de dirección izquierda/derecha para seleccionar el carácter del nombre y los botones de dirección arriba/abajo o la rueda de datos para editar ese carácter. Para hacer más rápida la edición, cada atenuador edita un carácter diferente de ese nombre. Al pulsar Enter en esta página, se accede a la página "SAVE TO" (Archivar en). La línea inferior de esta página muestra el número y el nombre de la preprogramación destino que será sobrescrita. Se pueden utilizar la rueda de datos o los botones de dirección arriba/abajo para modificar el destino de almacenamiento. Al pulsar Enter en esta página, se archiva la preprogramación y se vuelve a la página principal. Al pulsar el botón Exit (salir), se vuelve a la página "Edit name" (Edición del nombre).

#### **SALIDA DEL MODO DE EDICION**

Para volver a la página principal en cualquier momento, pulse Exit varias veces hasta llegar a esa página principal. Si se hicieron cambios a la preprogramación, el número de la preprogramación se reemplaza por "\*\*". Esta es una indicación de que la preprogramación en el buffer de edición se modificado pero no se archivó. Si se van a

guardar los cambios, pulse Edit para volver al modo de edición. El cambio de preprogramaciones da como resultado la siguiente pantalla:

Para confirmar que no desea archivar lo editado, pulse ENTER. Para salir de esta preprogramación desde la página principal, pulse arriba/abajo. Esto motiva que se descarte cualquier cambio que se hubiera hecho. Sin embargo, si usted edita otra preprogramación, la recuperación es posible. Las ediciones que se descartaron pueden recuperarse desde la página principal. Incremente el número de la preprogramación por arriba de la preprogramación 49 y el número de preprogramación se reemplazará por "\*\*". Al pulsar Edit, se vuelve al modo de edición con el buffer de edición exactamente como estaba la última vez que se activó dicho modo (aun si se apagó la unidad. ¡Sorprendente!)

#### **ACCESO A LA CONFIGURACIÓN GLOBAL CON MENSAJES ESPECIALES MIDI**

Muchos productos MIDI utilizan cadenas de comandos exclusivas del sistema que tienen un número de canal MIDI o de dispositivo como uno de sus bytes. Estos números se utilizan para diferenciar la unidad de otra idéntica en el mismo flujo MIDI. La capacidad de cambiar esos números permite utilizar un juego de preprogramaciones de la estación de control PC 1600x para múltiples unidades del mismo producto.

En lugar de codificar esos valores dentro de las cadenas, usted puede designar un byte 'gc' (canal global) o un byte 'dv' (número de dispositivo) en las cadenas y luego ir a UTILITY y cambiar los parámetros ChOut (1<sup>a</sup> pantalla) y DevNum (7ª pantalla).

Siempre que la estación de control PC 1600x ve un 'gc' en una cadena, transmite el parámetro ChOut menos 1 (0 - 15 [0Fh]). Cuando ve 'dv', transmite el parámetro DevNum (0-127 [7Fh]).

En forma adicional, la designación 'gc' puede colocarse después de un byte de estado de canal (80h hasta EFh). En este caso, el byte 'gc' canaliza el byte de estado como contraposición al envío como byte separado. Los bytes de estado y 'gc' están conectados con un guión para mostrar que se combinan en un byte único en la transmisión. La pantalla siguiente programa el atenuador Nº 1 para enviar cambios de programas por el canal de salida global. El cero después de C se reemplaza por ChOut - 1 (0 - F), para hacerlo por lo tanto no significativo (una CF no genera diferencias en la función del atenuador).

Para programar uno de estos valores (atenuador, control de tensión, botón o programación) edite el valor del byte hasta FD o FE, punto en el cual usted verá 'dv' o 'gc' respectivamente en la pantalla (en lugar de 'FD' o 'FE').

**NOTA:** En la cadenas de los botones y de configuración, el primer byte no puede ser 'dv' o 'gc'. Esto permite al usuario enviar los valores FDh (indefinido) y FEh (detección activa) sin procesar en el sistema MIDI, si así lo desea, programándolos como primer byte.

#### **Edición de los Atenuadores**

#### **DEFINICIÓN Y ASIGNACIÓN DE NOMBRE**

Cuando se selecciona un atenuador para editar, la primera página mostrada selecciona la función del atenuador. Se pueden asignar a un atenuador las funciones siguientes:

- No message (sin mensaje)
- Continuous controller (controlador continuo)
- Master fader (atenuador maestro)
- MIDI string (cadena MIDI)

Para programar la función de un atenuador, siga estos pasos:

1. Para acceder a la pantalla de función de atenuador, pulse Edit desde la pantalla principal y mueva el atenuador 01. Pulse luego ENTER.

2. Mueva el cursor a la derecha para seleccionar la función para el atenuador (el campo de la función destellará).

Pulse los botones de dirección arriba/abajo para acceder a cualquiera de las cuatro opciones: No message, Controller, Master Fader o String.

3. Pulse EXIT para anular la selección de la opción. Excepto cuando se selecciona "No message", el acceso a los parámetros adicionales y al nombre de este atenuador está disponible pulsando el botón de dirección hacia arriba (cuando el campo de la función no está destellando).

Después de asignar una función al atenuador, se le puede asignar nombre. Para dar nombre al atenuador, siga este paso:

1. Cuando no haya parámetros destellando, pulse el botón de dirección hacia arriba hasta que se muestre la siguiente página:

2. Utilice los botones de dirección izquierda/derecha para seleccionar el carácter del nombre del atenuador. Luego pulse los botones de dirección arriba/abajo, la rueda de datos y/o el atenuador actual para modificar (editar) el carácter.

#### **SIN MENSAJE**

Un atenuador puede tener la función programada como "No message". Con esta opción, su movimiento, por supuesto, no tiene acción alguna.

#### **CONTROLADOR CONTINUO**

Un atenuador puede programarse para enviar un mensaje de controlador continuo siempre que se mueva el atenuador. El canal MIDI puede programarse para cualquier canal específico o para el canal de transmisión principal programado en la sección de utilidades. El número del controlador puede programarse con cualquier valor desde 0 a 120.

El parámetro "Min" (mínimo) determina el valor enviado cuando el atenuador está en su posición más baja, cercana al botón. El parámetro "Max" (máximo) determina el valor enviado cuando el atenuador está en su posición más alta. Para invertir la polaridad del atenuador, sólo se necesita intercambiar los valores de estos dos parámetros.

El parámetro "mode" (modo) determina el tratamiento de los mensajes entrantes coincidentes del controlador. Los tres modos son los siguientes:

#### Fusión:

Los mensajes entrantes al controlador coincidentes con un atenuador pasan siempre por la estación de control PC 1600x. Los datos MIDI generados por el movimiento del atenuador se fusionan con los datos que pasan por la unidad.

#### Reemplazo:

Los mensajes entrantes al controlador coincidentes con un atenuador pasan por la estación de control PC 1600x hasta que se mueve el atenuador. Los mensajes entrantes al controlador se filtran hasta que se pulsa el botón Exit desde la página principal. Este modo permite el reemplazo directo de los datos en el flujo existente de mensajes del controlador.

#### Actualización:

Los mensajes entrantes al controlador que coinciden con un atenuador pasan por la estación de control PC 1600x hasta que se mueve el atenuador Los datos enviados cuando el atenuador se mueve por primera vez, coinciden siempre con el último valor que pasó por el sistema PC 1600x, cualquiera sea la posición del atenuador. Los mensajes entrantes al controlador que coinciden con un atenuador se filtran hasta que se pulsa el botón Exit desde la página principal. Este modo permite la modificación sin discontinuidades de los datos del flujo existente de mensajes del controlador.

Para definir a un atenuador como un controlador continuo, siga estos pasos:

1. Programe primero la función como "Controller" (controlador). Pulse los botones de dirección izquierda/derecha o el botón Exit para anular la selección del campo de edición y pulse luego el botón de dirección hacia arriba hasta llegar a la pantalla siguiente:

2. Mueva el cursor hasta el campo "Chnl" (canal) y programe el canal MIDI para el mensaje del controlador. Al incrementar el número de canal por encima de 16, se muestra "ChOut" (canal de salida). Cuando se selecciona "ChOut", el mensaje del controlador se transmite en el canal de transmisión global MIDI del menú de utilidades. 3. Mueva el cursor hasta estar sobre el campo "Num" (número) para programar el número a transmitir. Consulte la lista de números de canal de control MIDI en el Apéndice C.

4. Si no destella ningún parámetro, pulse el botón de dirección hacia arriba para acceder a la pantalla siguiente: 5. Mueva el cursor a la izquierda o a la derecha hasta los campos Min o Max y edite el valor según sea necesario  $(gama = 0.127)$ .

6. Si no destella ningún parámetro, pulse el botón de dirección hacia arriba para acceder a la página de modo:

7. Mueva el cursor a la izquierda o a la derecha para acceder al parámetro "Mode". Seleccione "Merge", "Replace" o "Update."

#### **ATENUADOR/CONTROL DE TENSIÓN MAESTRO**

Se pueden agrupar varios atenuadores para ser controlados por otro atenuador. Para hacerlo, se define un único atenuador o pedal de control de tensión como atenuador maestro, según se indica a continuación:

1. Programe la función como "Master Fader" (Atenuador maestro). Luego, cuando el campo de función no destelle, pulse el botón de dirección hacia arriba. Se muestra la siguiente pantalla:

2. Mueva el cursor a la derecha una vez para activar el campo "Master of" (maestro desactivado). Programe este campo con los botones de dirección arriba/abajo, la rueda de datos o el atenuador actual. Si se mueve un atenuador, se selecciona dicho atenuador.

3. "Yes" (si) o "No" a la derecha muestran si el atenuador del campo "Master of" es controlado por el atenuador maestro actual. Para conmutar entre "Yes" y "No, simplemente pulse el botón de dirección derecho. El campo "Master of" permanece activo.

#### **CADENAS MIDI**

Cualquier mensaje MIDI puede asignarse a un atenuador si se ingresa como cadena hexadecimal. Un "formato de parámetro" flexible permite insertar la posición actual del atenuador en el mensaje en uno de los muchos formatos diferentes. Un valor de parámetro máximo y uno mínimo, programables, permiten que el parámetro cubra prácticamente cualquier gama. Para definir una cadena de mensaje MIDI, siga estos pasos:

1. Seleccione la función "String" (cadena). Luego, cuando el campo de la función no esté destellando, pulse el botón de dirección hacia arriba. Se muestra la siguiente página:

2. Para editar la cadena, utilice los cuatro botones de dirección, la rueda de datos y el atenuador actual. Los botones de dirección izquierda/derecha se utilizan para seleccionar un byte específico, mientras que los botones de dirección arriba/abajo, la rueda de datos y el atenuador actual se utilizan para editar un dígito de la cadena. Si se pulsa el botón de dirección hacia arriba cuando se está entre bytes, se inserta un byte y si se pulsa el botón de dirección hacia abajo, se borra el byte de la derecha del cursor.

3. Reemplace con "pr" cualquier byte determinado por la posición del atenuador. Para hacerlo, incremente el byte hasta que se nuestre "pr" Cuando termine con la cadena, pulse Exit.

4. Cuando no se muestre el cursor de subrayar, acceda a los parámetros mínimo y máximo pulsando el botón de dirección hacia arriba

5. Mueva el cursor a uno de los parámetros y edite el valor. Utilice el atenuador para programar el atenuador aproximadamente en el valor necesario. Utilice la rueda de datos o los botones de dirección arriba/abajo para ingresar el valor exacto.

6. Cuando no destelle ningún campo, pulse el botón de dirección hacia arriba para acceder a la página de parámetro:

7. El valor seleccionado determina cómo se llenarán los bytes "pr" con el valor del parámetro. Consulte el manual del usuario de su propia unidad para determinar el formato a utilizar. Si desea la descripción detallada de los formatos de los parámetros, consulte el Apéndice B.

#### **TRABAJO CON VALORES DE SUMAS DE VERIFICACIÓN**

Algunos productos requieren bytes de suma de verificación durante la implementación de SysEx. A fin de especificar un byte como suma de verificación, se puede agregar un "cs" a la cadena. Para programar, edite simplemente el byte hasta lo que normalmente sería FC. En ese lugar, se muestra "cs". Se presenta a continuación una cadena de ejemplo, con pantalla extendida para mostrar la cadena completa:

La estación de control PC 1600x™ computa la suma de verificación de la manera siguiente:

\*Suma todos los bytes desde el byte Nº 5 (o mayor, consulte más abajo, donde F0 es el byte Nº 0) hasta el último byte anterior a "cs." Nota: el byte Nº 5 normalmente es el comienzo de la porción de datos de SysEx. \*Toma los complementos a 2 (invierte todos los dígitos y luego suma 1).

\*Utiliza los siete bytes menos significativos del resultado como byte de suma de verificación. El octavo byte es siempre cero.

En algunos mensajes SysEx, la identificación de la unidad (byte Nº 3) y la identificación del comando (byte Nº 4) pueden extenderse más allá de un cierto byte por emplear ceros antes del byte diferente de cero. En este caso, el cálculo de suma de verificación de la estación de control PC 1600x comienza consecuentemente más adelante en la cadena: en el byte Nº (5 + número de ceros anteriores). Nota: No se dispone del cálculo de "cs" en las cadenas de los botones y de las programaciones iniciales. En estos casos, la suma de verificación debe calcularla el programador e insertarla en la cadena como una constante. Verifique en el manual del propietario de su producto los valores/mensajes necesarios.

#### **ASIGNACION DE IDENTIFICADORES DE CADENAS DE DISPOSITIVOS Y CANALES MIDI A LAS CONFIGURACIONES GLOBALES**

Muchos dispositivos emplean cadenas de comandos SysEx que incluyen el número del canal MIDI o del dispositivo como uno de sus bytes. Esta práctica es beneficiosa para el usuario, dado que permite un control de SysEx por separado al diferenciar una unidad de otra idéntica en el mismo flujo MIDI.

En lugar de codificar estos valores en las cadenas, se puede designar un byte "gc" (canal global) o "dv" (número de dispositivo) que hace referencia a las programaciones globales en la sección utilidades. Cuando la estación de control PC 1600x ve un "gc" en la cadena, transmite el valor de ChOut del menú de utilidades. Cuando ve un "dv" en la cadena, transmite la variable DevNum.

Además, la designación "gc" puede utilizarse con los mensajes de canal MIDI. En este caso, el "gc" canaliza el byte precedente en lugar de enviarlo como byte separado. Para presentación, los bytes de estado y el "gc" están conectados por un guión para mostrar que están combinándose en un sólo byte. El siguiente es un ejemplo de la presentación:

El cero y la C se reemplazan por el valor ChOut del menú de utilidades.

#### **MODO DE APRENDIZAJE**

Si se recibe un mensaje exclusivo del sistema mientras se edita una cadena de atenuador (el cursor de subrayar debe estar presente), la estación de control PC 1600x reemplaza automáticamente la cadena del atenuador existente con el mensaje exclusivo del sistema recibido.

#### **ARCHIVO DE LO EDITADO**

Para archivar lo editado, siga estos pasos:

1. Pulse el botón Edit.

2. Use la rueda de datos o los botones de dirección arriba/abajo para desplazarse hasta la última opción: Name/ Save preset (Nombre/archivo de preprogramación).

3. Pulse Enter.

4. Para asignar un nuevo nombre, utilice los botones de dirección izquierda/derecha a fin de seleccionar las posiciones de los caracteres y los botones de dirección arriba/abajo para editar los caracteres. Nota: También se pueden utilizar los atenuadores para seleccionar las posiciones de los caracteres. 5. Pulse Enter.

- 6. Elija el destino para archivo con los botones de dirección arriba/abajo o la rueda de datos.
- 7. Pulse Enter para archivar en la posición mostrada en la parte inferior de la pantalla.

Para volver a la página principal en cualquier momento, pulse Exit repetidamente hasta llegar a ella. Si se hicieron modificaciones a la preprogramación, el número de la misma se reemplaza por "\*\*". Esto es una indicación de que la preprogramación existente en el buffer de edición se modificó pero no se guardó. Si desea archivar los cambios, pulse Edit para volver al modo de edición. Para abandonar esta preprogramación, pulse los botones de dirección arriba/abajo desde la página principal. De esta forma, se descarta cualquier modificación que se hubiera hecho.

**Nota:** Las ediciones descartadas pueden recuperarse en la página principal si no se editó otra preprogramación (aún después de haber apagado el equipo). Si incrementa el número de la preprogramación por arriba de 49, el número de preprogramación se reemplaza por "\*\*". Al pulsar Edit, se vuelve al modo de edición con el buffer correspondiente exactamente en el estado en que estaba la última vez que se salió de dicho modo.

#### **Edición de los botones**

#### **DEFINICIÓN Y ASIGNACIÓN DE NOMBRE**

Cuando se selecciona un botón para editar, la primera página mostrada selecciona la función del botón. A un botón se le pueden asignar las funciones siguientes:

- Off/Fader ID (Desactivado/identificación del atenuador)
- Mute fader (Apagado del sonido del atenuador)
- Solo fader (Atenuador de solo)
- Program change message (Mensaje de cambio de programa)
- Note on/off message (Mensaje de nota activada/desactivada)
- MIDI string (cadena MIDI)

• MIDI string with button press, MIDI string with button release (Cadena MIDI al pulsar un botón, cadena MIDI al liberarlo)

- Toggle between two MIDI strings (Conmutación entre dos cadenas MIDI)
- Send Fader (Envío de atenuador)
- Send Scene (Envío de escena)

Para programar la función de un botón, siga estos pasos:

1. Pulse EDIT y luego un botón para seleccionarlo (en este ejemplo, el botón 16). Pulse Enter para acceder a la página siguiente:

2. Pulse el botón de dirección hacia la derecha para seleccionar el campo función (el campo destella) y use luego los botones de dirección arriba/abajo o la rueda de datos para seleccionar la función deseada.

3. Cuando el campo de la función no destelle, use el botón de dirección hacia arriba para acceder a otros parámetros. Para anular la selección (detener el destello), pulse cualquiera de los botones de dirección izquierda/ derecha (o Exit).

Después de asignar una función al botón, se le puede asignar un nombre. Para asignar nombre al botón, siga estos pasos:

1. Sin haber seleccionado un parámetro y con cualquier otra función seleccionada excepto "Off/Fader ID", pulse el botón de dirección hacia arriba hasta que se muestre la siguiente página:

2. Utilice los botones de dirección izquierda/derecha para seleccionar el carácter del nombre del botón y los botones de dirección arriba/abajo, la rueda de datos y/o el atenuador que está arriba del botón para editar el carácter.

#### **DESACTIVADO/IDENTIFICACIÓN DEL ATENUADOR (SIN MENSAJE)**

Siempre que se programe uno de los 16 botones programables como "Off/Fader ID", identificará el atenuador asociado cuando esté en la parte superior de la pantalla de preprogramación. Por ejemplo, al pulsarse el botón 16, hace que la estación de control PC 1600x muestre "Fdr16 : <nombre del atenuador>". Esto permite ver la acción el atenuador (si tiene nombre) antes de moverlo, sin necesidad de ver las pantallas de edición.

#### **SOLO/APAGADO DE SONIDO DEL ATENUADOR**

A un botón se le puede asignar la función de apagar el sonido del atenuador. Al pulsar el botón se apaga el sonido del atenuador enviando el valor mínimo al mismo y desactivándolo luego. Cuando tiene el sonido apagado, el movimiento del atenuador no tendrá efecto alguno. Cuando se pulsa el botón nuevamente, se envía el mensaje actual del atenuador y se lo habilita. Para programar que el botón apague el sonido de un atenuador, simplemente seleccione "Mute fader" (Apagado de sonido del atenuador) cómo función del botón.

Se puede programar un botón para que actúe el atenuador asociado con efecto de solo, seleccionando simplemente la función "Solo fader" para el botón. Con esta función, al pulsar el botón se envía el valor mínimo a cada atenuador, excepto al asociado con el botón. Para restablecer cualquier atenuador, simplemente mueva el atenuador deseado. Para cancelar el solo completamente, simplemente pulse el botón Enter mientras se muestra la página principal.

#### **CAMBIO DE PROGRAMA**

Se puede programar un botón para que envíe un cambio de programa cada vez que se pulse. El canal MIDI puede programarse en cualquier canal MIDI o en el canal principal de transmisión programado en la sección de utilidades. El número del programa puede ser cualquier valor desde 000 a 127. Para programar estos dos parámetros, siga estos pasos:

1. Desde la página de funciones de los botones, seleccione "Program Chng." (Cambio de programa). Anule luego la selección y mueva el botón de dirección hacia arriba. Se muestra la siguiente página:

2. Mueva el cursor al campo "Chnl" y programe el canal MIDI para el mensaje de cambio de programa. Si se incrementa el número de canal por arriba de 16, se muestra "ChOut" (Canal de salida). Cuando se selecciona "ChOut", el mensaje de cambio de programa se transmite en el canal MIDI global programado en el menú de utilidades.

3. Muévase con el cursor hasta el campo "Program" para establecer el número del programa.

#### **NOTA ACTIVADA/NOTA DESACTIVADA**

Se puede asignar un botón para enviar una mensaje de nota activada al pulsar el botón y uno de nota desactivada al liberarlo. El canal MIDI puede programarse en cualquier canal MIDI o en el canal principal de transmisión programado en la sección de utilidades. El número de la nota puede programarse con cualquier nota desde C-1 a G9. La velocidad puede programarse en cualquier valor específico (1-127), determinado por la posición actual del atenuador (Fdr) o determinado por la velocidad MIDI entrante (Rem) cuando se emplea un botón remoto. Para programar los parámetros, siga estos pasos:

1. Desde la página de funciones de los botones seleccione "Note-on/off" (nota activada/desactivada). Anule luego la selección y pulse el botón de dirección hacia arriba. Se muestra la siguiente página:

2. Muévase con el cursor hasta el campo "Chnl" (canal) y programe el canal MIDI. Si se incrementa el número de canal por arriba de 16 se muestra "ChOut", que hace referencia al canal MIDI global.

3. Muévase con el cursor hasta el campo "Note" para programar el número de la nota.

4. Muévase con el cursor hasta el campo "Vel" para programar el valor de la velocidad. Si se incrementa la velocidad por arriba de 127 se muestra "Fdr" (atenuador). Esta opción permite que la posición actual del atenuador establezca la velocidad de la nota activada. Al pulsar el botón de dirección hacia arriba se muestra "Rem" (remoto). De esta forma se sustituye la velocidad MIDI entrante cuando el botón se activa mediante el mensaje MIDI de "nota activada". Cuando se lo pulsa localmente, "Rem" actúa como la programación "Fdr" y la velocidad la determina la posición del atenuador.

#### **CADENAS MIDI**

Se puede asignar un botón para que transmita cualquier mensaje MIDI cuando se aprieta. Estos mensajes se ingresan en formato hexadecimal o se capturan mediante el MIDI (vea "Modo Aprendizaje" en la página **60**). Para definir una cadena de botón MIDI, siga estos pasos:

1. Desde la página de funciones de los botones, seleccione "String" (cadena). Anule luego la selección y pulse el botón de dirección hacia arriba. Se muestra la página siguiente:

2. Utilice los botones de dirección izquierda/derecha para seleccionar un byte a editar. Cuando el cursor está sobre un dígito, los botones de dirección arriba/abajo, la rueda de datos y/o el atenuador asociado editan el dígito. Si se pulsa el botón de dirección hacia arriba cuando se está entre bytes, se inserta un byte y, si se pulsa el de dirección abajo, se borra un byte.

#### **CADENAS AL PULSAR/LIBERAR UN BOTÓN**

Se puede asignar un botón para que transmita cualquier mensaje MIDI cuando se lo pulsa y cualquier otro mensaje MIDI cuando se lo libera. Estos mensajes se introducen en formato hexadecimal. Para programar las cadenas al pulsar y al liberar, siga estos pasos:

1. En la ventana de funciones de los botones seleccione "String prs/rls" (Cadenas al pulsar/liberar**).** Anule luego la selección y pulse el botón de dirección hacia arriba. Se muestra la página siguiente:

2. Introduzca la cadena MIDI.

3. Después de editar "Press String" (Cadena al pulsar) pulse Exit. Pulse el botón de dirección hacia arriba para moverse hasta la "cadena al liberar" que se muestra de la siguiente manera:

4. Introduzca la cadena a transmitir cuando se libere el botón.

#### **CONMUTACION DE CADENAS**

Se puede asignar un botón para conmutar entre dos cadenas de mensajes MIDI cualesquiera. Estos mensajes se introducen en formato hexadecimal. Para programar las dos cadenas, siga estos pasos:

1. En la página de funciones de los botones, seleccione "String toggle" (Conmutación de cadenas). Anule luego la selección y pulse el botón de dirección hacia arriba. Se muestra la página siguiente:

2. Introduzca la primera cadena.

3. Salga de la edición de la primera cadena y pulse luego el botón de dirección hacia arriba para editar la segunda cadena que se muestra de la siguiente manera:

4. Edite la segunda cadena según sea necesario.

#### **ASIGNACION DE IDENTIFICADORES DE CADENAS DE DISPOSITIVOS Y CANALES MIDI A LAS CONFIGURACIONES GLOBALES**

Muchos dispositivos emplean cadenas de comandos SysEx que incluyen el número del canal MIDI o el del dispositivo como uno de sus bytes. Esta práctica es beneficiosa para el usuario dado que permite un control de SysEx por separado, al diferenciar una unidad de otra idéntica en el mismo flujo MIDI.

En lugar de codificar estos valores en las cadenas, se puede designar un byte "gc" (canal global) o "dv" (número de dispositivo) que hace referencia a las programaciones globales en la sección utilidades. Cuando la estación de control PC 1600x ve un "gc" en la cadena, transmite el valor de ChOut del menú de utilidades. Cuando ve un "dv" en la cadena, transmite la variable DevNum.

Además, la designación "gc" puede ser utilizada con los mensajes de canal MIDI. En este caso, el "gc" canaliza el byte precedente en lugar de enviarlo como un byte separado. Para presentación, los bytes de estado y el "gc" están conectados por un guión para mostrar que están combinados en un sólo byte. El siguiente es ejemplo de cómo se muestran:

El cero después de la C se reemplaza por la configuración ChOut en el menú de utilidades.

#### **RESPUESTA A LOS MENSAJES DE VELOCIDAD REMOTOS**

Cuando se emplea el modo "Notes" (Notas) (la página Button Remote [botón remoto] del menú de utilidades se programa como Type = Notes [Tipo = notas]), para ejecutar notas o acordes MIDI, la estación de control PC 1600x puede programarse para utilizar una velocidad fija (¡para cada nota!) o para emplear la velocidad que llega vía MIDI (de pedales o teclados sensibles a la velocidad, por ejemplo). Si el botón se programa como una nota única, coloque la variable velocidad en "rv" (por "Remoto"). El siguiente es un ejemplo:

Si se ejecuta un acorde (un botón se programa para transmitir varias notas mediante la cadena MIDI), edite la cadena y configure los bytes de velocidad como FF, con lo que se accede a 'rv' (velocidad remota) de la cadena, en lugar del valor FF. Siempre que la estación de control PC 1600x ve un botón 'rv' en una cadena de botón y el byte de estado más reciente de la cadena es Note On (Nota activada) (9x, por velocidad de ataque) o Note Off (nota desactivada) (8x, por velocidad de liberación), substituye la velocidad de entrada.

Si el botón se programa para transmitir un único mensaje de nota activada mediante la función de botón "note on" (en lugar de una cadena MIDI), la pantalla que se muestra es similar a ésta:

Como se mencionó previamente, la designación "Rem" indica que la velocidad es determinada por una entrada MIDI remota. Si un botón se pulsa localmente (en la estación de control PC 1600x propiamente dicha) o se recibe un cambio de programa, el valor del byte 'rv' (o de la configuración "Rem") se determina por la posición del atenuador que está arriba del botón, aun si no sigue a un 9x o a un 8x. El número correspondiente a la posición del atenuador siempre estará en la gama 0-127 (o 1-127 si es dentro del flujo de una nota). No lo afectan los parámetros Min y Max del atenuador.

NOTA: Dado que la velocidad 'rv' utiliza la posición del atenuador cuando se pulsa el botón en la estación de control PC 1600x, es útil emplear 'rv' aun cuando no se emplee la característica remota. Brinda un método para insertar la posición del atenuador (0-127 solamente) en la cadena de cualquier botón. Úselo para el número de programa, el número de una nota, etc. Sin embargo, si no se está utilizando el atenuador para otra cosa, probablemente sea mejor programar el mensaje en el atenuador y luego programar el botón para "Send Fader" (Envío de atenuador).

#### **MODO DE APRENDIZAJE**

Si se recibe un mensaje exclusivo del sistema mientras se edita una cadena de botón (el cursor debe estar visible), la estación de control PC 1600x reemplaza automáticamente la cadena de botón existente por el mensaje recibido exclusivo del sistema. Con esta función también es posible grabar notas. Si desea más información, consulte más abajo.

#### **GRABACIÓN DE LA CORRIENTE DE NOTAS**

Para hacer más fácil la programación de acordes, la estación de control PC 1600x puede ahora grabar la corriente de notas dentro de las cadenas de los botones. Esto permite ejecutar un acorde en la estación de control PC 1600x para programar un botón, en lugar de introducir todos los números manualmente. Para configurar inicialmente la grabación de notas, debe habilitar primero el sistema informándole al PC 1600x a qué canal MIDI se envían los datos de las notas. Este parámetro/pantalla está en el menú de utilidades (junto con el número de dispositivo MIDI):

Después de programar el canal, vaya a la pantalla de edición de cualquier botón (String prs/rls o String toggle) y pulse el botón de dirección hacia la izquierda o derecha para que el cursor de subrayar aparezca en la pantalla:

La grabación se dispara con cualquier comando Note On que se reciba en el canal especificado. Cualquier comando Note Off que se reciba en ese canal borra la cadena, permitiendo experimentar hasta que se encuentre el grupo de notas adecuado. Ningún otro comando MIDI afecta la grabación. Cuando concluya, pulse el botón ENTER mientras mantiene el acorde (Si está tocando acordes de dos manos, puede conectar un conmutador de pedal en la estación de control PC 1600x y programarlo para emular el botón ENTER —vea la sexta pantalla debajo de UTILITY.)

NOTA: Cualquier comando Note Off borra totalmente el acorde, aunque otras notas pueden estar sonando. Si usted toca tres notas, libera una de ellas, luego agrega otra (hay tres notas sonando todavía) y luego pulsa ENTER, la única grabada es la última nota. Por lo tanto, siempre que vaya a liberar alguna nota (porque el acorde no está aún completo), libere todas las notas y vuelva a disparar el acorde completo.

La corriente de notas no se ve en la pantalla hasta no pulsar el botón ENTER. La cadena comienza con un 9x (dónde x es el canal de grabación de la nota -1), seguido por el número de la primera nota, luego la velocidad de la primera nota, etc. (aquí sólo hay un byte de estado —se emplea el estado de ejecución). Los bytes de velocidad pueden modificarse a 'rv' de manera tal que la velocidad MIDI entrante (o la posición del atenuador) resulte substituida, permitiendo la ejecución "dinámica" del botón remoto. La siguiente pantalla muestra una triada en C (do) mayor "dinámica" en el canal 1 (comenzando con el do medio):

Por eso, ahora que usted sabe cómo disparar acordes en forma remota, ¿cómo los desactivamos? Hay dos formas de hacerlo. El método más sencillo y más eficiente para la memoria es utilizar el comando MIDI All Notes Off (Todas las notas desactivadas). Este es un comando canalizado que le informa al dispositivo sintetizador/MIDI que debe liberar todas las notas disparadas en ese canal. El comando se define como controlador continuo Nº 123 (7Bh) con valor de datos igual a cero:

Comando All Notes Off para el canal 1: B0 7B 00

Para el canal 2: B1 7B 00 ...

Usted puede utilizar cadenas prs/rls con el acorde al pulsar y el mensaje All Notes Off (por supuesto en el mismo canal) en la liberación. Esto actúa como un sistema disparador "con compuerta" (como un teclado). Usted también puede insertar el comando All Notes Off en cadenas normales tipo "pulsar solamente" encabezando el acorde, de manera que, al pulsar cualquier botón, se libera el acorde previo antes de ejecutar el propio (lo que también permite liberar el botón sin liberar el acorde). Sólo recuerde programar uno de los botones cómo All Notes Off exclusivamente, de manera tal de poder silenciar la fuente de sonido cuando se necesite.

Puede descubrir que el comando All Notes Off no funciona correctamente en su sistema. Hay por allí algunos sintetizadores/dispositivos MIDI que no responden al mensaje All Notes Off message e incluso algunos que responden incorrectamente. Algunas unidades "matan" las notas abruptamente en lugar de liberarlas (como haría el comando Note Off) y otros aplican el mensaje a todas las notas de la unidad y no solamente a las que se generaron en el mismo canal MIDI que el propio mensaje All Notes Off. Si su sintetizador o dispositivos responden correctamente ¡mejor! Si no, deberá enviar comandos Note Off después de cada comando Note On.

La estación de control PC 1600x no graba corrientes de Note Off, pero hay una forma bastante fácil de manejarlo en el modo "con compuerta". Después de grabar el acorde en la cadena al pulsar, grabe el mismo acorde en la cadena al liberar y luego cambie el 9x del comienzo de la cadena por un 8x (lo que le confiere el control sobre la velocidad de liberación) o modifique todos los bytes de velocidad a cero, lo que convierte a todos los comandos Note On en comandos Off.

#### **ENVÍO DE ATENUADOR**

Esta función permite enviar mensajes puntuales desde los atenuadores (como contraposición a los mensajes de "barridos"). Esto es deseable en muchos casos, como cuando se envían cambios de control muy precisos a un secuenciador.

Cuando se programa un botón de atenuador como "Send Fader" (Envío de atenuador) el movimiento del atenuador no genera una transmisión MIDI. Sin embargo, usted verá el valor de los datos en la parte superior de la pantalla como lo haría en forma normal, excepto que hay una "M" en el ángulo inferior derecho de la pantalla LCD, que informa que el atenuador tiene el sonido apagado temporariamente. Una vez que usted mueva el atenuador hasta la posición deseada, pulse el botón para enviar el mensaje (verá desaparecer la "M ", que indica que se envió el mensaje).

Usted también puede utilizar la rueda de datos para modificar el valor antes de enviarlo realmente, si la misma

está vinculada con el atenuador (sea directamente o como "last fader" —último atenuador). Al presionar un botón "Send Fader", se conmuta el atenuador al último atenuador movido (aun si el atenuador propiamente dicho no se movió).

Puede obtenerse asimismo un "barrido" normal desde el atenuador si mantiene presionado el botón mientras mueve el atenuador (o la rueda de datos). En este caso, la "M" no estará en la pantalla LCD, lo que indica que el mensaje se está transmitiendo en forma simultánea con el movimiento.

**NOTA:** Cuando se utilizan los atenuadores para enviar mensajes de controladores continuos, los modos de reemplazo y actualización no son afectados por los movimientos del atenuador cuando el botón no se mantiene presionado. En otras palabras, la señal entrante del controlador no se filtra hasta que se transmite REALMENTE la señal del controlador local.

#### **ENVÍO DE UNA ESCENA**

Puede enviarse cualquier escena desde uno de los dieciséis botones. Esto es útil cuando usted sabe que va a transmitir escenas particulares de una preprogramación. Ahorra la necesidad de ir a la página de las escenas, elegir la escena en particular y luego enviarla apretando el botón ENTER.

Como función del botón, elija "Send Scene" (Envío de una escena) y la próxima pantalla permitirá elegir la escena deseada.

#### **ARCHIVO DE LO EDITADO**

Para archivar lo editado, siga estos pasos:

- 1. Pulse el botón Edit (Edición).
- 2. Utilice la rueda de datos, los botones de dirección hacia arriba/hacia abajo o pulse el botón 16 para
- desplazarse hasta la última opción: Name/Save preset.
- 3. Pulse Enter.

4. Para asignar un nuevo nombre, utilice los botones de dirección hacia la izquierda/derecha para seleccionar las posiciones de los caracteres y los botones de dirección hacia arriba/hacia abajo para editarlos. Nota: También se pueden utilizar los atenuadores para seleccionar las posiciones de los caracteres.

- 5. Pulse Enter.
- 6. Seleccione el destino de la preprogramación (se sobrescribe)

7. Para archivar la preprogramación en la posición que se muestra en la parte inferior de la pantalla pulse Enter nuevamente.

Para volver a la página principal en cualquier momento, pulse Exit varias veces hasta llegar a la página principal. Si se efectuaron cambios a la preprogramación, su número se reemplaza por "\*\*". Esto indica que la preprogramación existente en el buffer de edición se modificó pero no se guardó. Si desea archivar los cambios, pulse Edit para volver al modo de edición. Para abandonar esta preprogramación pulse los botones de dirección hacia arriba/hacia abajo mientras está en la página principal. De esta forma, se descarta cualquier modificación que se hubiera hecho.

Nota: Las ediciones descartadas pueden recuperarse en la página principal si no se editó otra preprogramación (aun después de haber apagado el equipo). Si se incrementa el número de la preprogramación por arriba de 49, el número de preprogramación se reemplaza por "\*\*". Al pulsar Edit, se vuelve al modo de edición con el buffer correspondiente exactamente en el mismo estado que la última vez que se salió del mismo.

#### **Pedales de Control de Tensión, Conmutadores de Pedal y Rueda de Datos.**

#### **EDICIÓN DE CV1 Y CV2.**

Las entradas CV 1 y CV 2 aceptan un pedal para control de tensión. Pulse EDIT y seleccione luego CV 1 o CV 2. Pulse ENTER para ir a la página de edición de funciones:

Las entradas de control de tensión se programan como los atenuadores. Consulte el capítulo "Edición de los Atenuadores" que describe cómo definir un atenuador.

Nota: Para que la entrada CV 2 trabaje correctamente, deben inhabilitarse (apagarse) los parámetros del conmutador de pedal doble.

#### **¿QUÉ TIPO DE PEDAL DE CONTROL DE TENSIÓN SE REQUIERE?**

Podrá trabajar correctamente con cualquier pedal de control de tensión de 0 a 10 V o un potenciómetro a pedal de 10 K ohmios (no alimentado eléctricamente). En el momento de escribir este manual, tanto Roland (con los modelos EV-5, EV-10) como Ensoniq (con el modelo CVP1) ofrecen pedales de control de tensión que pueden funcionar con la estación de control PC 1600x.

#### **EDICIÓN DE LOS CONMUTADORES DE PEDAL**

El conmutador de pedal doble se programa globalmente en el menú de utilidades. Cada pedal puede programarse para controlar los botones de dirección hacia arriba/abajo, como Enter o una función de botón.

#### **EDICIÓN DE LA RUEDA DE DATOS**

La rueda de datos se programa vinculándola a un atenuador o a una entrada de pedal de control de tensión. Cuando la rueda de datos está vinculada a un atenuador/pedal de control de tensión, ajusta ese parámetro utilizando como punto inicial las posiciones actuales de los mismos. La rueda de datos también puede programarse para vincularla con el último atenuador/pedal de control de tensión movido, en lugar de estar vinculada con un atenuador específico.

1. Pulse EDIT y luego seleccione "Data wheel" (rueda de datos). Pulse Enter para moverse hasta la siguiente página:

2. Utilice los botones de dirección hacia arriba/ abajo o la rueda de datos para seleccionar un atenuador o una entrada de pedal de control de tensión. El movimiento de un atenuador o de un pedal de control de tensión hará también que sea seleccionado.

3. Incremente el parámetro hasta que se muestre "Last moved" (Último movido) para hacer que la rueda de datos edite siempre el último atenuador o pedal de control de tensión movido.

#### **Definición de la Cadena de Configuración de Preprogramación**

Cuando se selecciona/llama una preprogramación, cada canal MIDI puede enviar mensajes asociados de selección de banco de datos, cambio de programa y volumen. La cadena de configuración también puede vincularse a una escena además de una cadena programable de 80 bytes.

#### **BANCO/PROGRAMA/VOLUMEN**

Para programar estas opciones, siga estos pasos:

1. Pulse Edit, luego seleccione "Setup string" (cadena de configuración). A continuación pulse Enter para acceder a una de las tres páginas de configuración. La selección de banco, el cambio de programa y el volumen para cada canal están presentes en la primera página:

2. Muévase con el cursor hasta el campo "**Ch**" (canal). Al modificarse este campo, los campos de banco, programa y volumen muestra la información del canal seleccionado.

3. Muévase con el cursor hasta el campo "**Bank**" (banco). Este campo muestra el número de banco a enviar por este canal. Si se disminuye este campo por debajo del cero (desactivado) no se envía ningún mensaje de banco. Cuando este parámetro se configura entre 0 y 127, se transmite el mensaje de selección de banco completo, con cero como valor de MSB (byte más significativo) y el número del banco el LSB (byte menos significativo). Algunos productos utilizan directamente el MSB para cambiar los bancos, ignorando el LSB. A causa de ello, el parámetro banco de la estación de control PC 1600x se puede incrementar más allá del valor 127. Esta nueva gama se muestra como 001m-127m. Cuando se utiliza uno de estos valores, el número de banco se envía como MSB y no se transmite el LSB. Por ejemplo, el banco 002m del canal 1 se transmite como sigue::

Hex: B000 02

Description: status cc #0 MSB

NOTA: No existe la opción "000m" en la lista. Para asignar una unidad "MSB" al banco Nº 0, utilice la selección 000 (LSB), dado que ella envía un MSB con valor cero junto con el LSB, también con valor cero.

#### **Más acerca de la selección de banco**

El MIDI especifica el mensaje de selección de banco como un mensaje de controlador de 14 bits (dos controladores de 7 bits combinados en un número de 14 bits). El MSB es el controlador Nº 0, mientras que el LSB es el Nº 32 (número 20h). El número de banco se calcula de la siguiente manera: (MSB x 128) + LSB. Por lo tanto, para pasar al banco  $N^{\circ}$  2 en el canal 5, el mensaje MIDI tiene el siguiente aspecto:

Hex: B400 00 20 02

Description: status cc #0 MSB cc #32 LSB

4. Muévase con el cursor hasta el campo "**Prog**" (programa). Este campo muestra el número de programa a enviar por este canal. Si se disminuye este campo por debajo del cero (desactivado), no se envía ningún mensaje de programa.

5. Muévase con el cursor hasta el campo "**Vol**" (volumen). Este campo muestra el volumen a enviar por este canal. Si se disminuye este campo por debajo del cero (desactivado), no se envía ningún mensaje de volumen. 7. Con los parámetros sin seleccionar (para ello pulse EXIT), oprima el botón de dirección hacia arriba para acceder a la pantalla de llamado de escena.

#### **LLAMADO DE UNA ESCENA**

Una escena puede ser parte de una cadena de configuración. Cuando existe esta condición, siempre que se llama a una preprogramación se transmiten los datos de la escena. Como el área de memoria para almacenar la escena es fija y separada de la memoria de preprogramación, esta función proporciona una vía eficiente para transmitir datos. Previamente, esta información debió almacenarse en la cadena de configuración MIDI, lo que presenta un doble consumo intensivo: de tiempo de trabajo y de memoria. Observe que, cuando se selecciona una escena como escena de configuración, la preprogramación asociada se indica en el ángulo inferior izquierdo de la pantalla.

#### **CADENA MIDI**

1. Con los parámetros sin seleccionar (para ello pulse EXIT), oprima el botón de dirección hacia arriba para acceder a la cadena en la siguiente pantalla:

2. Edite la cadena MIDI igual que una cadena de botón. Se utilizan los botones de dirección hacia la izquierda/ derecha para seleccionar un byte específico, mientras que los botones de dirección arriba/abajo y la rueda de datos se utilizan para editar un dígito de la cadena. Si se pulsa el botón de dirección hacia arriba cuando se está entre bytes, se inserta un nuevo byte y si se pulsa el de dirección hacia abajo, se borra un byte. Si no se muestran bytes, no se enviará ninguna cadena.

#### **MODO DE APRENDIZAJE**

Si se recibe un mensaje exclusivo del sistema mientras se edita una cadena de configuración (el cursor de subrayar debe estar presente), la estación de control PC 1600x reemplazará automáticamente la cadena de configuración existente con el mensaje exclusivo del sistema recibido.

#### **Funciones de Copia**

Se accede a las funciones de copia pulsando el botón Copy (Copia). Cuando se presiona COPY en la pantalla principal, el área de copiado se utiliza para copiar preprogramaciones y escenas solamente. Cuando se accede desde el menú de edición se puede copiar una gran variedad de tipos de fuentes. Eso incluye un atenuador, una entrada de control de tensión, un botón, la rueda de datos, una cadena de configuración o el nombre de una preprogramación.

#### **COPIA DESDE EL MENÚ PRINCIPAL**

La función Copy se utiliza para copiar desde una preprogramación a otra o de una escena a otra. Para efectuar una copia, siga estos pasos:

1. Desde la página principal, pulse el botón Copy para acceder a la siguiente página:

2. Muévase con el cursor a la izquierda o a la derecha hasta el primer campo activo.

3. Utilice los botones de dirección arriba/abajo o la rueda de datos para seleccionar la preprogramación o escena fuente. Cuando este campo esté activo, si se seleccionó una preprogramación, la línea inferior mostrará el nombre.

4. Muévase con el cursor a la derecha para seleccionar la preprogramación o escena de destino. Si seleccionó una preprogramación, el nombre de la preprogramación aparecerá en la línea inferior cuando este campo está activo.

5. Pulse el botón Enter para efectuar la copia.

#### **COPIA DESDE EL MENÚ DE EDICIÓN**

Desde el menú Copy (copiar), puede definirse cualquier parte del buffer de edición copiando DESDE una preprogramación existente o desde el buffer de edición actual. En otras palabras, usted comienza desde una preprogramación de destino y copia datos a su buffer de edición. Para efectuar una copia, siga estos pasos:

1. Seleccione la preprogramación de destino. Muévase a cualquier área en el modo de edición.

2. Pulse el botón Copy para acceder al siguiente tipo de página:

3. Muévase con el cursor a la izquierda o a la derecha hasta el primer campo activo. Utilice los botones de dirección arriba/abajo o la rueda de datos para determinar el tipo de fuente. Puede ser un atenuador, una entrada de control de tensión, un botón, la rueda de datos, una cadena de configuración o el nombre de una preprogramación. Si se mueve cualquier atenuador o botón, se selecciona ese dispositivo.

4. Muévase con el cursor hacia la derecha hasta el segundo campo. De esta forma se selecciona la preprogramación fuente para la copia. Se puede utilizar para ello cualquier preprogramación o el buffer de edición actual.

5. Muévase con el cursor hacia la derecha hasta el tercer campo. Este campo selecciona el destino dentro del buffer de edición actual.

6. Pulse el botón Enter para efectuar la copia.

Recuerde: los mensajes copiados deben archivarse para convertirse en partes permanentes de la preprogramación. Si desea más información sobre el particular, consulte la sección "Archivo de lo editado" del capítulo "Edición de los botones".

## Apéndice A

#### **Mensajes Exclusivos del Sistema PC 1600x**

#### **Recall Preset (Llamado a preprogramación)**

- F0 00 00 1B 0B ch 00 pp F7

Cuando se recibe este mensaje, la estación de control PC 1600x pasa a la preprogramación especificada por pp sin tener en cuenta el mapa MIDI actual.

#### **Send/Recv All presets (Envío/recepción de todas las preprogramaciones)**

- F0 00 00 1B 0B ch 01 [data] F7

Este mensaje lo envía y recibe la estación de control PC 1600x. Contiene todos los datos preprogramados, incluido el buffer de edición actual.

#### **Send/Recv All scenes (Envío/recepción de todas las escenas)**

- F0 00 00 1B 0B ch 02 [data] F7

Este mensaje lo envía y recibe la estación de control PC 1600x. Contiene todos los datos de las escenas. **Send/Recv All globals (Envío/recepción de todas las variables globales)**

- F0 00 00 1B 0B ch 03 [data] F7

Este mensaje lo envía y recibe la estación de control PC 1600x. Contiene todos los mapas MIDI y otras variables globales.

#### **Send/Recv Current edit buffer (Envío/recepción del buffer de edición actual)**

- F0 00 00 1B 0B ch 04 [data] F7

Este mensaje lo envía y recibe la estación de control PC 1600x. Contiene solamente el buffer de edición actual. Combinado con el comando SysEx "Llamado a preprogramación", permite obtener cualquier preprogramación de una fuente exterior.

#### **Request everything (Solicitud de todo)**

- F0 00 00 1B 0B ch 10 F7

La estación de control PC 1600x responde a este mensaje con:

Send/Recv All presets (Envío/recepción de todas las preprogramaciones)

Send/Recv All scenes (Envío/recepción de todas las escenas)

Send/Recv All globals (Envío/recepción de todas las variables globales)

#### **Request All presets (Solicitud de todas las preprogramaciones)**

- F0 00 00 1B 0B ch 11 F7

La estación de control PC 1600x responde a este mensaje con: Send/Recv All presets (Envío/recepción de todas las preprogramaciones)

#### **Request All scenes (Solicitud de todas las escenas)**

- F0 00 00 1B 0B ch 12 F7

La estación de control PC 1600x responde a este mensaje con: Send/Recv All scenes (Envío/recepción de todas las escenas)

#### **Request All globals (Solicitud de todas las variables globales)**

- F0 00 00 1B 0B ch 13 F7

La estación de control PC 1600x responde a este mensaje con:

Send/Recv All globals (Envío/recepción de todas las variables globales)

#### **Request edit buffer (Solicitud de buffer de edición)**

- F0 00 00 1B 0B ch 14 F7

La estación de control PC 1600x responde a este mensaje con:

Send/Recv Current edit buffer (Envío/recepción del buffer de edición actual)

#### **Write edit buffer (Escritura en el buffer de edición)**

- F0 00 00 1B 0B ch 20 pp F7

Cuando la estación de control PC 1600x recibe este mensaje archiva el buffer de edición actual en la preprogramación especificada por pp).

## Apéndice B

#### **ACERCA DEL FORMATO DE LOS PARÁMETROS**

Los formatos de los parámetros determinan la manera en que la estación de control PC 1600x computa los bytes "pr" de una cadena de atenuador. El formato básico es el de byte unitario. Permite utilizar 128 valores distintos, normalmente 0 a 127 (0-7FH en hexadecimal). [Recuerde que un "byte" de datos MIDI es esencialmente de sólo 7 bits, dado que el octavo bit no puede programarse, por ser el byte de "estado" MIDI.] Cuando esta gama no es lo suficientemente amplia, los datos deben representarse con más de un byte (la estación de control PC 1600x soporta hasta cuatro). Después de enviar estos bytes a un dispositivo MIDI, ese dispositivo debe traducir los bytes a un valor único. No hay una norma de la industria para esta traducción. Por ello la estación de control PC 1600x es capaz de enviar los datos en varios formatos para apoyar los métodos de traducción más populares. La elección del formato del parámetro informa tres cosas importantes al PC 1600x:

- **1) El número de bytes que conforman el valor de los datos (1 a 4).**
- **2) El tamaño y la ponderación de cada byte**
- (binario de 4 bits [Nibs o en forma de nibbles], binario de 7 bits o BCD [decimal codificado en binario] de 4 bits.)
- **3) El orden de significación numérica [alto a bajo o bajo a alto].**

Para determinar el formato de parámetro adecuado para su dispositivo receptor, consulte el manual del propietario o la documentación de SysEx.

Verifique que el número de bytes "pr" de sus cadenas MIDI coincida con el número del formato del parámetro. Por ejemplo, si elige "2Byte, Nibs,hi->lo" (2 bytes, Nibs, alto a bajo), usted debe tener por lo menos dos bytes "pr" en la cadena. Si usted elige poner más de dos en la cadena, el valor de los datos de 2 bytes se repite según sea necesario. Esto es útil si usted desea utilizar un único atenuador para programar simultáneamente dos parámetros diferentes (por supuesto, siempre que tengan el mismo formato y gama).

**Un único byte:** Este formato sólo requiere un byte "pr" y se utiliza para los números desde 0 hasta 127 (o –64 a +63). Este es el formato utilizado por la mayoría de los comandos MIDI.

**2 bytes, 7 bits, alto a bajo:** Este formato requiere dos bytes "pr". El primer byte contiene los bits 7-13 del parámetro y el segundo byte contiene los bits 0-6 del parámetro.

**2 bytes, 7 bits, bajo a alto:** Este formato requiere dos bytes "pr". El primer byte contiene los bits 0-6 del parámetro y el segundo byte contiene los bits 7-13 del parámetro. Este es el formato utilizado por el comando inflexión de tono del MIDI. El estándar MIDI volcado de la muestra también especifica parámetros en este formato.

**3 bytes, 7 bits, alto a bajo:** Este formato requiere tres bytes "pr". Es similar al formato "2 bytes, 7 bits, alto a bajo" salvo que está extendido a tres bytes. Este es un formato raramente utilizado.

**3 bytes, 7 bits, bajo a alto:** Este formato requiere tres bytes "pr". Es similar al formato "2 bytes, 7 bits, bajo a alto" salvo que está extendido a tres bytes. Este es un formato raramente utilizado.

**2 bytes, Nibs, alto a bajo:** Este formato requiere dos bytes "pr". El primer byte contiene los bits 4-7 del parámetro y el segundo byte contiene los bits 0-3 del parámetro. Este es un formato común utilizado para enviar parámetros que van desde 0 hasta 255 o desde –128 a 127.

**2 bytes, Nibs, bajo a alto:** Este formato requiere dos bytes "pr". El primer byte contiene los bits 0-3 del parámetro y el segundo byte contiene los bits 4-7 del parámetro. Este es un formato común utilizado para enviar parámetros que van desde 0 hasta 255 o desde –128 a 127.

**3 bytes, Nibs, alto a bajo:** Este formato requiere tres bytes "pr". El primer byte contiene los bits 8-11, el segundo byte contiene los bits 4-7 y el tercer byte contiene los bits 0-3 del parámetro. Este es un formato raramente utilizado.

**3 bytes, Nibs, bajo a alto:** Este formato requiere tres bytes "pr". El primer byte contiene los bits 0-3, el segundo byte contiene los bits 4-7 y el tercer byte contiene los bits 8-11 del parámetro. Este es un formato raramente utilizado.

**4 bytes, Nibs, alto a bajo:** Este formato requiere cuatro bytes "pr". El primer byte contiene los bits 12-15, el segundo byte contiene los bits 8-11, el tercer byte contiene los bits 4-7 y el cuarto byte contiene los bits 0-3 del parámetro.

**4 bytes, Nibs, bajo a alto:** Este formato requiere cuatro bytes "pr". El primer byte contiene los bits 0-3, el segundo byte contiene los bits 4-7, el tercer byte contiene los bits 8-11 y el cuarto byte contiene los bits 12-15 del parámetro.

**2 bytes, BCD Nibs, alto a bajo:** Este formato requiere dos bytes "pr". El primer byte contiene el valor del el parámetro de las decenas, mientras que el segundo byte contiene el parámetro de las unidades. Se utiliza a veces para los parámetros que van desde 0 a 99 o desde 0,0 hasta 9,9. Este es un formato raramente utilizado.

**2 bytes, BCD Nibs, bajo a alto:** Este formato requiere dos bytes "pr". El primer byte contiene el parámetro de los dígitos uno mientras que el segundo byte contiene el parámetro de los dígitos de la decena. Se utiliza a veces para los parámetros que van desde 0 a 99 o desde 0,0 hasta 9,9. Este es un formato raramente utilizado.

**Nota:** Si una cadena tiene más bytes "pr" que los que requiere un formato, los bytes "pr" adicionales harán que el parámetro se repita. Esto permite que el parámetro aparezca varias veces en la misma cadena.
# **Tabla de Implementación MIDI**

Modelo: PC 1600X Versión: 2.0

Fesha: 6/97

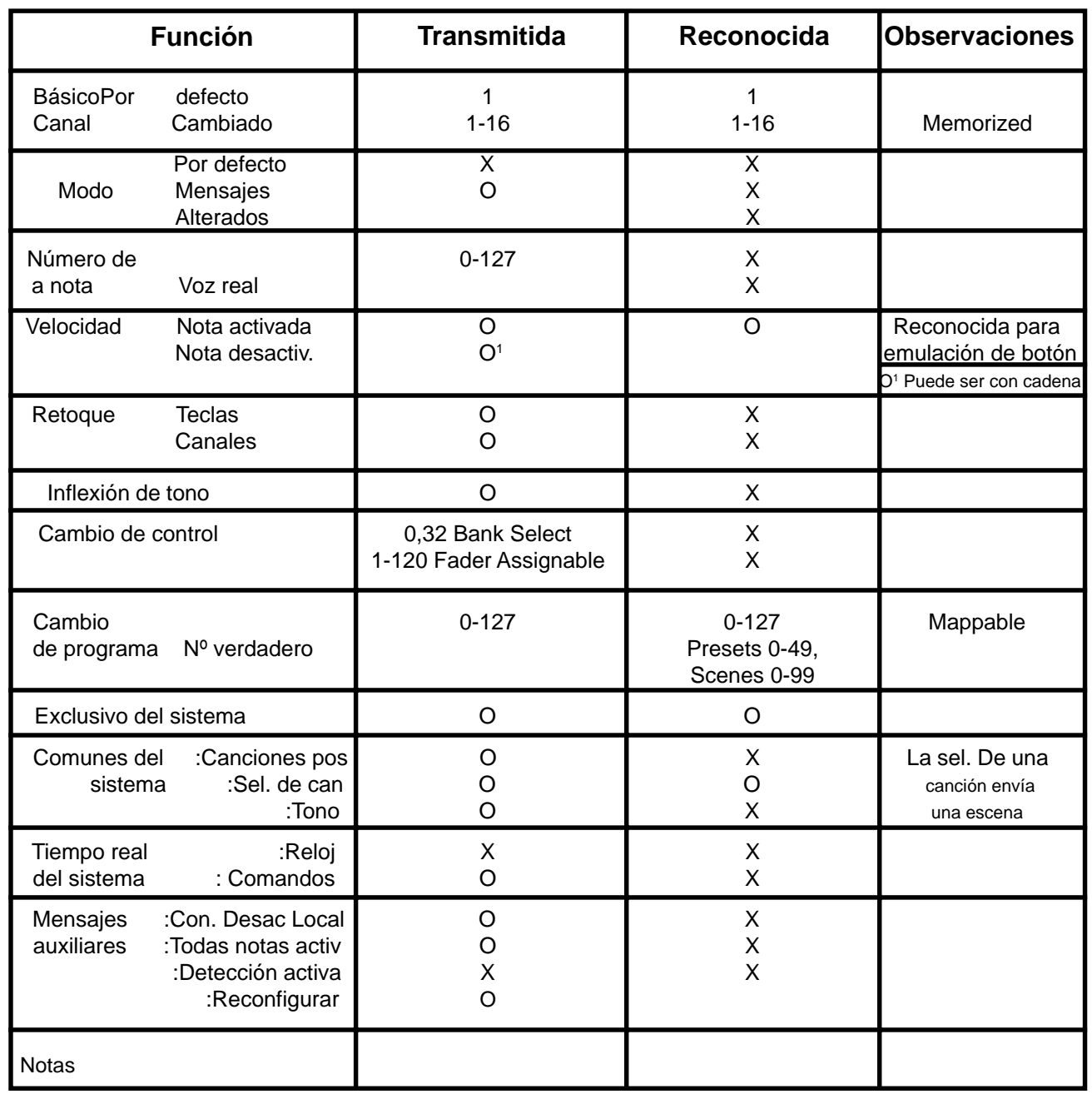

**Modo 1: OMNI CONECTADO, POLY Modo 2: OMNI CONECTADO, MONO 0: Si Modo 3: OMNI DESCONECTADO, POLY Modo 4: OMNI DESCONECTADO, MONO X: No**

# Apéndice D

# **LISTADO NUMÉRICO DEL CONTROLADOR**

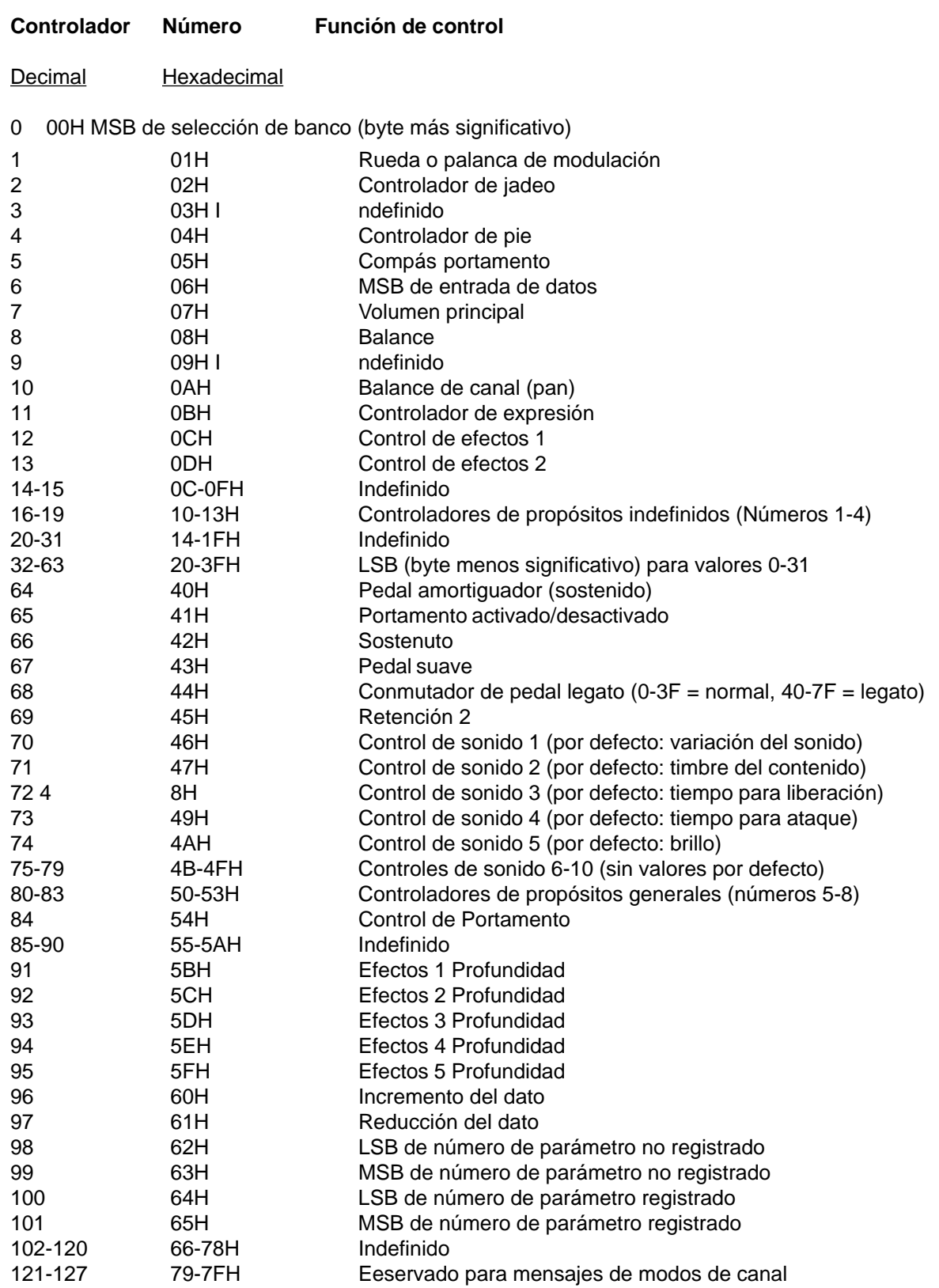

# Apéndice E

# **PERDER EL MIEDO A LOS HEXADECIMALES**

Cuándo se trabaja con

**MIDI**

(mensajes)

por Stephen Joseph

MIDI es, por supuesto, el acrónimo de la expresión inglesa Musical Instrument Digital Interface —Interfaz Digital para Instrumentos Musicales. Contrariamente a la opinión de algunos, la interfaz MIDI no se creó para complicar las cosas sino para permitir a los músicos hacer cosas que alguna vez se pensó eran imposibles. Sin embargo, la parte "digital" de MIDI significa que los mensajes realmente son dígitos (números). Afortunadamente los números MIDI muy frecuentemente se refieren a aspectos de la ejecución musical. Es un hecho que MIDI no es demasiado diferente que la notación musical. Por ejemplo, cada símbolo significa algo hecho musicalmente. Para ejecutar música impresa, usted realmente traduce lo que está en la página en una ejecución musical. Con MIDI, las computadoras que están dentro de los dispositivos MIDI traducen su ejecución al "lenguaje MIDI", el que a su vez se dirige a los dispositivos que están conectados. Ese "lenguaje MIDI" incluye mensajes tales como qué nota es la ejecutada, cuán intensamente se la ejecutó, cuánto tiempo se la sostuvo, etc. La mayor parte de las veces ello es poco preocupante pues el software MIDI y los instrumentos a menudo permiten la operación tipo "listo para usar". Sin embargo, ocasionalmente, entender los mensajes MIDI puede ser muy útil.

# **Los números …**

Los mensajes MIDI normalmente pueden describirse en alguno de los tres sistemas numéricos que se indican:

- Binario
- **Decimal**
- Hexadecimal

Las computadoras y por ende los procesadores internos de los dispositivos MIDI, utilizan el sistema binario, en el que los datos consisten en ceros y unos.

Con el sistema binario, el valor es "sí" (1) o "no" (0). Esos valores se conocen como bits (contracción modificada de "binary digits" —dígitos binarios) Normalmente los bits vienen en grupos de ocho, que se conocen como bytes. Los bytes son de esta forma:

1111 1111 0011 1010 1010 1011

Pero, ¿cómo se determina el valor de los números binarios? Verifique la tabla precedente y estudie luego los ejemplos siguientes:

 $0000 0000 = 0$  $0000 0001 = 1$  $00000010 = 2$  $00000100 = 4$  $0000 1000 = 8$  $0000$  1111 = 15  $1111$  1111 = 255 (  $128 + 64 + 32 + 16 + 8 + 4 + 2 + 1$ ) Usted podrá haber notado que hay 255 valores posibles a partir de un byte (todos "sí" = 255, todos "no" = 0). De paso, al grupo de 4 bits o medio byte se lo conoce como un nibble (como ve, la gente de informática tiene sentido del humor). ¿Cuántos valores son posibles con un nibble? ¡Acertó! 16 (todos "sí" = 15, todos "no" = 0).

# **Conversiones…**

Para las personas educadas decimalmente, trabajar con números binarios puede ser realmente doloroso. Aun la simple suma o resta de ellos son problemáticas. Convertir decimales a binarios tampoco es demasiado divertido. Rápido…¿cuál es el número binario equivalente a 148? ¿Entiende lo que le digo? (BTW…1001 0100 [128 + 36 + 4]).

Afortunadamente, hay un sistema de numeración que hace más fácil el lidiar con los binarios —**el Hexadecimal**.

Con el sistema hexadecimal, usted puede trabajar con un nibble por vez, lo que simplifica la conversión enormemente.. En lugar de los diez valores utilizados en la notación decimal, el sistema hexadecimal utiliza dieciséis. Hmm…Eso debería hacer sonar una alarma…sí, un nibble puede representar hasta 16 valores. Después de los familiares 0 a 9, el sistema hexadecimal utiliza las letras desde la A hasta la F para representar los números decimales del 10 al 15. Verifique la tabla a la izquierda que muestra las equivalencias entre hexadecimales y decimales.

Así que…¡20 (veinte) en el sistema decimal es equivalente a 14 (uno-cuatro) en el hexadecimal! Tenga presente que el número hexadecimal más grande disponible para dos dígitos es FF (255). Nota: Es común utilizar símbolos para identificar los números hexadecimales.

Los ejemplos para 7F incluyen: 7fh, 7FH, \$7F y 0x7F.

Ugh…¿Porqué meternos en tantos problemas?

- a. Amamos la confusión
- b. Somos magos tecnológicos
- c. Somos científicos de cohetería
- d. Es el mejor camino

# **Tome un Byte**

Realmente es el mejor camino. Cuándo un byte se "parte" por la mitad (dos nibbles), es posible un máximo de 16 valores (por nibble). Esto obviamente se traduce bien en un número hexadecimal. Un número de ocho bits, por lo tanto, se traduce fácilmente con DOS dígitos hexadecimales.

Como los números binarios de ocho bits se conocen como un byte, la representación de dos dígitos hexadecimales también se llama un byte. Un nibble se traduce muy bien a un valor hexadecimal. Sólo "corte" el byte en dos nibbles, luego asigne a cada uno un valor hexadecimal. Usted termina con números hexadecimales como estos: (Nota: h significa número hexadecimal.)

# **Esos números hexadecimales tan familiares…**

Probablemente, usted haya notado que muchos números decimales empleados por los sintetizadores revelan "actividad" hexadecimal. En todo momento, desde el sistema de numeración de las preprogramaciones hasta las ejecuciones polifónicas, esos números hexadecimales "saltan" en diversos sitios.

Ahora que tenemos un conocimiento básico de los números hexadecimales ¿qué hacemos con ello?

Los mensajes hexadecimales crean una variedad de tipos diferentes de mensajes MIDI. Esto confiere a usted habilidad para "hablar" directamente con su sintetizador. Verifique en el artículo los mensajes MIDI que puede utilizar. El próximo mes, veremos también los bytes de estado y de datos. ¡No se lo pierda!

# Apéndice F

# **Mensajes MIDI**

La mayoría de nosotros utilizamos la técnica MIDI y los mensajes que se mueven a través del sistema normalmente crean poca preocupación. Después de todo, estamos demasiados ocupados haciendo música para molestarnos con esas cosas tan técnicas. Sin embargo, ocasionalmente se hace necesario trabajar con los mensajes MIDI y, por lo tanto, es útil entender cómo funcionan y cómo utilizarlos.

Observemos cuatro tipos de mensajes MIDI:

**Mensajes de canal Mensajes exclusivos del sistema Mensajes comunes del sistema Mensajes del sistema en tiempo real** Pero primero:

Los mensajes MIDI se muestran con notación hexadecimal (consulte el artículo sobre números hexadecimales en la página 3). Contar con un manejo básico de este sistema de numeración es la mitad de la treta para trabajar con los mensajes MIDI.

# **MENSAJES DE CANAL**

Veamos los mensajes de canal. Se los llama así debido al hecho de que el canal MIDI está inserto en el mensaje en sí mismo. El dispositivo MIDI receptor debe estar programado en el mismo canal o, en caso contrario, el mensaje se ignora Los mensajes de canal tienen dos o tres bytes de longitud, el primero de los cuales es el **byte de estado**. Este byte significa el tipo de mensaje y el canal MIDI. Los bytes que siguen se conocen cómo **bytes de datos** y contienen el valor propio del mensaje. (n = canal MIDI, x = valor.)

# **TABLA DE MENSAJES DE CANAL**

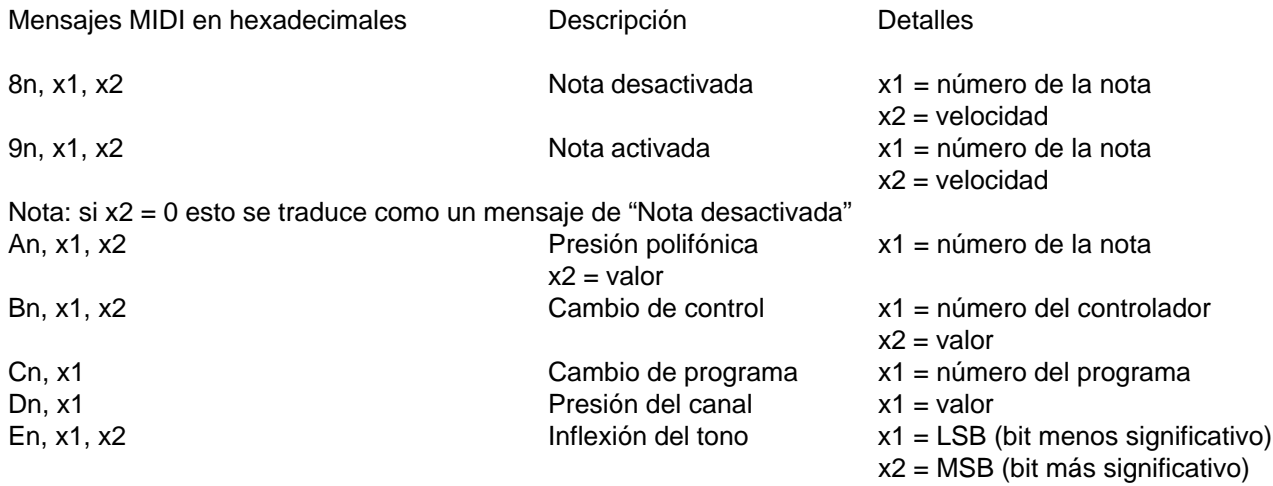

# **MENSAJES EXCLUSIVOS DEL SISTEMA**

Los mensajes SysEx (System Exclusive —exclusivos del sistema) "hablan" a los sintetizadores, módulos de sonido y otros dispositivos MIDI específicos. Por eso se los denomina mensajes "exclusivos". Por ejemplo, si los mensajes SysEx correspondientes al Sintetizador Spectrum® se envían al Órgano Spectrum, el módulo ignora el mensaje. El Sintetizador Spectrum sólo responde a los mensajes SysEx destinados a sí mismo.

Todos los mensajes SysEx comienzan con F0 (mensaje "Comienzo del SysEx") y terminan con F7 (mensaje "Finalización del SysEx"). La anatomía de un mensaje SysEx típico es como sigue:

# **ANATOMÍA DEL MENSAJE SYSEX**

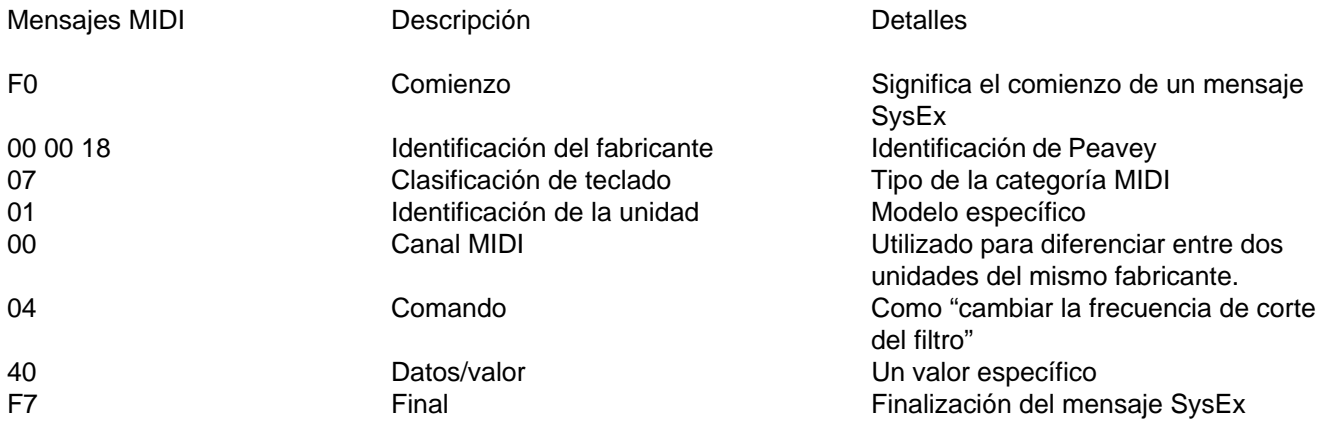

Un mensaje SysEx completo se escribe en esta forma:

F0 00 00 18 07 01 00 04 40 F7

Los mensajes SysEx se utilizan para editar los parámetros de un dispositivo MIDI en forma remota, pero en tiempo real. Los dispositivos tales como la estación de control PC 1600™ se pueden programar para transmitir mensajes MIDI SysEx (y otros) a los atenuadores, los botones, los pedales y la rueda de datos.

# **MENSAJES COMUNES DEL SISTEMA**

Los mensajes comunes del sistema son importantes, pero (debo decirlo), no tan comunes. Los mensajes comunes del sistema son:

# **MENSAJES COMUNES DEL SISTEMA**

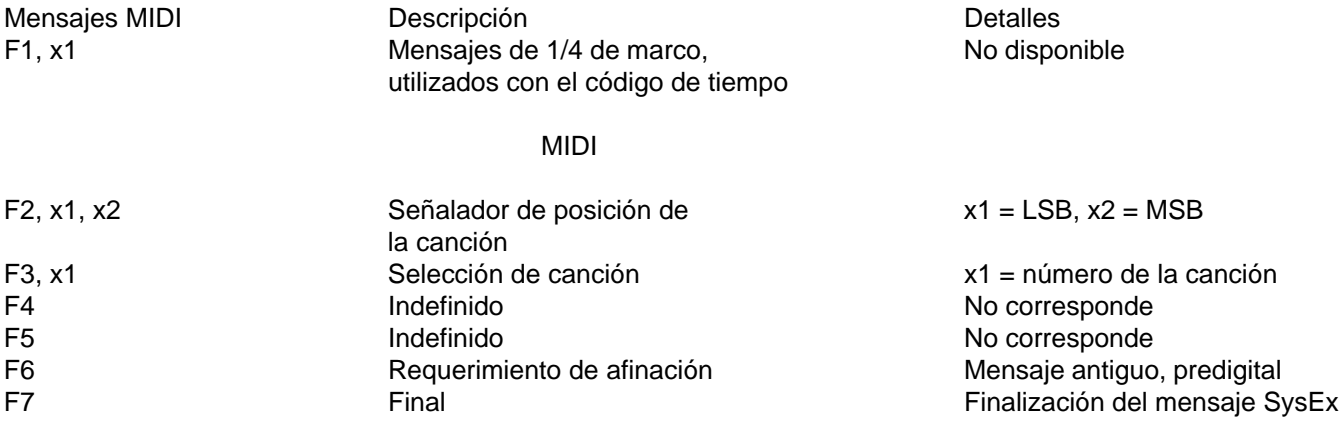

# **MENSAJES DEL SISTEMA EN TIEMPO REAL**

Los mensajes del sistema en tiempo real son importantes para aplicaciones tales como las secuencias. Son exclusivos por el hecho de que pueden producirse en cualquier lugar del flujo MIDI —aún en el medio de otros mensajes. Estos mensajes de un byte incluyen:

# **MENSAJES DEL SISTEMA EN TIEMPO REAL**

Mensajes MIDI Descripción F8 Reloj FA Comienzo FB Continuación FC Detención FE Detección activa FF Reciclado del sistema

Estos mensajes constituyen la mayoría de los mensajes MIDI que involucran a los sintetizadores, extractores de muestras, secuenciadores, etc. No dude en utilizar estos mensajes para lograr el tiempo real en sus ejecuciones musicales.

# **F R A N C A I S**

# **Veuillez vous référer au "front panel line art" situé dan la section en langue anglsise de ce manuel.**

# **Introduction**

Félicitations pour votre achat de la station de commande MIDI PC 1600x™, parfaite pour les stations de travail numériques, le contrôle de séquenceur et la modification MIDI à distance. En fait, le PC 1600x est capable de modifier et de contrôler pratiquement N'IMPORTE QUEL périphérique MIDI. D'une grande puissance, il est équipé de cinquante paramètres prédéfinis en usine totalement programmables par l'utilisateur. Les données MIDI sont transmises par le biais des contrôleurs suivants :

- 1. **Seize faders de 60 mm programmables,** qui peuvent être dédiés à la transmission continue des données du contrôleur (telles que Volume, Pan, etc.), ou à celle de n'importe quelle chaîne MIDI (messages de voies ou messages système, par exemple). Chaque fader peut également être prioritaire par rapport à n'importe quel autre fader. Pour simplifier les choses, chaque fader peut être doté d'un nom différent.
- 2. **Seize boutons programmables,** qui peuvent être alloués aux fonctions suivantes : fader mute, fader solo, modification du programme, activation/désactivation de note, chaîne MIDI, chaîne MIDI avec enfoncement et relâchement du bouton (2 messages), bascule de chaîne MIDI (2 messages), envoi de fader, envoi de scène, et identité du fader. Comme les faders, ces boutons peuvent être dotés de noms différents. Leur accès à distance est également possible grâce aux messages Note et Program Change (Modification du programme).
- 3. **Molette de données** La molette de données peut être reliée à un fader ou à une entrée CV (entrée de contrôle de voltage) et reproduire son programme. Elle peut également transmettre la valeur du fader déplacé en dernier.
- 4. **Deux entrées pour pédale de contrôle de voltage** Le 1600x vous permet de brancher et d'assigner des pédales de contrôle de voltage. Leur assignation est similaire à celle des faders. Le jack CV 2 peut également servir d'entrée de pédale de commande double.

# **Le PC 1600x offre bien plus encore !**

**100 scènes :** au cas où vous souhaiteriez sauvegarder la position physique de vos faders (par exemple pendant le mixage), le PC 1600x offre 100 scènes pouvant être enregistrées puis rappelées selon les besoins. Cette fonctionnalité est précieuse pour les contrôleurs MIDI, le mixage MIDI, etc.

**Trois modes de fusion :** lorsque les connexions MIDI le placent entre la source des données (séquenceur, etc.) et la destination (modules de tonalité, etc.), le PC 1600x peut se fusionner avec les données du contrôleur de plusieurs manières.

Trois modes sont disponibles :

- 1. Merge (Fusionner) : les mouvements des faders sont fusionnés avec les données entrantes.
- 2. Replace (Remplacer) : similaire au mode ci-dessus, à ceci près que, lorsqu'un fader est déplacé, les données entrantes sont filtrées et remplacées par les données de ce fader. La position du fader détermine la valeur transmise.
- 3. Update (Mettre à jour) : lorsque le fader est déplacé, ses données correspondent à la dernière valeur des données entrantes, quelle que soit sa position. Cela permet une modification « invisible » des données entrantes.

**Filtrage MIDI :** le PC 1600x contient une importante section de filtrage MIDI.

**Chaîne de configuration programmable :** lorsqu'un paramètre prédéfini est sélectionné, une chaîne de configu-

ration MIDI peut être transmise en même temps que les réglages des faders, boutons, etc. Cette chaîne peut envoyer les réglages de sélection de banque, de modification du programme et de volume pour CHACUNE des seize voies. Une scène et une chaîne MIDI d'une longueur maximale de 80 octets peuvent également être envoyées.

**Progammation de synthé simple :** le PC 1600x accepte les présélections pré-programmées pour la modification. Nous avons rendu ce processus aussi simple que possible en concevant des paramètres prédéfinis spécialement pour le PC 1600x, stockés dans le Spectrum Synth, le Spectrum Organ et le Spectrum Bass. Il suffit de les transférer au PC 1600x, et il est possible de contrôler immédiatement tous les paramètres via les faders et les boutons. Vous pouvez maintenant modifier rapidement les paramètres prédéfinis et économiser un temps précieux sans avoir à vous préoccuper des messages SysEx héxadécimaux.

Le PC 1600x va révolutionner votre système MIDI ! Connectez-le à votre ordinateur, clavier ou tout autre périphérique MIDI, et vos créations musicales atteindront un niveau inégalé !

# **Nouveautés du x**

# **Le « X » est l'abbréviation d'eXtraordinaire ! Le PC™ 1600 est maintenant doté de nombreuses autres fonctionnalités sohistiquées et d'un NOUVEAU look !**

# **Contrôle SysEx amélioré**

# Total de contrôle

Il est maintenant possible de désigner un octet en tant que valeur « cs » (checksum, soit total de contrôle) pour calculer le total de contrôle.

# Octets globals des voies

Un grand nombre de produits MIDI utilisent des messages SysEx comprenant une voie MIDI et/ou une identification (ID) de périphérique. Ceci est bien-sûr utile pour différencier plusieurs appareils du même type. Normalement, pour modifier cet octet, il était nécessaire de modifier individuellement chaque fader et bouton. Désormais, un nouvel octet peut faire partie de la chaîne spécifiant le paramètre MIDI global ou l'ID de périphérique globale. Ainsi, la modification du paramètre global permet de modifier tous les messages simultanément.

# **Un plus grand nombre de boutons**

# Envoi de fader

Cette fonctionnalité permet d'envoyer facilement les valeurs d'un fader spécifique. Lorsqu'un bouton est paramétré sur « envoi de fader », vous devez l'enfoncer pour permettre la transmission de la valeur d'un fader. Le déplacement des faders sert à sélectionner une valeur spécifique, laquelle est transmise à la pression du bouton. Si vous maintenez ce bouton enfoncé, le fader continue de fonctionner normalement.

# Envoi de scène

Cette nouvelle fonctionnalité permet d'envoyer n'importe quelle scène depuis l'un des seize boutons.

# ID fader

Lorsqu'un bouton paramétré sur « Off/Fader ID » (Désactivé/ID fader) est enfoncé, il affiche le nom du fader.

# Commande à distance

Les seize boutons peuvent maintenant être activés à distance par le biais de messages Notes MIDI ou Modification du programme. Cette fonctionnalité est particulièrement utile si vous utilisez une commande à pédale.

# Capture de notes

Cette fonctionnalité permet de capturer des groupes de notes (accords) et de les affecter à un bouton.

# Bouton fléché gauche (Mute)

Lorsque le bouton fléché gauche est enfoncé, le PC 1600x ne génère aucun message MIDI (seuls les messages non filtrés reçus par MIDI IN [ENTREE MIDI] sont renvoyés).

# **Initialisation des paramètres prédéfinis**

Cette nouvelle fonctionnalité utilitaire permet de donner à un paramètre prédéfini l'état initialisé. Cela est particulièrement utile pour effectuer la programmation « depuis zéro » ou libérer de la mémoire allouée de manière dynamique à un paramètre prédéfini.

# **Fonctionnalités de scène améliorées**

# Identité du paramètre prédéfini

L'affichage des scènes indique maintenant le numéro du paramètre prédéfini qui leur est associé.

# Initialisation de scène

Cette nouvelle fonctionnalité permet l'initialisation d'une scène existante, ce qui la dissocie de tout paramètre prédéfini.

# **Additions aux chaînes de configuration**

# Scènes

Une scène peut désormais être affectée à chaque paramètre prédéfini. Chaque fois que celui-ci est rappelé, la scène est transmise.

# Sélection assouplie des banques

La modification de la sélection de banques est agrandie, et inclut maintenant la programmation MSB ou LSB.

# **Nouveaux paramètres prédéfinis en usine**

Cinquante paramètres prédéfinis offrant une vaste gamme d'applications sont disponibles.

# **Panneau avant**

# 1. **16 faders**

Il est possible d'assigner les fonctions suivantes à chaque fader programmable : No Message (Pas de message), Continuous Controller (Contrôleur continu), Master fader et MIDI String (Chaîne MIDI).

# 2. **16 boutons**

Il est possible d'assigner les fonctions suivantes à chaque bouton programmable : Fader ID (ID fader), Fader mute (Désactivation fader), Fader solo (Solo fader), Progam change (Modification du programme), Note-on/Note-off (Activation/Désactivation note), MIDI String (Chaîne MIDI), MIDI String press and release (Enfoncer puis relâcher chaîne MIDI), MIDI string Toggle (Bascule chaîne MIDI), Send Fader (Envoi de fader) et Send Scene (Envoi de scène).

# 3. **Molette de données**

Il s'agit d'un dispositif à haute résolution qui permet un réglage précis de n'importe quel fader ou valeur de contrôle du voltage (CV). La molette de données peut être liée à un fader ou à l'entrée CV et reproduire son programme. Elle peut également transmettre la valeur du fader déplacé en dernier.

# 4. **Fenêtre d'affichage**

Affichage à cristaux liquides (LCD) de 2 lignes, 20 caractères par ligne, à contraste réglable.

# 5. **Boutons directionnels**

Les boutons directionnels haut, bas, gauche et droite servent à naviguer dans l'interface utilisateur. Les boutons haut/bas servent également de boutons d'incrément et de décrément pour modifi les valeurs des paramètres et

les paramètres prédéfinis. Le bouton fléché gauche sert également de bouton Mute MIDI.

# 6. **Bouton Modification**

Ce bouton permet d'accéder à tous les paramètres stockés à l'intérieur d'un paramètre prédéfini.

# 7. **Bouton Utilitaire**

Ce bouton permet d'accéder à toutes les fonctions globales du PC 1600x.

# 8. **Bouton Copier**

Ce bouton sert à copier un paramètre prédéfini ou un scène sur un autre. Il est également utilisé pour copier des messages individuels.

# 9. **Bouton Scène**

Les scènes sont des « instantanés » des valeurs courantes du fader et du contrôle de voltage, ainsi que du numéro du paramètre prédéfini courant. Ce bouton sert à les envoyer, stocker et initialiser.

# 10. **Bouton Entrée**

Ce bouton sert à exécuter des fonctions chaque fois qu'il apparaît dans le coin supérieur ou inférieur droit de l'affichage. Lorsque la page principale est affichée, une pression sur ce bouton entraîne l'envoi du message courant de chaque fader et entrée CV. « Sending Faders/CVs » (Envoi en cours des faders et entrées CV) s'affiche alors.

# 11. **Bouton Sortie**

Ce bouton permet de quitter n'importe quel menu. Appuyez plusieurs fois pour revenir à la page principale. Une fois à la page principale, un pression sur ce bouton peut remettre à zéro le filtrage par le contrôleur des modes de fusion Update/Replace (Mettre à jour/Remplacer). Le message « Replace/Update Reset » (Remplacer/Mettre à jour réinitialisation) s'affiche alors à l'écran.

# **Panneau arrière**

# 1. **Entrée du bloc d'alimentation**

N'utilisez que l'adaptateur de 1 000 mA de (~) 16-16,5 V c.a. fourni avec l'appareil (Pièce Peavey No. 70900660).

**Attention :** N'utilisez que le bloc d'alimentation de (~) 16-16,5 V c.a. accompagnant ce produit. S'il s'avère nécessaire de le remplacer, consultez votre représentant Peavey ou notre usine. Le non respect de cette consigne peut entraîner un incendie, des risques de choc électrique, l'endommagement considérable des circuits électroniques de l'appareil, une baisse des performances, la panne de l'appareil, l'annulation de concerts, beaucoup de frustration, des jurons, des problèmes maritaux, sans parler de nombreux maux de tête !

# 2. **Interrupteur d'alimentation**

# 3. **CV 2 / Pédales de commande 1 et 2**

Cette entrée accepte une pédale de commande de contrôle du voltage, ainsi qu'une pédale de commande simple ou double. La pédale de commande est programmable pour chaque paramètre prédéfini et fonctionne de la même manière qu'un fader. L'une des fonctions suivantes peut être assignée à chaque pédale de commande : haut (augmentation), bas (réduction), Entrée, ou duplication d'un bouton (1 à 16). La polarité est automatiquement détectée au moment de la mise sous tension.

# 4. **CV 1**

Cette entrée accepte une pédale de commande de contrôle du voltage et peut être programmée de manière à fonctionner de la même manière qu'un fader.

# 5. **SORTIE MIDI**

Cette sortie permet de transmettre les données générées de manière interne. Elle sert également de MIDI THRU pour toutes les messages non filtrés reçus par le PC 1600x.

# 6. **ENTREE MIDI**

Cette entrée accepte les commandes devant être interprétées par le PC 1600x. Elle accepte également les données devant être renvoyées au jack MIDI OUT (SORTIE MIDI).

# **Démarrage rapide**

Cette section est conçue pour vous permettre d'installer et d'utiliser l'équipement rapidement.

# **CONNEXION**

La station de commande PC 1600x™ est idéale pour les stations de travail numériques, le contrôle du séquenceur et la modification à distance MIDI. La connexion appropriée dépend de l'application choisie. Le PC 1600x peut être connecté de trois manières différentes :

# **Connexion directe à un périphérique Connexion entre périphériques Connexion bidirectionnelle**

# **GENERALITES**

L'affichage ci-dessous est un exemple de l'affichage principal du PC 1600x. Si vous appuyez plusieurs fois sur le bouton EXIT, vous pouvez revenir à cette page à partir de n'importe quel menu. Les informations qu'elle affiche comprennent le numéro du paramètre prédéfini courant, son nom, et des renseignements sur le dernier fader ou bouton déplacé.

# Changement des paramètres prédéfinis

Le PC 1600x compte 50 paramètres prédéfinis, numérotés de 0 à 49. Vous pouvez changer le paramètre courant à l'aide des boutons bas/haut, ou en modifiant un programme entrant lorsque le mappage MIDI est activé. Une pédale de commande, reproduisant les boutons haut/bas, peut aussi être employée pour changer les paramètres prédéfinis sur cette page. Enfin, un message système peut également servir à changer ces paramètres (voir l'annexe A).

# Envoi des valeurs courantes

Si vous enfoncez le bouton Enter (Entrée) lorsque la page principale est affichée, le message courant de chaque fader et entrée CV est envoyé. Le message « Sending Faders/CVs » (Envoi en cours des faders/entrées CV) s'affiche alors. Cela permet au PC 1600x d'annuler un fader solo ou de mettre à jour les périphériques externes.

# Exemple :

Supposons que le paramètre prédéfini courant soit programmé pour envoyer les volumes MIDI de chaque voie et que le PC 1600x soit connecté à un séquenceur. Une pression sur Enter (sur la page principale) au début de la séquence permet à tous les volumes d'origine de cette séquence d'être enregistrés. Il vous suffit de définir la position de chaque fader, de démarrer l'enregistrement du séquenceur et d'appuyer sur Enter. Les déplacements des faders suivants seront alors suivis à partir de ce réglage initial.

# Remise à zéro du mode Replace or Update (Remplacer ou Mettre à jour) avec le bouton EXIT

Un fader défini comme contrôleur continu peut être placé dans un mode qui lui permette de remplacer ou de mettre à jour un message correspondant du contrôleur passant par le PC 1600x. Dès que le fader se déplace et envoie son message, le PC 1600x commence à filtrer les messages entrants correspondants. Appuyez sur le bouton Exit à partir de la page principale pour annuler le filtrage et laisser le message entrant passer dans le PC 1600x. Cette opération est confirmée par le message « Replace/Update Reset » (Remplacer/Mettre à jour réinitialisation). Pour de plus amples renseignements sur cette fonctionnalité, voir page 21.

# **INTERFACE 101**

L'interface utilisateur est fondée sur l'affichage de 20 x 2 et les quatre boutons fléchés de navigation. Comme la plupart des appareils, le PC 1600x est très facile d'emploi une fois que vous savez vous en servir. Heureusement, son interface est à la fois simple et conviviale. La plupart des fonctionnalités du PC 1600x peuvent être programmées aisément si vous comprenez certains concepts élémentaires.

. Les boutons **Edit (Modification), Utility (Utilitaire)** et **Copy (Copier)** permettent l'accès aux différents menus.

Les boutons directionnels haut/bas remplissent trois fonctions principales :

1. Lorsqu'aucun paramètre ne clignote, ces boutons permettent de sélectionner différentes pages d'un menu.

2. Lorsque le paramètre d'une page de menu clignote, ces boutons permettent de sélectionner une valeur pour le paramètre en question. Sur toutes les pages à l'exception de la page principale, la **molette de données (Data)** remplit la même fonction que les boutons haut/bas.

3. Sur la page principale, ces boutons permettent de changer de paramètre prédéfini.

Les boutons directionnels gauche/droite permettent de sélectionner le paramètre à modifier d'une page spécifique. Si le menu offre d'autres pages, et qu'à l'aide de ces boutons vous dépassez le paramètre le plus à gauche ou le plus à droite, les paramètres cessent de clignoter.

**Remarque :** Les boutons haut/bas et gauche/droite permettent un défilement automatique. Si vous les maintenez enfoncés, le défilement se répète à un intervalle réguler. Pour accélérer le défilement, appuyez sur le bouton de la direction opposée à celle de votre choix après avoir appuyé sur le bouton directionnel approprié (en d'autres termes, appuyez sur le bouton bas et maintenez-le enfoncé, puis appuyez sur le bouton haut pour décrémenter plus rapidement).

. Une pression sur le bouton **Exit** alors qu'un paramètre clignote interrompt toujours le clignotement de celui-ci. Si aucun paramètre ne clignote, appuyer sur ce bouton vous fait toujours quitter le menu courant. Pour revenir à la page principale, appuyez sur le bouton Exit plusieurs fois.

. Le bouton **Enter (Entrée)** sert à exécuter des fonctions spécifiques à différents endroits du programme. Lorsque ce bouton est disponible, il figure toujours dans le coin supérieur ou inférieur droit de l'affichage, sauf dans le cas de la page principale.

Les faders, boutons et pédales de commande CV programmables servent tous à transmettre les messages MIDI. En outre, la molette de données peut remplir les mêmes fonctions qu'un fader ou une entrée CV.

# **Menu Utilitaire**

# **NAVIGATION**

1. Pour accéder aux pages du menu utilitaire, appuyez sur le bouton **Utility**.

2. Pour faire défiler les différentes pages de ce menu, utilisez les boutons directionnels haut/bas ou la molette de données.

3. Lorsque la page correcte s'affiche, utilisez les boutons directionnels gauche/droite pour activer le paramètre choisi. Un paramètre est activé lorsque son champ clignote.

4. Pour modifier la valeur d'un paramètre clignotant, utilisez les boutons directionnels haut/bas ou la molette de données.

5. Pour désélectionner un paramètre (tous les champs cessent de clignoter), appuyez une fois sur le bouton Exit ou utilisez les boutons directionnels gauche/droite. Pour modifier un autre paramètre, retournez à l'étape 2 ou appuyez de nouveau sur le bouton Exit pour revenir à la page principale.

# **ANGLE DE VISUALISATION ET VOIE MIDI**

Le paramètre VIEW (VISUALISATION) permet de régler le contraste de l'affichage en fonction de l'éclairage ambiant ou de l'angle de visualisation. Pour régler l'angle de visualisation :

1. Appuyez sur le bouton Utility.

2. Si ce bouton n'est pas disponible, servez-vous des boutons haut/bas ou de la molette de données pour accéder à la page ci-dessous :

3. Déplacez le curseur vers la droite une fois pour activer le champ View (Visualisation) et utilisez les boutons directionnels haut/bas ou la molette de données pour modifier l'angle de visualisation.

Vous pouvez paraméter des voies MIDI distinctes pour les messages MIDI entrants et les messages MIDI transmis. Le paramètre ChIn (Voie Entr.) sert à paraméter la voie de réception des messages MIDI de l'appareil. Le PC 1600x ne répond qu'aux messages entrants reçus sur cette voie. Le paramètre ChOut (Voie Sort.) sert à paramétrer la voie de transmission de messages MIDI de l'appareil. Tous les messages paramétrés pour transmission sur la voie principale utilisent cette voie. Utilisez la procédure décrite plus haut pour accéder aux paramètres MIDI.

Remarque : Pour que le PC 1600x puisse recevoir les messages SysEx listés dans l'annexe A, la valeur ChIn paramétrée sur cet écran doit correspondre à l'octet de voie du message.

Un grand nombre d'appareils utilisent des chaînes de commande SysEx comprenant une voie MIDI ou un numéro de périphérique comme l'un des octets. C'est très utile pour l'utilisateur, puisque cela permet le contrôle individuel des messages SysEx lorsque plusieurs appareils identiques sont utilisés dans la même chaîne MIDI.

Au lieu de programmer ces valeurs dans les chaînes , il est possible de désigner un octet de « gc » (global channel, soit voie globale) ou de « dn » (device number, soit numéro de périphérique) faisant référence au paramétrage global. Ainsi, lorsque le paramètre Utility est modifié, toutes les chaînes sont modifiées simultanément. Lorsque le PC 1600x reconnaît un « gc » dans la chaîne, il transmet alors le paramètre ChOut. De même, lorsqu'il reconnaît un « dv » dans la chaîne, il transmet alors la variable DevNum (Num. périphérique). Pour de plus amples détails, reportez-vous à la section « Numéro du périphérique » de ce chapitre.

# **FILTRAGE MIDI**

La sélection des messages MIDI qui passent de l'entrée MIDI (MIDI IN) à la sortie MIDI (MIDI OUT) est effectuée par l'utilitaire de filtrage MIDI. Vous pouvez filtrer des messages spécifiques, ou tous les messages MIDI, et ne permettre le passage qu'à certains messages entrants vers MIDI OUT. Les messages suivants peuvent être filtrés:

- . All MIDI (Tous les messages MIDI) a la priorité sur tous les autres messages lors du filtrage
- . All Notes (Toutes les notes)
- . Mod Wheel (Molette de modification)
- . Foot Pedal (Pédale de commande)
- . Volume
- . Sustain (Soutien)
- . Reset Controllers (Remise à zéro des contrôleurs)
- . All Notes Off (Désactivation de toutes les notes)
- . Progam Change (Modification du programme)
- . Polyphonic Aftertouch (Retouche polyphonique)
- . Channel Aftertouch (Retouche de voie)
- . Pitch Bend (Modification de tonalité)
- . System Exclusive (Message système)
- . System Common (Message système commun)
- . System Real-time (Temps réel système)

Pour paramétrer l'état d'un filtre :

- 1. Appuyez sur le bouton Utility
- 2. Utilisez les boutons haut/bas ou la molette de données pour accéder à la page suivante :

3. Appuyez sur le bouton directionnel droite une seule fois pour modifier le type de filtre. Pour afficher les différents types de filtres, utilisez les boutons haut/bas ou la molette de données. Le champ de droite indique si les données sont filtrées ou transmises au jack MIDI OUT.

4. Pour basculer entre « pass » (transmettre) et « filter » (filtrer), appuyez sur le bouton directionnel droite lorsque le champ de type de filtre est activé. Celui-ci reste actif tant que vous n'appuyez pas sur le bouton directionnel gauche ou sur Exit.

# **MAPPAGE DES PARAMETRES PREDEFINIS**

Par défaut, le PC 1600x renvoit les modifications du programme, mais n'y répond pas. Pour qu'il y réponde, vous devez passer à l'écran « MAP: Curr Midi Map » (MAPPAGE : Mappage MIDI courant), et activer l'un des trois mappages (désactivés par défaut). Le PC 1600x peut alors répondre aux modifications du programme sur la voie MIDI IN (le paramètre ChIn du premier écran utilitaire) en fonction du mappage. Le mappage permet aux 128 messages de modification du programme MIDI (0 à 127) de rappeler tout paramètre prédéfini ou d'envoyer n'importe quelle scène. Suivez les étapes ci-dessous pour sélectionner le paramètre prédéfini à rappeler (ou la scène à envoyer) en réponse à un message de modification du programme :

- 1. Appuyez sur le bouton Utility.
- 2. Utilisez les boutons haut/bas ou la molette de données pour accéder à la page suivante :

3. Déplacez le curseur vers la droite, et placez-le sur le chiffre suivant le mot MAP. La modification de cette valeur sélectionne le mappage à modifier (à ne pas confondre avec le mappage MIDI courant décrit plus loin).

4. Déplacez à nouveau le curseur vers la droite et placez-le sur le troisième champ affichant un numéro. Ce numéro correspond au paramètre prédéfini qui est rappelé ou à la scène qui est envoyée lorsque la valeur de la modification du programme du deuxième champ est reçue par le système. Si un paramètre prédéfini est sélectionné, son nom s'affiche sur la ligne du bas. Si c'est une scène qui est sélectionnée, le numéro du paramètre correspondant s'affiche.

**Remarque :** Par défaut, les mappages de modification de programme 1 et 2 rappellent les paramètres prédéfinis 0 à 49 avec les modifications de programme reçues 0 à 49, tandis que le mappage 3 envoit les scènes 0 à 99 avec les modifications de programme reçues 0 à 99.

# **ACTIVATION DE LA MODIFICATION DE PROGRAMME ET ETAT DU MAPPAGE COURANT**

Le paramètre MIDI courant sélectionne le mappage utilisé par les modifications de programme entrantes. Cellesci peuvent être ignorées en paramétrant le numéro de mappage courant sur Off (Désactivé). Pour paramétrer le

numéro de mappage courant :

- 1. Appuyez sur le bouton Utility.
- 2. Utilisez les boutons haut/bas ou la molette de données pour afficher la page suivante :

3. Déplacez le curseur vers la droite une seule fois pour activer le champ et utilisez les boutons directionnels haut/bas ou la molette de données pour modifier le mappage.

4. Pour ignorer toutes les modifications de programme entrantes, diminuez le numéro de mappage courant jusqu'à ce que Off s'affiche.

# **TRANSFERT DES DONNEES INTERNES**

Toutes les données internes peuvent être transmises par l'intermédiaire de l'interface MIDI et sauvegardées sur un périphériphérique externe. La page MIDI Dump (Transfert MIDI) permet le transfert des données suivantes :

- . Tous les paramètres prédéfinis
- . Toutes les scènes
- . Toutes les variables globales
- . Le paramètre prédéfini courant
- . Tout

Pour transmettre ces informations :

- 1. Appuyez sur le bouton Utility.
- 2. Utilisez les boutons haut/bas ou la molette de données pour afficher la page suivante :

3. Déplacez le curseur vers la droite une seule fois pour activer le champ et utilisez les boutons directionnels haut/bas ou la molette de données pour modifier le type de données à transférer.

4. Appuyez sur le bouton Enter pour démarrer le transfert des données.

Remarque : Les transferts de données peuvent également être demandés à distance en utilisant le message SysEx approprié (voir l'Annexe A).

# **AFFECTATION DES PEDALES DE COMMANDE**

Une pédale de commande peut être assignée globalement à la reproduction de la plupart des boutons du panneau avant du PC 1600x. Voici quelques exemples d'utilisation de la pédale de commande :

. Changement des paramètres prédéfinis du PC 1600x en paramétrant les pédales de commande sur « Inc » (Augm.) ou « Dec » (Dimin.).

. Envoi et enregistrement des scènes en paramétrant une pédale de commande pour qu'elle émule le bouton Enter.

. Démarrage et arrêt du séquenceur en paramétrant un bouton sur activer/désactiver les messages de démarrage et d'arrêt, et en paramétrant la pédale pour qu'elle émule ce bouton.

. Envoi de messages de notes aux batteries permettant aux différents éléments de ces batteries d'être joués avec la pédale. Paramétrez un bouton pour qu'il envoie un message de note et la pédale pour qu'elle émule ce bouton.

. Désactivation d'un effet en copiant un message de bouton qui désactive un fader.

Pour paramétrer une pédale de commande :

- 1. Appuyez sur le bouton Utility.
- 2. Utilisez les boutons directionnels haut/bas ou la molette de données pour afficher la page suivante :
- 3. Sélectionnez le champ de la pédale de commande correcte à l'aide des boutons directionnels gauche/droite.

4. Utilisez les boutons haut/bas ou la molette de données pour sélectionner le bouton émulé par la pédale de commande.

La polarité de la pédale de commande est automatiquement déterminée au moment de la mise sous tension. Si vous installez une pédale après la mise sous tension du PC 1600x, ou que celle-ci est enfoncée au moment de la mise sous tension de l'appareil, sa polarité risque d'être incorrecte. Mettez alors l'appareil hors tension, attendez quelques secondes, puis remettez-le sous tension en vous assurant que la pédale n'est pas enfoncée. La polarité est automatiquement corrigée.

Remarque : L'affectation d'une pédale de commande désactive automatiquement l'entrée CV 2.

# **NUMERO DE PERIPHERIQUE - VOIE DE RECEPTION ET D'ENREGISTREMENT DES NOTES**

Cet écran permet de saisir une ID de périphérique global. Un grand nombre d'appareils MIDI utilisent des chaînes de commande système, dont l'un des octets correspond à un numéro de périphérique. Ces numéros servent à différencier des appareils identiques utilisés sur le même enchaînement MIDI. La modification globale de ces numéros vous permet d'utiliser un jeu de paramètres prédéfinis du PC 1600x pour plusieurs unités de même type. Au lieu d'avoir à programmer ces valeurs dans les chaînes, vous pouvez désigner un octet de dn (numéro de périphérique) dans les chaînes, puis paramétrer celui-ci de manière à ce qu'il fonctionne comme un paramètre global.

Le paramètre RecChn (Voie enreg.) s'utilise lors de l'enregistrement de messages de notes dans des chaînes bouton. Le paramètre Note Recording Receive Channel (Voie de réception de l'enregistrement des notes) détermine quelle voie acceptera les notes. Pour de plus amples renseignements, consultez la section Enregistrement en continu des notes.

# **DELAI DE TRANSMISSION MIDI**

Il arrive qu'un périphérique ne puisse pas gérer les données MIDI aussi vite que le PC 1600x les génère. Ceci peut se produire pendant l'envoi de scènes, le transfert de paramètres prédéfinis ou toute autre opération durant laquelle une grande quantité de données est transmise. Deux types de délais MIDI vous sont disponibles. Par défaut, tous deux sont réglés sur zéro et devraient le rester sauf s'il se produit un problème avec l'appareil recevant les données.

Le premier délai est de type par message SysEx, qui est inséré après l'envoi d'un octet EOX (F7h) par le PC 1600x. Des délais sont alors introduits entre les messages SysEx. Le délai peut être réglé entre 0 et 100 ms. Lorsqu'un appareil est débordé par les données SysEx lors de l'envoi de scènes, réglez cette valeur par incréments de 5 ms (« débordé » signifie que l'appareil a reçu une erreur de réception MIDI, s'est arrêté ou n'a simplement pas effectué toutes les tâches requises). Ne réglez pas cette valeur plus haut que nécessaire. Lorsque la valeur maximale de 100 ms est choisie, une scène contenant 16 messages SysEx prend environ 2 secondes à être transmise.

L'autre délai est de type par octet, qui est inséré après chaque octet envoyé par le PC 1600x. Il peut être réglé entre 0 et 1000 µs (1 ms), en incréments de 10 us. Si un ordinateur ou une bibliothèque MIDI subit un débordement de tampon lors de la sauvegarde données MIDI, réglez ce délai entre 100 et 500 selon les besoins (une valeur de 320 réduit la vitesse MIDI de moitié). Une fois terminé, n'oubliez pas de diminuer la valeur du délai, quitte à l'augmenter par la suite si nécessaire.

L'écran Delay (Délai) s'affiche comme suit :

REMARQUE : Ces délais n'affectent que les données MIDI générées de manière interne par le PC 1600x ; elles n'affectent pas les données renvoyées à partir de MIDI IN vers MIDI OUT.

# **CONFIGURATION A DISTANCE DES BOUTONS**

Les seize boutons programmables sont utiles pour envoyer n'importe quel type de message à la plupart des périphériques MIDI. L'accès à distance de ces boutons est possible grâce à l'envoi de simples messages au PC 1600x. Il vous suffit d'avoir un clavier MIDI, une carte de pédale de commande, ou tout autre contrôleur MIDI capable d'envoyer des commandes de modification de programme ou des messages d'activation/désactivation de notes (par exemple, des pédales de commande MIDI). Ainsi, utilisez vos pédales de notes pour jouer des accords plutôt que des notes individuelles (avec une vélocité pré-programmée ou celle des pédales de commande). Réservez les touches du clavier à l'envoi de messages SysEx. Ou encore, employez la carte de la pédale de commande Modification de programme pour envoyer des messages MIDI plus complexes (tels que des messages SysEx ou plusieurs modifications de programme, par ex.). Les possibilités sont pratiquement illimitées.

Passez à l'écran utilitaire illustré ci-dessous. Sélectionnez le type d'émulation (Off, Notes, PrgCh - Désactivé, Notes, Modif. prog.), la voie MIDI utilisée pour l'envoi de ces messages (1 à 16), et la valeur de départ (0 à 127). Cette dernière est le numéro de la note de base ou du programme de base selon le type d'émulation sélectionné. La valeur de base émule le bouton No.1, et les valeurs suivantes émulent les boutons Nos. 2 à 15. Le message entrant ne sera pas renvoyé, même si le bouton est sur Off (Désactivé). REMARQUE : Le do du milieu d'un clavier MIDI est la note numéro 60 [3Ch].

Lorsque le type de message sélectionné est Notes, les messages Note On (Activation de note) émulent l'enfoncement d'un bouton, tandis que les messages Note Off (Désactivation de note) (y compris, bien-sûr Note On avec une vélocité égale à 0) émulent le relâchement d'un bouton. En mode PrgCh, les messages de modification de programme émulent l'enfoncement d'un bouton immédiatement suivi de son relâchement (ceci dit, vous n'aurez sans doute pas besoin d'une chaîne prs/rls [enf./rel.] lors de l'émulation en mode PrgCh. Utilisez plutôt des chaînes normales ou basculées).

# **INITIALISATION DE PARAMETRES PREDEFINIS INDIVIDUELS**

Lors de la création de nouveaux paramètres prédéfinis, il est tout à fait acceptable de modifier des paramètres prédéfinis existants. Cependant, si vous préférez démarrer à zéro, une fonction d'initialisation des paramètres prédéfinis est disponible dans le menu Utility.

- 1. Appuyez sur le bouton Utility.
- 2. Utilisez les boutons haut/bas pour afficher l'écran suivant :
- 3. Sélectionnez le numéro du paramètre prédéfini que vous souhaitez réinitialiser.
- 4. Appuyez sur ENTER. Le message « Are you sure? » (Etes-vous sûr ?) apparaît.
- 5. Appuyez de nouveau sur ENTER pour confirmer l'initialisation. Le paramètre est renommé « —Initialized— » (—Initialisé—).

Remarque : Tous les paramètres prédéfinis partagent le même bloc de mémoire, lequel est divisé entre ceux qui sont disponibles. Cet utilitaire est extrêmement pratique pour libérer de la mémoire, car il permet de réinitialiser les paramètres prédéfinis inutilisés.

# **MEMOIRE UTILISEE**

Les paramètres prédéfinis du PC 1600x sont alloués dynamiquement, ce qui leur permet d'être d'une taille aussi grande que nécessaire. Toutefois, si vous créez un trop grand nombre de paramètres prédéfinis, le PC 1600x risque de tomber à cours de mémoire. Si cela se produit, vous devez libérer de la mémoire en supprimant (c'està-dire réinitialisant) ou en redéfinissant certains paramètres prédéfinis. L'affichage de la mémoire utilisée permet de savoir quel paramètre prédéfini doit être modifié. Pour utiliser l'affichage de la mémoire utilisée :

- 1. Appuyez sur le bouton Utility.
- 2. Utilisez les boutons directionnels haut/bas ou la molette de données pour afficher la page suivante :
- 3. Appuyez sur le bouton gauche ou droite pour activer le champ.
- 4. Utilisez les boutons haut/bas ou la molette de données pour afficher la quantité de mémoire disponible ainsi que celle qui est utilisée par chaque paramètre prédéfini.

Remarque : Etant donné que les noms des faders, des entrées CV et des boutons utilisent la mémoire en fonction du nombre de caractères qu'ils contiennent, leur abbréviation permet d'économiser de la mémoire. Cela ne s'applique en revanche pas aux noms des paramètres prédéfinis qui sont d'une longueur fixe et ne peuvent pas être abrégés.

# **Scènes**

# **A PROPOS DES SCENES**

Une scène est un instantané du numéro du paramètre prédéfini courant et de la position des faders et des entrées CV. Ces informations sont enregistrées dans l'un des 100 emplacements de scènes. Lorsqu'une scène est envoyée, les informations relatives à chaque fader/CV/pédale de commande sont transmises exactement telles qu'elles ont été enregistrées. En d'autres termes, une scène envoyée fait référence au paramètre prédéfini actif au moment où elle a été enregistrée, et non à celui qui est actif au moment de son envoi.

# Exemple :

Si le paramètre prédéfini courant est configuré pour contrôler les pistes numériques, vous pouvez utiliser chacun des faders pour régler le mixage d'une piste spécifique. Une fois tous les faders configurés sur la position désirée, enregistrez ces réglages sous forme de scène. Continuez à configurer les faders et à sauvegarder des scènes selon vos besoins. Pendant une représentation sur scène, les scènes enregistrées peuvent aisément être envoyées au système mixage/enregistrement/séquenceur, même si vous utilisez un paramètre prédéfini différent.

Pour basculer entre les pages SCENE Send (Envoi de scène), Store (Stocker) et INITIALIZE (INITIALISER), appuyez plusieurs fois sur le bouton SCENE.

**Remarque :** Le paramètre prédéfini actif au moment de l'enregistrement d'une scène doit se trouver dans le même emplacement du PC 1600x que les paramètres prédéfinis pour que le message correct soit envoyé.

# **ENVOI D'UNE SCENE**

- 1. Appuyez sur le bouton Scene jusqu'à ce que la page suivante s'affiche :
- 2. Utilisez les boutons directionnels haut/bas ou la molette de données pour sélectionner une scène. Remarque:

Le paramètre prédéfini correspondant est affiché entre parenthèses dans le coin inférieur gauche.

3. Appuyez sur le bouton Enter pour envoyer la scène. Celle-ci est envoyée en faisant référence au paramètre prédéfini actif au moment de son enregistrement. Le numéro de scène passe automatiquement à celui de la scène suivante, ce qui permet d'envoyer rapidement plusieurs scènes les unes après les autres.

# **STOCKAGE D'UNE SCENE**

- 1. Rappelez le paramètre prédéfini à utiliser.
- 2. Mettez tous les faders et entrées CV sur les positions correctes.
- 3. Appuyez sur le bouton SCENE jusqu'à ce que la page suivante s'affiche :

4. Utilisez les boutons directionnels haut/bas ou la molette de données pour sélectionner le numéro de scène à enregistrer. Remarque : Le paramètre prédéfini correspondant est affiché entre parenthèses dans le coin inférieur gauche de l'écran.

5. Appuyez sur le bouton Enter pour enregistrer la scène. Le numéro de scène passe automatiquement à celui de la scène suivante, ce qui permet de stocker rapidement plusieurs scènes les unes après les autres.

**Remarque :** Une scène enregistre la position de chaque fader et entrée CV. Les mouvements de la molette de données et l'utilisation en solo ou la désactivation d'un fader n'ont aucun effet sur les données stockées dans une scène ou envoyées par celle-ci.

# **INITIALISATION D'UNE SCENE**

Cette fonctionnalité permet d'initialiser une scène existante, ce qui la dissocie des paramètres prédéfinis, et donc l'empêche d'envoyer quoi que ce soit. Procédez de la manière suivante pour afficher cet écran :

1. Appuyez sur le bouton Scene jusqu'à ce que la page suivante s'affiche :

2. Utilisez les boutons directionnels haut/bas ou la molette de données pour sélectionner le numéro de scène à enregistrer. Remarque : Le paramètre prédéfini correspondant est affiché entre parenthèses dans le coin inférieur gauche de l'écran.

3. Appuyez sur le bouton Enter pour initialiser la scène. Le numéro de scène passe automatiquement à celui de la scène suivante, ce qui permet d'initialiser rapidement plusieurs scènes les unes après les autres.

Une pression sur ENTER permet d'effacer les valeurs sauvegardées par une scène enregistrée. Après l'initialisation de cette scène, le lien au paramètre prédéfini devient « p:— ». Bien entendu, si [p:—] est déjà affiché, cela signifie que la scène a déjà été initialisée.

# **MODIFICATION D'UNE SCENE AVEC LA CHAINE DE CONFIGURATION D'UN PARAMETRE PREDEFINI**

Une scène peut être affectée à chaque paramètre prédéfini. Lorsque c'est le cas, les données d'une scène sont transmises chaque fois que le paramètre prédéfini est rappelé. Comme la zone de mémoire allouée au stockage des scènes est d'une taille fixe et différente de celle allouée aux paramètres prédéfinis, cette fonction fournit une manière efficace de transmettre des données. Pour de plus amples renseignements, consultez les informations sur la chaîne de configuration d'un paramètre prédéfini à la page **32**.

# **A propos des paramètres prédéfinis et de leur modification**

Chaque paramètre prédéfini contient plusieurs informations :

- \* 16 messages de faders
- \* 16 messages de boutons
- \* 2 messages CV

\* Un groupe de messages de « configuration » transmis chaque fois qu'un paramètre prédéfini est sélectionné ou rappelé.

\* Un lien à la molette de données

Cinquante paramètres prédéfinis différents peuvent être modifiés. Toutefois, nous avons pré-programmé chacun d'eux avec un grand nombre d'exemples de paramètres prédéfinis pour vous fournir un aperçu d'applications possibles.

# **INITIALISATION DE L'APPAREIL**

L'initialisation restaure les 50 paramètres prédéfinis en usine (et efface vos modifications éventuelles), remet à zéro les paramètres globaux et supprime tous les réglages programmés des scènes. Si vous êtes sûr de vouloir procéder à cette initialisation, suivez les étapes ci-dessous :

- 1. Mettez l'appareil hors tension.
- 2. Maintenez les boutons **Utility** et **Enter** pendant la remise sous tension de l'appareil.
- 3. Le message « Memory Initialized » (Mémoire initialisée) apparaît.

**Remarque :** Il n'est pas possible d'annuler la procédure d'initialisation

# **INITIALISATION DES PARAMETRES PREDEFINIS INDIVIDUELS**

Lors de la création de nouveaux paramètres prédéfinis, la modification de ceux qui existent déjà ne pose aucun problème. Cependant, si vous préférez démarrez à zéro, une fonction d'initialisation des paramètres prédéfinis est disponible dans le menu utilitaire.

- 1. Appuyez sur le bouton Utility.
- 2. Utilisez les boutons haut/bas pour passer à l'écran suivant :
- 3. Sélectionnez le numéro du paramètre prédéfini que vous souhaitez réinitialiser.
- 4. Appuyez sur ENTER. Le message « Are you sure? » (Etes-vous sûr ?) apparaît.

5. Appuyez de nouveau sur ENTER pour confirmer l'initialisation. Le paramètre est renommé « —Initialized— » (—Initialisé—).

**Remarque:** Tous les paramètres prédéfinis partagent le même bloc de mémoire, qui est divisé entre ceux qui sont disponibles. Cet utilitaire est extrêmement pratique pour libérer de la mémoire, car il permet de réinitialiser les paramètres prédéfinis inutilisés. La page de mémoire utilisée se trouve également dans le menu utilitaire.

# **INTRODUCTION A LA MODIFICATION**

Vous pouvez accéder à tout moment à la page de modification principale en appuyant sur le bouton Edit. Le champ de cette page permet de sélectionner l'article à modifier. Les choix possibles sont les suivants :

- . Fader 01- Fader 16 (Faders 01 à 16)
- . CV1 et CV2
- . Button 01 Button 16 (Boutons 01 à 16)
- . Data Wheel (Molette de données)
- . Set-up string (Chaîne d'initialisation)
- . Name/Save preset (Nommer/Enregistrer le paramètre prédéfini)

Vous pouvez utiliser les boutons directionnels haut/bas ou la molette de données pour faire défiler les articles cidessus. Le déplacement de tout fader, entrée CV ou bouton provoque son affichement. Une fois l'article de votre choix affiché, appuyez sur le bouton Enter pour accéder à ses paramètres.

**Raccourci:** Pour gagner du temps, déplacez un fader, une entrée CV, un bouton ou la molette de données tout en maintenan le bouton Edit enfoncé. Dès que vous relâchez ce dernier, l'article choisi est sélectionné. La navigation latérale est possible si vous passez à un article qui a la même fonction que celui que vous venez de modifier. Cela vous permet de passer à un article différent tout en restant sur le même écran que l'article modifié en dernier.

# **ATTRIBUTION D'UN N0M ET ENREGISTREMENT D'UN PARAMETRE PREDEDINI**

Passez au menu Edit. Utilisez les boutons haut/bas ou la molette de données pour vous rendre à la page Name/ Save prs (Nommer/Enregistrer param. prédéf.). Appuyez sur ENTER. A l'aide des boutons directionnels gauche/ droite, sélectionnez le caractère du nom du paramètre choisi, et modifiez ce caractère avec les boutons haut/bas ou la molette des données. Pour accélérer le processus, chaque fader modifie un caractère différent de ce nom. Une pression sur ENTER à cette page vous permet de passer à la page SAVE TO (ENREGISTRER SOUS). La dernière ligne de cette page affiche le numéro et le nom du paramètre prédéfini destinataire devant être remplacé. Vous pouvez utiliser les boutons haut/bas et la molette de données pour sélectionner la destination de stockage. Sur cette page, lorsque vous appuyez sur Enter, le paramètre prédéfini est enregistré, puis le système revient à la page principale. Si vous appuyez sur le bouton Exit, il revient à la page Edit name (Modifier le nom).

# **SORTIE DU MODE DE MODIFICATION**

Pour revenir à la page principale à tout moment, appuyez plusieurs fois sur Exit jusqu'à ce qu'elle s'affiche. Si vous avez modifié un paramètre prédéfini, son numéro est remplacé par « \*\* ». Ce symbole indique que le paramètre prédéfini en question (situé dans le tampon de la mémoire) a été modifié, mais n'est pas encore enregistré. Appuyez sur Edit pour revenir au mode de modification si vous souhaitez enregistrer les changements. Chaque fois que vous modifiez un paramètre prédéfini, l'écran suivant s'affiche :

Appuyez sur ENTER si vous ne souhaitez pas enregistrer les modifications. A partir de la page principale, appuyez sur les boutons haut/bas pour quitter ce paramètre prédéfini. Les modifications que vous lui avez apportées sont alors abandonnées. Toutefois, si vous ne procédez pas immédiatement à la modification d'un nouveau paramètre prédéfini, vous pouvez encore les récupérer. Cette récupération s'effectue à partir de la page principale. Faites passer le numéro du paramètre prédéfini au numéro supérieur à 49. Son numéro est alors remplacé par « \*\* ». Si vous appuyez sur Edit, vous êtes ramené au mode de modification, où le tampon de la mémoire contient encore les modifications que vous avez effectuées avant de quitter ce mode (même si vous avez éteint l'appareil entre-temps. Cest absolument remarquable !).

# **ACCES AUX PARAMETRES GLOBAUX AVEC MESSAGES MIDI SPECIAUX**

Un grand nombre de produits MIDI utilisent des chaînes de commande système SysEx dont l'un des octets correspond à une voie MIDI ou un numéro de périphérique. Ces numéros permettent de différencier des appareils identiques utilisés sur le même enchaînement MIDI. La modification de ces valeurs vous permet d'utiliser le jeu de paramètres prédéfinis d'un PC 1600x pour plusieurs unités de même type.

Au lieu de programmer ces valeurs dans les chaînes , un octet de « gc » (voie globale) ou de « dn » (numéro de périphérique) peut être désigné dans ces chaînes. Il suffit de passer ensuite à UTILITY et de modifier les paramètres ChOut (1<sup>e</sup> écran) et DevNum (7<sup>e</sup> écran).

Lorsque le PC 1600x reconnaît un « gc » dans une chaîne, il transmet alors le paramètre ChOut moins 1 (0 - 15 [0Fh]). De même, lorsqu'il reconnaît un « dv » dans une chaîne, il transmet alors le paramètre DevNum (0 -127 [7Fh]).

Vous pouvez de surcroît placer « gc » après l'octet d'état d'une voie (80h à EFh). Dans ce cas, cette désignation donne à cet octet un état de voie et il n'est plus envoyé comme octet indépendant. Les octets d'état et « gc » sont alors reliés par un trait d'union, ce qui indique qu'ils sont maintenant combinés en un seul octet lors de leur transmission. L'écran suivant programme le fader No. 1 pour qu'il envoie les modifications du programme sur la voie de sortie globale. Le zéro suivant la lettre « C » sera remplacé par ChOut - 1 (0 - F), ce qui a pour effet de neutraliser le fader (en effet, un « CF » n'a aucun effet sur la fonction du fader).

Pour programmer l'une de ces valeurs dans une chaîne (fader, CV, bouton ou configuration), donnez à l'octet la valeur FD ou FE. « dv » ou « gc » s'affichent alors (au lieu de FD ou FE).

**REMARQUE:** Dans les chaînes de bouton ou de configuration, le premier octet de la chaîne ne peut pas être « dv » ou « gc ». Cela permet à l'utilisateur d'envoyer au besoin les valeurs brutes FDh (non définies) et FEh (détection active) sur la voie MIDI en les programmant comme premier octet de la chaîne.

# **Modification des faders**

# **DEFINITION ET ATTRIBUTION D'UN NOM**

Lorsque vous sélectionnez un fader pour le modifier, la première page affiche ses fonctions. Il est possible de lui assigner les fonctions suivantes :

- . No message (Pas de message)
- . Continuous Controller (Contrôleur continu)
- . Master Fader
- . MIDI string (Chaîne MIDI)

Pour paramétrer la fonction d'un fader :

1. A partir de la page principale, passez à l'affichage des fonctions de fader suivantes en appuyant sur Edit, puis sélectionnez le fader No. 01. Appuyez ensuite sur ENTER.

2. Déplacez le curseur vers la droite pour sélectionner la fonction du fader (celui-ci se met à clignoter). Utilisez ensuite les boutons haut/bas pour sélectionner l'une des quatre fonctions offertes : No message, Controller, Master Fader ou String.

3. Pour désélectionner le fader, appuyez sur EXIT. A moins que vous ne sélectionniez « No Message », vous pouvez accéder à des paramètres supplémentaires et attribuer un nom à ce fader en appuyant sur le bouton directionnel haut (si le champ bouton ne clignote pas).

Une fois la fonction du fader sélectionnée, vous pouvez lui attribuer un nom. Pour ce faire :

1. Aucun paramètre ne doit clignoter. Appuyez sur le bouton directionnel haut jusqu'à ce que la page suivante s'affiche :

2. A l'aide des boutons directionnels gauche/droite, sélectionnez le caractère du nom du fader. Appuyez ensuite sur les boutons directionnels haut/bas (ou utilisez la molette de données), et/ou sélectionnez le fader courant pour modifier le caractère de son nom.

# **PAS DE MESSAGE**

Vous pouvez attribuer la fonction « No Message » à un fader. Dans ce cas, le déplacement de ce dernier n'aura aucun effet.

# **CONTROLEUR CONTINU**

Il est possible de programmer un fader pour qu'il envoie un message de contrôleur continu chaque fois qu'il est déplacé. La voie MIDI peut être n'importe quelle voie, ou la voie de transmission principale sélectionnée à la section Utility. Le numéro de ce contrôleur peut être toute valeur comprise entre 0 et 120.

Le paramètre Min détermine la valeur envoyée lorsque le fader est placé dans sa position inférieure maximale. Le paramètre Max détermine la valeur envoyée lorsqu'il est placé dans sa position supérieure maximale. Il suffit d'échanger ces paramètres pour inverser la polarité du fader.

Le paramètre mode détermine comment seront gérés les messages entrants du contrôleur. Les trois modes possibles sont les suivants :

# Merge (fusionner) :

Les messages entrants du contrôleur correspondant à un fader sont toujours transmis au PC 1600x. Les données MIDI générées par les déplacements du fader sont fusionnées avec celles qui sont transmises à l'appareil.

# Replace (remplacer) :

Les messages entrants du contrôleur correspondant à un fader sont transmis au PC 1600x jusqu'à ce que le fader soit déplacé. Les messages entrants correspondants du contrôleur sont filtrés jusqu'à ce que l'utilisateur appuie sur le bouton Exit à partir de la page principale. Ce mode permet un remplacement direct des données d'un enchaînement de messages du contrôleur.

# Update (mettre à jour) :

Les messages entrants du contrôleur correspondant à un fader sont transmis au PC 1600x jusqu'à ce que le fader soit déplacé. Les données envoyées au moment du premier déplacement du fader correspondent toujours à la valeur transmise en dernier au PC 1600x, quelle que soit la position du fader. Les messages entrants correspondants du contrôleur sont filtrés jusqu'à ce que l'utilisateur appuie sur le bouton Exit à partir de la page principale. Ce mode permet une modification « invisible » des données d'un enchaînement de messages du contrôleur.

Pour définir un fader comme contrôleur continu :

1. Sélectionnez d'abord la fonction Controller (Contrôleur continu). Appuyez sur les boutons gauche, droite ou Exit pour désélectionner le champ de modification, puis appuyez sur le bouton haut pour passer à la page suivante :

2. Placez le curseur sur le champ Chnl (Voie) et paramétrez la voie destinée aux messages du contrôleur. Si vous faites passer le numéro de voie au-dessus de 16, ChOut s'affiche. Une fois ChOut sélectionné, le message du contrôleur sera transmis sur la voie de transmission globale MIDI depuis le menu Utility.

3. Placez le curseur sur le champ Num (Numéro) pour paramétrer le numéro du contrôleur à envoyer. Pour une liste des numéros de contrôleurs MIDI, consultez l'Annexe C.

- 4. Aucun paramètre ne doit clignoter. Appuyez sur le bouton directionnel haut pour afficher la page suivante :
- 5. Déplacez le curseur vers la gauche ou la droite sur les champs Min ou Max. Modifiez la valeur (0 à 127).
- 6. Aucun paramètre ne doit clignoter. Appuyez sur le bouton directionnel haut pour afficher la page suivante :

7. Déplacez le curseur vers la gauche ou la droite pour accéder au paramètre Mode. Sélectionnez Merge, Replace ou Update.

# **MASTER FADER/CV**

Il est possible de grouper plusieurs faders et de les placer sous le contrôle d'un autre fader. Il suffit de définir un fader ou une pédale de commande en tant que master fader, comme suit :

1. Définissez la fonction Master Fader. Appuyez ensuite sur le bouton directionnel haut dès que le champ cesse de clignoter. La page suivante s'affiche :

2. Déplacez le curseur une seule fois vers la droite pour activer le champ Master of (Maître de). Remplissez ce champ à l'aide des boutons directionnels haut/bas, de la molette de données ou du fader courant. Le déplacement d'un fader a pour effet de le sélectionner.

3. La mention Yes (Oui) ou No (Non) à droite du numéro du fader indique si le fader saisi dans le champ « Master of » est contrôlé par le master fader courant. Pour basculer entre Oui et Non, il suffit d'appuyer sur le bouton directionnel droite. Le champ « Master of » reste actif.

# **CHAINES MIDI**

Vous pouvez affecter tout message MIDI à un fader en le saisissant sous forme de chaîne héxadécimale. Un format de paramètre flexible permet d'y insérer la position courante d'un fader dans l'un des nombreux formats disponibles. Une valeur minimale et maximale de paramètre permet à celui-ci de parcourir pratiquement n'importe quelle plage. Pour définir une chaîne MIDI :

- 1. Sélectionnez la fonction « String » (Chaîne). Appuyez ensuite sur le bouton directionnel haut lorsque le champ de fonction ne clignote pas. La page suivante s'affiche à l'écran :
- 2. Pour modifier la chaîne, utilisez les quatre boutons directionnels, la molette de données et le fader courant. Les boutons directionnels droite/gauche servent à sélectionner un octet spécifique tandis que les boutons haut/bas, la molette de données et le fader courant permettent de modifier un chiffre de la chaîne. Si vous appuyez sur le bouton haut alors que vous vous trouvez entre des octets, un octet supplémentaire est inséré. Si vous appuyez sur le bouton bas, l'octet situé à droite du curseur est supprimé.
- 3. Remplacez le « pr » avec n'importe quel octet déterminé par la position du fader. Pour ce faire, incrémentez l'octet jusqu'à ce que « pr » s'affiche. Lorsque vous avez terminé de modifier la chaîne, appuyez sur Exit.
- 4. Vous pouvez accéder aux paramètres minimum et maximum en appuyant sur le bouton directionnel haut lorsque le curseur de soulignement n'est pas affiché.
- 5. Faites passer le curseur sur l'un des deux paramètres et modifiez sa valeur. Utilisez le fader pour définir le paramètre sur une valeur approximative, et les boutons directionnels haut/bas ou la molette de données pour saisir une valeur exacte.
- 6. Lorsqu'aucun des champs ne clignote, appuyez sur le bouton directionnel haut pour afficher la page de format des paramètres :
- 7. La valeur sélectionnée ici détermine la manière dont les octets « pr » seront remplacés par la valeur du paramètre choisi. Pour déterminer le format à utiliser, reportez-vous à la documentation de votre appareil. Pour une description détaillée des formats de paramètres, consultez l'Annexe B.

# **VALEURS DE TOTAL DE CONTROLE**

Certains produits exigent des octets de total de contrôle pour gérer les messages SysEx. Pour pouvoir définir un octet comme total de contrôle, vous pouvez ajouter un « cs » à la chaîne. Pour programmer un total de contrôle dans une chaîne, modifiez simplement l'octet qui correspond normalement à FC. Il est maintenant remplacé par « cs » sur l'écran. La chaîne ci-dessous est un exemple, présentée sur un affichage étendu de manière à vous permettre de la visualiser dans sa totalité :

Le PC 1600x calcule le total de contrôle comme suit :

\* Il additionne tous les octets à partir de l'octet No. 5 (ou un octet portant un numéro plus élevé, lorsque F0 correspond à l'octet No. 0. Voir ci-dessous) jusqu'au dernier octet précédant le « cs ». Remarque : l'octet No. 5 correspond en général au début de la section des données du message SysEx.

\* Il prend en compte le complément des 2 (inverse tous les bits, puis ajoute 1).

\* Il utilise les 7 bits les moins significatifs du résultat comme octet de total de contrôle. Le huitième octet correspond toujours à zéro.

Dans le cas de certains messages SysEx, l'ID de l'appareil (octet No. 3) et l'ID de commande (octet No. 4) peuvent être plus grands qu'un seul octet si vous utilisez des zéros non significatifs avant l'octet non nul. Dans ce cas, le PC 1600x démarre le calcul du total de contrôle plus loin dans la chaîne : à l'octet No. 5 + le nombre de zéros non significatifs. Remarque : le calcul cs (ou calcul du total de contrôle) n'est pas disponible avec les chaînes bouton et configuration. Dans ce cas, le total de contrôle doit être calculé et inséré dans la chaîne sous

forme de constante par le programmeur. Consultez la documentation du fabricant pour connaître les valeurs/ messages nécessaires.

# **AFFECTATION D'ID DE PERIPHERIQUE ET DE VOIES MIDI DES CHAINES AUX PARAMETRES GLOBAUX**

Un grand nombre de produits MIDI utilisent des chaînes de commande SysEx dont l'un des octets correspond à une voie MIDI ou un numéro de périphérique. Cela est très utile car cela permet à l'utilisateur de contrôler les messages SysEx et de différencier les appareils identiques de la même chaîne MIDI.

Au lieu de programmer ces valeurs dans les chaînes, un octet de « gc » (voie globale) ou de « dn » (numéro de périphérique) faisant référence à ces paramètres globaux peut être désigné dans la section Utility. Lorsque le PC 1600x reconnaît un « gc » dans la chaîne, il transmet le paramètre ChOut. De même, lorsqu'il reconnaît un « dv » dans la chaîne, il transmet la variable DevNum (Num. périphérique).

Vous pouvez de surcroît placer « gc » dans les messages de voie MIDI. Dans ce cas, cette désignation canalise l'octet précédent et n'est plus envoyée comme octet indépendant. Les octets d'état et « gc » sont alors reliés par un trait d'union, ce qui indique qu'ils sont maintenant combinés en un seul octet (voir l'exemple ci-dessous).

Le zéro suivant la lettre « C » sera remplacé par le paramètre ChOut dans le menu Utility.

# **MODE D'APPRENTISSAGE**

Si un message système (SysEx) est reçu pendant la modification d'un fader (le curseur de soulignement doit être affiché), le PC 1600x remplace automatiquement la chaîne du fader par ce message système.

# **ENREGISTREMENT DES MODIFICATIONS**

Suivez la procédure ci-dessous pour enregistrer vos modifications :

1. Appuyez sur le bouton Edit.

2. A l'aide des boutons directionnels haut/bas ou de la molette de données, passez à la dernière option : Name/ Save preset (Nommer/Enregistrer le paramètre prédéfini).

3. Appuyez sur Enter.

4. Utilisez les boutons directionnels gauche/droite pour sélectionner les positions des caractères et renommer un paramètre prédéfini, et les boutons haut/bas pour modifier celui-ci. Remarque : Les faders peuvent également servir à sélectionner les positions des caractères.

5. Appuyez sur Enter.

6. A l'aide des boutons directionnels haut/bas ou de la molette de données, sélectionnez l'emplacement de destination de l'enregistrement.

7. Appuyez sur Enter pour utiliser l'emplacement de destination affiché en bas de l'écran.

Pour revenir à la page principale à tout moment, appuyez plusieurs fois sur Exit jusqu'à ce qu'elle s'affiche. Si vous avez modifié un paramètre prédéfini, son numéro est remplacé par « \*\* ». Ce symbole indique que le paramètre prédéfini en question (situé dans le tampon de la mémoire) a été modifié, mais pas encore enregistré. Appuyez sur Edit pour revenir au mode Edit (mode de modification) si vous souhaitez enregistrer les changements. A partir de la page principale, appuyez sur les boutons haut/bas pour quitter ce paramètre prédéfini. Les modifications que vous lui avez apportées sont alors abandonnées.

**Remarque:** Les modifications abandonnées peuvent toutefois être récupérées si vous n'avez pas modifié un autre paramètre prédéfini (même après la mise hors tension de l'appareil). Cette récupération s'effectue à partir de la page principale. Faites passer le numéro du paramètre prédéfini à un numéro supérieur à 49. Celui-ci est alors remplacé par « \*\* ». Si vous appuyez sur Edit, vous êtes ramené au mode de modification, où le tampon de la mémoire contient encore les modifications que vous avez effectuées avant de quitter ce mode.

# **Modification des boutons**

# **DEFINITION ET ATTRIBUTION D'UN NOM**

Lorsque vous sélectionnez un bouton à modifier, la première page affichée permet de sélectionner sa fonction. Vous pouvez assigner les fonctions suivantes à un bouton :

**•** Off/Fader ID (Désactivation/ID fader)

- **•** Mute Fader (Désactivation fader)
- **•** Solo Fader (Solo fader)
- **•** Progam change message (Message de modification du programme)
- **•** Note on/off message (Message Activation/Désactivation note)
- **•** MIDI string (Chaîne MIDI)

**•** MIDI string with button press, MIDI string with button release (Chaîne MIDI avec enfoncement ou relâchement de bouton)

- **•** Toggle between two MIDI strings (Bascule entre deux chaînes MIDI)
- **•** Send Fader (Envoi de fader)
- **•** Send Scene (Envoi de scène)

Pour définir la fonction d'un bouton :

1. Appuyez sur Edit, puis sur un bouton pour le sélectionner (dans l'exemple suivant, le bouton No. 16 est sélectionné). Appuyez sur Enter pour afficher la page suivante :

2. Appuyez sur le bouton directionnel droite pour sélectionner la fonction (ce champ clignote), puis sélectionnez la fonction désirée à l'aide des boutons directionnels haut/bas ou de la molette de données.

3. Pour accéder à d'autres paramètres, utilisez le bouton directionnel haut lorsque le champ de fonction ne clignote pas. Appuyez sur les flèches gauche/droite (ou le bouton Exit) pour désélectionner un paramètre (il cesse alors de clignoter).

Après avoir assigné une fonction au bouton, vous pouvez le nommer. Pour ce faire :

1. Aucun paramètre n'étant sélectionné, et une fonction autre que Off / Fader ID étant sélectionnée, appuyez sur le bouton directionnel haut jusqu'à ce que la page suivante s'affiche :

2. A l'aide des boutons directionnels gauche/droite, sélectionnez le caractère du nom du bouton, et utilisez les boutons directionnels haut/bas, la molette de données et/ou le fader au-dessus du bouton pour modifier le caractère.

# **DESACTIVATION/ID FADER (PAS DE MESSAGE)**

Lorsque l'un des seize boutons programmables est programmé sur « Off / Fader ID », le fader qui lui est associé est toujours identifié lorsque ce bouton se trouve sur le dessus de l'écran des paramètres prédéfinis. Par exemple, appuyer sur le bouton No. 16 provoque l'affichage de « Fdr16:<fader name> » (Fader 16 : <nom du fader>). Cela vous permet de connaître la fonction d'un fader (s'il porte un nom) avant de le déplacer, sans avoir à consulter les écrans de modification.

# **MUTE/SOLO FADER**

Il est possible de programmer un bouton de manière à ce qu'il désactive le fader qui lui est associé. Si vous appuyez sur ce bouton, il désactive le fader en envoyant sa valeur minimale, puis l'invalide. Le déplacement du fader ne produit alors aucun effet. Si vous appuyez de nouveau sur le bouton, le message du fader courant est envoyé et le fader réactivé. Pour programmer un bouton de manière à ce qu'il désactive son fader associé, sélectionnez « Mute fader » (Désactivation fader) comme fonction du bouton.

Un bouton peut également être programmé pour faire du fader qui lui est associé un fader solo. Pour cela, sélectionnez « Solo fader » comme fonction du bouton. Si vous appuyez alors sur le bouton, la valeur minimale de chaque fader (sauf celle du fader associé au bouton) est envoyée. Pour restaurer un fader, il suffit de le déplacer. Pour annuler le solo, appuyez sur le bouton Enter lorsque la page principale est affichée.

# **MODIFICATION DU PROGRAMME**

Un bouton peut être programmé pour envoyer un message de modification de programme chaque fois que vous appuyez dessus. La voie MIDI peut être n'importe quelle voie ou la voie de transmission principale définie dans la section Utility. Le numéro du programme peut être toute valeur comprise entre 000 et 127. Pour définir ces deux paramètres :

1. A partir de la page de fonction des boutons, sélectionnez « Program Chng » (Modif. programme). Désélectionnez ensuite cette option et appuyez sur le bouton directionnel haut. La page suivante s'affiche : 2. Déplacez le curseur sur le champ « Chnl » (Voie). Définissez la voie MIDI du message de modification de programme. Si vous faites passer le numéro de voie au-delà de 16, « ChOut » s'affiche. Une fois « ChOut »

sélectionné, le message de modification de programme sera transmis sur la voie MIDI de transmission globale du menu Utility.

3. Placez le curseur sur le champ suivant, « Program » (Programme) et saisissez le numéro du programme.

# **ACTIVATION/DESACTIVATION DE NOTE**

Un bouton peut être programmé pour envoyer un message d'activation de note lorsque vous appuyez dessus et un message de désactivation de note lorsque vous le relâchez. La voie MIDI peut être n'importe quelle voie ou la voie de transmission principale définie dans la section Utility. Le numéro de la note est compris entre C-1 et G-9. La vélocité peut être toute valeur de 1 à 27 et est déterminée par la position du fader courant (Fdr) ou par la vélocité MIDI entrante (Rem) lorsque le bouton à distance est utilisé. Pour définir ces paramètres :

1. A partir de la page de fonction des boutons, sélectionnez « Note-on/off » (Activation/Désactivation de note). Désélectionnez ensuite cette option et appuyez sur le bouton directionnel haut. La page suivante s'affiche : 2. Déplacez le curseur sur le champ « Chnl » (Voie) et définissez la voie MIDI. Si vous faites passer le numéro de voie au-delà de 16, « ChOut » s'affiche, faisant référence à la voie MIDI de transmission globale.

3. Placez le curseur sur le champ « Note » et saisissez le numéro de la note.

4. Placez le curseur sur le champ « Vel » (Vélocité) pour définir la valeur de vélocité. Si vous sélectionnez une valeur supérieure à 127, « Fdr » s'affiche. Grâce à cette option, la position courante du fader détermine la vélocité d'activation de note. Si vous appuyez de nouveau sur le bouton haut, « Rem » (Distant) s'affiche. Cela remplace la vélocité MIDI entrante lorsque le bouton est activé par un message MIDI d'activation de note. Lorsque vous appuyez sur « Rem » localement, cette option se comporte comme un paramètre « Fdr » et la vélocité est alors déterminée par la position du fader.

# **CHAINES MIDI**

Un bouton peut être programmé pour transmettre pratiquement n'importe quel message MIDI lorsque vous appuyez dessus. Ces messages sont saisis sous forme héxadécimale ou capturés par l'intermédiaire de MIDI (voir Mode d'apprentissage, page **95**). Pour définir une chaîne MIDI de bouton :

1. A partir de la page de fonction des boutons, sélectionnez « String » (Chaîne). Désélectionnez ensuite cette option et appuyez sur le bouton directionnel haut. La page suivante s'affiche :

2. A l'aide des boutons directionnels gauche/droite, sélectionnez l'octet à modifier. Lorsque le curseur se trouve sur un chiffre, les boutons haut/bas, la molette de données et/ou le fader associé permettent de le modifier. Si vous appuyez sur le bouton haut alors que vous vous trouvez entre des octets, un octet supplémentaire est inséré. Si vous appuyez sur le bouton bas entre deux octets, un octet est supprimé.

# **CHAINES APPUYER/RELACHER**

Un bouton peut être programmé pour transmettre des messages MIDI chaque fois que vous appuyez dessus, et d'autres messages MIDI lorsque vous le relâchez. Ces messages sont saisis sous forme héxadécimale. Pour programmer une chaîne d'enfoncement et de relâchement de bouton :

1. A partir de la page de fonction des boutons, sélectionnez « String prs/rel » (Chaînes appuyer/relâcher).

Désélectionnez ensuite cette option et appuyez sur le bouton directionnel haut. La page suivante s'affiche : 2. Saisissez la chaîne MIDI.

3. Après avoir modifié le champ « Press String » (Chaîne appuyer), appuyez sur Exit. Appuyez sur le bouton directionnel haut pour passer à la chaîne de relâchement de bouton illustrée ci-dessous :

4. Saisissez la chaîne de relâchement de bouton.

# **BASCULE DE CHAINES**

Un bouton peut être programmé pour basculer entre deux chaînes de messages MIDI. Ces messages sont saisis sous forme héxadécimale. Pour programmer les deux chaînes :

1. A partir de la page de fonction des boutons, sélectionnez « String toggle » (Bascule de chaînes).

Désélectionnez ensuite cette option et appuyez sur le bouton directionnel haut. La page suivante s'affiche :

- 2. Saisissez la première chaîne.
- 3. Appuyez sur Exit, puis sur le bouton directionnel haut pour passer à la deuxième chaîne, illustrée ci-dessous :
- 4. Modifiez la deuxième chaîne selon les besoins.

# **AFFECTATION D'ID DE PERIPHERIQUES ET DE VOIE MIDI DES CHAINES AUX PARAMETRES GLOBAUX**

Un grand nombre de produits MIDI utilisent des chaînes de commande SysEx, dont l'un des octets correspond à une voie MIDI ou un numéro de périphérique. Cela est très utile car cela permet à l'utilisateur de contrôler les messages SysEx et de différencier les appareils identiques de la même chaîne MIDI.

Au lieu de programmer ces valeurs dans les chaînes, un octet de « gc » (voie globale) ou de « dn » (numéro de périphérique) faisant référence à ces paramètres globaux peut être désigné dans la section Utility. Lorsque le PC 1600x reconnaît un « gc » dans la chaîne, il transmet le paramètre ChOut. De même, lorsqu'il reconnaît un « dv » dans la chaîne, il transmet alors la variable DevNum (Num. périphérique).

Vous pouvez de surcroît placer « gc » dans les messages de voie MIDI. Dans ce cas, cette désignation canalise l'octet précédent et n'est plus envoyée comme octet indépendant. Les octets d'état et « gc » sont alors reliés par un trait d'union, ce qui indique qu'ils sont maintenant combinés en un seul octet (voir l'écran d'exemple cidessous).

Le zéro suivant la lettre « C » sera remplacé par le paramètre « ChOut » dans le menu Utility.

# **REPONSE AUX MESSAGES DE VELOCITE DISTANTS**

En mode Notes (la page « Button Remote » - Bouton distant - du menu Utility est paramétrée sur « Type=Notes »), le PC 1600x peut être programmé, note par note, de manière à utiliser une vélocité fixe ou la vélocité MIDI (lors de l'utilisation de claviers ou pédales de commande de notes sensibles à la vélocité) lorsque vous jouez des notes ou des accords MIDI. Si le bouton est programmé comme une seule note, définissez la variable vélocité sur « rv » (remote velocity, soit vélocité distante) pour Remote. Voici un exemple :

Si vous jouez un accord (un bouton est programmé pour jouer plusieurs notes par le biais d'une chaîne MIDI), modifiez cette chaîne et définissez les octets de vélocité sur FF, ce qui permet d'accéder au paramètre « rv » (vélocité distante) de la chaîne au lieu du paramètre FF. Chaque fois que le PC 1600x détecte un « rv » dans une chaîne bouton et que l'octet d'état le plus récent de cette chaîne correspond à Note on (Activation de note) (9x, pour vélocité d'attaque) ou à Note Off (Désactivation de note) (8x, pour vélocité de relâchement), il remplace cette vélocité par la vélocité entrante.

Si le bouton a été programmé pour ne transmettre qu'une seule note par message à l'aide de la fonction « note on » (au lieu d'une chaîne MIDI), l'écran affiché correspond à celui-ci :

Comme nous l'avons mentionné plus haut, la désignation « Rem » indique que la vélocité sera déterminée par l'entrée MIDI distante. Si vous appuyez sur le bouton localement (c'est-à-dire sur le PC 1600x lui-même) ou qu'un message de modification de programme est reçu, la valeur de l'octet « rv » (ou le paramètre « Rem ») est déterminée par la position du fader situé au-dessus du bouton, même si cette valeur ne suit pas un 9x ou un 8x. Le numéro de la position du fader est toujours compris entre 0 et 127 (ou entre 1 et 127 dans un enchaînement de notes). Ce numéro n'est pas affecté par les paramètres Min et Max du fader.

REMARQUE : Etant donné que la vélocité « rv » utilise la position du fader lorsque vous appuyez sur le bouton du PC 1600x, il est très pratique d'utiliser « rv », même sans la fonctionnalité « Rem ». Elle vous permet d'insérer la position du fader (0 à 127) dans n'importe quelle chaîne bouton. Vous pouvez l'employer pour le numéro du programme, celui des notes, etc. Toutefois, si le fader n'est pas utilisé pour autre chose, il est préférable de programmer le message dans le fader, puis de définir le bouton sur « Send Fader » (Envoi de fader).

# **MODE D'APPRENTISSAGE**

Si un message système (SysEx) est reçu pendant la modification d'une chaîne bouton (le curseur de soulignement doit être visible), le PC 1600x remplace automatiquement la chaîne bouton par ce message. L'enregistrement des notes est également possible avec cette fonction (voir ci-dessous).

# **ENREGISTREMENT DE NOTES ENCHAINEES**

Pour faciliter la programmation des accords, le PC 1600x peut désormais enregistrer des notes enchaînées dans des chaînes bouton. Cela vous permet de jouer un accord sur le PC 1600x pour programmer un bouton au lieu de devoir insérer manuellement tous les numéros de notes. Pour activer l'enregistrement des notes, il faut d'abord activer cette fonctionnalité en indiquant au PC 1600x quelle voie MIDI sera utilisée pour l'envoi des données de notes. Ce paramètre/écran se trouve au menu Utility (et contient également le numéro de périphérique MIDI) :

Une fois la voie sélectionnée, passez à un écran de modification des chaînes bouton (« String», « Prs/rls » ou « Toggle ») et appuyez sur le bouton fléché gauche pour placer le curseur de soulignement sur l'écran :

L'enregistrement sera déclenché par tout message « Note On » reçu sur la voie spécifiée. Tout message « Note Off » reçu sur cette voie efface la chaîne, ce qui vous permet de faire des essais avant de trouver le groupe de notes idéal. L'enregistrement n'est pas affecté par les autres commandes MIDI. Lorsque l'enregistrement est terminé, appuyez sur le bouton ENTER tout en retenant l'accord (dans le cas des accords exigeant les deux mains, vous pouvez brancher un interrupteur à pied dans le PC 1600x et le paramétrer pour qu'il émule le bouton ENTER. Voir le sixième écran du menu Utility).

REMARQUE: Tout message « Note Off » efface l'accord entier, même si vous entendez encore les autres notes. Si vous jouez trois notes, relâchez l'une d'entre elles, jouez-en une nouvelle (les trois notes se font encore entendre) puis appuyez sur ENTER ; seule la dernière note sera enregistrée. En conséquence, lorsque vous relâchez des notes (l'accord n'étant pas encore terminé), vous devez les relâcher toutes et redéclencher l'accord entier.

Vous ne voyez les notes enchaînées à l'écran que lorsque vous appuyez sur le bouton ENTER. La chaîne démarre par un 9x (où x correspond à la voie d'enregistrement des notes - 1), suivi du numéro de la première note, puis de la vélocité de cette note, etc. (Un seul octet d'état dans ce cas, car il s'agit de l'état en fonctionnement). Les octets de vélocité peuvent être paramétrés sur « rv » afin de remplacer la vélocité MIDI entrante (ou position du fader), ce qui permet la lecture d'un bouton dynamique « distant ». L'écran suivant illustre un accord parfait dynamique en do majeur sur la voie No. 1 (démarrant au do du milieu du clavier) :

Maintenant que vous savez déclencher des accords à distance, il vous reste à apprendre comment les arrêter. Il existe deux manières de le faire. La méthode la plus simple et la plus efficace en matière d'économie de mémoire consiste à utiliser la commande MIDI « All Notes Off » (Désactivation de toutes les notes). Il s'agit d'une commande de voie qui indique à un synthétiseur/périphérique MIDI de relâcher toutes les notes déclenchées sur cette voie. Elle est définie comme contrôleur continu No. 123 (7Bh) avec une valeur de donnée de zéro :

Commande « All Notes Off » pour voie No. 1 : B0 7B 00

pour voie No. 2 : B1 7B 00 ...

A la pression du bouton, vous pouvez utiliser des chaînes prs/rls avec l'accord, et le message « All Notes Off » (même voie, bien entendu) au relâchement du bouton. Cela joue le rôle d'un système de déclenchement « à barrière » normal (tel qu'un clavier). Vous pouvez également insérer la commande « All Notes Off » dans des chaînes standard d'enfoncement de bouton avant l'accord, si bien que l'accord précédent est relâché avant que ne soit joué l'accord du bouton sur lequel vous appuyez (ce qui vous permet de surcroît de relâcher ce bouton sans pour autant relâcher l'accord). N'oubliez pas de programmer l'un des boutons sur « All Notes Off » uniquement, afin de pouvoir désactiver la source du son au moment opportun.

Il se peut que la commande « All Notes Off » ne fonctionne pas correctement sur votre système. En effet, certains synthétiseurs/périphériques MIDI ne répondent pas à ce message ou y répondent, mais de manière incorrecte. Certains appareils arrêtent les notes de manière soudaine au lieu de les relâcher (comme le fait « Note Off »), et d'autres appliquent le message à toutes les notes de l'appareil, pas seulement à celles générées sur la même voie que le message « All Notes Off » lui-même. Si votre synthétiseur/périphérique interprète ce message correctement, tant mieux pour vous ! Sinon, vous devrez envoyer des commandes « Note Off » après les commandes « Note On ».

Le PC 1600x ne peut pas enregistrer des enchaînements de « Note Off », mais il est relativement facile de le faire en mode « à barrière ». Après avoir enregistré l'accord dans la chaîne d'enfoncement de bouton, enregistrez le même accord dans la chaîne de relâchement de bouton, puis remplacez le 9x au début de la chaîne par 8x (ce qui vous donne le contrôle de la vélocité de relâchement des notes). Vous pouvez également atttribuer la valeur zéro à tous les octets de vélocité, ce qui a pour effet de convertir la commande « Note On » en commande « Note Off ».

# **ENVOI DE FADER**

Cette fonctionnalité permet d'envoyer des messages simples (et non des messages de « sweep ») à partir des faders. Elle est souvent très utile, particulièrement lors de l'envoi de modifications de contrôle très précises à un séquenceur.

Lorsqu'un bouton de fader est programmé sur « Send Fader » (Envoi de fader), le déplacement du fader ne produit aucune transmission MIDI. Vous voyez, comme d'habitude, la valeur des données affichée sur l'écran supérieur des paramètres prédéfinis, sauf qu'un « M » figure à présent dans le coin inférieur droit de l'écran, ce qui indique

que le fader est temporairement désactivé. Après avoir placé le fader dans la position désirée, appuyez sur le bouton pour envoyer le message (le « M » disparaît, indiquant que le message a été envoyé).

Vous pouvez également utiliser la molette de données pour modifier la valeur avant de l'envoyer, si elle est associée au fader (soit directement, soit associée au « dernier fader »). Une pression sur le bouton « Send Fader » remplace ce fader par le dernier à avoir été déplacé (même si le fader lui-même n'a pas été déplacé).

Vous pouvez également obtenir un « sweep » du fader en maintenant le bouton enfoncé tout en déplaçant le fader (ou la molette de données). Dans ce cas, le « M » n'est pas affiché à l'écran, ce qui signifie que le message est envoyé.

**REMARQUE :** Si vous utilisez des faders pour envoyer des messages de contrôleur continu, les modes de remplacement et de mise à jour ne sont pas affectés par les déplacements des faders lorsque vous n'appuyez pas sur le bouton. En d'autres termes, le contrôleur entrant n'est filtré que lorsque le contrôleur local est VRAIMENT transmis.

# **ENVOI DE SCENE**

Vous pouvez envoyer n'importe quelle scène avec l'un des 16 boutons. C'est utile lorsque vous avez l'intention de transmettre une scène particulière à partir d'un paramètre prédéfini. Cela vous évite d'avoir à passer à la page SCENE, d'y sélectionner une scène, puis d'appuyer sur le bouton ENTER pour l'envoyer.

Sélectionnez Send Scene (Envoi de scène) comme fonction du bouton et sélectionnez la scène sur l'écran suivant.

# **ENREGISTREMENT DES MODIFICATIONS**

Suivez la procédure ci-dessous pour enregistrer vos modifications :

1. Appuyez sur le bouton Edit.

2. A l'aide de la molette de données ou des boutons haut/bas, ou encore en appuyant sur le bouton No. 16, passez à la dernière option : « Name/Save preset » (Nommer/Enregistrer le paramètre prédéfini).

3. Appuyez sur Enter.

4. Pour renommer un paramètre prédéfini, utilisez les boutons gauche/droite pour sélectionner les positions des caractères et les boutons haut/bas pour modifier ceux-ci. Remarque : les faders peuvent également servir à sélectionner les positions des caractères.

- 5. Appuyez sur Enter.
- 6. Sélectionnez le paramètre prédéfini destinataire (il sera remplacé par le paramètre prédéfini modifié).
- 7. Appuyez de nouveau sur Enter pour enregistrer le paramètre prédéfini à l'endroit affiché en bas de l'écran.

Pour revenir à la page principale à tout moment, appuyez plusieurs fois sur Exit jusqu'à ce qu'elle s'affiche. Si vous avez modifié un paramètre prédéfini, son numéro est remplacé par « \*\* ». Ce symbole indique que le paramètre prédéfini en question (situé dans le tampon de la mémoire) a été modifié mais pas encore enregistré. Appuyez sur Edit pour revenir au mode Edit (mode de modification) si vous souhaitez enregistrer les changements. A partir de la page principale, appuyez sur les boutons haut/bas pour quitter ce paramètre prédéfini. Les modifications que vous lui avez apportées sont alors abandonnées.

Remarque**:** Les modifications abandonnées peuvent toutefois être récupérées si vous n'avez pas modifié un autre paramètre prédéfini, et ce, même si vous avez éteint l'appareil. Cette récupération s'effectue à partir de la page principale. Si vous appuyez sur Edit, vous êtes ramené au mode de modification, où le tampon de la mémoire contient encore les modifications que vous avez effectuées avant de quitter ce mode.

# **Pédales de contrôle de voltage, pédale de commande et molette de données**

# **MODIFICATION DE CV1 ET CV2**

Les entrées CV1 et CV2 acceptent une pédale de contrôle de voltage. Appuyez sur EDIT, puis sélectionnez CV1 ou CV2. Appuyez sur ENTER pour afficher la page de modification des fonctions :

Les entrées de contrôle de voltage se programment de la même manière que les faders. Consultez le chapitre Modification des faders, qui décrit la programmation d'un fader.

Remarque: Les paramètres de la pédale de commande double doivent être désactivés pour que l'entrée CV2 fonctionne correctement.

# **TYPE DE PEDALE DE CONTROLE DE VOLTAGE REQUIS**

Toute pédale de contrôle de voltage de 0 à 10 Volts ou pédale potentiomètre (non amplifiée) devrait fonctionner. A la date de parution de ce manuel, Roland (EV-5 et EV-10) et Ensoniq (CVP1) offrent des pédales de contrôle de voltage fonctionnant avec le PC 1600x.

# **MODIFICATION DE LA PEDALE DE COMMANDE DOUBLE**

La pédale de commande double est paramétrée globalement dans le menu Utility. Chaque pédale peut être définie sur un contrôle qu'elle soit enfoncée ou non, sur le bouton Enter ou sur une fonction de bouton.

# **MODIFICATION DE LA MOLETTE DE DONNEES**

La molette de données se programme par son association à un fader ou une entrée CV. Lorsqu'elle est associée à un fader/entrée CV, elle règle ce paramètre en utilisant la position du fader ou de l'entrée CV courante comme point de départ. La molette de données peut également être associée au dernier fader ou à la dernière entrée CV déplacés, au lieu d'être associée à un fader particulier.

1. Appuyez sur EDIT, puis sélectionnez « Data Wheel » (Molette de données). Appuyez sur Enter pour afficher la page suivante :

2. A l'aide des boutons haut/bas ou de la molette de données, sélectionnez un fader ou une entrée CV. Le déplacement d'un fader ou d'une entrée CV a également pour effet de les sélectionner.

3. Faites défiler les choix possibles jusqu'à ce que « Last moved » (Déplacé en dernier) s'affiche. La molette de données modifiera toujours le dernier fader ou la dernière entrée CV déplacés.

# **Définition de la chaîne de configuration des paramètres prédéfinis**

Lorsqu'un paramètre prédéfini est sélectionné ou rappelé, chaque voie MIDI peut envoyer un message de sélection de banque, de modification de programme et de volume. La chaîne du paramètre prédéfini peut également être associée à une scène ainsi qu'à une chaîne programmable de 80 octets.

# **BANQUE/PROGRAMME/VOLUME**

Pour programmer ces options :

1. Appuyez sur Edit, puis sélectionnez « Setup string » (Chaîne de configuration). Appuyez ensuite sur Enter pour afficher l'une des trois pages de configuration. La sélection de banque, la modification de programme et le volume de chaque voie sont disponibles sur la première page :

2. Déplacez le curseur vers la droite sur le champ « **Ch » (Voie)**. La modification de ce champ entraîne l'affichage des informations sur la voie sélectionnée dans les champs banque, programme et volume.

3. Déplacez le curseur vers la droite sur le champ « **Bank » (Banque)**. Ce champ affiche le numéro de la banque, qui sera envoyé sur cette voie. Si vous diminuez la valeur de ce champ en-dessous de zéro (désactivé), aucun message de banque ne peut être envoyé. Lorsque le paramètre Bank est défini entre 0 et 127, le message « Bank Select » est transmis dans sa totalité, y compris le MSB (octet le plus significatif) = 0, et le numéro de banque correspondant au LSB (octet le moins significatif). Certains produits ignorent le LSB et utilisent le MSB directement pour changer de banque. Pour cette raison, le paramètre Bank du PC 1600x peut être incrémenté au delà de 127. Cette nouvelle plage est indiquée comme 001m - 127m. Lorsque l'une de ces valeurs est émise, le paramètre Bank est envoyé sous forme de MSB et le LSB n'est pas envoyé. Par exemple, la banque 002m de la voie No. 1 serait transmise de la manière suivante :

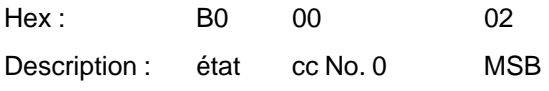

REMARQUE: La liste n'offre pas d'option 000m. Pour faire passer un MSB à la banque No. 0, utilisez la sélection 000 (LSB), car elle permet d'envoyer un MSB nul en même temps qu'un LSB nul.

# **A propos de la sélection de banque**

MIDI spécifie le message de sélection de banque comme un message de contrôleur de 14 bits (deux contrôleurs de 7 bits combinés en une valeur de 14 bits). Le MSB est le contrôleur No. 0 tandis que le LSB est le contrôleur No. 32 (No. 20h). Le numéro de banque est calculé comme (MSB \* 128) + LSB. Ainsi, pour passer à la banque No. 2 de la voie 5, le message MIDI se présente de la manière suivante :

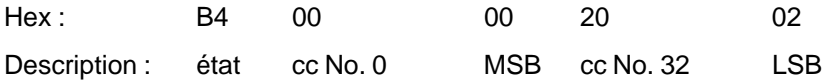

4. Déplacez le curseur vers la droite sur le champ **« Prog » (Programme)**. Ce champ affiche le numéro du programme qui sera envoyé sur cette voie. Si vous diminuez la valeur de ce champ en-dessous de zéro (désactivé), aucun message de programme n'est envoyé.

5. Déplacez le curseur vers la droite sur le champ **« Vol » (Volume)**. Ce champ affiche le volume qui sera envoyé sur cette voie. Si vous diminuez la valeur de ce champ en-dessous de zéro (désactivé), aucun message de volume n'est envoyé.

6. Répétez les étapes ci-dessus pour chaque voie.

7. Les paramètres étant désélectionnés (appuyez sur EXIT), appuyez sur le bouton directionnel haut pour afficher l'écran de rappel de scène.

# **RAPPEL DE SCENE**

Une scène peut faire partie d'une chaîne de configuration. Dans ce cas, les données de cette scène sont transmises chaque fois que le paramètre prédéfini est rappelé. Etant donné que la zone de mémoire allouée au stockage des scènes est d'une taille fixe et est différente de celle qui est allouée aux paramètres prédéfinis, cette fonction constitue une manière efficace de transmettre des données. Auparavant, ces informations devaient être stockées dans la chaîne de configuration MIDI, gaspillant ainsi temps et mémoire. Vous remarquerez que lorsqu'une scène est sélectionnée comme scène de configuration, le paramètre prédéfini auquel elle est associée s'affiche dans le coin inférieur gauche de l'écran.

# **CHAINE MIDI**

1. Les paramètres étant désélectionnés (appuyez sur EXIT), appuyez sur le bouton directionnel haut pour afficher la chaîne de la page suivante :

2. Modifiez la chaîne MIDI de la même manière qu'une chaîne bouton. Utilisez les boutons directionnels gauche/ droite pour sélectionner un octet spécifique, et les boutons directionnels haut/bas et la molette de données pour modifier un chiffre de la chaîne. Si vous appuyez sur le bouton haut alors que vous vous trouvez entre des octets, un octet supplémentaire est inséré. Si vous appuyez sur le bouton bas entre deux octets, un octet est supprimé. Si aucun octet n'est affiché, aucune chaîne ne sera envoyée.

# **MODE D'APPRENTISSAGE**

Si un message système (SysEx) est reçu pendant la modification de la chaîne de configuration (le curseur de soulignement doit être affiché), le PC 1600x remplace automatiquement la chaîne de configuration par ce message.

# **Fonctions de copie**

Vous pouvez accéder au fonctions de copie en appuyant sur le bouton COPY (COPIER). Lorsque vous appuyez sur ce bouton à partir de l'écran principal, la zone de copie sert uniquement à copier des paramètres prédéfinis et des scènes. Par contre, si vous appuyez sur ce bouton à partir du menu EDIT (EDITION), vous pouvez copier un grand nombre d'articles : faders, entrées CV, boutons, molette de données, chaînes de configuration ou noms de paramètres prédéfinis.

# **COPIE A PARTIR DU MENU PRINCIPAL**

La fonction Copy sert à la copie depuis un paramètre prédéfini à un autre, ou d'une scène à une autre. Pour effectuer une copie :

- 1. A partir de la page principale, appuyez sur le bouton Copy pour afficher la page suivante :
- 2. Déplacez le curseur vers la gauche ou la droite jusqu'à ce que le premier champ soit activé.
- 3. A l'aide des boutons directionnels haut/bas ou de la molette de données, sélectionnez le paramètre prédéfini ou la scène source. Dans le cas d'un paramètre, la ligne inférieure de l'écran affiche son nom lorsque ce champ est actif.

4. Déplacez le curseur vers la droite pour sélectionner le paramètre prédéfini ou la scène destinataire. Si vous avez sélectionné un paramètre prédéfini, son nom est affiché sur la ligne inférieure de l'écran lorsque ce champ est actif.

5. Appuyez sur le bouton Enter pour effectuer la copie.

# **COPIE A PARTIR DU MENU EDITION**

En mode de modification, toute partie du tampon de modification peut être définie en copiant A PARTIR DE tout paramètre prédéfini existant ou du tampon de modification courant. En d'autres termes, vous commencez par le paramètre prédéfini destinataire et copiez des articles dans son tampon de modification. Pour effectuer une copie:

1. Sélectionnez le paramètre prédéfini destinataire. En mode de modification, vous pouvez vous déplacer dans n'importe quelle zone.

2. Appuyez sur le bouton Copy pour afficher le type de page suivant :

3. Déplacez le curseur vers la gauche ou la droite jusqu'à ce que le premier champ soit activé. A l'aide des boutons directionnels haut/bas ou de la molette de données, sélectionnez le type de source : fader, entrée CV, bouton, molette de données, chaîne de configuration ou nom d'un paramètre prédéfini. le déplacement d'un fader ou d'un bouton équivaut à les sélectionner.

4. Déplacez le curseur vers la droite jusqu'au deuxième champ afin de sélectionner le paramètre prédéfini source pour la copie. Tout paramètre prédéfini ou le tampon de modification courant peut servir de paramètre prédéfini source.

5. Déplacez le curseur vers la droite jusqu'au troisième champ afin de sélectionner la destination à l'intérieur du tampon de modification courant.

6. Appuyez sur le bouton Enter pour effectuer la copie.

N'oubliez pas que les messages copiés doivent être enregistrés avant de faire partie d'un paramètre prédéfini de façon permanente. Pour de plus amples renseignements, relisez la section « Enregistrement des modifications » du chapitre « Modification des boutons ».

# Annexe A

#### **Messages système du PC 1600x**

#### **Recall Preset (Rappel paramètre prédéfini)**

- F0 00 00 1B 0B ch 00 pp F7

Lorsque ce message est reçu, le PC 1600x passe au paramètre prédéfini spécifié par « pp », quel que soit le mappage MIDI en vigueur.

# **Send/Recv All presets (Envoyer/Recevoir tous les paramètres prédéfinis)**

- F0 00 00 1B 0B ch 01 [data] F7

Ce message est envoyé et reçu par le PC 1600x. Il contient toutes les données des paramètre prédéfinis, y compris le tampon de modification courant.

# **Send/Recv All scenes (Envoyer/Recevoir toutes les scènes)**

- F0 00 00 1B 0B ch 02 [data] F7

Ce message est envoyé et reçu par le PC 1600x. Il contient toutes les données des scènes.

# **Send/Recv All globals (Envoyer/Recevoir toutes les variables globales)**

- F0 00 00 1B 0B ch 03 [data] F7

Ce message est envoyé et reçu par le PC 1600x. Il contient tous les mappages MIDI et toutes les autres variables globales.

# **Send/Recv Current edit buffer (Envoyer/Recevoir le tampon de modification courant)**

- F0 00 00 1B 0B ch 04 [data] F7

Ce message est envoyé et reçu par le PC 1600x. Il ne contient que le tampon de modification courant. Combiné avec la commande Recall preset SysEx, il permet d'obtenir le paramètre prédéfini de toute source externe.

# **Request everything (Demander tout)**

- F0 00 00 1B 0B ch 10 F7
- Le PC 1600x répond à ce message avec les messages suivants :

Send/Recv All presets

Send/Recv All scenes

Send/Recv All globals

# **Request All presets (Demander tous les paramètres prédéfinis)**

- F0 00 00 1B 0B ch 11 F7

Le PC 1600x répond à ce message avec le message suivant : Send/Recv All presets

#### **Request All scenes (Demander toutes les scènes)**

- F0 00 00 1B 0B ch 12 F7

Le PC 1600x répond à ce message avec le message suivant :

Send/Recv All scenes

#### **Request All globals (Demander toutes les variables globales)**

- F0 00 00 1B 0B ch 13 F7

Le PC 1600x répond à ce message avec le message suivant : Send/Recv All globals

#### **Request edit buffer (Demander le tampon de modification)**

- F0 00 00 1B 0B ch 14 F7

Le PC 1600x répond à ce message avec le message suivant : Send/Recv Current edit buffer

# **Write edit buffer (Ecrire tampon de modification)**

- F0 00 00 1B 0B ch 20 pp F7

Lorsque le PC 1600x reçoit ce message, il enregistre le tampon de modification courant dans le paramètre prédéfini spécifié par « pp ».

# Annexe B

# **A PROPOS DES FORMATS DE PARAMETRES**

Les formats de paramètres déterminent la manière dont les octets « pr » variables d'une chaîne de fader sont calculés par le PC 1600x. Le format à un seul octet est le plus élémentaire. Il offre 128 valeurs, comprises en général entre 0 et 127 (0-7FH en format héxadécimal). N'oubliez pas qu'un octet de données MIDI représente en fait 7 bits (le huitième bit ne pouvant pas être défini, car cela en ferait un octet d'état MIDI). Si la gamme 0-127 n'est pas suffisamment étendue, les données doivent être représentées par plus d'un octet (quatre peuvent être pris en charge par le PC 1600x). Une fois ces octets envoyés à un périphérique MIDI, celui-ci doit les traduire en une seule valeur. Il n'existe pas de standard professionnel pour cette traduction, ce qui permet au PC 1600x d'envoyer les données sous plusieurs formats, assurant ainsi une compatibilité avec les méthodes de traduction les plus connues. Le choix du format de paramètre indique au PC 1600x trois éléments importants :

- **1) Le nombre d'octets composant la valeur des données (1-4)**
- **2) La taille et la pondération de chaque octet**
- (4 bits binaire [Nibs], 7 bits binaire ou 4 bits DCB [décimal codé binaire]).

**3) L'ordre de signification numérique [high to low, or low to high (élevé à bas ou bas à élevé)]**

Pour déterminer le format de paramètre approprié pour votre appareil receveur, consultez sa documentation ou la documentation SysEx.

N'oubliez pas que le nombre d'octets « pr » de la chaîne MIDI doit correspondre à celui du format de paramètre. Par exemple, si vous choisissez 2 octets, Nibs, hi->lo, la chaîne doit contenir au moins deux octets « pr ». Si vous décidez d'utiliser plus de deux octets dans la chaîne, la valeur de données de 2 octets sera répétée autant de fois que nécessaire. C'est très utile si vous voulez utiliser un seul fader pour programmer deux paramètres différents simultanément (à condition qu'ils aient le même format et la même plage).

**Octet unique** - Ce format n'exige qu'un seul octet « pr » et s'emploie avec les nombres compris entre 0 et 127 (ou -64 à +63). C'est le format utilisé avec la plupart des commandes MIDI.

**2 octets, 7 bits, hi to lo**- Ce format exige deux octets « pr ». Le premier octet contient les bits 7 à 13 du paramètre, et le second les bits 0 à 6 de ce dernier.

**2 octets, 7 bits, lo to hi**- Ce format exige deux octets « pr ». Le premier octet contient les bits 0 à 6 du paramètre, et le second les bits 7 à 13 de ce dernier. C'est le format utilisé avec une commande MIDI Pitch Bend (modification de tonalité). Le standard de transfert d'échantillon MIDI spécifie également un paramètre de ce format.

**3 octets, 7 bits, hi to lo**- Ce format exige trois octets « pr ». Il est similaire au format 2 octets, 7 bits, hi to lo, mais avec trois octets. Il est rarement utilisé.

**3 octets, 7 bits, lo to hi**- Ce format exige trois octets « pr ». Il est similaire au format 2 octets, 7 bits, lo to hi, mais avec trois octets. Il est rarement utilisé.

**2 octets, Nibs, hi to lo** - Ce format exige deux octets « pr ». Le premier octet contient les octets 4 à 7 du paramètre, et le second les octets 0 à 3 de ce dernier. Ce format est couramment utilisé pour envoyer des paramètres compris entre 0 et 255 ou -128 et 127.

**2 octets, Nibs, lo to hi** - Ce format exige deux octets « pr ». Le premier octet contient les octets 0 à 3 du paramètre, et le second les octets 4 à 7 de ce dernier. Ce format est couramment utilisé pour envoyer des paramètres compris entre 0 et 255 ou -128 et 127.

**3 octets, Nibs, hi to lo** - Ce format exige trois octets « pr ». Le premier octet contient les octets 8 à 11, le deuxième les octets 4 à 7, et le troisième les octets 0 à 3 du paramètre. Il est rarement utilisé.

**3 octets, Nibs, lo to hi** - Ce format exige trois octets « pr ». Le premier octet contient les octets 0 à 3, le deuxième les octets 4 à 7, et le troisième les octets 8 à 11 du paramètre. Il est rarement utilisé.

**4 octets, Nibs, hi to lo** - Ce format exige quatre octets « pr ». Le premier octet contient les octets 12 à 15, le deuxième les octets 8 à 11, le troisième les octets 4 à 7, et le quatrième les octets 0 à 3 du paramètre.

**4 octets, Nibs, lo to hi** - Ce format exige quatre octets « pr ». Le premier octet contient les octets 0 à 3, le deuxième les octets 4 à 7, le troisième les octets 8 à 11, et le quatrième les octets 12 à 15 du paramètre.

**2 octets, DCB Nibs, hi to lo** - Ce format exige deux octets « pr ». Le premier octet contient la valeur des dizaines, et le deuxième les unités du paramètre. Ce format s'utilise parfois avec les paramètres allant de 0 à 99 ou de 0,0 à 9,9. Il est rarement utilisé.

**2 octets, DCB Nibs, lo to hi** - Ce format exige deux octets « pr ». Le premier octet contient la valeur des unités, et le deuxième les dizaines du paramètre. Ce format s'utilise parfois avec les paramètres allant de 0 à 99 ou de 0,0 à 9,9. Il est rarement utilisé.

**REMARQUE:** Si une chaîne possède plus d'octets « pr » que son format ne l'exige, ces octets « pr » supplémentaires entraînent la répétition du paramètre. Il apparaît alors plusieurs fois dans la même chaîne.

# **DIAGRAMME DE MISE EN APPLICATION DE MIDI**

Modèle : PC 1600 X

Date: Juin 1997

Version : 2.0

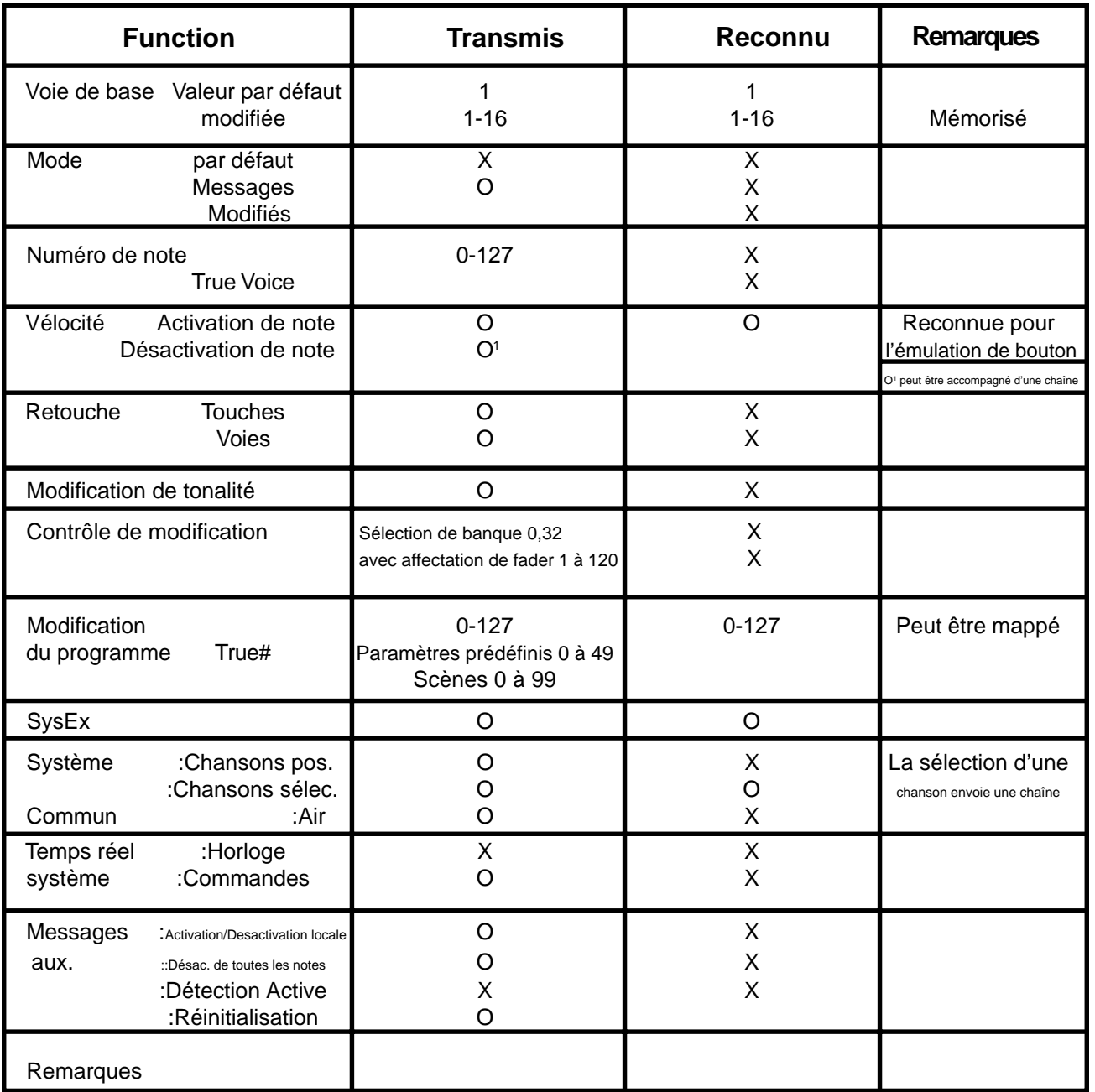

Mode 1: OMNI ON, POLY Mode 2: OMNI ON, MONO 0: Oui

Mode 3: OMNI OFF, POLY Mode 4: OMNI OFF, MONO X: Non

# Annexe D

# **LISTE DES NUMEROS DE CONTROLEURS**

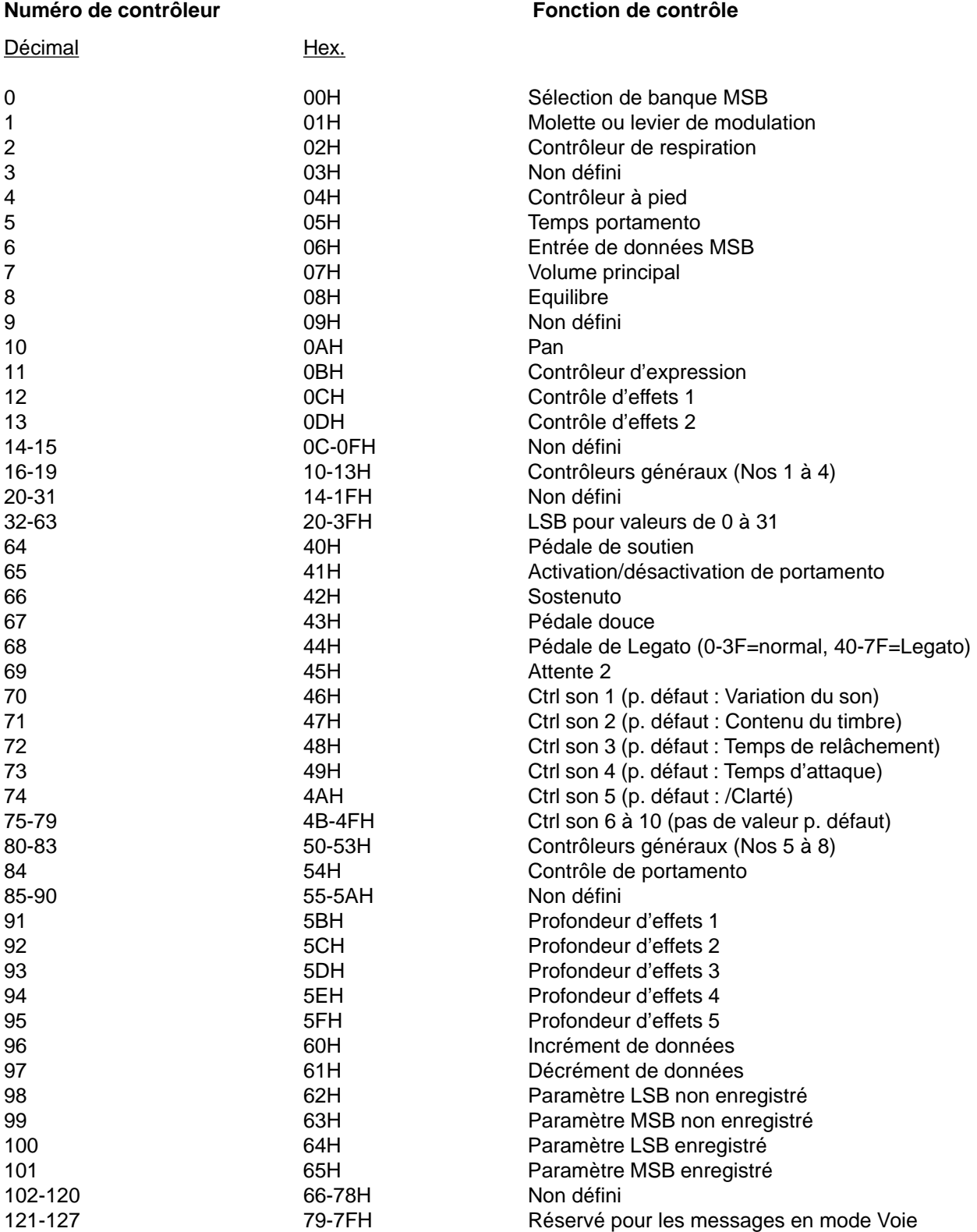
### Annexe E

#### **HEX SANS EFFORT**

**avec MIDI (messages)**

par Stephen Joseph

MIDI est l'acronyme de Musical Instrument Digital Interface (Interface numérique pour instruments musicaux). Contrairement à ce qu'en pensent certains, MIDI ne fut pas créé pour compliquer les choses, mais au contraire pour permettre aux musiciens de dépasser les limites du possible. Il n'en reste pas moins que la partie « numérique » de MIDI signifie que les messages sont des chiffres. Heureusement, ces nombres font souvent référence à certains aspects des performances musicales. En fait, MIDI n'est pas très différent de la notation musicale. Par exemple, chaque symbole représente un effet musical. Jouer une partition musicale consiste en réalité à traduire les notes écrites en une interprétation musicale. Avec MIDI, les ordinateurs des périphériques MIDI convertissent la musique que vous jouez en un « langage » MIDI qui est alors transmis à divers périphériques connectés. Ce langage MIDI est composé de messages (tels que la note que vous venez de jouer, sa puissance, sa durée, etc.). Etant donné que le logiciel et les instruments MIDI prennent en charge la fonctionnalité « plug and play », vous n'avez pas vraiment besoin d'en connaître les détails ; cependant, dans certaines situations, il est parfois utile de comprendre ces messages MIDI.

#### Les nombres…

Les messages MIDI peuvent être décrits à l'aide de l'un des trois systèmes de numérotation ci-dessous :

- **. Binaire**
- **. Décimal**
- **. Héxadécimal**

Les ordinateurs (et donc les processeurs des périphériques MIDI) utilisent le système binaire lorsque les données sont composées de zéros et de uns.

Voici comment fonctionnent les valeurs de ces nombres binaires :

1/

1 ou 0

La rangée supérieure représente les valeurs de la colonne en décimales

La rangée du milieu illustre la manière dont la position des valeurs binaires est déterminée

La rangée inférieure illustre comment ces valeurs sont activées ou désactivées

Avec le système binaire, la valeur est soit activée (1), soit désactivée (0). Ces valeurs sont appelées bits (abbréviation de binary digit, soit chiffre binaire), lesquels se présentent en général sous forme de groupes de huit, appelés octets. Ils ont l'aspect suivant :

1111 1111

0011 1010

1010 1011

Comment la valeur de ces chiffres binaires est-elle déterminée ? Consultez le tableau ci-dessus, puis les échantillons ci-dessous :

- $0000$   $0000 = 0$
- $0000$   $0001 = 1$
- $000000010 = 2$

 $0000$   $0100 = 4$  $0000$   $1000 = 8$  $0000$  1111 = 15  $1111$   $1111 = 255$  (128+64+32+16+8+4+2+1)

Vous avez peut-être remarqué qu'il existe 256 valeurs possibles pour un octet (toutes les valeurs activées = 255, toutes les valeurs désactivées = 0). A ce propos, 4 bits, ou un demi-octet, s'appellent un quartet. Combien de valeurs sont-elles possibles avec un quartet ? Et oui, 16 ! (toutes les valeurs activées = 15, toutes les valeurs désactivées = 0).

Conversion…

Pour ceux qui ont l'habitude des décimales, les chiffres binaires sont un vrai casse-tête. Leur simple addition ou soustraction crée des problèmes. Et la conversion des chiffres décimaux en chiffres binaires n'est pas évidente non plus. Vite ! Quel est le chiffre binaire correspondant à 148 ? Vous voyez ce que je veux dire. (Le résultat est 1001 0100 [128+16+4]).

Heureusement, il existe un système de numérotation qui simplifie considérablement l'utilisation des chiffres binaires ; c'est le **système héxadécimal**.

Le système héxadécimal permet de manipuler un quartet à la fois, ce qui simplifie énormément les conversions. Au lieu des dix valeurs utilisées en notation binaire, le système en utilise seize. Cela vous rappelle-t-il des souvenirs ? Et oui, un quartet peut représenter jusqu'à 16 valeurs. Après les chiffres 0 à 9 bien connus, le système héxadécimal utilise les lettres A à F pour représenter les chiffres décimaux 10 à 15. Consultez le tableau de gauche illustrant les correspondances entre le système héxadécimal et le système décimal.

2/ HEXADECIMAL 3/ DECIMAL 4/ (prononcé « un zéro »)

Ainsi, le nombre 20 (vingt) du système décimal équivaut à 14 (un-quatre) dans le système héxadécimal. N'oubliez pas que le nombre héxadécimal le plus grand composé de deux chiffres est FF (255). Remarque : Les nombres héxadécimaux sont très souvent représentés par des symboles.

Les exemples de 7F comprennent : 7Fh, 7FH, \$7F, 0x7F.

Pourquoi ?

- a. Nous aimons semer la confusion
- b. Nous sommes des cinglés de l'informatique
- c. Nous sommes de véritables génies
- d. C'est la solution idéale

#### Découvrez l'octet

Ce système est vraiment le meilleur. Lorsqu'un octet est « coupé en deux » (deux quartets), un maximum de 16 valeurs (per quartet) est possible. Ces valeurs se traduisent très bien en un nombre héxadécimal. En conséquence, un chiffre à huit bits se traduit facilement en DEUX chiffres héxadécimaux.

Puisque les chiffres binaires à huit bits constituent un octet, leur représentation héxadécimale à deux chiffres s'appelle également un octet. Le quartet se traduit également très facilement en une valeur héxadécimale. Il suffit de diviser l'octet en deux quartets et d'assigner à chacun d'eux une valeur héxadécimale. Vous obtenez des nombres héxadécimaux comme ceux de l'exemple ci-dessous (Remarque : le « h » signifie nombre héxadécimal):

Les nombres héxadécimaux si connus

Vous avez certainement remarqué les nombres héxadécimaux utilisés par les synthétiseurs qui révèlent une certaine « activité héxadécimale ». Depuis les systèmes de numérotation des paramètres prédéfinis à la polyphonie, ces nombres héxadécimaux se retrouvent partout.

Maintenant que vous venez d'acquérir les concepts de base des nombres héxadécimaux, à quoi cela peut-il vous servir ?

Les messages héxadécimaux servent à créer un grand nombre de messages MIDI différents, ce qui vous permet de communiquer directement avec votre synthétiseur. Lisez l'article sur MIDI 101 pour une liste des messages spécifiques que vous pouvez utiliser. De plus, le mois prochain, nous passerons en revue le concept d'état et d'octets de données. A ne pas rater.1

### Annexe F

#### **MESSAGES MIDI 101**

La plupart des utilisateurs de MIDI n'ont en général pas à se soucier des messages transmis par le câble MIDI. Après tout, pourquoi se préoccuper de détails techniques quand votre but est simplement de jouer de la musique ? Il arrive cependant parfois que la nécessité de travailler avec des messages MIDI survienne, et c'est pourquoi il est important de savoir comment ils fonctionnent et comment les utiliser.

Examinons quatre types de messages MIDI :

**Messages de voie**

**Messages système (SysEx)**

**Messages système communs**

**Messages système en temps réel**

Mais tout d'abord…

Les messages MIDI sont affichés sous forme de notation héxadécimale (consultez l'article sur Hex de la page 3). La connaissance des concepts de base de ce système de numérotation vous fera gagner un temps fou lors de l'utilisation de messages MIDI.

#### **MESSAGES DE VOIE**

Ces messages s'appellent des messages de voie car la voie MIDI est intégrée dans les messages eux-mêmes. Le périphérique MIDI de réception doit utiliser la même voie, sinon le message est ignoré. Les messages de voie sont d'une longueur de deux ou trois octets, le premier étant **l'octet d'état**. L'état définit le type de message et la voie MIDI. Les octets suivants sont connus sous le nom d'**octets de données**, et ils contiennent la valeur du message lui-même. Examinons des messages de voie (n=voie MIDI, x=valeur) :

#### **TABLEAU DES MESSAGES DE VOIE**

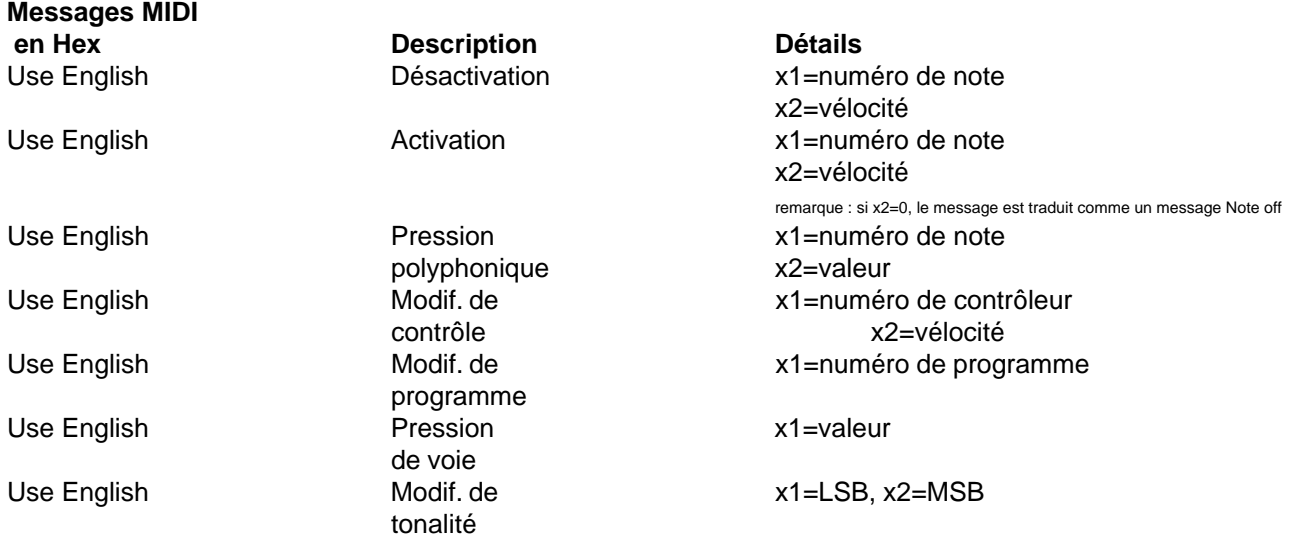

#### **MESSAGES SYSTEME (SYSEX)**

Les messages système (ou messages System Exclusive, soit SysEx) communiquent avec des synthétiseurs, modules sonores ou autres périphériques MIDI spécifiques. C'est la raison du « ex » de leur nom, il s'agit de

messages exclusifs. Par exemple, si des messages SysEx du synthé Spectrum™ sont envoyés au Spectrum Organ, ce dernier les ignore. Seul le Spectrum Synth répond aux messages SysEx du Spectrum Synth.

Tous les messages SysEx commencent par F0 (début du message SysEx) et se terminent par F7 (fin du message SysEx). Les messages SysEx se présentent de la manière suivante :

#### **ANATOMIE DE SYSEX**

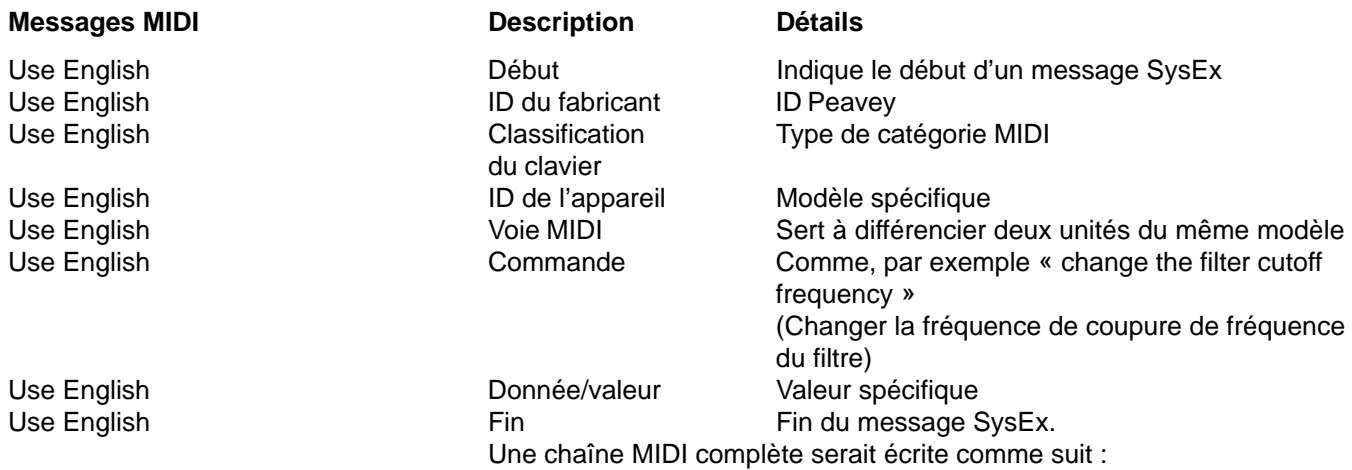

Les messages SysEx servent à modifier les paramètres des périphériques MIDI, à distance mais en temps réel. Les périphériques tels que PC 1600™ peuvent être programmés pour transmettre les messages MIDI SysEx (et autres) par l'intermédiaire des faders, des boutons ou de la molette de données.

#### **MESSAGES SYSTEME COMMUNS**

Les messages système communs sont importants, mais si communs que ça ! Ce sont les suivants :

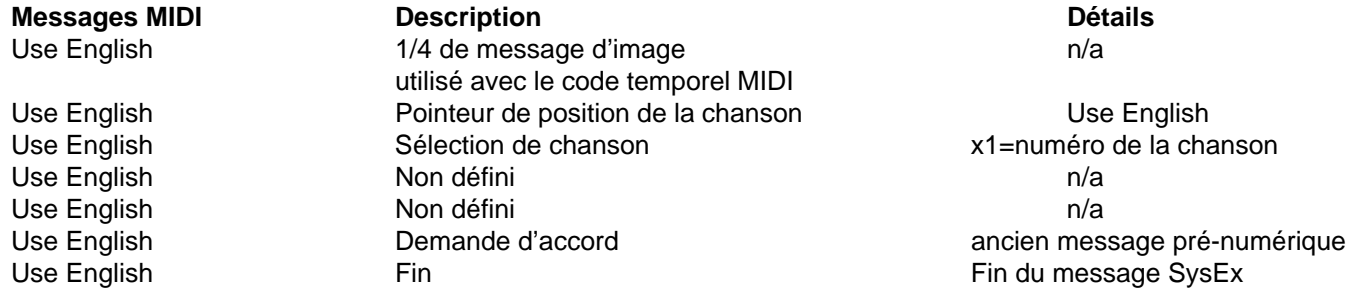

#### **MESSAGES SYSTEME EN TEMPS REEL**

Les messages système en temps réel sont importants pour les applications qui impliquent l'utilisation d'un séquenceur. Ils sont uniques en ce sens qu'ils peuvent être placés n'importe où dans une chaîne MIDI, même au mileu d'autres messages. Ces messages d'un seul octet sont les suivants :

#### **MESSAGES SYSTEME EN TEMPS REEL**

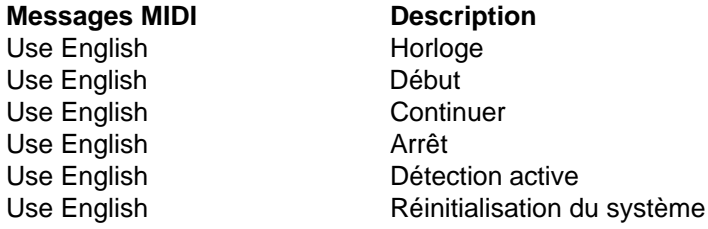

Ces messages forment la majorité des messages MIDI destinés aux synthétiseurs, échantillonneurs, séquenceurs, etc. N'hésitez pas à les utiliser pour effectuer des modifications en temps réel de vos performances musicales.

### **D E U T S C H**

### **Siehe Diagramm der Frontplatte im englischen Teil des Handbuchs.**

#### **Einführung**

Herzlichen Glückwunsch zum Erwerb der PC 1600x™ MIDI Control Station! Hierbei handelt es sich um die MIDI-Befehlszentrale für digitale Workstations, Sequenzersteuerung und fernbediente MIDI-Bearbeitung. Der PC 1600x kann zur Bearbeitung und Steuerung von praktisch jedem MIDI-Gerät eingesetzt werden. Fünfzig Factory-Presets vermitteln einen guten Eindruck vom Leistungsumfang dieses Geräts, und alle fünfzig sind uneingeschränkt vom Benutzer programmierbar! MIDI-Daten werden über die folgenden Controller übertragen:

1. **Sechzehn programmierbare 60-mm-Fader,** die zur Übertragung kontinuierlicher Controller-Daten (wie Lautstärke, Panorama usw.) oder beliebiger MIDI-Steuercodes (z.B. Kanal- und Systemmeldungen) zugewiesen werden können. Außerdem kann jeder Fader als Master über beliebige andere Fader fungieren. Um die Bedienung zu vereinfachen, kann jeder Fader einzeln mit einem Namen versehen werden.

2. **Sechzehn programmierbare Tasten,** die wie folgt zugewiesen werden können: Fader-Stummschaltung, Fader-Solo, Programmwechsel, Note an/aus, MIDI-Steuercode, MIDI-Steuercode mit Tastendruck und -freigabe (2 Meldungen), MIDI-Steuercode-Wechselschalter (2 Meldungen), Fader übertragen, Szene übertragen und Fader-ID. Alle Tasten können, wie die Fader, mit Namen versehen werden. Außerdem kann fernbedient über Noten- und Programmwechsel-Meldungen auf Tasten zugegriffen werden.

3. **Datenrad** – Das Datenrad kann mit dem Fader- oder Steuerspannungseingang verknüpft werden und dessen Programmierung duplizieren. Es kann außerdem den Wert des zuletzt verstellten Faders übertragen.

4. **Zwei Eingänge für Steuerspannungspedale** – Der 1600x ermöglicht den Anschluß und die Zuweisung von zwei CV-Pedalen (CV = control voltage = Steuerspannung). Diese werden wie die Fader zugewiesen. Die Buchse CV 2 kann außerdem als zweiter Fußschalter-Eingang eingesetzt werden.

Der PC 1600x hat noch mehr "unter der Haube"!

**100 Szenen:** Für Situationen, in denen Sie die Einstellpositionen der Fader "notieren" möchten (zum Beispiel beim Mischen), stellt der PC 1600x 100 Szenen zur Verfügung, die gespeichert und nach Bedarf wieder abgerufen werden können. Dieses Merkmal ist äußerst praktisch für MIDI-Beleuchtungssteuerung, MIDI-Mischen, MIDI-Steuergeräte usw.

**Drei Zusammenführmodi**: Wenn der PC1600x bei MIDI-Verbindungen zwischen der Datenquelle (Sequenzer usw.) und dem Datenziel (Klangmodule usw.) angeordnet wird, kann er eingehende Daten auf vielfältige Weisen zusammenführen.

Drei Modi stehen zur Verfügung:

1. Zusammenführen – Faderbewegungen werden mit den eingehenden Daten zusammengeführt.

2. Ersetzen – Gleich wie oben, aber mit der Ausnahme, daß eingehende Daten bei einer Faderbewegung gefiltert und durch die vom Fader erzeugten Daten ersetzt werden. Die Faderposition bestimmt den übertragenen Wert.

3. Aktualisieren - Wenn der Fader bewegt wird, werden seine Daten unabhängig von der Faderposition dem letzten Wert der eingehenden Daten angepaßt. Dies gestattet nahtlose Änderung der eingehenden Daten.

**MIDI-Filterung**: Der PC 1600x verfügt über einen umfangreichen Abschnitt für MIDI-Filterung.

**Programmierbarer Setup-Steuercode**: Bei der Wahl eines Presets kann zusammen mit allen Einstellungen für Fader, Tasten usw. ein MIDI-Setup-Steuercode übertragen werden. Dieser Steuercode kann Bankwahl, Programmwechsel und Lautstärkeeinstellungen für alle 16 Kanäle übertragen. Zusätzlich können ein Szenen- und ein MIDI-Steuercode aus bis zu 80 Byte übertragen werden.

**Einfache Synth-Programmierung**: Der PC 1600x nimmt Presets an, die für die Bearbeitung vorprogrammiert sind. Diese Funktion wurde möglichst bedienungsfreundlich ausgeführt, indem der PC 1600x mit besonderen Presets ausgestattet wurde, die im Spectrum Synth, Spectrum Organ und Spectrum Bass II gespeichert sind. Wenn Sie die Presets einfach zum PC 1600x übertragen, können Sie alle Parameter sofort mit Fader und Tasten verändern. Jetzt brauchen Sie sich nicht mehr mit hexadezimalen SysEx-Meldungen abzugeben und können trotzdem Presets schnell bearbeiten, so daß Ihnen mehr Zeit für andere Vorhaben verbleibt.

Der PC 1600x wird Ihr MIDI-Setup revolutionieren! Schließen Sie ihn an einen Computer, ein Keyboard oder ein anderes MIDI-Gerät an, und es eröffnen sich Ihnen neue musikalische Dimensionen.

Was gibt es Neues beim X?

#### Das "X" kommt aus dem englischen Wort "eXpanded" für "erweitert"! Wir sind vom populären PC 1600 **ausgegangen und haben ihn mit vielen neuen Merkmalen ausgestattet und sein Design geändert!**

#### **Erweiterte SysEx-Steuerung**

#### Prüfsumme

Jetzt ist es möglich, ein Byte als "cs" für Prüfsummenberechnungen zu bestimmen.

#### Bytes für globale Kanaleinstellungen

Viele MIDI-Produkte verwenden SysEx-Meldungen, die eine MIDI-Kanal- und/oder Geräte-ID enthalten. Dies ist natürlich praktisch, um zwischen mehreren Geräten der gleichen Art zu unterscheiden. Zum Ändern dieses Bytes wäre es normalerweise erforderlich, jeden Fader und jede Taste einzeln zu bearbeiten. Jetzt kann ein neues Byte im Steuercode enthalten sein, das die globale MIDI-Einstellung oder globale Geräte-ID bestimmt. Durch Änderung der globalen Einstellung können dann alle Meldungen geändert werden.

#### **Erweiterte Tastenfunktionen**

#### Fader übertragen

Dieses Merkmal bietet eine einfache Methode zum Übertragen bestimmter Faderwerte. Wenn eine Taste auf "send fader" eingestellt ist, muß sie gedrückt werden, damit ein Faderwert übertragen werden kann. Der Fader wird verschoben, um einen bestimmten Wert zu wählen, und die Taste wird gedrückt, um ihn zu übertragen. Und wenn die Taste gedrückt gehalten wird, funktioniert der Fader wie normal.

#### Szene übertragen

Mit Hilfe dieser neuen Tastenfunktion kann jede beliebige Szene von jeder der 16 Tasten aus übertragen werden.

#### Fader-ID

Wenn eine Taste als "Off/Fader ID" programmiert ist, wird der Fadername durch Drücken der Taste angezeigt.

#### **Fernbedienung**

Alle 16 Tasten können jetzt über MIDI-Noten- oder Programmwechsel-Meldungen extern ausgelöst werden. Dies ist insbesondere für die Steuerung mit einem Fußpedal sehr praktisch.

#### **Notenerfassung**

Mit dieser Funktion ist es einfach, Gruppen von Noten (Akkorde) zu erfassen und einer Taste zuzuweisen.

#### Linke Pfeiltaste (Stummschaltung)

Wenn die linke Pfeiltaste gedrückt wird, erzeugt der PC 1600x keine MIDI-Meldungen (nur nicht gefilterte Meldungen, die über MIDI IN eintreffen, werden geechot).

#### **Preset-Initialisierung**

Mit dieser neuen Funktion kann ein Preset zurück in einen Initialisierungszustand gebracht werden. Dies ist praktisch, um von Grund auf neu zu programmieren oder um mehr dynamisch zugewiesenen Presetspeicher freizumachen.

#### **Verbesserte Merkmale für Szenen**

#### Preset-Identität

Im Szene-Display wird jetzt die zugewiesene Presetnummer angezeigt.

#### Szenen-Initialisierung

Mit dieser neuen Szenen-Funktion kann eine vorhandene Szene initialisiert werden, wodurch sämtliche Verknüpfungen mit Presets aufgehoben werden.

#### **Neuheiten für Setup-Steuercodes**

#### Szenen

Jedem Preset kann jetzt eine Szene zugeordnet werden. Dann wird die Szene bei jedem Abrufen des Presets übertragen.

#### Flexible Bankwahl

Die Bankwahl-Bearbeitung wurde um die MSB- und LSB-Programmierung erweitert.

#### **Neue Factory-Presets**

Fünfzig Presets sind verfügbar, die einen großen Anwendungsbereich ermöglichen.

#### **Gerätevorderseite**

#### 1. **16 Fader**

Jedem der programmierbaren Fader können die folgenden Funktionen zugewiesen werden: keine Meldung, kontinuierlicher Controller, Master-Fader, MIDI-Steuercode.

#### 2. **16 Tasten**

Jeder der programmierbaren Tasten können die folgenden Funktionen zugewiesen werden: Fader-ID, Fader-Mute, Fader-Solo, Programmwechsel, Note an/Note aus, MIDI-Steuercode, MIDI-Steuercode mit Tastendruck und -freigabe, MIDI-Steuercode-Wechselschalter, Fader übertragen, Szene übertragen.

#### 3. **Datenrad**

Mit diesem hochauflösenden Datenrad können alle Fader- und Steuerspannungswerte präzise eingestellt werden. Das Datenrad kann mit dem Fader- oder Steuerspannungseingang verknüpft werden und dessen Programmierung duplizieren.

Es kann außerdem den Wert des zuletzt verstellten Faders übertragen.

#### 4. **Display**

Dieses Flüssigkristalldisplay (LCD) hat 2 Zeilen mit je 20 Zeichen und ermöglicht die Einstellung des Kontrasts. 5. **Richtungstasten**

Die Pfeiltasten nach oben, unten, links und rechts dienen zum Navigieren durch die Benutzerschnittstelle. Die Pfeiltasten oben/unten dienen außerdem als Aufwärts- und Abwärtstaste beim Bearbeiten von Parameterwerten und zum Wechseln von Presets. Die linke Pfeiltaste fungiert zudem als MIDI-Stummschaltungstaste.

#### 6. **Bearbeitungstaste**

Mit dieser Taste wird auf alle in einem Preset gespeicherten Parameter zugegriffen.

#### 7. **Hilfsfunktionentaste**

Mit dieser Taste wird auf alle globalen Funktionen des PC 1600x zugegriffen.

#### 8. **Kopiertaste**

Mit der Kopiertaste kann von einem Preset oder einer Szene zu einem bzw. einer anderen kopiert werden. Sie dient außerdem zum Kopieren einzelner Meldungen.

#### 9. **Szenen-Taste**

Szenen sind "Schnappschüsse" der jeweiligen Fader- und CV-Werte sowie der aktuellen Presetnummer. Diese Taste dient zum Senden, Speichern und Initialisieren.

#### 10. **Eingabetaste**

Diese Taste dient zum Ausführen von Funktionen, wenn [Enter] oben oder unten links im Display eingeblendet wird. Wenn die Hauptseite angezeigt wird, bewirkt das Betätigen dieser Taste, daß die aktuelle Meldung für jeden Fader- und CV-Eingang übertragen wird. Im Display wird "Sending Faders/CVs" (Fader/CV werden übertragen) angezeigt.

#### 11. **Abbruchtaste**

Diese Taste dient zum Verlassen der Menüs. Durch mehrmaliges Betätigen von Exit kehren Sie immer zur Hauptseite zurück. Wenn Exit auf der Hauptmenüseite betätigt wird, wird die Controller-Filterung der Zusammenführmodi Aktualisieren/Ersetzen zurückgestellt. Im Display wird "Replace/Update Reset" (Ersetzen/ Aktualisieren wird zurückgestellt) angezeigt.

#### **Geräterückseite**

#### 1. **Spannungsversorgungsanschluß**

Verwenden Sie ausschließlich den mitgelieferten Adapter für 16 - 16,5 V Wechselstrom (~) und 1000 mA. (Peavey Bestellnr. 70900660)

**Vorsicht:** Verwenden Sie ausschließlich den mit diesem Produkt mitgelieferten Adapter für 16 - 16,5 V Wechselstrom (~). Wenn der originale Netzadapter ersetzt werden muß, wenden Sie sich an Ihren Peavey-Fachhändler oder an das Werk, um das richtige Ersatzteil zu beziehen. Die Verwendung eines falschen Netzadapters kann zu Brand, elektrischen Schlägen, schweren Schäden am Gerät, eingeschränkter Leistung und Ausfall des Geräts führen.

#### 2. **Ein/Aus-Schalter**

#### 3. **CV 2/Fußschalter 1 und 2**

An diesen Eingang kann ein Steuerspannungs-Fußpedal sowie ein einfacher oder doppelter Fußschalter angeschlossen werden. Das Fußpedal ist für jeden Preset programmierbar und funktioniert auf die gleiche Weise wie ein Fader. Jeder Fußschalter kann einer der folgenden Funktionen zugewiesen werden: aufwärts (inc.), abwärts (dec.), Enter oder der Duplikation einer Taste (1 - 16). Die Polarität wird automatisch beim Einschalten erfaßt.

#### 4. **CV 1**

An diesen Eingang kann ein Steuerspannungs-Fußpedal angeschlossen werden, das für die gleiche Funktion wie ein Fader programmierbar ist.

#### 5. **MIDI-Ausgang**

Von hier werden alle im Gerät erzeugten Daten übertragen. Diese Buchse fungiert außerdem als MIDI-Durchschleifbuchse (MIDI Thru) für alle vom PC 1600x empfangenen ungefilterten Meldungen.

#### 6. **MIDI-Eingang**

Hier werden die Befehle zugeführt, die vom PC 1600x verarbeitet werden sollen. Außerdem werden über diese Buchse Daten angenommen, die zur MIDI-Ausgangsbuchse geechot werden sollen. Kurzanleitung

Dieser Abschnitt soll Ihnen helfen, das Gerät schnell betriebsbereit zu machen.

#### **ANSCHLUSS**

Die MIDI-Befehlszentrale PC 1600x eignet sich ideal für digitale Workstations, Sequenzersteuerung oder fernbediente MIDI-Bearbeitung. Der MIDI-Anschluß richtet sich nach der vorgesehenen Anwendung.

Der PC ist auf eine von 3 Arten direkt an das Gerät angeschlossen

#### **Direkt an das Gerät**

- 1/ Computer
- 2/ **Zwischen den Geräten**
- 3/ **In beide Richtungen**

#### **ÜBERSICHT**

Die nachstehende Anzeige ist ein Beispiel für das Hauptdisplay des PC 1600x. Durch mehrfaches Betätigen der Taste EXIT gelangen Sie von allen Menüs aus zurück zu dieser Seite. Auf dieser Seite werden die aktuelle Presetnummer, der aktuelle Presetname und Informationen über den/die zuletzt betätigte/n Fader/Taste angezeigt.

#### Wechseln von Presets

Der PC 1600x verfügt über 50 Presets, die von 0 bis 49 durchnumeriert sind. Der jeweilige Preset kann durch Betätigen der Aufwärts-/Abwärtstaste oder durch eingehende Programmwechsel-Meldungen, wenn eine MIDI-Zuweisungstabelle aktiv ist, gewechselt werden. Ein Fußschalter, der zur Duplizierung der Aufwärts-/Abwärtstaste eingerichtet wurde, kann auf dieser Seite auch zum Wechseln von Presets verwendet werden. Und schließlich können Presets mit einer Systemexklusivmeldung geändert werden (siehe Anhang A).

#### Übertragen der aktuellen Werte

Durch Betätigen der Taste Enter, während die Hauptseite angezeigt wird, wird die aktuelle Meldung für jeden Fader und CV-Eingang übertragen. Im Display wird "Sending Faders / CVs" (Fader/CV werden übertragen) angezeigt. Auf diese Weise kann der PC 1600x einen Solo-Fader ausschalten oder externe Geräte aktualisieren.

#### Beispiel:

Angenommen, der aktuelle Preset ist für die Übertragung von MIDI-Lautstärkedaten auf jedem Kanal programmiert und der PC 1600x ist mit einem Sequenzer verbunden. Durch Drücken der Taste Enter auf der Hauptseite bei Beginn einer Sequenz können alle Anfangslautstärken der Sequenz aufgezeichnet werden. Stellen Sie einfach die Positionen aller definierten Fader ein, starten Sie am Sequenzer die Aufnahme, und betätigen Sie dann die Taste Enter. Alle nachfolgenden Fadereinstellungen erfolgen mit glatten Übergängen von dieser Anfangseinstellung.

#### Rückstellung des Modus Ersetzen oder Aktualisieren mit der Taste EXIT

Ein als kontinuierlicher Controller definierter Fader kann in einen Modus versetzt werden, in dem er eine übereinstimmende Controller-Meldung, die durch den PC 1600x geht, ersetzt oder aktualisiert. Sobald der Fader bewegt wird und seine Meldung überträgt, beginnt der PC 1600x, eingehende Meldungen zu filtern. Drücken Sie auf der Hauptanzeigeseite die Taste Exit, um diese Filterung zu deaktivieren. Dann passieren die eingehenden Meldungen durch den PC 1600x. Diese Bedienung bewirkt die Anzeige "Replace/Update Reset" (Ersetzen/ Aktualisieren wird zurückgestellt). Ausführliche Informationen hierzu finden Sie auf Seite 21.

#### **INTERFACE 101**

Die Benutzerschnittstelle besteht aus dem 20 x 2-Display und den vier Pfeiltasten zum Navigieren. Wie die meisten Geräte läßt sich der PC 1600x sehr einfach bedienen, sobald Sie sich mit der Bedienung vertraut gemacht haben. Die Schnittstelle des PC 1600x ist logisch konzipiert und einfach zu erlernen. Die meisten Funktionen des PC 1600x können programmiert werden, sobald Sie einige Grundkonzepte verstehen.

- Mit den Tasten **Edit**, **Utility**, **Scene** und **Copy** werden die verschiedenen Menüs abgerufen.
- Die Richtungstasten für aufwärts/abwärts haben drei Hauptfunktionen:
- 1. Wenn keine Parameter blinken, dienen sie zur Wahl von anderen Seiten innerhalb eines Menüs.

2. Wenn ein Parameter auf einer bestimmten Seite blinkt, dient die Aufwärts-/Abwärtstaste zur Einstellung des Parameterwerts. Auf allen Seiten, mit Ausnahme der Hauptseite, hat das **Datenrad** die gleiche Funktion wie die Aufwärts-/Abwärtstaste.

3. Auf der Hauptseite dienen diese Tasten zum Wechseln von Presets.

Auf einer Seite wird mit den Richtungstasten für links/rechts der Parameter, der eingestellt werden soll, gewählt. Wenn andere Seiten in einem Menü verfügbar sind und über den ganz linken oder ganz rechten Parameter hinaus gegangen wird, hören alle Parameter auf zu blinken.

**Hinweis:** Die Richtungstasten für aufwärts/abwärts und links/rechts sind repetitiv – die jeweilige Funktion wird mit

einer festen Rate wiederholt, wenn Sie eine Taste gedrückt halten. Um den Vorgang zu beschleunigen, drücken Sie die entgegengesetzte Richtung, nachdem Sie die erste Taste gedrückt haben (d.h. Sie halten die Abwärtstaste gedrückt und betätigen dann die Aufwärtstaste, um sich schneller in Abwärtsrichtung zu bewegen).

• Durch Drücken der Taste **Exit**, während ein Parameter blinkt, hört der Parameter auf zu blinken. Wird die Taste Exit gedrückt, ohne daß ein Parameter blinkt, wird das jeweilige Menü verlassen. Durch mehrmaliges Betätigen der Taste Exit gelangen Sie zurück zur Hauptseite.

• Die Taste **Enter** wird an mehreren Stellen verwendet, um die Ausführung einer Funktion zu bewirken. Mit Ausnahme der Hauptseite erscheint "Enter" oben oder unten auf der rechten Displayseite, wenn das Betätigen dieser Taste erforderlich ist.

• Die programmierbaren **Fader, Tasten** und angeschlossenen **CV-Pedale** dienen alle zum Übertragen von MIDI-Meldungen. Außerdem kann das Datenrad die Funktion eines Faders oder CV-Eingangs übernehmen.

Hilfsfunktionen-Menü

#### **NAVIGATION**

1. Betätigen Sie die Taste **Utility**, um auf die Hilfsfunktionen-Seiten zuzugreifen.

2. Mit den Richtungstasten aufwärts/abwärts oder dem Datenrad können Sie die verschiedenen Hilfsfunktionen-Seiten durchlaufen.

3. Wenn die gesuchte Hilfsfunktionen-Seite angezeigt wird, betätigen Sie die Richtungstasten links/rechts, um den gewünschten Parameter auf dieser Seite zu aktivieren. Ein Parameter ist aktiv, wenn das Feld blinkt.

4. Betätigen Sie die Richtungstasten aufwärts/abwärts oder das Datenrad, um den Parameterwert zu ändern, während der Parameter blinkt.

5. Betätigen Sie die Taste Exit einmal oder die Richtungstasten links/rechts, um die Wahl aufzuheben (so daß kein Feld mehr blinkt). Kehren Sie jetzt zu Schritt 2 zurück, um einen anderen Parameter zu bearbeiten, oder betätigen Sie die Taste Exit erneut, um zur Hauptseite zurückzukehren.

#### **BLICKWINKEL UND MIDI-KANAL**

Der Parameter VIEW dient zum Einstellen des Displaykontrasts zur Anpassung an unterschiedliche Lichtverhältnisse oder Blickwinkel. Sie stellen den Blickwinkel wie folgt ein:

1. Betätigen Sie die Taste Utility.

2. Falls die folgende Seite nicht angezeigt wird, betätigen Sie die Aufwärts-/Abwärtstaste oder das Datenrad, um sie abzurufen:

3. Bewegen Sie den Cursor um eine Position nach rechts, um das Feld "View" zu aktivieren, und stellen Sie den Wert für den Blickwinkel mit den Richtungstasten aufwärts/abwärts oder dem Datenrad ein.

Für eingehende MIDI-Meldungen und übertragene MIDI-Meldungen können unterschiedliche MIDI-Kanäle eingestellt werden. Der Parameter "Chln" dient zum Einstellen des MIDI-Empfangskanals des Geräts. Der PC 1600x reagiert nur auf eingehende Meldungen, die auf diesem Kanal empfangen werden. Der Parameter "ChOut" dient zum Einstellen des MIDI-Sendekanals des Geräts. Alle Meldungen, die für die Übertragung auf dem Hauptkanal eingestellt sind, verwenden diesen Parameter. Auf die MIDI-Parameter greifen Sie mit dem oben beschriebenen Verfahren zu.

Hinweis: Damit der PC 1600x die in Anhang A aufgeführten SysEx-Meldungen empfangen kann, muß der auf diesem Bildschirm eingestellte ChIn-Wert mit dem Kanalbyte in der Meldung übereinstimmen.

Viele Geräte verwenden SysEx-Befehlscodes, die einen MIDI-Kanal oder eine Gerätenummer als einen der Bytes enthalten. Diese Vorgehensweise ist für den Anwender von Vorteil, weil sie getrennte SysEx-Steuerung durch Unterscheidung eines Geräts von einem identischen Gerät im gleichen MIDI-Datenfluß erlaubt.

Anstatt diese Werte fest in die Codes einzusetzen, kann ein Byte "gc" (global channel = globaler Kanal) oder "dv" (device number = Gerätenummer) zugewiesen werden, der sich auf die globale Einstellung bezieht. Durch Änderung dieser Hilfsfunktions-Einstellung können alle Codes gleichzeitig geändert werden. Wenn der PC 1600x ein "gc" im Code erkennt, überträgt er die ChOut-Einstellung. Erkennt er ein "dv" im Code, überträgt er die Variable DevNum (siehe den Abschnitt "Gerätenummer..." in diesem Kapitel).

#### **MIDI-FILTER**

Mit der Hilfsfunktion MIDI-Filter wird gewählt, welche MIDI-Meldungen von MIDI IN zu MIDI OUT durchgelassen werden. Einzelne Meldungen oder alle MIDI-Meldungen können herausgefiltert werden, so daß nur bestimmte eingehende Meldungen zu MIDI OUT gelangen. Die folgenden Meldungen können gefiltert werden:

- All MIDI (alle MIDI-Meldungen) (dieser Filter hat Vorrang vor allen anderen)
- All Notes (alle Noten)
- Mod Wheel (Modulationsrad)
- Foot Pedal (Fußpedal)
- Volume (Lautstärke)
- Sustain (Ausklingen)
- Reset Controllers (Controller zurückstellen)
- All Notes Off (alle Noten aus)
- Program Change (Programmwechsel)
- Polyphonic Aftertouch (polyphone Anschlagsteuerung)
- Channel Aftertouch (Kanal-Anschlagsteuerung)
- Pitch Bend (Tonhöhenbeeinflussung)
- System Exclusive (Systemexklusivmeldung)
- System Common (allgemeine Systemmeldung)
- System Real-time (Systemechtzeitmeldung)

Gehen Sie wie folgt vor, um den Status eines Filters einzustellen:

1. Betätigen Sie die Taste Utility.

2. Betätigen Sie die Aufwärts-/Abwärtstaste oder das Datenrad, um die folgende Seite abzurufen:

3. Drücken Sie die rechte Richtungstaste einmal, um die Filterart zu ändern. Betätigen Sie die Aufwärts-/ Abwärtstaste oder das Datenrad, um die verschiedenen Filterarten anzuzeigen. Im rechten Feld wird angegeben, ob die Daten gefiltert oder zur MIDI OUT-Buchse durchgelassen werden.

4. Zum Umschalten zwischen "pass" (durchlassen) und "filter" (filtern) betätigen Sie die rechte Richtungstaste, während das Filterart-Feld aktiv ist. Das Filterart-Feld bleibt aktiv, bis die linke Richtungstaste oder die Taste Exit gedrückt wird.

#### **PRESET-ZUWEISUNG**

Im Grundzustand echot der PC 1600x Programmwechsel-Meldungen, reagiert aber nicht darauf. Damit er reagiert, müssen Sie zum Bildschirm "MAP: Curr Midi map" gehen und eine der drei Zuweisungstabellen einschalten. Dann reagiert der PC 1600x auf Programmwechsel-Meldungen auf seinem MIDI IN-Kanal (Parameter "ChIn" auf dem ersten Hilfsfunktionen-Bildschirm) entsprechend der Zuweisungstabelle. Mittels der Zuweisung kann jede der 128 MIDI-Programmwechsel-Meldungen (0 - 127) jeden beliebigen Preset abrufen oder jede beliebige Szene übertragen. Führen Sie die nachstehenden Schritte aus, um zu wählen, welcher Preset abgerufen oder welche Szene übertragen werden soll, wenn eine Programmwechsel-Meldung empfangen wird.

- 1. Betätigen Sie die Taste Utility.
- 2. Betätigen Sie die Aufwärts-/Abwärtstaste oder das Datenrad, um die folgende Seite abzurufen:

3. Bewegen Sie zunächst den Cursor nach rechts auf die Ziffer hinter "MAP". Durch Änderung dieses Werts wird gewählt, welche MIDI-Zuweisungstabelle bearbeitet werden soll. Dies sollte nicht mit der nachstehend beschriebenen aktuellen MIDI-Zuweisungstabelle verwechselt werden.

4. Bewegen Sie den Cursor weiter nach rechts zum dritten Feld, in dem eine Preset- oder Szenennummer angezeigt wird. Dies ist die Nummer des abgerufenen Presets oder der übertragenen Szene, wenn der Programmwechsel-Wert im zweiten Feld empfangen wird. Wenn ein Preset gewählt ist, erscheint in der unteren Zeile der Presetname. Ist eine Szene gewählt, wird die zugehörige Presetnummer angezeigt.

**Hinweis:** Die Programmwechsel-Zuweisungstabellen 1 und 2 sind standardmäßig zum Abrufen der Presets 0 - 49 für die empfangenen Programmwechsel-Meldungen 0 - 49 eingestellt, und die Programmwechsel-Zuweisungstabelle 3 ist standardmäßig zum Übertragen der Szenen 0 - 99 für die empfangenen Programmwechsel-Meldungen 0 - 99 eingestellt.

#### **PROGRAMMWECHSEL AKTIVIEREN UND AKTUELLER ZUWEISUNGSSTATUS**

Der Parameter "aktuelle MIDI-Zuweisungstabelle" legt fest, welche Zuweisungstabelle eingehende Programmwechsel-Meldungen benutzen. Eingehende Programmwechsel-Meldungen können vollständig ignoriert werden, indem die Nummer der aktuellen Zuweisungstabelle auf "Off" eingestellt wird. Gehen Sie wie folgt vor, um die Nummer der aktuellen Zuweisungstabelle einzustellen:

1. Betätigen Sie die Taste Utility.

2. Betätigen Sie die Aufwärts-/Abwärtstaste oder das Datenrad, um die folgende Seite abzurufen:

3. Bewegen Sie den Cursor um eine Position nach rechts, um das Feld zu aktivieren, und stellen Sie die Nummer der Zuweisungstabelle mit den Richtungstasten aufwärts/abwärts oder dem Datenrad ein.

4. Um alle eingehenden Programmwechsel-Meldungen zu ignorieren, verringern Sie die Nummer der aktuellen Zuweisungstabelle, bis "Off" angezeigt wird.

#### **AUSGABE INTERNER DATEN**

Alle internen Daten können über MIDI zur Speicherung auf einem externen Gerät übertragen werden. Die Seite "MIDI Dump" gestattet die Übertragung der folgenden Daten:

- All presets (alle Presets)
- All scenes (alle Szenen)
- All global variables (alle globalen Variablen)
- The current preset (der aktuelle Preset)
- Everything (alles)

Gehen Sie wie folgt vor, um diese Informationen zu übertragen:

- 1. Betätigen Sie die Taste Utility.
- 2. Betätigen Sie die Aufwärts-/Abwärtstaste oder das Datenrad, um die folgende Seite abzurufen:

3. Bewegen Sie den Cursor um eine Position nach rechts, um das Feld zu aktivieren, und stellen Sie die Art der Daten, die übertragen werden sollen, mit den Richtungstasten aufwärts/abwärts oder dem Datenrad ein. 4. Betätigen Sie die Taste Enter, um die Daten zu übertragen.

Hinweis: Speicherauszüge können mit der entsprechenden SysEx-Meldung (siehe Anhang A) auch fernbedient abgerufen werden.

#### **ZUWEISUNG VON FUSS-SCHALTERN**

Ein Fußschalter kann global zugewiesen werden, um die meisten Tasten an der Frontplatte des PC 1600x zu duplizieren. Beispiele für Fußschalter-Einsatz:

Wechseln von Presets am PC 1600x, indem die Fußschalter "Inc." oder "Dec." zugewiesen werden.

• Speichern und Übertragen von Szenen, indem ein Fußschalter so zugewiesen wird, daß er die Funktion der Taste Enter ausführt.

• Starten und Stoppen eines Sequenzers, indem eine Taste zum Umschalten zwischen Start- und Stoppmeldungen programmiert und dann der Fußschalter zur Übernahme der Funktion dieser Taste zugewiesen wird.

• Durch Übertragen einer Noten-Meldung zu Schlagzeuggeräten können Schlagzeugparts mit einem Fußschalter gespielt werden. Richten Sie eine Taste so ein, daß sie eine Noten-Meldung überträgt, und weisen Sie dem Fußschalter die Funktion dieser Taste zu.

• Stummschalten eines Effekts, indem eine Tasten-Meldung dupliziert wird, die einen Fader stummschaltet.

Gehen Sie wie folgt vor, um einen Fußschalter zuzuweisen:

1. Betätigen Sie die Taste Utility.

2. Betätigen Sie die Aufwärts-/Abwärtstaste oder das Datenrad, um die folgende Seite abzurufen:

3. Wählen Sie das gewünschte Fußschalter-Feld mit den Richtungstasten links/rechts.

4. Wählen Sie die Taste, die der Fußschalter emulieren soll, mit der Aufwärts-/Abwärtstaste oder dem Datenrad.

Die Polarität des Fußschalters wird beim Einschalten automatisch festgestellt. Wenn ein Fußschalter nach dem

Einschalten des PC 1600x angeschlossen oder wenn der Fußschalter beim Einschalten gedrückt wird, kann die Polarität des Fußschalters falsch sein. Schalten Sie einfach die Spannungsversorgung aus, warten Sie einige Sekunden, und schalten Sie bei angeschlossenem Fußschalter, der aber nicht gedrückt werden darf, die Spannungsversorgung wieder ein. Dadurch wird die Polarität richtig eingestellt.

Hinweis: Durch Zuweisung eines Fußschalters wird automatisch der Eingang CV 2 gesperrt.

#### **GERÄTENUMMER - NOTENAUFZEICHNUNGS-EMPFANGSKANAL**

Dieser Bildschirm gestattet die Zuweisung einer globalen Geräte-ID. Viele MIDI-Produkte verwenden Systemexklusiv-Befehlscodes, die eine Gerätenummer als eines der Bytes enthalten. Diese Nummern dienen zur Unterscheidung des Geräts von einem identischen Gerät im gleichen MIDI-Datenfluß. Durch die Möglichkeit, diese Nummern global zu ändern, können Sie eine Gruppe von Presets des PC 1600x für mehrere identische Produkte verwenden. Anstatt diese Werte fest in die Codes einzufügen, kann den Codes ein "dv" (device number = Gerätenummer) zugeordnet werden. Anschließend stellen Sie diesen Parameter so ein, daß er als globaler Code fungiert.

Der Parameter RecChn dient zur Aufzeichnung von Noten-Meldungen in Tasten-Codes. Der Parameter "Notenaufzeichnungs-Empfangskanal" legt fest, welche Kanal-Noten angenommen werden. Weitere Informationen finden Sie im Abschnitt "Aufzeichnung von Notenfolgen" auf Seite 28.

#### **MIDI-ÜBERTRAGUNGSVERZÖGERUNG**

Manchmal kann ein Gerät MIDI-Daten nicht so schnell verarbeiten, wie sie der PC 1600x erzeugt. Dies kann beim Übertragen von Szenen, bei der Ausgabe von Presets und bei anderen Vorgängen, bei denen große Datenmengen übertragen werden, vorkommen. Zwei Arten der MIDI-Verzögerung sind verfügbar. Sie sind standardmäßig beide auf null eingestellt und sollten nur dann geändert werden, wenn bei einem Empfangsgerät ein Problem auftritt.

Die erste Art ist eine Verzögerung pro SysEx-Meldung, die eingefügt wird, nachdem der PC 1600x ein EOX-Byte (F7h) überträgt. Dadurch werden Verzögerungen zwischen SysEx-Meldungen bewirkt. Die Verzögerung kann von 0 bis 100 ms eingestellt werden. Probieren Sie die Erhöhung dieses Werts in Schritten von 5 ms, wenn ein Gerät bei SysEx-Daten aus übertragenen Szenen nicht mehr nachkommt. (Mit "nicht nachkommen" ist gemeint, daß das Gerät einen MIDI-Empfangsfehler empfängt, hängenbleibt oder merkwürdig reagiert.) Stellen Sie diese Zahl nicht höher als erforderlich ein. Der maximale Wert von 100 ms bewirkt, daß eine Szene mit 16 SysEx-Meldungen für die Übertragung fast 2 Sekunden benötigt.

Die andere Art der Verzögerung ist eine Verzögerung pro Byte, die nach jedem vom PC 1600x übertragenen Byte eingefügt wird. Diese Verzögerung kann in Schritten von 10 µs zwischen 0 und 1000 µs (1 ms) eingestellt werden. Wenn ein Computer oder MIDI-Speichergerät beim Erstellen einer Sicherungskopie der Daten des PC 1600x einen Pufferüberlauf meldet, versuchen Sie, diese Verzögerung nach Bedarf zwischen 100 und 500 einzustellen. Ein Wert von 320 verringert die MIDI-Geschwindigkeit praktisch um die Hälfte. Daher sollten Sie nur bei Bedarf einen hohen Wert für die Verzögerung einstellen und diesen anschließend wieder absenken.

Der Bildschirm für Verzögerung sieht wie folgt aus:

HINWEIS: Diese Verzögerungen betreffen nur die MIDI-Daten, die der PC 1600x intern erzeugt. Daten, die von MIDI IN zu MIDI OUT geechot werden, werden nicht verzögert.

#### **FERNBEDIENTES TASTEN-SETUP**

Die 16 programmierbaren Tasten sind praktisch zum Übertragen von Meldungen aller Art zu ziemlich allen MIDI-Geräten. Sie können fernbedient auf die Tasten-Meldungen zugreifen, indem Sie einfache Meldungen zum PC 1600x übertragen. Dazu brauchen Sie lediglich ein MIDI-Keyboard, eine Pedalklaviatur oder einen anderen MIDI-Controller, der Programmwechsel- oder MIDI-Noten-An/Aus-Meldungen übertragen kann (z.B. ein für MIDI vorgesehenes Fußpedal). Beispielsweise können Sie mit den Noten-Pedalen Akkorde anstatt einzelner Noten spielen (mit vorprogrammierter Anschlagsdynamik oder der Anschlagsdynamik der Pedale). Reservieren Sie Tasten am Keyboard zum Übertragen von SysEx-Meldungen. Oder verwenden Sie die Programmwechsel-Pedalklaviatur zum Übertragen komplexerer MIDI-Meldungen (wie SysEx oder mehrfache Programmwechsel). Die Möglichkeiten sind praktisch unbegrenzt.

Rufen Sie den unten dargestellten Hilfsfunktionen-Bildschirm ab. Geben Sie die Art der Emulation (Off, Notes, PrgCh), den MIDI-Kanal, über den Sie diese Meldungen übertragen (1 - 16), und den Anfangswert (0 - 127) ein. Der Anfangswert ist die Nummer der Grundnote oder des Grundprogramms, abhängig von der Emulationsart. Der Grundwert emuliert die Taste Nr. 1, während die nächsten 15 Werte die Tasten Nr. 2 bis 15 emulieren. Die eingehenden Meldungen werden nicht geechot, selbst wenn die Taste ausgeschaltet ("Off") ist. (HINWEIS: Das mittlere C an einem MIDI-Keyboard ist die Note Nummer 60 [3Ch].)

Wenn die Art auf "Notes" eingestellt ist, emulieren Noten-An-Meldungen eine Tastenbetätigung, während Noten-Aus-Meldungen (natürlich einschließlich Noten-An-Meldungen mit Anschlagsdynamik = 0) eine Tastenfreigabe emulieren. Im Modus "PrgCh" emulieren Programmwechsel-Meldungen die Betätigung einer Taste, die sofort darauf wieder freigegeben wird. (Sie werden wahrscheinlich nicht viel Verwendung für den Code prs/rls bei der Emulation im PrgCh-Modus finden – verwenden Sie stattdessen normale oder Wechsel-Codes.)

#### **INITIALISIEREN EINZELNER PRESETS**

Zum Erstellen neuer Presets besteht eine gute Vorgehensweise darin, vorhandene Presets zu bearbeiten. Falls Sie es jedoch vorziehen, mit einem "unbeschriebenen Blatt" zu beginnen, ist eine Funktion zum Initialisieren von Presets im Hilfsfunktionen-Menü vorhanden.

- 1. Betätigen Sie die Taste Utility.
- 2. Gehen Sie mit der Aufwärts-/Abwärtstaste zum folgenden Bildschirm:
- 3. Wählen Sie die Presetnummer, die Sie initialisieren möchten.
- 4. Betätigen Sie ENTER, dann erscheint die Frage "ARE YOU SURE?" (Sind Sie sicher?).

5. Betätigen Sie ENTER erneut, um die Initialisierung zu bestätigen. Der Preset wird zu "-Initialized-" umbenannt.

Hinweis: Alle Presets teilen sich den gleichen Speicherblock, der unter die verfügbaren Presets aufgeteilt wird. Diese Hilfsfunktion ist sehr praktisch zum Freimachen von Speicher, da Sie nicht mehr benötigte Presets initialisieren können.

#### **SPEICHERNUTZUNG**

Die Presets des PC 1600x werden dynamisch zugeordnet, so daß ein einzelner Preset, wenn nötig, sehr groß sein kann. Wenn zu viele große Presets erstellt werden, wird der Presetspeicher des PC 1600x voll. Sollte dies vorkommen, muß etwas Speicherplatz freigemacht werden, indem Presets entfernt (neu initialisiert) oder umdefiniert werden. Die Speichernutzungs-Anzeige hilft bei der Entscheidung, welche Presets geändert werden sollen. Gehen Sie wie folgt vor, um die Speichernutzungs-Anzeige zu verwenden:

1. Betätigen Sie die Taste Utility.

2. Betätigen Sie die Aufwärts-/Abwärtstaste oder das Datenrad, um die folgende Seite abzurufen:

3. Betätigen Sie die Links- oder Rechts-Taste, um das Feld zu aktivieren.

4. Mit der Aufwärts-/Abwärtstaste oder dem Datenrad können Sie den freien Speicher und den von jedem Preset belegten Speicher anzeigen.

Hinweis: Für die Namen von Fadern, CV-Eingängen und Tasten wird nur Speicherplatz pro Zeichen belegt, daher wird durch Verkürzung der Namen Speicher frei gemacht. Presetnamen dagegen haben eine feste Länge, so daß dies hier nicht zutrifft.

#### Szenen

#### **HINWEISE ZU DEN SZENEN**

Eine Szene ist ein "Schnappschuß" der aktuellen Presetnummer, Faderpositionen und CV-Einstellungen. Diese Informationen werden unter einer der 100 Szenen-Positionen gespeichert. Beim Übertragen einer Szene werden die Informationen für jeden Fader und jedes CV-Pedal so übermittelt, wie sie gespeichert wurden. Die Szene wird unter Bezugnahme auf den Preset übertragen, der beim Speichern der Szene aktiv war (der Preset, der beim Übertragen der Szene aktiv ist, hat darauf keinen Einfluß).

#### Beispiel:

Wenn der aktuelle Preset zum Steuern von digitalen Tonspuren konfiguriert ist, kann jeder Fader zum Einstellen

des Mixes einer bestimmten Spur eingesetzt werden. Sobald Sie alle Fader auf die gewünschte Position eingestellt haben, speichern Sie diese Konfiguration als Szene. Nehmen Sie weitere Fadereinstellungen vor, und speichern Sie diese nach Bedarf als Szenen. Während eines Auftritts können die gespeicherten Szenen einfach zum Mixer-/Aufnahme-/Sequenzersystem übertragen werden, auch wenn ein anderer Preset des PC 1600x verwendet wird.

Durch wiederholte Betätigung der Taste Scene wird zwischen den Seiten SCENE Send, Store und INITIALIZE gewechselt.

**Hinweis:** Damit die richtigen Meldungen übertragen werden, muß sich der ursprüngliche Preset, der beim Speichern der Szene aktiv war, noch in der gleichen Presetposition im PC 1600x befinden.

#### **ÜBERTRAGEN EINER SZENE**

1. Betätigen Sie die Taste Scene, bis die folgende Seite angezeigt wird:

2. Wählen Sie mit den Richtungstasten aufwärts/abwärts oder dem Datenrad eine Szene. Hinweis: Der zugehörige Preset wird unten links in Klammern angezeigt.

3. Betätigen Sie die Taste Enter, um die Szene zu übertragen. Die Szene wird mit dem Preset übertragen, der beim Speichern der Szene aktiv war. Die Szenennummer wird automatisch zur nächsten erhöht, so daß mehrere Szenen schnell übertragen werden können.

#### **SPEICHERN EINER SZENE**

1. Rufen Sie den gewünschten Preset, der verwendet werden soll, ab.

2. Stellen Sie alle Fader und CV-Eingänge auf die erforderlichen Positionen ein.

3. Betätigen Sie die Taste SCENE, bis die folgende Seite angezeigt wird:

4. Wählen Sie mit den Richtungstasten aufwärts/abwärts oder dem Datenrad die Szenennummer, unter der die Speicherung erfolgen soll. Hinweis: Der zugehörige Preset wird unten links in Klammern angezeigt.

5. Betätigen Sie die Taste Enter, um die Szene zu speichern. Die Szenennummer wird automatisch zur nächsten erhöht, so daß mehrere Szenen schnell nacheinander gespeichert werden können.

**Hinweis:** Eine Szene speichert die jeweiligen Positionen aller Fader und CV-Eingänge. Betätigung des Datenrads oder Einstellung eines Faders auf Solo/Stummschaltung hat keine Auswirkungen auf die Daten, die in einer Szene gespeichert oder von einer Szene übertragen werden.

#### **INITIALISIEREN EINER SZENE**

Diese Funktion dient zum Initialisieren einer vorhandenen Szene, wodurch Verknüpfungen mit Presets aufgehoben werden, so daß nichts mehr übertragen wird. Dieser Bildschirm wird wie folgt abgerufen:

1. Betätigen Sie die Taste Scene, bis die folgende Seite angezeigt wird:

2. Wählen Sie mit den Richtungstasten aufwärts/abwärts oder dem Datenrad eine Szene. Hinweis: Der zugehörige Preset wird unten links in Klammern angezeigt.

3. Betätigen Sie die Taste Enter, um die Szene zu initialisieren. Die Szenennummer wird automatisch zur nächsten erhöht, so daß mehrere Szenen schnell nacheinander initialisiert werden können.

Durch Drücken von ENTER werden sämtliche Werte gelöscht, die in einer gespeicherten Szene enthalten sind. Nach der Initialisierung erscheint die Presetverknüpfung als "p:—". Wenn gleich [p:—] angezeigt wird, ist die Szene bereits initialisiert.

#### **BEARBEITEN EINER SZENE MIT PRESET-SETUPCODES**

Eine Szene kann jedem Preset zugeordnet werden. Wenn dieser Zustand besteht, werden die Daten der Szene bei jedem Abrufen des Presets übertragen. Da der Speicherbereich für Szenen fest und getrennt vom Presetspeicher ist, bietet diese Funktion eine effiziente Methode zum Übertragen von Daten. Weitere Informationen finden Sie unter der Erläuterung der Preset-Setupcodes auf Seite **32**.

Jeder Preset enthält eine Vielzahl von Informationen:

\*16 Fadermeldungen

\*16 Tastenmeldungen

\*2 CV-Meldungen

\*Eine Gruppe von "Setupmeldungen", die bei jedem Wählen/Abrufen eines Presets übertragen werden. \*Datenradverknüpfung

Fünfzig unterschiedliche Presets sind zum Bearbeiten vorhanden. Wir haben diese jedoch mit einer großen Auswahl von Musterpresets im voraus programmiert, um Ihnen viele Anwendungsbeispiele zur Verfügung zu stellen.

#### **INITIALISIEREN DES GERÄTS:**

Bei der Initialisierung werden alle 50 Factory-Presets zurückgestellt (und eventuell vorgenommene Einstellungen gelöscht), die globalen Einstellungen wieder zurückgestellt und sämtliche programmierten Szenen-Einstellungen gelöscht. Wenn Sie diese Initialisierung durchführen möchten, gehen Sie wie folgt vor:

1. Schalten Sie die Spannungsversorgung aus.

- 2. Halten Sie die Tasten **Utility** und **Enter** gedrückt, und schalten Sie dabei die Spannungsversorgung ein.
- 3. "Memory Initialized" (Speicher wurde initialisiert) wird angezeigt.

**Hinweis:** Es ist nicht möglich, die Initialisierung rückgängig zu machen.

#### **INITIALISIEREN EINZELNER PRESETS**

Neue Presets können durch Bearbeiten vorhandener Presets erstellt werden. Falls Sie es jedoch vorziehen, mit einem "unbeschriebenen Blatt" zu beginnen, ist eine Funktion zum Initialisieren von Presets im Hilfsfunktionen-Menü vorhanden.

- 1. Betätigen Sie die Taste Utility.
- 2. Gehen Sie mit der Aufwärts-/Abwärtstaste zum folgenden Bildschirm:
- 3. Wählen Sie die Presetnummer, die Sie initialisieren möchten.
- 4. Betätigen Sie ENTER, dann erscheint die Frage "ARE YOU SURE?" (Sind Sie sicher?).

5. Betätigen Sie ENTER erneut, um die Initialisierung zu bestätigen. Der Preset wird zu "-Initialized-" umbenannt.

**Hinweis:** Alle Presets teilen sich den gleichen Speicherblock, der unter die verfügbaren Presets aufgeteilt wird. Diese Hilfsfunktion ist sehr praktisch zum Freimachen von Speicher, da Sie nicht mehr benötigte Presets initialisieren können. Die Seite Memory Usage befindet sich auch im Hilfsfunktionen-Menü.

#### **EINFÜHRUNG IN DIE BEARBEITUNG**

Sie können die Hauptseite für die Bearbeitung jederzeit durch Betätigen der Taste Edit abrufen. Mit dem Feld auf dieser Seite wird das Element gewählt, das bearbeitet werden soll. Die folgenden Möglichkeiten stehen zur Auswahl:

- Fader 01 Fader 16 (Fader 1 bis 16)
- CV 1, CV 2 (CV 1 oder 2)
- Button 01 Button 16 (Taste 1 bis 16)
- Data wheel (Datenrad)
- Set-up string (Setupcode)
- Name/Save preset (Preset benennen/speichern)

Die obigen Optionen können mit den Richtungstasten aufwärts/abwärts oder dem Datenrad durchlaufen werden. Bei Betätigen eines Faders, eines CV-Eingangs oder einer Taste wird das entsprechende Element angezeigt. Sobald das gewünschte Element angezeigt wird, betätigen Sie die Taste Enter, um auf die Parameter dieses Elements zuzugreifen.

**Tip:** Sie können auch die Taste Edit gedrückt halten und dann einen Fader, einen CV-Eingang, eine Taste oder das Datenrad betätigen. Durch Freigeben der Taste Edit wird sofort auf das gewählte Element zugegriffen. "Richtungstasten links und rechts/Navigation" sind verfügbar, um auf ein Gerät umzuschalten, das auf die gleiche Funktion eingestellt ist. Auf diese Weise können Sie zu einem anderen Gerät wechseln und auf dem gleichen Bildschirm wie beim vorherigen Gerät bleiben.

#### **BENENNEN UND SPEICHERN EINES PRESETS**

Gehen Sie zum Menü Edit. Betätigen Sie das Datenrad oder die Pfeiltasten aufwärts/abwärts, um die Seite "Name/Save prs" (Preset benennen/speichern) abzurufen. Betätigen Sie ENTER. Die Richtungstasten links/rechts dienen zur Wahl der Zeichenposition im Namen, und die Zeichen werden mit der Aufwärts-/Abwärtstaste oder dem Datenrad bearbeitet. Um die Bearbeitung schneller zu gestalten, verändert jeder Fader ein anderes Zeichen des Namens. Durch Drücken von ENTER auf dieser Seite wird die Seite "SAVE TO" (Speichern unter) abgerufen. In der unteren Zeile dieser Seite werden die Nummer und der Name des Zielpresets, der überschrieben werden soll, angezeigt. Das Speicherziel kann mit dem Datenrad und der Aufwärts-/Abwärtstaste geändert werden. Durch Drücken der Taste Enter auf dieser Seite wird der Preset gespeichert, dann erfolgt die Rückkehr zur Hauptseite. Wenn Sie die Taste Exit drücken, kehren Sie zur Seite "Edit name" (Name bearbeiten) zurück.

#### **BEENDEN DES BEARBEITUNGSMODUS**

Sie können jederzeit zur Hauptseite zurückkehren, indem Sie Exit mehrmals betätigen, bis die Hauptseite angezeigt wird. Wenn Änderungen des Presets vorgenommen wurden, wird "\*\*" anstelle der Presetnummer angezeigt. Dadurch werden Sie darauf hingewiesen, daß der Preset im Bearbeitungsspeicher geändert, aber noch nicht gespeichert wurde. Betätigen Sie Edit, um zurück in den Bearbeitungsmodus zu schalten, wenn Sie die Änderungen speichern möchten. Durch Ändern von Presets erscheint die folgende Anzeige:

Betätigen Sie ENTER, wenn Sie die vorgenommenen Änderungen nicht speichern wollen. Betätigen Sie aufwärts/ abwärts von der Hauptseite aus, um diesen Preset zu verlassen. Dann werden die vorgenommenen Änderungen verworfen. Falls Sie jedoch keinen anderen Preset bearbeiten, ist eine Wiederherstellung möglich. Verworfene Bearbeitungen können von der Hauptseite aus wiederhergestellt werden. Erhöhen Sie die Presetnummer über Preset 49 hinaus, dann wird die Presetnummer durch "\*\*" ersetzt. Wenn Sie jetzt Edit betätigen, wird zurück in den Bearbeitungsmodus geschaltet, wobei der Bearbeitungsspeicher wieder zurück in den Zustand wie beim letzten Beenden des Bearbeitungsmodus versetzt wird. (Dies gilt auch, nachdem die Spannungsversorgung ausgeschaltet wurde.)

#### **ZUGREIFEN AUF GLOBALE EINSTELLUNGEN MIT SPEZIELLEN MIDI-MELDUNGEN**

Viele MIDI-Produkte verwenden Systemexklusiv-Befehlscodes, die einen MIDI-Kanal als eines der Bytes enthalten. Diese Nummern dienen zur Unterscheidung des Geräts von einem identischen Gerät im gleichen MIDI-Datenfluß. Durch die Möglichkeit, diese Nummern zu ändern, können Sie eine Gruppe von Presets des PC 1600x™ für mehrere identische Produkte verwenden.

Anstatt diese Werte fest in die Codes einzusetzen, können Sie den Codes ein Byte "gc" (global channel = globaler Kanal) oder "dv" (device number = Gerätenummer) zuweisen und dann zu UTILITY gehen und die Parameter ChOut (1. Bildschirm) und DevNum (7. Bildschirm) ändern.

Wenn der PC 1600x ein "gc" in einem Code feststellt, überträgt er den Parameter ChOut minus 1 (0 - 15 [0Fh]). Wenn er ein "dv" erfaßt, überträgt er den Parameter DevNum (0 - 127 [7Fh]).

Außerdem kann die Zuweisung "gc" hinter ein Kanalstatus-Byte gesetzt werden (80h bis EFh). In diesem Fall kanalisiert das "gc" das Statusbyte, d.h. es wird nicht als separates Byte übertragen. Das Statusbyte und das "gc"-Byte werden mit einem Bindestrich verbunden, um zu verdeutlichen, daß sie bei der Übertragung zu einem Byte zusammengefaßt werden. Der folgende Bildschirm würde den Fader Nr. 1 programmieren, Programmwechsel-Meldungen über den globalen Ausgangskanal zu übertragen. Die Null hinter dem C wird durch ChOut - 1 (0 - F) ersetzt, wodurch diese Position bedeutungslos wird (ein CF würde für die Fader-Funktion keinen Unterschied bedeuten).

Um einen dieser Werte in einen Code (Fader, CV, Taste oder Setup) zu programmieren, bearbeiten Sie den Bytewert bis hinauf zu FD oder FE, dann erscheint ein "dv" bzw. "gc" im Display (anstelle von "FD" oder "FE"). HINWEIS: In Tasten- und Setup-Codes darf das erste Byte nicht "dv" oder "gc" sein. Der Benutzer kann die unveränderten Werte FDh (nicht definiert) und FEh (aktive Wahrnehmung) über MIDI übertragen, indem er sie als erstes Byte programmiert.

Bearbeiten der Fader

#### **DEFINIEREN UND BENENNEN**

Wenn ein Fader zur Bearbeitung gewählt wird, wählt die zuerst angezeigte Seite die Funktion des Faders. Ein Fader kann den folgenden Funktionen zugewiesen werden:

- No message (keine Meldung)
- Continuous controller (kontinuierlicher Controller)
- Master fader (Master-Fader)
- MIDI string (MIDI-Steuercode)

Gehen Sie wie folgt vor, um die Funktion eines Faders einzustellen:

1. Betätigen Sie auf der Hauptseite die Taste Edit und bewegen Sie dann den Fader 01, um auf die nachstehende Faderfunktions-Anzeige zuzugreifen. Anschließend drücken Sie ENTER.

2. Bewegen Sie den Cursor nach rechts, um die Funktion für den Fader zu wählen (die dann blinkt). Betätigen Sie die Aufwärts-/Abwärtstaste, um eine der vier Optionen zu wählen: No message (keine Meldung), Controller (Controller), Master fader (Master-Fader) oder String (Steuercode).

3. Drücken Sie EXIT, um die Wahl des Elements rückgängig zu machen. Außer bei der Wahl von "No message" ist der Zugang zu weiteren Parametern und die Benennung dieses Faders möglich, indem die Aufwärtstaste gedrückt wird (wenn das Funktionsfeld nicht blinkt).

Nachdem Sie dem Fader eine Funktion zugewiesen haben, kann der Fader benannt werden. Gehen Sie wie folgt vor, um den Fader zu benennen:

1. Betätigen Sie die Aufwärtstaste, bis die folgende Seite angezeigt wird (hierbei darf kein Parameter blinken):

2. Verwenden Sie die Richtungstasten links/rechts, um das Zeichen im Namen des Faders zu wählen.

Anschließend betätigen Sie die Richtungstasten aufwärts/abwärts, das Datenrad und/oder den aktuellen Fader, um das Zeichen zu ändern (zu bearbeiten).

#### **KEINE MELDUNG**

Die Funktion eines Faders kann auf "No message" (keine Meldung) eingestellt werden. Bei dieser Option hat das Betätigen des Faders keine Wirkung, wie schon aus der Bezeichnung hervorgeht.

#### **KONTINUIERLICHER CONTROLLER**

Ein Fader kann so programmiert werden, daß er bei jedem Betätigen des Faders eine kontinuierliche Controller-Meldung überträgt. Der MIDI-Kanal kann auf einen bestimmten Kanal oder auf den Hauptübertragungskanal, der im Utility-Abschnitt gewählt wurde, eingestellt werden. Die Controller-Nummer kann auf einen beliebigen Wert von 0 bis 120 eingestellt werden.

Der Parameter "Min" bestimmt den Wert, der übertragen wird, wenn sich der Fader in der Position ganz unten an der Taste befindet. Der Parameter "Max" bestimmt den Wert, der übertragen wird, wenn sich der Fader in der Position ganz oben befindet. Sie können die Polarität eines Faders umkehren, indem Sie einfach die Werte dieser beiden Parameter vertauschen.

Der Parameter "mode" legt fest, wie übereinstimmende eingehende Controller-Meldungen behandelt werden. Die drei folgenden Modi sind verfügbar:

#### Zusammenführen:

Eingehende Controller-Meldungen, die einem Fader entsprechen, werden immer durch den PC 1600x geleitet. Die MIDI-Daten, die durch die Bewegung des Faders entstehen, werden mit den Daten, die durch das Gerät fließen, zusammengeführt.

#### Ersetzen:

Eingehende Controller-Meldungen, die einem Fader entsprechen, werden durch den PC 1600x geleitet, bis der Fader bewegt wird. Die übereinstimmenden eingehenden Controller-Meldungen werden gefiltert, bis die Taste Exit auf der Hauptseite gedrückt wird. Dieser Modus gestattet das direkte Ersetzen von Daten in einem vorhandenen Fluß von Controller-Meldungen.

#### Aktualisieren:

Eingehende Controller-Meldungen, die einem Fader entsprechen, werden durch den PC 1600x geleitet, bis der Fader bewegt wird. Die Daten, die bei der ersten Bewegung des Faders übertragen werden, stimmen immer mit dem letzten durch den PC 1600x gelaufenen Wert überein, unabhängig von der Position des Faders. Die übereinstimmenden eingehenden Controller-Meldungen werden gefiltert, bis die Taste Exit auf der Hauptseite gedrückt wird. Dieser Modus gestattet die nahtlose Veränderung von Daten in einem vorhandenen Fluß von Controller-Meldungen.

Gehen Sie wie folgt vor, um einen Fader als einen kontinuierlichen Controller zu definieren:

1. Stellen Sie zuerst die Funktion auf "Controller" ein. Betätigen Sie die linke oder rechte Pfeiltaste oder die Taste Exit, um die Wahl des Bearbeitungsfelds rückgängig zu machen, und drücken Sie dann die Aufwärtstaste, um zur folgenden Seite zu gehen:

2. Bewegen Sie den Cursor zum Feld "Chnl", und stellen Sie den MIDI-Kanal für die Controller-Meldung ein. Durch Erhöhung der Kanalnummer über 16 hinaus wird "ChOut" angezeigt. Wenn "ChOut" gewählt wird, wird die Controller-Meldung auf dem globalen MIDI-Übertragungskanal aus dem Hilfsfunktionen-Menü übertragen.

3. Bewegen Sie den Cursor zum Feld "Num", um die zu übertragende Controllernummer einzustellen. In Anhang C finden Sie eine Liste der MIDI-Controllernummern.

4. Blinkt, betätigen Sie die Aufwärtstaste, um zur folgenden Seite zu gehen (hierbei darf kein Parameter blinken):

5. Bewegen Sie den Cursor nach links oder rechts zum Feld Min bzw. Max, und ändern Sie den Wert nach Bedarf  $(Bereich = 0 - 127)$ .

6. Betätigen Sie die Aufwärtstaste, um die Modusseite abzurufen (hierbei darf kein Parameter blinken):

7. Bewegen Sie den Cursor nach rechts oder links, um die Parameter für "Mode" abzurufen. Wählen Sie "Merge", "Replace" oder Update".

#### **MASTER-FADER/CV**

Mehrere Fader können zu einer Gruppe zusammengefaßt und von einem anderen Fader gesteuert werden. Dafür definieren Sie wie folgt einen Fader oder ein CV-Pedal als Master-Fader:

1. Stellen Sie die Funktion auf "Master Fader". Anschließend drücken Sie die Aufwärtstaste, wenn das Funktionsfeld nicht blinkt. Die folgende Seite wird angezeigt:

2. Bewegen Sie den Cursor um eine Position nach rechts, um das Feld "Master of" (Master von) zu aktivieren. Stellen Sie dieses Feld mit den Richtungstasten aufwärts/abwärts, dem Datenrad oder dem aktuellen Fader ein. Durch Betätigung eines Faders wird der bewegte Fader gewählt.

3. Das "Yes" (ja) oder "No" (nein) an der rechten Seite gibt an, ob der Fader im Feld "Master of" vom aktuellen Master-Fader gesteuert wird. Zum Wechseln zwischen "Yes" und "No" betätigen Sie die rechte Richtungstaste. Das Feld "Master of" bleibt aktiv.

#### **MIDI-STEUERCODES**

Jede MIDI-Meldung kann einem Fader zugeordnet werden, indem die Meldung als Hexadezimalfolge eingegeben wird. Ein flexibles "Parameterformat" gestattet es, die jeweilige Faderposition in einem von vielen verschiedenen Formaten in die Meldung einzufügen. Da ein minimaler und maximaler Parameterwert programmierbar sind, kann der Parameter praktisch jeden Bereich umfassen. Gehen Sie wie folgt vor, um einen MIDI-Meldungscode zu definieren:

1. Wählen Sie die Funktion "String". Anschließend drücken Sie die Aufwärtstaste, wenn das Funktionsfeld nicht blinkt. Die folgende Seite wird angezeigt:

2. Zum Bearbeiten des Codes verwenden Sie die vier Richtungstasten, das Datenrad und den aktuellen Fader. Die Richtungstasten links/rechts dienen zur Wahl eines bestimmten Bytes, während die Richtungstasten aufwärts/ abwärts, das Datenrad und der aktuelle Fader dazu dienen, ein Zeichen im Code zu verändern. Durch Betätigung der Aufwärtstaste, wenn sich der Cursor zwischen Bytes befindet, wird ein Byte eingefügt, und durch Drücken der Abwärtstaste wird das Byte rechts vom Cursor gelöscht.

3. Ersetzen Sie jedes Byte, das durch die Faderposition bestimmt wird, durch "pr". Hierür das Byte verringern, bis "pr" angezeigt wird. Betätigen Sie Exit, wenn der Code fertig ist.

4. Sie greifen auf die Parameter für Minimum und Maximum zu, indem Sie die Aufwärtstaste betätigen, wenn der Unterstrich-Cursor nicht angezeigt wird.

5. Bewegen Sie den Cursor zu einem der Parameter, und bearbeiten Sie den Wert. Stellen Sie den Parameter mit dem Fader ungefähr auf den erforderlichen Wert ein. Betätigen Sie das Datenrad oder die Aufwärts-/ Abwärtstaste, um den genauen Wert einzugeben.

6. Betätigen Sie die Aufwärtstaste, um die Parameterformatseite abzurufen (die Felder dürfen hierbei nicht blinken):

7. Der hier gewählte Wert bestimmt, wie die "pr"-Bytes mit dem Parameterwert gefüllt werden. Ermitteln Sie das erforderliche Format aus der Bedienungsanleitung des Geräts. Eine ausführliche Beschreibung der Parameterformate finden Sie in Anhang B.

#### **UMGANG MIT PRÜFSUMMENWERTEN**

Einige Produkte verlangen Prüfsummen-Bytes in ihrer SysEx-Implementation. Um ein Byte als Prüfsumme zu spezifizieren, wird ein "cs" zum Code hinzugefügt. Für die Programmierung ändern Sie einfach das Byte nach oben bis dorthin, wo normalerweise FC vorkommt. Stattdessen wird "cs" angezeigt. Hier ist ein Beispielcode mit einer erweiterten Anzeige, so daß Sie den gesamten Code sehen können:

Der PC 1600x berechnet die Prüfsumme wie folgt:

\*Alle Bytes von Byte Nr. 5 (oder höher, siehe unten, wenn F0 Byte Nr. 0 ist) bis zum letzten Byte vor dem "cs" werden aufaddiert. Hinweis: Byte Nr. 5 bildet normalerweise den Anfang des Datenbereichs der SysEx-Meldung.

\*Das Zweierkomplement wird gebildet (alle Bits werden umgekehrt, dann wird 1 addiert).

\*Die niedrigstwertigen 7 Bits des Ergebnisses werden als Prüfsummenbyte verwendet. Das 8. Byte ist immer null.

Bei einigen SysEx-Meldungen können die Geräte-ID (Byte Nr. 3) und die Befehls-ID (Byte Nr. 4) über ein einzelnes Byte hinaus verlängert werden, indem dem Nichtnull-Byte Nullen vorangestellt werden. In diesem Fall beginnt die Prüfsummen-Berechnung des PC 1600x entsprechend später in der Zeichenfolge: bei Byte Nr. (5 + Anzahl der vorangestellten Nullen). Hinweis: Die "cs"-Berechnung ist in Tasten- und Setup-Codes nicht verfügbar. In diesen Fällen muß die Prüfsumme vom Programmierer berechnet und als Konstante in den Code eingefügt werden. Die erforderlichen Werte/Meldungen finden Sie in der Bedienungsanleitung des verwendeten Produkts.

#### **ZUWEISEN VON STEUERCODE-GERÄTE-IDs UND MIDI-KANÄLEN ZU GLOBALEN EINSTELLUNGEN**

Viele Geräte verwenden SysEx-Befehlscodes, die einen MIDI-Kanal oder eine Gerätenummer als einen der Bytes enthalten. Diese Vorgehensweise ist von Vorteil für den Anwender, weil sie eine getrennte SysEx-Steuerung durch Unterscheidung eines Geräts von einem identischen Gerät im gleichen MIDI-Datenfluß erlaubt.

Anstatt diese Werte fest in die Codes einzusetzen, kann ein Byte "gc" (global channel = globaler Kanal) oder "dv" (device number = Gerätenummer) zugewiesen werden, das sich auf die globalen Einstellungen im Hilfsfunktionen-Abschnitt bezieht. Wenn der PC 1600x ein "gc" im Code erkennt, überträgt er die ChOut-Einstellung des Hilfsfunktionen-Menüs. Wenn er ein "dv" im Code erkennt, überträgt er die Variable DevNum.

Außerdem kann die Kennzeichnung "gc" für MIDI-Kanal-Meldungen verwendet werden. In diesem Fall kanalisiert das "gc" das vorangehende Byte, d.h. es wird nicht als separates Byte übertragen. In der Anzeige werden das Statusbyte und das "gc"-Byte mit einem Bindestrich verbunden, um zu verdeutlichen, daß sie zu einem Byte zusammengefaßt werden. Das folgende Beispiel zeigt diese Anzeige:

Die Null hinter dem C wird durch die ChOut-Einstellung im Hilfsfunktionen-Menü ersetzt.

#### **LERNMODUS**

Wenn eine Systemexklusivmeldung empfangen wird, während ein Fadercode bearbeitet wird (der Unterstrich-

Cursor muß vorhanden sein), ersetzt der PC 1600x automatisch den vorhandenen Fadercode durch die empfangene Systemexklusivmeldung.

#### **SPEICHERN DER BEARBEITETEN INFORMATIONEN**

Gehen Sie wie folgt vor, um die bearbeiteten Informationen zu speichern:

1. Betätigen Sie die Taste Edit.

2. Gehen Sie mit dem Datenrad oder der Aufwärts-/Abwärtstaste zur letzten Option: "Name/Save preset" (Preset benennen/speichern).

3. Betätigen Sie Enter.

4. Um den Namen zu ändern, wählen Sie die Zeichenpositionen mit der Links-/Rechts-Taste und bearbeiten Sie das Zeichen mit der Aufwärts-/Abwärtstaste.

Hinweis: Die Zeichenpositionen können auch mit den Fadern gewählt werden.

- 5. Betätigen Sie Enter.
- 6. Wählen Sie die Speicherposition mit der Aufwärts-/Abwärtstaste oder dem Datenrad.
- 7. Betätigen Sie Enter, um den Preset in der Position zu speichern, die unten im Display angezeigt wird.

Sie können jederzeit zur Hauptseite zurückkehren, indem Sie Exit mehrmals betätigen, bis die Hauptseite angezeigt wird. Wenn Änderungen des Presets vorgenommen wurden, wird "\*\*" anstelle der Presetnummer angezeigt. Dadurch werden Sie darauf hingewiesen, daß der Preset im Bearbeitungsspeicher geändert, aber noch nicht gespeichert wurde. Betätigen Sie Edit, um zurück in den Bearbeitungsmodus zu schalten, wenn Sie die Änderungen speichern möchten. Betätigen Sie die Aufwärts- oder Abwärtstaste von der Hauptseite, um diesen Preset zu verlassen. Dann werden die vorgenommenen Änderungen verworfen.

**Hinweis:** Verworfene Bearbeitungsvorgänge können von der Hauptseite aus wiederhergestellt werden, wenn keine anderen Presets bearbeitet wurden (auch wenn die Spannungsversorgung ausgeschaltet wurde). Erhöhen Sie die Presetnummer über Preset 49 hinaus, wird die Presetnummer durch "\*\*" ersetzt. Wenn Sie jetzt Edit betätigen, wird zurück in den Bearbeitungsmodus geschaltet, wobei der Bearbeitungsspeicher wieder zurück in den Zustand wie beim letzten Beenden des Bearbeitungsmodus versetzt wird.

Bearbeiten der Tasten

#### **DEFINIEREN UND BENENNEN**

Wenn eine Taste für die Bearbeitung gewählt wird, wählt die zuerst angezeigte Seite die Funktion der Taste. Eine Taste kann den folgenden Funktionen zugewiesen werden:

- Off/Fader ID (aus/Fader-ID)
- Mute fader (Fader stummschalten)
- Solo fader (Fader auf Solo schalten)
- Program change message (Programmwechsel-Meldung)
- Note on/off message (Note-An/Aus-Meldung)
- MIDI string (MIDI-Steuercode)
- MIDI string with button press, MIDI string with button release (MIDI-Steuercode mit Tastenbetätigung, MIDI-Steuercode mit Tastenfreigabe)
- Toggle between two MIDI strings (Wechseln zwischen zwei MIDI-Steuercodes)
- Send Fader (Fader übertragen)
- Send Scene (Szene übertragen)

Gehen Sie wie folgt vor, um die Funktion einer Taste einzustellen:

1. Betätigen Sie EDIT, und betätigen Sie dann die Taste, die Sie wählen wollen (in diesem Fall Taste Nr. 16). Betätigen Sie Enter, um die folgende Seite abzurufen.

2. Betätigen Sie die rechte Richtungstaste, um die Funktion zu wählen (die dann blinkt), und wählen Sie dann die gewünschte Funktion mit der Aufwärts-/Abwärtstaste oder dem Datenrad.

3. Mit der Aufwärtstaste können Sie, wenn das Funktionsfeld nicht blinkt, auf andere Parameter zugreifen. Um die Wahl rückgängig zu machen (so daß das Blinken aufhört), betätigen Sie die Richtungstaste links oder rechts (oder Exit).

Nachdem Sie der Taste eine Funktion zugewiesen haben, kann die Taste benannt werden. Gehen Sie wie folgt vor, um die Taste mit einem Namen zu versehen:

1. Während kein Parameter und eine andere Funktion als "Off / Fader ID" gewählt ist, betätigen Sie die Aufwärtstaste, bis die folgende Seite angezeigt wird:

2. Die Richtungstasten links/rechts dienen zur Wahl der Zeichenposition im Namen der Taste, und die Zeichen werden mit der Aufwärts-/Abwärtstaste, dem Datenrad und/oder dem Fader über der Taste bearbeitet.

#### **AUS/FADER-ID (KEINE MELDUNG)**

Wenn eine der 16 programmierbaren Tasten als "Off / Fader ID" programmiert ist, gibt sie den zugehörigen Fader an, wenn sie sich oben auf dem Preset-Bildschirm befindet. Beispielsweise zeigt der PC 1600x bei Betätigen der Taste 16 folgendes an: "Fdr16 : <fader name>". Auf diese Weise können Sie feststellen, was der Fader bewirkt (wenn er benannt ist), bevor Sie ihn bewegen, ohne daß Sie auf den Bearbeitungsbildschirmen nachsehen müssen.

#### **FADER STUMMSCHALTEN/AUF SOLO EINSTELLEN**

Eine Taste kann so zugewiesen werden, daß sie den zugehörigen Fader stummschaltet. Durch Betätigen dieser Taste wird der Fader stummgeschaltet, indem der Minimalwert für den Fader übertragen und der Fader dann deaktiviert wird. Bewegen eines stummgeschalteten Faders hat keine Wirkung. Wird die Taste erneut gedrückt, wird die aktuelle Fadermeldung übertragen und der Fader wieder aktiviert. Um eine Taste so zu programmieren, daß sie den zugehörigen Fader stummschaltet, wählen Sie einfach "Mute fader" als Tastenfunktion.

Eine Taste kann so programmiert werden, daß sie den zugehörigen Fader auf Solo schaltet, indem die Funktion "Solo fader" für die Taste gewählt wird. Diese Funktion überträgt bei Betätigen der Taste den Minimalwert zu jedem Fader mit Ausnahme des Faders, der der Taste zugeordnet ist. Um einen Fader wieder zurück in den vorherigen Zustand zu schalten, brauchen Sie ihn nur zu bewegen. Die Solo-Einstellung wird vollständig aufgehoben, indem Sie die Taste Enter drücken, während die Hauptseite angezeigt wird.

#### **PROGRAMMWECHSEL**

Eine Taste kann so programmiert werden, daß sie bei jeder Betätigung eine Programmwechsel-Meldung überträgt. Der MIDI-Kanal kann auf jeden MIDI-Kanal oder auf den Hauptübertragungskanal, der im Utility-Abschnitt gewählt wurde, eingestellt werden. Als Programmnummer kann jeder Wert von 000 bis 127 gewählt werden. Gehen Sie wie folgt vor, um diese beiden Parameter einzustellen:

1. Wählen Sie "Program Chng" aus der Tastenfunktions-Seite. Machen Sie anschließend die Wahl rückgängig, und betätigen Sie dann die Aufwärtstaste. Die folgende Seite wird angezeigt:

2. Bewegen Sie den Cursor zum Feld "Chnl", und stellen Sie den MIDI-Kanal für die Programmwechsel-Meldung ein. Durch Erhöhung der Kanalnummer über 16 hinaus wird "ChOut" angezeigt. Wenn "ChOut" gewählt wird, wird die Programmwechsel-Meldung auf dem globalen MIDI-Kanal, der im Hilfsfunktionen-Menü eingestellt wurde, übertragen.

3. Bewegen Sie den Cursor zum Feld "Program", um die Programmnummer einzustellen.

#### **NOTE AN/AUS**

Eine Taste kann so eingestellt werden, daß sie beim Drücken eine Note-An-Meldung und beim Freigeben eine Note-Aus-Meldung überträgt. Der MIDI-Kanal kann auf einen bestimmten Kanal oder auf den Hauptübertragungskanal, der im Utility-Abschnitt gewählt wurde, eingestellt werden. Die Notennummer kann auf jede Note von C-1 bis G9 eingestellt werden. Die Anschlagsdynamik kann auf einen beliebigen Wert (1 - 127) eingestellt werden, der durch die jeweilige Faderposition (Fdr) oder, bei Verwendung von Tastenfernbedienung, durch die eingehende MIDI-Anschlagsstärke (Rem) bestimmt wird. Gehen Sie wie folgt vor, um die Parameter einzustellen:

1. Wählen Sie "Note-on/off" aus der Tastenfunktions-Seite. Machen Sie anschließend die Wahl rückgängig, und betätigen Sie dann die Aufwärtstaste. Die folgende Seite wird angezeigt:

2. Bewegen Sie den Cursor zum Feld "Chnl", und stellen Sie den MIDI-Kanal ein. Durch Erhöhen der Kanalnummer über 16 hinaus wird "ChOut" angezeigt, was sich auf den globalen MIDI-Kanal bezieht. 3. Bewegen Sie den Cursor zum Feld "Note", um die Notennummer einzustellen.

4. Bewegen Sie den Cursor zum Feld "Vel", um den Wert für die Anschlagsdynamik einzustellen. Durch Erhöhung der Anschlagsdynamik über 127 hinaus wird "Fdr" angezeigt. Diese Option gestattet es, die Anschlagsdynamik für Note-An durch die aktuelle Position des Faders einzustellen. Ein erneutes Betätigen der Aufwärtstaste bewirkt die Anzeige von "Rem". Dies ersetzt die eingehende MIDI-Anschlagsstärke, wenn die Taste über eine MIDI-Note-An-Meldung aktiviert wird. Bei Betätigung am Gerät wirkt "Rem" wie die Einstellung "Fdr", so daß die Anschlagsdynamik durch die Faderposition bestimmt wird.

#### **MIDI-STEUERCODES**

Eine Taste kann bei Betätigen zur Übertragung praktisch jeder MIDI-Meldung eingestellt werden. Diese Meldungen werden in Hexadezimalformat eingegeben oder über MIDI erfaßt (siehe "Lernmodus" auf Seite 129). Gehen Sie wie folgt vor, um einen MIDI-Steuercode für eine Taste zu definieren:

1. Wählen Sie "String" aus der Tastenfunktions-Seite. Machen Sie anschließend die Wahl rückgängig, und betätigen Sie die Aufwärtstaste. Die folgende Seite wird angezeigt:

2. Wählen Sie mit den Richtungstasten links/rechts das Byte, das Sie bearbeiten möchten. Wenn der Cursor sich auf einem Zeichen befindet, kann dieses mit der Aufwärts-/Abwärtstaste, dem Datenrad und/oder dem zugehörigen Fader verändert werden. Durch Betätigung der Aufwärtstaste, wenn sich der Cursor zwischen Bytes befindet, wird ein Byte eingefügt, und durch Drücken der Abwärtstaste, wenn sich der Cursor zwischen Bytes befindet, wird ein Byte gelöscht.

#### **BETÄTIGUNGS- UND FREIGABECODE**

Eine Taste kann so eingestellt werden, daß sie beim Betätigen eine beliebige MIDI-Meldung und beim Freigeben eine beliebige andere überträgt. Diese Meldungen werden im Hexadezimalformat eingegeben. Gehen Sie wie folgt vor, um die Betätigungs- und Freigabecodes zu programmieren:

1. Wählen Sie "String prs/rls" aus der Tastenfunktions-Seite. Machen Sie anschließend die Wahl rückgängig, und betätigen Sie dann die Aufwärtstaste.

Die folgende Seite wird angezeigt:

2. Geben Sie den MIDI-Steuercode ein.

3. Betätigen Sie nach dem Bearbeiten des Betätigungscodes die Taste Exit. Betätigen Sie die Aufwärtstaste, um zum Freigabecode zu gehen, der wie folgt angezeigt wird:

4. Geben Sie den Freigabecode ein.

#### **UMSCHALTCODE**

Eine Taste kann zum Umschalten zwischen zwei beliebigen MIDI-Meldungen eingestellt werden. Diese Meldungen werden im Hexadezimalformat eingegeben. Gehen Sie wie folgt vor, um die beiden Steuercodes zu programmieren:

1. Wählen Sie "String toggle" aus der Tastenfunktions-Seite. Machen Sie anschließend die Wahl rückgängig, und betätigen Sie dann die Aufwärtstaste. Die folgende Seite wird angezeigt:

2. Geben Sie den ersten Steuercode ein.

3. Beenden Sie die Bearbeitung des ersten Steuercodes, und betätigen Sie dann die Aufwärtstaste, um den zweiten Steuercode zu bearbeiten, der wie folgt angezeigt wird:

4. Geben Sie den gewünschten zweiten Steuercode ein.

#### **ZUWEISEN VON STEUERCODE-GERÄTE-IDs UND MIDI-KANÄLEN ZU GLOBALEN EINSTELLUNGEN**

Viele Geräte verwenden SysEx-Befehlscodes, die einen MIDI-Kanal oder eine Gerätenummer als einen der Bytes enthalten. Diese Vorgehensweise ist von Vorteil für den Anwender, weil sie getrennte SysEx-Steuerung durch Unterscheidung eines Geräts von einem identischen Gerät im gleichen MIDI-Datenfluß erlaubt.

Anstatt diese Werte fest in die Codes einzusetzen, kann ein Byte "gc" (global channel = globaler Kanal) oder "dv" (device number = Gerätenummer) zugewiesen werden, das sich auf die globalen Einstellungen im Hilfsfunktionen-Abschnitt bezieht. Wenn der PC 1600x ein "gc" im Code erkennt, überträgt er die ChOut-Einstellung des Hilfsfunktionen-Menüs. Wenn er ein "dv" im Code erkennt, überträgt er die Variable DevNum.

Außerdem kann die Kennzeichnung "gc" für MIDI-Kanal-Meldungen verwendet werden. In diesem Fall kanalisiert das "gc" das vorangehende Byte, d.h. es wird nicht als separates Byte übertragen. In der Anzeige werden das Statusbyte und das "gc"-Byte mit einem Bindestrich verbunden, um zu verdeutlichen, daß sie zu einem Byte zusammengefaßt werden. Das folgende Beispiel zeigt diese Anzeige:

Die Null hinter dem C wird durch die ChOut-Einstellung im Hilfsfunktionen-Menü ersetzt.

#### **REAGIEREN AUF ANSCHLAGSDYNAMIK-MELDUNGEN**

Bei Verwendung des Modus "Notes" (die Seite "Button Remote" im Utility-Menü ist auf "Type=Notes" eingestellt) zum Spielen von MIDI-Noten oder Akkorden kann der PC 1600x (pro Note!) so programmiert werden, daß er eine feste Anschlagsstärke verwendet oder daß er mit der Anschlagsstärke arbeitet, die über MIDI zugeführt wird (d.h. von anschlagdynamischen Noten-Pedalen oder Keyboards). Wenn die Taste als Einzelnote programmiert wird, stellen Sie die Variable Velocity auf "rv" für Fernbedienung ein. Nachstehend folgt ein Beispiel:

Zur Wiedergabe eines Akkords (eine Taste wird zur Übertragung mehrerer Noten über einen MIDI-Steuercode programmiert) bearbeiten Sie den Steuercode und erhöhen Sie die Anschlagsdynamik-Bytes bis FF, wodurch "rv" (fernbediente Anschlagsstärke) anstelle von FF in den Steuercode eingesetzt wird. Wenn der PC 1600x ein "rv" in einem Tasten-Steuercode feststellt und das letzte Statusbyte im Steuercode ein Note-An (9x für Anschlagsteuerung bei Betätigung) oder Note-Aus (8x für Anschlagsteuerung bei Freigabe) ist, setzt er die eingehende Anschlagsstärke ein.

Wurde die Taste zur Übertragung einer einzelnen Note-An-Meldung mittels der Tastenfunktion "note on" (im Gegensatz zu einem MIDI-Steuercode) programmiert, sieht die Anzeige wie folgt aus:

Wie schon erwähnt, bedeutet die Zuweisung von "Rem", daß die Anschlagsteuerung über den MIDI-Eingang von einem anderen Gerät bestimmt wird. Wird eine lokale Taste gedrückt (d.h. am PC 1600x) oder eine Programmwechsel-Meldung empfangen, so wird der Wert für das Byte "rv" (oder die Einstellung von "Rem") durch die Position des Faders oberhalb der Taste ermittelt, auch wenn es nicht auf ein 9x oder 8x folgt. Die Faderpositionsnummer liegt immer im Bereich von 0 - 127 (oder 1 - 127 in einem Notenfluß). Sie wird nicht durch die Minimum- und Maximum-Parameter des Faders beeinflußt.

HINWEIS: Da die "rv"-Anschlagsteuerung die Faderposition bei Betätigung der Taste am PC 1600x verwendet, ist der Einsatz von "rv" selbst dann praktisch, wenn keine Fernbedienung erfolgt. Mit dieser Funktion können Sie die Faderposition (nur 0 - 127) in jeden Tasten-Steuercode einfügen. Verwenden Sie diese Methode für Programmnummer, Notennummer usw. Wenn der Fader nicht für irgendeine andere Aufgabe eingesetzt wird, ist es jedoch wahrscheinlich besser, die Meldung in den Fader zu programmieren und die Taste auf "Send Fader" einzustellen.

#### **LERNMODUS**

Wenn eine Systemexklusivmeldung empfangen wird, während ein Tastencode bearbeitet wird (der Cursor muß sichtbar sein), ersetzt der PC 1600x automatisch den vorhandenen Tastencode durch die empfangene Systemexklusivmeldung. Mit dieser Funktion ist auch die Aufzeichnung von Noten möglich. Weitere Informationen finden Sie im nächsten Abschnitt.

#### **AUFZEICHNUNG VON NOTENFOLGEN**

Um das Programmieren von Akkorden zu vereinfachen, kann der PC 1600x jetzt Notenfolgen in Tastencodes aufzeichnen. Damit können Sie einen Akkord in den PC 1600x einspielen, um eine Taste zu programmieren, anstatt alle Werte manuell einzugeben. Zur Vorbereitung der Aufzeichnung von Noten müssen Sie zunächst dem PC 1600x mitteilen, über welchen MIDI-Kanal Sie die Notendaten übertragen werden. Dieser Parameter/ Bildschirm befindet sich im Utility-Menü (zusammen mit der MIDI-Gerätenummer):

Gehen Sie nach der Einstellung des Kanals zum Steuercode-Bearbeitungsbildschirm einer beliebigen Taste (String, prs/rls oder toggle), und betätigen Sie die linke oder rechte Pfeiltaste, damit der Unterstrich-Cursor auf dem Bildschirm erscheint:

Die Aufzeichnung wird durch jede Note-An-Meldung ausgelöst, die über den angegebenen Kanal empfangen wird. Eine über diesen Kanal empfangene Note-Aus-Meldung löscht den Steuercode, so daß Sie experimentieren können, bis Sie die gewünschte Gruppe von Noten gefunden haben. Die Aufzeichnung wird durch andere MIDI-Befehle nicht beeinflußt. Wenn Sie fertig sind, halten Sie den Akkord weiter gedrückt und betätigen Sie dabei die Taste ENTER. (Wenn Sie zweihändige Akkorde verwenden, können Sie einen Fußschalter an den PC 1600x anschließen und ihn zum Emulieren der Taste ENTER einstellen – dies machen Sie auf dem 6. Bildschirm unter UTILITY).

HINWEIS: Jede Note-Aus-Meldung löscht den gesamten Akkord, auch wenn die anderen Noten noch weiter erklingen. Wenn Sie 3 Noten spielen, eine davon freigeben und dann eine andere hinzufügen (so daß immer noch 3 reproduziert werden), und anschließend ENTER betätigen, wird nur die letzte Note aufgezeichnet. Geben Sie daher immer alle Tasten frei, wenn Sie eine oder einige Noten ändern oder entfernen wollen (weil der Akkord noch nicht fertig ist), und drücken Sie anschließend alle Tasten für den Akkord erneut.

Die Notenfolge erscheint erst auf dem Bildschirm, wenn Sie die Taste ENTER betätigen. Der Steuercode beginnt mit 9x (wobei das x den Noten-Aufzeichnungskanal - 1 bezeichnet), gefolgt von der Nummer der ersten Note, der Anschlagsstärke der ersten Note usw. (nur ein Statusbyte – wir verwenden hier einen laufenden Status). Die Anschlagsteuerungsbytes können zu "rv" geändert werden, so daß die eingehende MIDI-Anschlagsstärke (oder Faderposition) eingefügt wird, also "dynamisches" Spielen auf einem entfernten Keyboard möglich ist. Der folgende Bildschirm zeigt einen "dynamischen" Dreiklang in C-dur auf Kanal 1 (beginnend mit dem eingestrichenen C):

Jetzt wissen wir, wie Akkorde fernbedient ausgelöst werden, aber wie schalten wir sie aus? Dafür gibt es zwei gute Methoden. Die einfachste und speicherschonendste besteht darin, den MIDI-Befehl "Alle Noten aus" zu verwenden. Dies ist ein kanalisierter Befehl, der einen Synthesizer oder ein MIDI-Gerät anweist, alle auf diesem Kanal ausgelösten Noten freizugeben. Der Befehl ist als kontinuierlicher Controller Nr. 123 (7Bh) mit einem Datenwert von null definiert.

Befehl "All Notes Off" für Kanal 1: B0 7B 00

für Kanal 2: B1 7B 00 ...

Sie können Betätigungs-/Freigabecodes für den Akkord bei Betätigung und die Meldung "Alle Noten aus" (natürlich auf dem gleichen Kanal) bei der Freigabe verwenden. Dies funktioniert wie ein normales Auslösesystem mit Gatesteuerung (wie bei einem Keyboard). Sie könnten auch den Befehl "All Notes Off" in normale Steuercodes, die nur bei Betätigung übertragen werden, vor dem Akkord einsetzen, so daß die Betätigung einer beliebigen Taste den vorherigen Akkord freigibt, bevor der Akkord dieser Taste gespielt wird (d.h. Sie können die Taste freigeben, ohne daß der Akkord beendet wird). Sie sollten aber eine der Tasten nur für "Alle Noten aus" programmieren, damit Sie die Tonquelle bei Bedarf ausschalten können.

Es kann sein, daß der Befehl "All Notes Off" nicht einwandfrei in Ihrem System funktioniert. Es gibt einige Synthesizer und MIDI-Geräte, die nicht auf die Alle-Noten-Aus-Meldung reagieren oder sogar falsch darauf reagieren. Einige Geräte brechen die Noten abrupt ab, anstatt sie freizugeben (wie bei Note-Aus), und andere wenden die Meldung auf alle Noten im Gerät an und nicht nur auf diejenigen, die auf dem gleichen MIDI-Kanal wie die Meldung "All Notes Off" erzeugt wurden. Wenn Ihre Synthesizer/Geräte richtig reagieren, können Sie den folgenden Absatz überspringen. Und falls nicht, müssen Sie nach den Note-An-Befehlen entsprechende Note-Aus-Befehle übertragen.

Der PC 1600x zeichnet Note-Aus-Folgen nicht auf, aber es gibt eine recht einfache Methode, dies für den gategesteuerten Modus zu bewerkstelligen. Nach der Aufzeichnung des Akkords in den Betätigungscode zeichnen Sie den gleichen Akkord in den Freigabecode auf, und dann ändern Sie entweder das 9x am Anfang des Codes zu 8x (wodurch Sie die Freigabe-Anschlagsteuerung kontrollieren können), oder Sie ändern alle Anschlagsteuerungsbytes zu null, wodurch alle Note-An-Befehle in Note-Aus-Befehle umgewandelt werden.

#### **FADER ÜBERTRAGEN**

Mit dieser Funktion können Sie einzelne Meldungen (anstelle von Meldungen, die sich über den Bewegungsbereich des Faders erstrecken) von den Fadern übertragen. Dies ist in vielen Fällen wünschenswert, beispielsweise wenn Sie sehr genaue Regleränderungen zu einem Sequenzer übertragen möchten.

Wenn die Taste eines Faders als "Send Fader" programmiert wurde, wird durch Betätigen des Faders keine MIDI-

Ubertragung bewirkt. Der Datenwert erscheint jedoch normal auf dem oberen Preset-Bildschirm, und ein "M" unten links im Flüssigkristalldisplay weist darauf hin, daß der Fader vorübergehend stummgeschaltet ist. Nachdem Sie den Fader in die gewünschte Position gebracht haben, betätigen Sie die Taste, um die Meldung zu übertragen (das "M" erlischt, d. h., daß die Meldung übertragen wurde).

Sie können auch das Datenrad verwenden, um den Wert vor der Übertragung zu ändern, wenn das Datenrad mit dem Fader verknüpft ist (entweder direkt oder über "letzter Fader"). Durch Betätigen einer "Send Fader"-Taste wird der zugehörige Fader zum "zuletzt betätigten Fader" umgeschaltet (auch wenn der Fader selbst nicht bewegt wurde).

Sie können auch einen normalen Bereichsdurchlauf von dem Fader erhalten, indem Sie die Taste gedrückt halten und den Fader (oder das Datenrad) betätigen. In diesem Fall wird kein "M" im Flüssigkristalldisplay angezeigt, was bedeutet, daß die Meldung unmittelbar übertragen wird.

HINWEIS: Beim Übertragen von kontinuierlichen Controllermeldungen mit Fadern werden die Modi "Ersetzen" und "Aktualisieren" nicht von den Faderbewegungen beeinflußt, wenn die Taste nicht gedrückt wird. Anders ausgedrückt, wird der eingehende Controller erst dann herausgefiltert, wenn der lokale Controller tatsächlich übertragen wird.

#### **SZENEN ÜBERTRAGEN**

Sie können jede beliebige Szene von einer der 16 Tasten übertragen. Dies ist praktisch, wenn Sie wissen, daß Sie bestimmte Szenen von einem Preset übertragen wollen. Sie müssen nicht zur Seite SCENE gehen, die Szene wählen und diese dann mit der Taste ENTER übertragen.

Wählen Sie "Send Scene" als Tastenfunktion, dann können Sie die gewünschte Szene auf dem nachstehenden Bildschirm bestimmen.

#### **SPEICHERN DER BEARBEITETEN INFORMATIONEN**

Gehen Sie wie folgt vor, um die bearbeiteten Informationen zu speichern:

1. Betätigen Sie die Taste Edit.

2. Gehen Sie mit dem Datenrad, der Aufwärts-/Abwärtstaste oder durch Betätigen der Taste 16 zur letzten Option: "Name/Save preset" (Preset benennen/speichern).

3. Betätigen Sie Enter.

4. Um den Namen zu ändern, wählen Sie die Zeichenpositionen mit der Links-/Rechts-Taste und bearbeiten Sie das Zeichen mit der Aufwärts-/Abwärtstaste. Hinweis: Die Zeichenpositionen können auch mit den Fadern gewählt werden.

- 5. Betätigen Sie Enter.
- 6. Wählen Sie den Zielpreset (der überschrieben wird).

7. Betätigen Sie Enter erneut, um den Preset in der Position zu speichern, die unten im Display angezeigt wird.

Sie können jederzeit zur Hauptseite zurückkehren, indem Sie Exit mehrmals betätigen, bis die Hauptseite angezeigt wird. Wenn Änderungen des Presets vorgenommen wurden, wird "\*\*" anstelle der Presetnummer angezeigt. Dadurch werden Sie darauf hingewiesen, daß der Preset im Bearbeitungsspeicher geändert, aber noch nicht gespeichert wurde. Betätigen Sie Edit, um zurück in den Bearbeitungsmodus zu schalten, wenn Sie die Änderungen speichern möchten. Betätigen Sie die Aufwärts- oder Abwärtstaste von der Hauptseite aus, um diesen Preset zu verlassen. Die vorgenommenen Änderungen werden dann verworfen.

Hinweis: Verworfene Bearbeitungsvorgänge können von der Hauptseite aus wiedererlangt werden, wenn keine anderen Presets bearbeitet wurden – selbst wenn die Spannungsversorgung ausgeschaltet wurde. Erhöhen Sie die Presetnummer über Preset 49 hinaus, dann wird die Presetnummer durch "\*\*" ersetzt. Wenn Sie jetzt Edit betätigen, wird zurück in den Bearbeitungsmodus geschaltet, wobei der Bearbeitungsspeicher wieder zurück in den Zustand wie beim letzten Beenden des Bearbeitungsmodus versetzt wird.

CV-Pedale, Fußschalter und Datenrad

#### **BEARBEITEN VON CV 1 UND CV 2**

An die Eingänge CV 1 und CV 2 kann ein Steuerspannungs-Fußpedal angeschlossen werden. Betätigen Sie

EDIT, und wählen Sie dann CV 1 oder CV 2. Durch Betätigen von ENTER gelangen Sie anschließend zur Funktionsbearbeitungsseite:

Die Steuerspannungseingänge können wie die Fader programmiert werden. Im Kapitel "Bearbeiten der Fader" finden Sie Informationen darüber, wie ein Fader definiert wird.

Hinweis: Damit CV 2 einwandfrei arbeitet, müssen die Doppelfußschalter-Parameter deaktiviert (ausgeschaltet) werden.

#### **ARTEN VON STEUERSPANNUNGSPEDALEN**

Jedes Steuerspannungspedal mit 0 bis 10 V und jedes Potentiometerpedal mit 10 kOhm (ohne Spannungsversorgung) sollte funktionieren. Zum Stand der Drucklegung sind von Roland (EV-5, EV-10) und Ensoniq (CVP1) Steuerspannungspedale erhältlich, die mit dem PC 1600x funktionieren.

#### **BEARBEITEN DES DOPPELFUSS-SCHALTERS**

Der Doppelfußschalter wird global im Hilfsfunktionen-Menü eingestellt. Jedes Pedal kann zur Steuerung von aufwärts/abwärts, Enter oder einer Tastenfunktion programmiert werden.

#### **BEARBEITEN DES DATENRADS**

Das Datenrad wird programmiert, indem es mit einem Fader oder CV-Eingang verknüpft wird. Wenn das Datenrad mit einem Fader/CV-Eingang verknüpft ist, stellt er dessen Parameter mit der aktuellen Fader/CV-Position als Ausgangspunkt ein. Das Datenrad kann auch zur Verknüpfung mit dem zuletzt betätigten Fader/CV anstelle eines bestimmten Faders eingestellt werden.

1. Betätigen Sie EDIT, und wählen Sie dann "Data wheel". Drücken Sie Enter, um zu folgenden Seite zu gehen: 2. Wählen Sie mit der Aufwärts-/Abwärtstaste oder dem Datenrad einen Fader oder CV-Eingang. Ein Fader oder CV-Eingang kann auch einfach dadurch gewählt werden, daß er bewegt wird.

3. Gehen Sie nach oben, bis "Last moved" (zuletzt bewegt) angezeigt wird, damit das Datenrad immer den zuletzt bewegten Fader oder CV-Eingang bearbeitet.

Definieren des Preset-Setup-Steuercodes

Wenn ein Preset gewählt/abgerufen wird, kann jeder MIDI-Kanal eine zugehörige Bankwahl-Meldung, Programmwechsel-Meldung und Lautstärke-Meldung übertragen. Der Preset-Steuercode kann außerdem mit einer Szene und einem programmierbaren, 80 Byte langen Steuercode verknüpft werden.

#### **BANK/PROGRAMM/LAUTSTÄRKE**

Gehen Sie wie folgt vor, um diese Optionen zu programmieren:

1. Betätigen Sie Edit, und wählen Sie dann "Setup string". Anschließend drücken Sie Enter, um eine der drei Setup-Seiten abzurufen. Bankwahl, Programmwechsel und Lautstärke für jeden Kanal sind auf der ersten Seite verfügbar:

2. Bewegen Sie den Cursor nach rechts zum Feld "Ch". Ändern dieses Felds bewirkt, daß die Felder Bank, Programm und Lautstärke die Informationen für den gewählten Kanal anzeigen.

3. Bewegen Sie den Cursor nach rechts zum Feld "**Bank**". In diesem Feld wird die Banknummer angezeigt, die für diesen Kanal übertragen wird. Verringern dieses Felds unter null (off) bedeutet, daß keine Bankmeldung übertragen wird. Wenn der Bankparameter auf 0 - 127 eingestellt wird, wird die vollständige Bandwahl-Meldung übertragen, wobei das höchstwertige Byte (MSB) mit Nullen gefüllt wird, während die Banknummer im niedrigstwertigen Byte (LSB) enthalten ist. Einige Produkte verwenden das höchstwertige Byte direkt zum Wechseln der Bank und ignorieren das niedrigstwertige Byte. Aus diesem Grund kann der Bankparameter des PC 1600x über 127 weiter erhöht werden. Dieser neue Bereich wird als 001m - 127m angezeigt. Wenn einer dieser Werte verwendet wird, wird die Bank als höchstwertiges Byte übertragen, und das niedrigstwertige Byte wird nicht übertragen. Beispielsweise wird Bank 002m auf Kanal 1 wie folgt übertragen:

Hexadezimal: B0 00 02

Beschreibung: status cc #0 MSB

HINWEIS: Die Liste enthält keine Auswahl von "000m". Um eine "MSB"-Einheit zu Bank Nr. 0 zu wechseln, verwenden Sie die Wahl von 000 (LSB), weil dann auf Null eingestellte höchstwertige Bytes (MSB) zusammen mit den auf Null eingestellten niedrigstwertigen Bytes (LSB) übertragen werden.

#### **Weitere Hinweise zur Bankwahl**

Die MIDI-Spezifikationen schreiben die Bankwahl-Meldung als volle 14-Bit-Controllermeldung (zwei 7bittige Controller, die zu einer 14-Bit-Zahl zusammengefaßt werden) vor. Das höchstwertige Byte (MSB = Most Significant Byte) ist Controller Nr. 0, während das niedrigstwertige Byte (LSB = Least Significant Byte) Controller Nr. 32 (Nr. 20h) ist. Die Banknummer wird berechnet als (MSB \* 128) + LSB. Die MIDI-Meldung zum Umschalten zu Bank Nr. 2 auf Kanal 5 würde daher wie folgt aussehen:

Hexadezimal: B4 00 00 20 02

Beschreibung: status cc #0 MSB cc #32 LSB

4. Bewegen Sie den Cursor nach rechts zum Feld "**Prog**". In diesem Feld wird die Programmnummer angezeigt, die für diesen Kanal übertragen wird. Verringern dieses Felds unter null (off) bedeutet, daß keine Programm-Meldung übertragen wird.

5. Bewegen Sie den Cursor nach rechts zum Feld "**Vol**". In diesem Feld wird die Lautstärke angezeigt, die für diesen Kanal übertragen wird. Verringern dieses Felds unter null (off) bedeutet, daß keine Lautstärke-Meldung übertragen wird.

6. Wiederholen Sie die obigen Schritte gegebenenfalls für weitere Kanäle.

7. Nach Rückgängigmachung der Parameterwahl (drücken Sie EXIT) betätigen Sie die Aufwärtstaste, um zum Bildschirm zum Abrufen von Szenen zu gelangen.

#### **ABRUFEN VON SZENEN**

Eine Szene kann ein Teil des Setupcodes sein. Wenn dieser Zustand besteht, werden die Daten der Szene bei jedem Abrufen des Presets übertragen. Da der Speicherbereich für Szenen fest und getrennt vom Presetspeicher ist, bietet diese Funktion eine effiziente Methode zum Übertragen von Daten. Früher wurden diese Informationen im Setup-MIDI-Steuercode gespeichert, eine zeit- und speicherintensive Methode. Wenn eine Szene als Setup-Szene gewählt wurde, wird der zugehörige Preset unten links angezeigt.

#### **MIDI-STEUERCODES**

1. Nach Rückgängigmachung der Parameterwahl (betätigen Sie EXIT) betätigen Sie die Aufwärtstaste, um den Steuercode auf der folgenden Seite abzurufen:

2. Bearbeiten Sie den MIDI-Steuercode auf die gleiche Weise wie einen Tasten-Steuercode. Die Richtungstasten links/rechts dienen zur Wahl eines bestimmten Bytes, während die Richtungstasten aufwärts/abwärts und das Datenrad dazu dienen, ein Zeichen im Code zu verändern. Durch Betätigen der Aufwärtstaste, wenn sich der Cursor zwischen Bytes befindet, wird ein neues Byte eingefügt, und durch Drücken der Abwärtstaste wird ein Byte gelöscht. Wenn keine Bytes angezeigt werden, wird kein Steuercode übertragen.

#### **LERNMODUS**

Wenn eine Systemexklusivmeldung empfangen wird, während ein Setupcode bearbeitet wird (der Cursor muß sichtbar sein), ersetzt der PC 1600x automatisch den vorhandenen Setupcode durch die empfangene Systemexklusivmeldung.

#### Kopierfunktionen

Die Kopierfunktionen sind durch Drücken der Taste COPY zugänglich. Wenn COPY auf dem Hauptbildschirm betätigt wird, dient der Kopierbereich ausschließlich zum Kopieren von Presets und Szenen. Bei Zugriff aus dem Menü EDIT kann eine Vielzahl von Quellenarten kopiert werden. Dazu gehören Fader, CV-Eingang, Taste, Datenrad, Setupcode und Presetname.

#### **KOPIEREN VOM HAUPTMENÜ**

Mit der Kopierfunktion kann von einem Preset zu einem anderen oder von einer Szene zu einer anderen kopiert werden. Gehen Sie zum Kopieren wie folgt vor:

1. Betätigen Sie die Taste Copy auf der Hauptseite, um die folgende Seite abzurufen:

2. Bewegen Sie den Cursor nach links oder rechts, bis das erste Feld aktiv ist.

3. Wählen Sie mit den Richtungstasten aufwärts/abwärts oder dem Datenrad den Ausgangspreset oder die Ausgangsszene. Wenn dieses Feld aktiv ist, wird auf der unteren Zeile ein Presetname angezeigt, wenn ein Preset gewählt wurde.

4. Gehen Sie mit dem Cursor nach rechts, um den Zielpreset oder die Zielszene zu wählen. Wurde ein Preset gewählt, erscheint der Presetname in der unteren Zeile, wenn dieses Feld aktiv ist.

5. Betätigen Sie die Taste Enter, um den Kopiervorgang durchzuführen.

#### **KOPIEREN VOM BEARBEITUNGSMENÜ**

Im Bearbeitungsmodus kann jeder Bereich des Bearbeitungsspeichers durch Kopieren von einem vorhandenen Preset oder vom aktuellen Bearbeitungsspeicher definiert werden. Anders ausgedrückt, beginnen Sie von einem Zielpreset und kopieren Sie Elemente in seinen Bearbeitungsspeicher. Gehen Sie zum Kopieren wie folgt vor:

1. Wählen Sie den Zielpreset. Gehen Sie in einen beliebigen Bereich im Bearbeitungsmodus.

2. Betätigen Sie die Taste Copy, um auf die folgende Seitenart zuzugreifen:

3. Bewegen Sie den Cursor nach links oder rechts, bis das erste Feld aktiv ist. Stellen Sie mit den Richtungstasten aufwärts/abwärts oder dem Datenrad die Quellenart ein. Dies kann ein Fader, ein CV-Eingang, eine Taste, das Datenrad, ein Setupcode oder ein Presetname sein. Sie können einen Fader oder eine Taste wählen, indem Sie ihn oder sie bewegen.

4. Bewegen Sie den Cursor nach rechts zum zweiten Feld. Dadurch wird der Ausgangspreset für den Kopiervorgang gewählt. Jeder beliebige Preset oder der aktuelle Bearbeitungsspeicher kann als Ausgangspreset verwendet werden.

5. Bewegen Sie den Cursor nach rechts zum dritten Feld. Dieses Feld wählt das Ziel im aktuellen Bearbeitungsspeicher.

6. Betätigen Sie die Taste Enter, um den Kopiervorgang durchzuführen.

Denken Sie daran: Kopierte Meldungen müssen gespeichert werden, um dauerhaft zum Bestandteil des Presets zu werden. Weitere Informationen finden Sie im Abschnitt "Speichern der bearbeiteten Informationen" im Kapitel "Bearbeiten der Tasten".

## Anhang A

#### **Systemexklusivmeldungen des PC 1600x**

#### **Recall Preset (Preset abrufen)**

- F0 00 00 1B 0B ch 00 pp F7

Wenn diese Meldung empfangen wird, schaltet der PC 1600x unabhängig von der jeweiligen MIDI-Speicherbelegung zu dem durch pp angegebenen Preset um.

#### **Send/Recv All presets (alle Presets übertragen/empfangen)**

- F0 00 00 1B 0B ch 01 [data] F7

Diese Meldung wird vom PC 1600x übertragen und empfangen. Sie enthält sämtliche Presetdaten einschließlich des aktuellen Bearbeitungsspeichers.

#### **Send/Recv All scenes (alle Szenen übertragen/empfangen)**

- F0 00 00 1B 0B ch 02 [data] F7

Diese Meldung wird vom PC 1600x übertragen und empfangen. Sie enthält sämtliche Szenendaten.

#### **Send/Recv All globals (alle globalen Einstellungen übertragen/empfangen)**

- F0 00 00 1B 0B ch 03 [data] F7

Diese Meldung wird vom PC 1600x übertragen und empfangen. Sie enthält alle MIDI-Belegungstabellen und alle anderen globalen Variablen.

#### **Send/Recv Current edit buffer (aktuellen Bearbeitungsspeicher übertragen/empfangen)**

- F0 00 00 1B 0B ch 04 [data] F7

Diese Meldung wird vom PC 1600x übertragen und empfangen. Sie enthält nur den aktuell Bearbeitungsspeicher. Die Kombination dieser Meldung mit dem Befehl "Recall preset SysEx" ermöglicht es, beliebige Presets von einer externen Quelle zu erlangen.

#### **Request everything (alles anfordern)**

- F0 00 00 1B 0B ch 10 F7

Der PC 1600x reagiert auf diese Meldung mit:

Send/Recv All presets (alle Presets übertragen/empfangen)

Send/Recv All scenes (alle Szenen übertragen/empfangen)

Send/Recv All globals (alle globalen Einstellungen übertragen/empfangen)

#### **Request All presets (alle Presets anfordern)**

- F0 00 00 1B 0B ch 11 F7

Der PC 1600x reagiert auf diese Meldung mit:

Send/Recv All presets (alle Presets übertragen/empfangen)

**Request All scenes (alle Szenen anfordern)**

- F0 00 00 1B 0B ch 12 F7

Der PC 1600x reagiert auf diese Meldung mit:

Send/Recv All scenes (alle Szenen übertragen/empfangen)

#### **Request All globals (alle globalen Einstellungen anfordern)**

- F0 00 00 1B 0B ch 13 F7

Der PC 1600x reagiert auf diese Meldung mit:

Send/Recv All globals (alle globalen Einstellungen übertragen/empfangen)

#### **Request edit buffer (Bearbeitungsspeicher anfordern)**

- F0 00 00 1B 0B ch 14 F7

Der PC 1600x reagiert auf diese Meldung mit:

Send/Recv Current edit buffer (aktuellen Bearbeitungsspeicher übertragen/empfangen)

#### **Write edit buffer (Bearbeitungsspeicher schreiben)**

#### - F0 00 00 1B 0B ch 20 pp F7

Wenn der PC 1600x diese Meldung empfängt, speichert er den aktuellen Bearbeitungsspeicher in dem durch pp angegebenen Preset.

### Anhang B

#### **HINWEISE ZU DEN PARAMETERFORMATEN**

Die Parameterformate legen fest, wie die Bytes der Variablen "pr" in einem Fadercode vom PC 1600x verarbeitet werden. Dabei ist das Format der einzelnen Bytes grundlegend. Es gestattet 128 eindeutige Werte, normalerweise 0 bis 127 (hexadezimal 0 - 7FH). [Denken Sie daran, daß ein MIDI-Datenbyte nur 7 Bits zur Verfügung stellt, da das achte Bit nicht gesetzt werden kann – es wird als MIDI-Statusbyte interpretiert.] Wenn dieser Bereich nicht ausreicht, müssen die Daten mit mehr als einem Byte dargestellt werden (der PC 1600x unterstützt bis zu 4). Nachdem diese Bytes zu einem MIDI-Gerät übertragen wurden, muß das Gerät alle Bytes in einen einzelnen Wert umwandeln. Es gibt keinen industrieweiten Standard für diese Umwandlung, daher wurde der PC 1600x für die Übertragung der Daten in mehreren Formaten vorgesehen, um die gängigsten Umwandlungsmethoden zu unterstützen. Durch die Wahl des Parameterformats werden dem PC 1600x drei wichtige Informationen gegeben:

#### **1) Anzahl der Bytes, aus denen der Datenwert besteht (1 bis 4)**

#### **2) Größe und Gewichtung jedes Bytes**

(4 Bit binär [Nibble oder Tetrade], 7 Bit binär oder 4 Bit BCD [binär codierte Dezimalziffer])

#### **3) Reihenfolge der numerischen Signifikanz [von hoch zu niedrig oder von niedrig zu hoch]**

Informationen zur Bestimmung des richtigen Parameterformats für das Empfangsgerät finden Sie in der Bedienungsanleitung oder SysEx-Dokumentation.

Achten Sie darauf, daß die Anzahl der "pr"-Bytes im MIDI-Steuercode mit der Anzahl im Parameterformat übereinstimmt. Wenn Sie beispielsweise "2Byte, Nibs,hi->lo" wählen, muß der Steuercode mindestens zwei "pr"-Bytes enthalten. Falls Sie mehr als zwei in den Steuercode einsetzen, wird der 2-Byte-Datenwert nach Bedarf wiederholt. Dies ist praktisch, wenn ein einzelner Fader zwei verschiedene Parameter gleichzeitig programmieren soll (dafür müssen sie natürlich bei Format und Bereich übereinstimmen).

Single byte (einzelnes Byte) – Dieses Format erfordert nur ein "pr"-Byte und wird für Zahlen im Bereich von 0 -127 (oder -64 bis +63) verwendet. Dies ist das Format, mit dem die meisten MIDI-Befehle arbeiten. **2 byte, 7 bits, hi to lo** (2 Bytes, 7 Bits, hoch zu niedrig) – Dieses Format erfordert zwei "pr"-Bytes. Das erste Byte enthält die Bits 7 bis 13 des Parameters, und das zweite Byte enthält die Bits 0 bis 6 des Parameters. 2 byte, 7 bits, lo to hi (2 Bytes, 7 Bits, niedrig zu hoch) – Dieses Format erfordert zwei "pr"-Bytes. Das erste Byte enthält die Bits 0 bis 6 des Parameters, und das zweite Byte enthält die Bits 7 bis 13 des Parameters. Dieses Format wird für den MIDI-Befehl Pitch Bend eingesetzt.

Auch der MIDI-Standard für Sample-Speicherauszüge gibt dieses Format vor.

**3 byte, 7 bits, hi to lo** (3 Bytes, 7 Bits, hoch zu niedrig) – Dieses Format erfordert drei "pr"-Bytes. Dieses Format entspricht dem Format "2byte, 7bits, hi to lo", es ist aber auf drei Bytes erweitert. Es wird selten verwendet. **3 byte, 7 bits, lo to hi** (3 Bytes, 7 Bits, niedrig zu hoch) – Dieses Format erfordert drei "pr"-Bytes. Dieses Format entspricht dem Format "2byte, 7bits, lo to hi", es ist aber auf drei Bytes erweitert. Es wird selten verwendet. **2 byte, Nibs, hi to lo** (2 Bytes, Nibbles, hoch zu niedrig) – Dieses Format erfordert zwei "pr"-Bytes. Das erste Byte enthält die Bits 4 bis 7 des Parameters, und das zweite Byte enthält die Bits 0 bis 3 des Parameters. Dieses Format kommt häufig vor und wird zum Übertragen von Parametern im Bereich von 0 bis 255 oder -128 bis 127 verwendet.

**2 byte, Nibs, lo to hi** (2 Bytes, Nibbles, niedrig zu hoch) – Dieses Format erfordert zwei "pr"-Bytes. Das erste Byte enthält die Bits 0 bis 3 des Parameters, und das zweite Byte enthält die Bits 4 bis 7 des Parameters. Dieses Format kommt häufig vor und wird zum Übertragen von Parametern im Bereich von 0 bis 255 oder -128 bis 127 verwendet.

**3 byte, Nibs, hi to lo** (3 Bytes, Nibbles, hoch zu niedrig) – Dieses Format erfordert drei "pr"-Bytes. Das erste Byte enthält die Bits 8 bis 11, das zweite die Bits 4 bis 7, und das dritte die Bits 0 bis 3 des Parameters. Dieses Format wird selten verwendet.

**3 byte, Nibs, lo to hi** (3 Bytes, Nibbles, niedrig zu hoch) – Dieses Format erfordert drei "pr"-Bytes. Das erste Byte

enthält die Bits 0 bis 3, das zweite die Bits 4 bis 7, und das dritte die Bits 8 bis 11 des Parameters. Dieses Format wird selten verwendet.

4 byte, Nibs, hi to lo (4 Bytes, Nibbles, hoch zu niedrig) – Dieses Format erfordert vier "pr"-Bytes. Das erste Byte enthält die Bits 12 bis 15, das zweite die Bits 8 bis 11, das dritte die Bits 4 bis 7, und das vierte die Bits 0 bis 3 des Parameters.

**4 byte, Nibs, lo to hi** (4 Bytes, Nibbles, niedrig zu hoch) – Dieses Format erfordert vier "pr"-Bytes. Das erste Byte enthält die Bits 0 bis 3, das zweite die Bits 4 bis 7, das dritte die Bits 8 bis 11, und das vierte die Bits 12 bis 15 des Parameters.

**2 byte, BCD, hi to lo** (2 Bytes, binär codierte Dezimal-Nibbles, hoch zu niedrig) – Dieses Format erfordert zwei "pr"-Bytes. Das erste Byte enthält den Wert der Zehnerstelle des Parameters, und das zweite Byte enthält die Einerstelle des Parameters. Dieses Format wird manchmal für Parameter im Bereich von 0 bis 99 oder 0,0 bis 9,9 verwendet. Es wird selten verwendet.

**2 byte, BCD, lo to hi** (2 Bytes, binär codierte Dezimal-Nibbles, niedrig zu hoch) – Dieses Format erfordert zwei "pr"-Bytes. Das erste Byte enthält den Wert der Einerstelle des Parameters, und das zweite Byte enthält die Zehnerstelle des Parameters. Dieses Format wird manchmal für Parameter im Bereich von 0 bis 99 oder 0,0 bis 9,9 verwendet. Es wird selten verwendet.

Hinweis: Wenn ein Code mehr "pr"-Bytes enthält, als das Format erfordert, bewirken die überschüssigen "pr"-Bytes die Wiederholung des Parameters. Auf diese Weise kann der Parameter mehrmals in einem einzelnen Code vorkommen.

# Anhang C

### **MIDI-Implementationstabelle**

Datum: 6/97

Modell: PC 1600X Version: 2.0

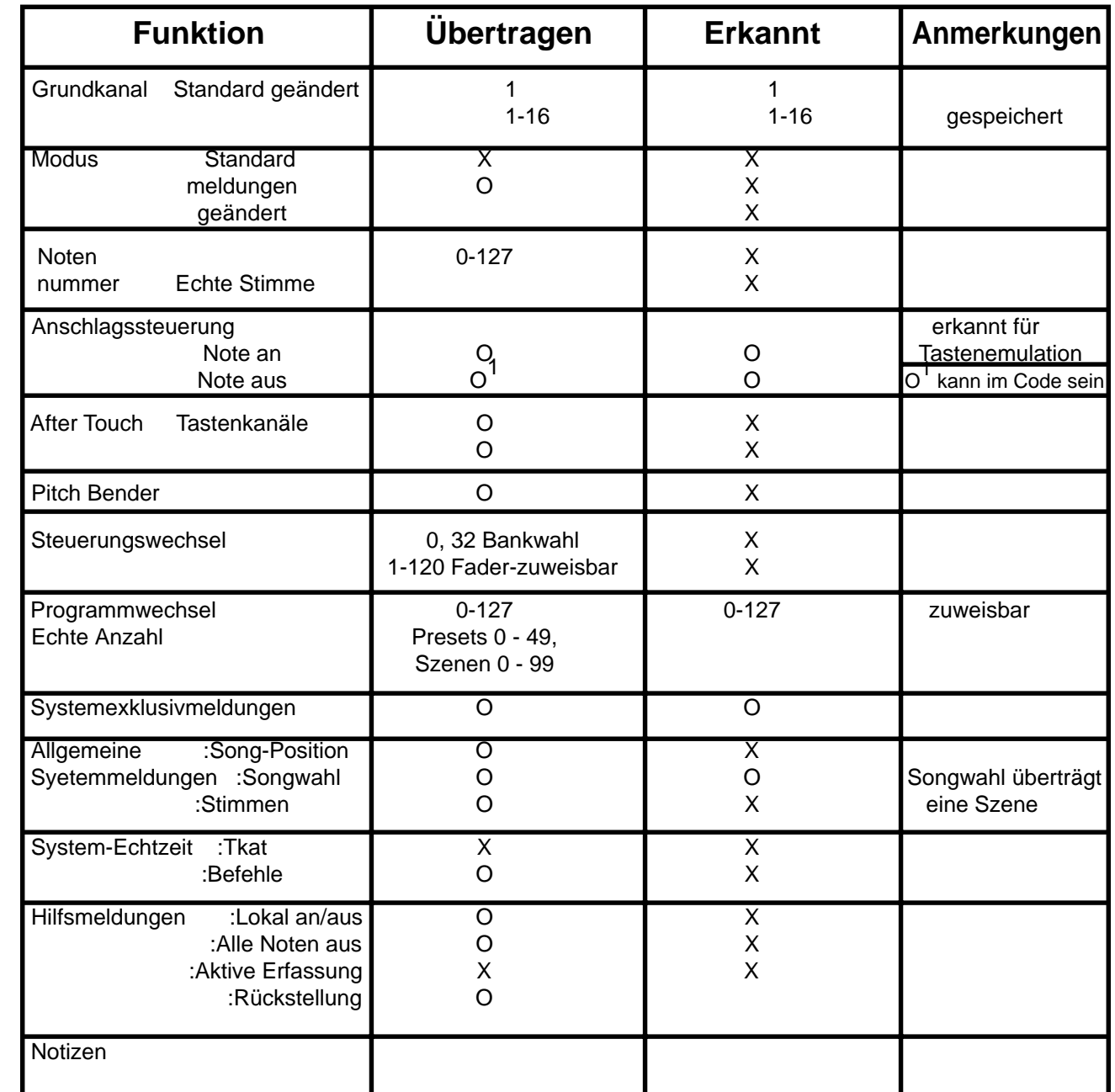

Mode 1: OMNI ON, POLY Mode 2: OMNI ON, MONO 0: ja

Mode 3: OMNI OFF, POLY Mode 4: OMNI OFF, MONO X: nein

## Anhang D

#### **LISTE DER CONTROLLER-NUMMERN**

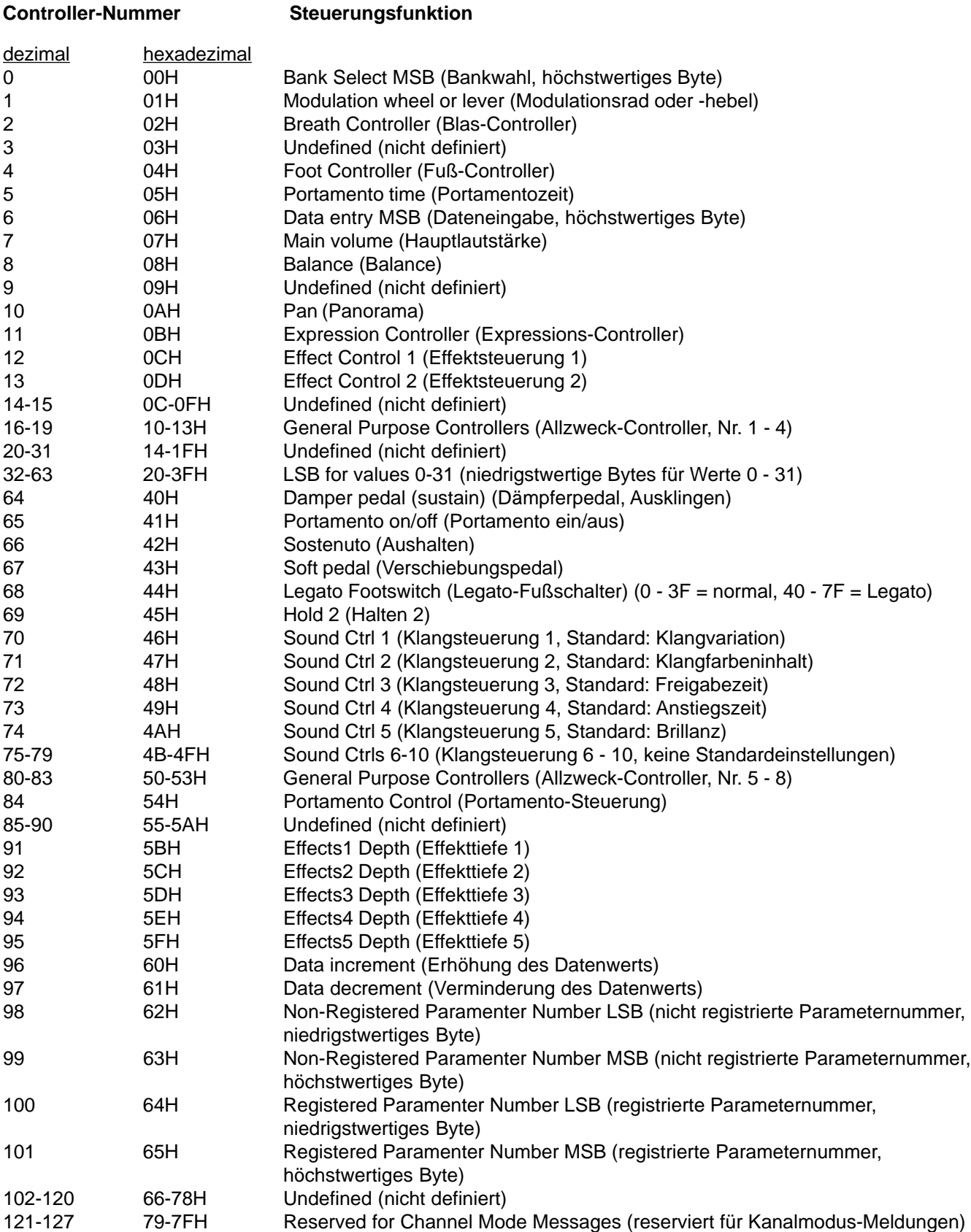

## Anhang E

#### HEXADEZIMALER ZAHLENZAUBER - GAR NICHT SO SCHWER von Stephen Joseph

MIDI ist, wie jeder weiß, die Abkürzung für Musical Instrument Digital Interface, auf deutsch Digitale Schnittstelle für Musikinstrumente. Entgegen einer manchmal vertretenen Meinung wurde MIDI nicht entwickelt, um unser Leben zu erschweren, sondern um Musikern Möglichkeiten zu bieten, die früher als undenkbar galten. Das "digital" in MIDI bedeutet aber, daß MIDI-Meldungen aus Ziffern (Zahlen) bestehen. Zum Glück beziehen sich diese Ziffern meistens darauf, wie die Musik reproduziert werden soll. Dabei unterscheidet sich MIDI nicht zu sehr von der musikalischen Notation, bei der jedes Notenzeichen für etwas steht, was der Musiker macht. Wenn Sie vom Notenblatt spielen, übersetzen Sie diese Notenzeichen in musikalische Wiedergabe. Und ähnlich arbeiten auch die Computer in MIDI-Geräten. Sie übersetzen Ihr Spiel in "MIDI-Sprache", die dann an die angeschlossenen Geräte weitergeleitet wird. Diese "MIDI-Sprache" besteht aus Meldungen, die Informationen darüber enthalten, welche Note Sie gespielt haben, wie hart sie angeschlagen wurde, wie lange sie gehalten wurde usw. In den meisten Fällen braucht sich der Musiker nicht dafür zu interessieren, weil sich MIDI-Software und -Instrumente nach dem Anschließen oft ohne weitere Vorbereitungen verwenden lassen. Aber manchmal kann es sehr nützlich sein, etwas mehr über MIDI-Meldungen zu wissen.

Die Zahlen …

MIDI-Meldungen lassen sich in den drei folgenden Zahlensystemen ausdrücken:

- **hinär**
- dezimal
- hexadezimal

Computer, und dazu gehören auch die Prozessoren in MIDI-Geräten, arbeiten mit dem binären Zahlensystem, in dem Daten aus Nullen und Einsen bestehen.

Der Wert von Binärzahlen wird wie folgt ermittelt:

1/ 1 oder 0

Die obere Reihe gibt den Dezimalwert jeder Position einer Binärzahl an.

Die mittlere Reihe zeigt, wie Binärzahlen aus der Basis 2 mit dem Exponenten ihrer Position bestimmt werden. Die untere Reihe ist die eigentliche Binärzahl, wo in jeder Position eine 0 oder 1 steht.

Die einzelnen Positionen von Binärzahlen, wo entweder eine 0 oder eine 1 steht, werden Bit genannt (Abkürzung der englischen Bezeichnung binary digit = binäre Ziffer). Normalerweise werden Bits in Gruppen von acht zusammengestellt, die dann als Byte bezeichnet werden und wie folgt aussehen:

1111 1111 0011 1010 1010 1011
Aber wie wird der Wert von binären Zahlen ermittelt? Vergleichen Sie die obige Tabelle mit den folgenden Beispielen:

 $0000 0000 = 0$  $0000 0001 = 1$  $00000010 = 2$  $00000100 = 4$  $0000 1000 = 8$ 0000  $1111 = 15$ 1111 1111 =  $255 (= 128 + 64 + 32 + 16 + 8 + 4 + 2 + 1)$ 

Vielleicht ist Ihnen aufgefallen, daß ein Byte 256 mögliche Werte haben kann (nur Einsen = 255, nur Nullen = 0). Eine Gruppe von 4 Bits, d.h. ein halbes Byte, wird als Nibble oder Tetrade bezeichnet. Wie viele mögliche Werte kann ein Nibble haben? Die Antwort ist 16 (nur Einsen = 15, nur Nullen = 0).

Umwandlung ...

Für uns, die wir in der Schule das Rechnen mit dezimalen Zahlen gelernt haben, können Binärzahlen eine Plage sein. Allein schon das Addieren und Subtrahieren ist kompliziert. Und die Umwandlung von dezimal in binär ist auch nicht so einfach. Oder können Sie auf Anhieb 148 als Binärzahl ausdrücken? (Antwort: 1001 0100, nämlich  $128 + 16 + 4.$ 

Glücklicherweise gibt es ein Zahlensystem, das den Umgang mit Binärzahlen viel einfacher gestaltet, nämlich **Hexadezimalzahlen**.

Im Hexadezimalzahlensystem wird mit Nibbles (Halbbytes) gearbeitet, wodurch die Umwandlung stark vereinfacht wird. Während das dezimale Zahlensystem zehn Ziffern (0 bis 9) verwendet, hat das Hexadezimalzahlensystem sechzehn Ziffern. Über diese Zahl sechzehn ergibt sich auch die Verbindung zu den Nibbles, denn diese können, wie Sie oben gesehen haben, 16 verschiedene Werte darstellen. Im Hexadezimalzahlensystem werden die zehn Ziffern 0 bis 9 wie im Dezimalzahlensystem und danach die sechs Buchstaben A bis F verwendet, um die Dezimalzahlen 10 bis 15 darzustellen. In der Tabelle links Seite sind hexadezimale und dezimale Zahlen gegenübergestellt.

2/ hexadezimal 3/ dezimal 4/  $(d. h.$  "eins null")

Jetzt wissen Sie, daß die Dezimalzahl 20 (zwanzig) der hexadezimalen Zahl 14 (eins vier) entspricht. Die größte Hexadezimalzahl, die mit zwei Ziffern ausgedrückt werden kann, ist FF (= 255). Hinweis: Hexadezimalzahlen werden oft durch einen Zusatz als solche gekennzeichnet, beispielsweise finden Sie 7F in den folgenden Schreibweisen: 7Fh, 7FH, \$7F, 0x7F.

Und wozu der ganze Aufwand?

- a. Wir mögen es kompliziert.
- b. Wir sind Techno-Freaks.
- c. Wir sind Weltraum-Wissenschaftler.

# d. Es ist die beste Methode.

Bytes zweigeteilt

Dies ist wirklich die beste Methode. Wenn ein Byte in zwei Nibbles geteilt wird, kann jedes Nibble bis zu 16 Werte haben. Damit läßt sich jedes Nibble als Hexadezimalzahl ausdrücken, so daß jedes Byte als zweistellige Hexadezimalzahl dargestellt werden kann.

Da binäre Zahlen mit acht Bits als Byte bezeichnet werden, werden ihre zweistelligen Hexadezimaldarstellungen auch als Byte bezeichnet. Da ein Nibble sich eindeutig in eine Hexadezimalzahl umwandeln läßt, brauchen Sie nur das binäre Byte in zwei Nibbles zu unterteilen und jedes in den entsprechenden Hexadezimalwert umzurechnen. Dann erhalten Sie Hexadezimalzahlen wie die folgenden (wobei das "h" die Hexadezimalzahlen als solche kennzeichnet):

Hexadezimalzahlen sind alte Bekannte …

Ihnen ist wahrscheinlich aufgefallen, daß Synthesizer viele Dezimalzahlen verwenden, die "versteckte" Hexadezimalzahlen sind. Von der Numerierung von Presets bis zur Polyphonie werden Ihnen diese Hexadezimalzahlen immer wieder begegnen.

Jetzt haben Sie die Grundlagen des Hexadezimalzahlensystems kennengelernt, was machen Sie jetzt mit diesem Wissen?

Hexadezimale Meldungen erzeugen viele verschiedene Arten von MIDI-Meldungen. Dadurch können Sie direkt mit Ihrem Synthesizer "sprechen". Im Artikel über MIDI 101 finden Sie bestimmte Hexadezimalmeldungen, die Sie verwenden können. Im nächsten Monat befassen wir uns mit Status- und Datenbytes, daher sollten Sie diechste Ausgabe nicht versäume.

# Anhang F

## MIDI-MELDUNGEN 101

Beim Arbeiten mit MIDI-Geräten interessieren uns die tatsächlichen Meldungen, die über die MIDI-Kabel übertragen werden, meistens recht wenig. Wir sind viel zu sehr mit unserer Musik beschäftigt, um uns um technische Einzelheiten kümmern zu können. Aber gelegentlich ist es erforderlich, sich mit MIDI-Meldungen zu befassen, daher ist es nützlich zu wissen, wie sie funktionieren und wie man damit arbeitet.

**Wir wollen uns vier Arten von MIDI-Meldungen anschauen: Kanalmeldungen (Channel) Systemexklusivmeldungen (System Exclusive) Allgemeine Systemmeldungen (System Common) Systemechtzeitmeldungen (System Real Time)**

Aber vorher …

MIDI-Meldungen werden hexadezimal ausgedrückt (siehe den Artikel über Hexadezimalzahlen auf Seite 3). Mit einem grundsätzlichen Verständnis dieses Zahlensystems ist die erste Hürde für das Arbeiten mit MIDI-Meldungen genommen.

#### KANALMELDUNGEN (CHANNEL)

Kanalmeldungen werden so genannt, weil der MIDI-Kanal in der Meldung selbst angegeben wird. Das MIDI-Empfangsgerät muß auf den gleichen Kanal eingestellt sein, sonst wird die Meldung ignoriert. Kanalmeldungen weisen eine Länge von zwei oder drei Bytes auf, wobei das erste Byte das **Statusbyte** ist. Dieses gibt die Art der Meldung und den MIDI-Kanal an. Darauf folgen die **Datenbytes**, die die tatsächliche Information der Meldung enthalten. Wir wollen uns die Kanalmeldungen genauer anschauen ( $n = MIDI-Kanal, x = Wert$ ):

#### TABELLE DER KANALMELDUNGEN

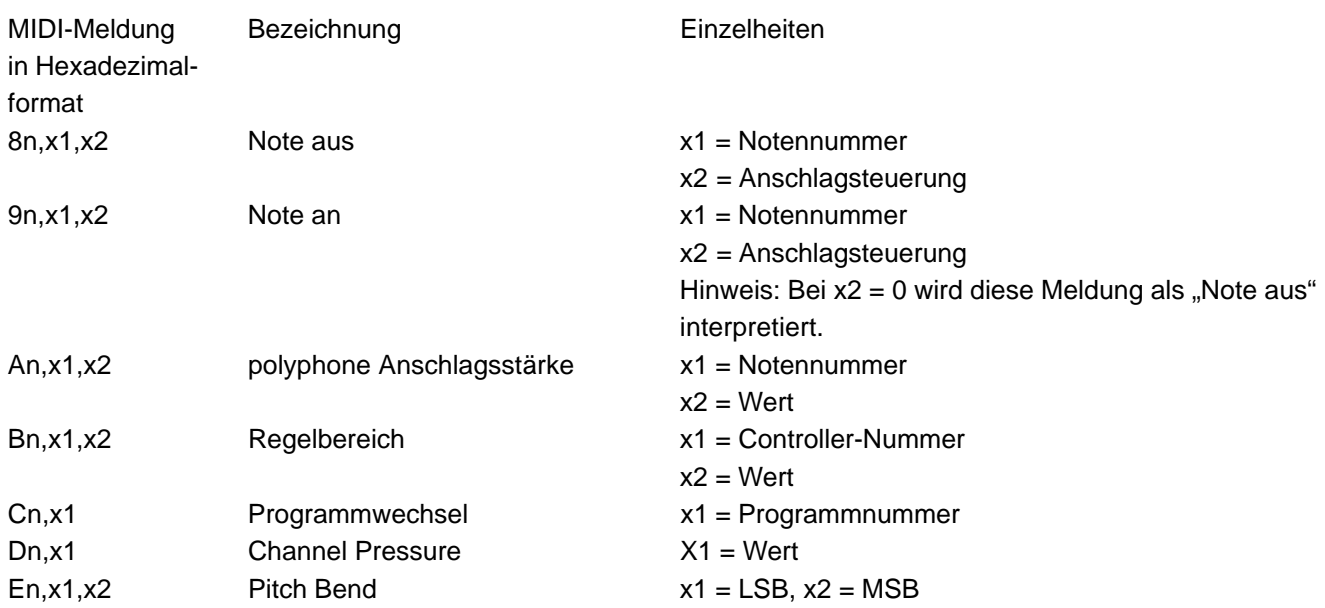

#### SYSTEMEXKLUSIVMELDUNGEN (SYSTEM EXCLUSIVE)

SysEx-Meldungen "kommunizieren" nur mit bestimmten Synthesizern, Soundmodulen oder anderen MIDI-Geräten. Daher werden sie als "exklusiv" bezeichnet. Wenn beispielsweise SysEx-Meldungen für den Spectrum® Synth zur Spectrum Organ übertragen werden, wird das Modul die Meldungen ignorieren. Nur der Spectrum Synth reagiert auf Spectrum Synth-SysEx-Meldungen.

Alls SysEx-Meldungen beginnen mit F0 ("Beginn SysEx") und enden mit F7 ("Ende SysEx"). Eine typische SysEx-Meldung ist wie folgt aufgebaut:

#### AUFBAU EINER SYSEX-MELDUNG

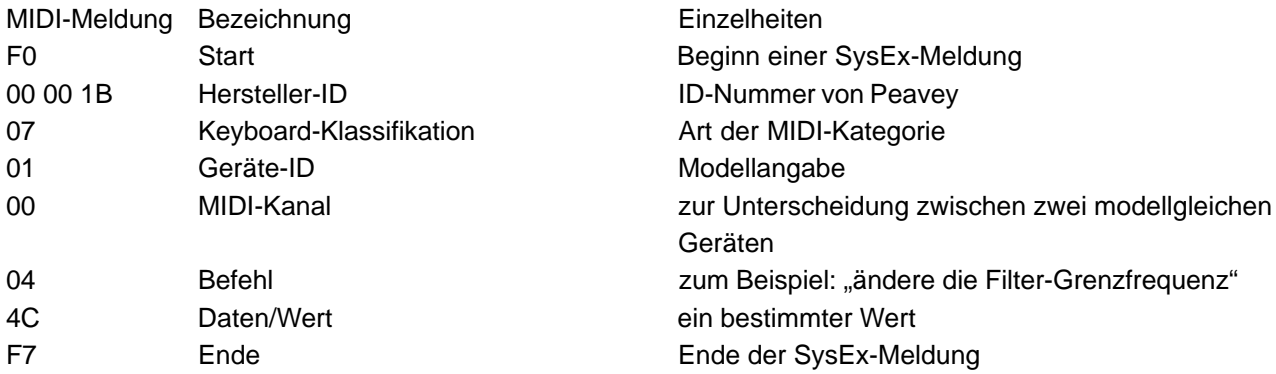

Ein vollständiger MIDI-Code wird wie folgt geschrieben: F0 00 00 1B 07 01 00 04 4C F7

SysEx-Meldungen dienen zum fernbedienten Bearbeiten von Parametern eines MIDI-Geräts in Echtzeit. Geräte wie der PC 1600™ können zur Übertragung von SysEx-Meldungen (und anderen MIDI-Meldungen) unter Verwendung von Fadern, Tasten, Pedalen und eines Datenrads programmiert werden.

#### ALLGEMEINE SYSTEMMELDUNGEN (SYSTEM COMMON)

Allgemeine Systemmeldungen sind wichtig, kommen aber nicht so häufig vor. Die allgemeinen Systemmeldungen sind:

#### ALLGEMEINE SYSTEMMELDUNGEN

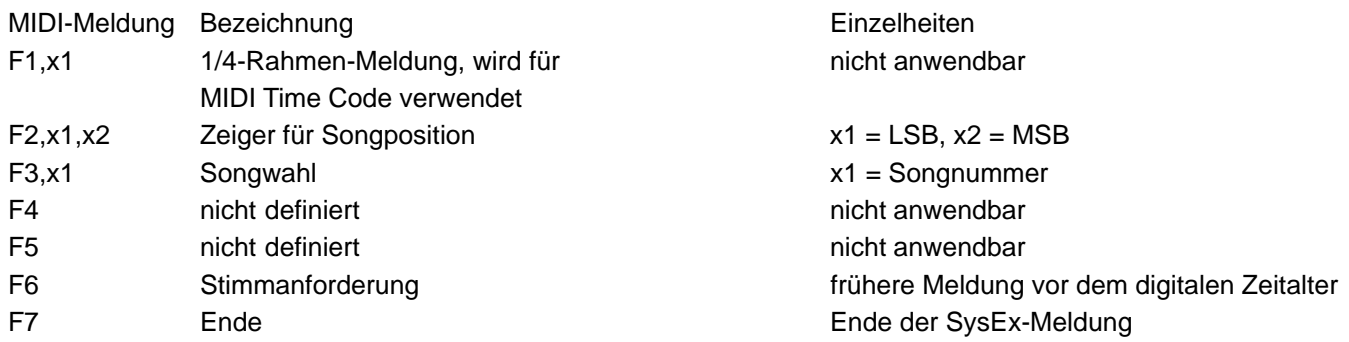

# SYSTEMECHTZEITMELDUNGEN (SYSTEM REAL TIME)

Systemechtzeitmeldungen sind wichtig für Anwendungen wie Sequencing. Sie sind insofern einzigartig, daß sie überall in einem MIDI-Datenfluß vorkommen können – selbst in der Mitte von anderen Meldungen. Zu diesen aus einem Byte bestehenden Meldungen gehören:

#### SYSTEMECHTZEITMELDUNGEN

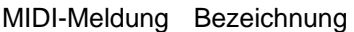

- F8 Takt
- FA Start
- FB Fortsetzung
- FC Stopp
- FD Aktive Erfassung
- FE Systemrückstellung

Diese Meldungen bilden den Hauptteil der MIDI-Meldungen für Synthesizer, Sampler, Sequencer usw. Mit diesen Meldungen können Sie Änderungen bei Ihrer musikalischen Darbietung in Echtzeit vornehmen.

**THIS LIMITED WARRANTY VALID ONLY WHEN PURCHASED AND REGISTERED IN THE UNITED STATES OR CANADA. ALL EXPORTED PRODUCTS ARE SUBJECT TO WARRANTY AND SERVICES TO BE SPECIFIED AND PROVIDED BY THE AUTHORIZED DISTRIBUTOR FOR EACH COUNTRY. Ces clauses de garantie ne sont vaiables qu'aux Etats-Unis et au Canada. Dans tour les autres pays, les clauses de garantie et de maintenance sont fixees par le distributeur national et assuree par lul seion la legislation envigueur.**

**Diese Garantie ist nur in den USA and Kanada gultig. Alle Export-Produkte sind der Garantie und dem Service des Importeurs des jewelligen Landes unterworfen. Esta garantia es valida solamente cuando el producto es comprado en E.U. continentales o en Canada. Todos los productos que sean comprados en el extranjero, estan sujetos a las garantias y servicio que cada distribuidor autorizado determine y ofrezca en los diferentes paises. PEAVEY ONE-YEAR LIMITED**

#### **WARRANTY/REMEDY**

PEAVEY ELECTRONICS CORPORATION ("PEAVEY") warrants this product, EXCEPT for covers, footswitches, patchcords, tubes and meters, to be free from defects in material and workmanship for a period of one (1) year from date of purchase, PROVIDED, however, that this limited warranty is extended only to the original retail purchaser and is subject to the conditions, exclusions, and limitations hereinafter set forth:

**PEAVEY 90-DAY LIMITED WARRANTY ON TUBES AND METERS**

If this product contains tubes or meters, Peavey warrants the tubes or meters contained in the product to be free from defects in material and workmanship for a period of ninety (90) days from date of purchase; PROVIDED, however, that this limited warranty is extended only to the original retail purchaser and is also subject to the conditions, exclusions, and limitations hereinafter set forth.

#### **CONDITIONS, EXCLUSIONS, AND LIMITATIONS OF LIMITED WARRANTIES**

- These limited warranties shall be void and of no effect, if:
- a. The first purchase of the product is for the purpose of resale; or
- b. The original retail purchase is not made from an AUTHORIZED PEAVEY DEALER; or
- c. The product has been damaged by accident or unreasonable use, neglect, improper service or maintenance, or other causes not arising out of defects in material or workmanship; or
- d. The serial number affixed to the product is altered, defaced, or removed.
- In the event of a defect in material and/or workmanship covered by this limited warranty, Peavey will:
- a. In the case of tubes or meters, replace the defective component without charge.
- b. In other covered cases (i.e., cases involving anything other than covers, footswitches, patchcords, tubes or meters), repair the defect in material or workmanship or replace the product, at Peavey's option; and provided, however, that, in any case, all costs of shipping, if necessary, are paid by you, the purchaser.

THE WARRANTY REGISTRATION CARD SHOULD BE ACCURATELY COMPLETED AND MAILED TO AND RECEIVED BY PEAVEY WITHIN FOURTEEN (14) DAYS FROM THE DATE OF YOUR PURCHASE.

- In order to obtain service under these warranties, you must:
- a. Bring the defective item to any PEAVEY AUTHORIZED DEALER or AUTHORIZED PEAVEY SERVICE CENTER and present therewith the ORIGINAL PROOF OF PURCHASE supplied to you by the AUTHORIZED PEAVEY DEALER in connection with your purchase from him of this product. If the DEALER or SERVICE CENTER is unable to provide the necessary warranty service you will be directed to the nearest other PEAVEY AUTHORIZED DEALER or AUTHORIZED PEAVEY SERVICE CENTER which can provide such service.

**OR**

b. Ship the defective item, prepaid, to:

PEAVEY ELECTRONICS CORPORATION

International Service Center 326 Hwy. 11 & 80 East MERIDIAN, MS 39301

including therewith a complete, detailed description of the problem, together with a legible copy of the original PROOF OF PURCHASE and a complete return address. Upon Peavey's receipt of these items:

If the defect is remedial under these limited warranties and the other terms and conditions expressed herein have been complied with, Peavey will provide the necessary warranty service to repair or replace the product and will return it, FREIGHT COLLECT, to you, the purchaser.

Peavey's liability to the purchaser for damages from any cause whatsoever and regardless of the form of action, including negligence, is limited to the actual damages up to the greater of \$500.00 or an amount equal to the purchase price of the product that caused the damage or that is the subject of or is directly related to the cause of action. Such purchase price will be that in effect for the specific product when the cause of action arose. This limitation of liability will not apply to claims for personal injury or damage to real property or tangible personal property allegedly caused by Peavey's negligence. Peavey does not assume liability for personal injury or property damage arising out of or caused by a non-Peavey alteration or attachment, nor does Peavey assume any responsbility for damage to interconnected non-Peavey equipment that may result from the normal functioning and maintenance of the Peavey equipment.

UNDER NO CIRCUMSTANCES WILL PEAVEY BE LIABLE FOR ANY LOST PROFITS, LOST SAVINGS, ANY INCIDENTAL DAMAGES, OR ANY CONSEQUENTIAL DAMAGES ARISING OUT OF THE USE OR INABILITY TO USE THE PRODUCT, EVEN IF PEAVEY HAS BEEN ADVISED OF THE POSSIBILITY OF SUCH DAMAGES.

THESE LIMITED WARRANTIES ARE IN LIEU OF ANY AND ALL WARRANTIES, EXPRESSED OR IMPLIED, INCLUDING, BUT NOT LIMITED TO, THE IMPLIED WARRANTIES OF MERCHANTABILITY AND FITNESS FOR A PARTICULAR USE; PROVIDED, HOWEVER, THAT IF THE OTHER TERMS AND CONDITIONS NECESSARY TO THE EXISTENCE OF THE EXPRESSED, LIMITED WARRANTIES, AS HEREINABOVE STATED, HAVE BEEN COMPLIED WITH, IMPLIED WARRANTIES ARE NOT DISCLAIMED DURING THE APPLICABLE ONE-YEAR OR NINETY-DAY PERIOD FROM DATE OF PURCHASE OF THIS PRODUCT.

SOME STATES DO NOT ALLOW LIMITATION ON HOW LONG AN IMPLIED WARRANTY LASTS, OR THE EXCLUSION OR LIMITATION OF INCIDENTAL OR CONSEQUENTIAL DAMAGES, SO THE ABOVE LIMITATIONS OR EXCLUSIONS MAY NOT APPLY TO YOU. THESE LIMITED WARRANTIES GIVE YOU SPECIFIC LEGAL RIGHTS, AND YOU MAY ALSO HAVE OTHER RIGHTS WHICH MAY VARY FROM STATE TO STATE.

THESE LIMITED WARRANTIES ARE THE ONLY EXPRESSED WARRANTIES ON THIS PRODUCT, AND NO OTHER STATEMENT, REPRESENTATION, WARRANTY, OR AGREEMENT BY ANY PERSON SHALL BE VALID OR BINDING UPON PEAVEY.

In the event of any modification or disclaimer of expressed or implied warranties, or any limitation of remedies, contained herein conflicts with applicable law, then such modification, disclaimer or limitation, as the case may be, shall be deemed to be modified to the extent necessary to comply with such law.

Your remedies for breach of these warranties are limited to those remedies provided herein and Peavey Electronics Corporation gives this limited warranty only with respect to equipment purchased in the United States of America.

#### **INSTRUCTIONS — WARRANTY REGISTRATION CARD**

1. Mail the completed WARRANTY REGISTRATION CARD to:

PEAVEY ELECTRONICS CORPORATION

POST OFFICE BOX 2898

MERIDIAN, MISSISSIPPI 39302-2898

- a. Keep the PROOF OF PURCHASE. In the event warranty service is required during the warranty period, you will need this document. There will be no identification card issued by Peavey Electronics Corporation.
- 2. IMPORTANCE OF WARRANTY REGISTRATION CARDS AND NOTIFICATION OF CHANGES OF ADDRESSES:
- a. Completion and mailing of WARRANTY REGISTRATION CARDS Should notification become necessary for any condition that may require correction, the REGISTRATION CARD will help ensure that you are contacted and properly notified.
- b. Notice of address changes If you move from the address shown on the WARRANTY REGISTRATION CARD, you should notify Peavey of the change of address so as to facilitate your receipt of any bulletins or other forms of notification which may become necessary in connection with any condition that may require dissemination of information or correction.
- 3. You may contact Peavey directly by telephoning (601) 483-5365.

#### **IMPORTANT SAFETY INSTRUCTIONS**

**WARNING:** When using electric products, basic cautions should always be followed, including the following.

- 1. Read all safety and operating instructions before using this product.
- 2. All safety and operating instructions should be retained for future reference.
- 3. Obey all cautions in the operating instructions and on the back of the unit.
- 4. All operating instructions should be followed.
- 5. This product should not be used near water, i.e., a bathtub, sink, swimming pool, wet basement, etc.
- 6. This product should be located so that its position does not interfere with its proper ventilation. It should not be placed flat against a wall or placed in a built-in enclosure that will impede the flow of cooling air.
- 7. This product should not be placed near a source of heat such as a stove, radiator, or another heat producing amplifier.
- 8. Connect only to a power supply of the type marked on the unit adjacent to the power supply cord.
- 9. Never break off the ground pin on the power supply cord. For more information on grounding, write for our free booklet "Shock Hazard and Grounding."
- 10. Power supply cords should always be handled carefully. Never walk or place equipment on power supply cords. Periodically check cords for cuts or signs of stress, especially at the plug and the point where the cord exits the unit.
- 11. The power supply cord should be unplugged when the unit is to be unused for long periods of time.
- 12. If this product is to be mounted in an equipment rack, rear support should be provided.
- 13. Metal parts can be cleaned with a damp rag. The vinyl covering used on some units can be cleaned with a damp rag or an ammonia-based household cleaner if necessary. Disconnect unit from power supply before cleaning.
- 14. Care should be taken so that objects do not fall and liquids are not spilled into the unit through the ventilation holes or any other openings.
- 15. This unit should be checked by a qualified service technician if:
	- a. The power supply cord or plug has been damaged.
	- b. Anything has fallen or been spilled into the unit.
	- c. The unit does not operate correctly.
	- d. The unit has been dropped or the enclosure damaged.
- 16. The user should not attempt to service this equipment. All service work should be done by a qualified service technician.
- 17. This product should be used only with a cart or stand that is recommended by Peavey Electronics.
- 18. Exposure to extremely high noise levels may cause a permanent hearing loss. Individuals vary considerably in susceptibility to noise induced hearing loss, but nearly everyone will lose some hearing if exposed to sufficiently intense noise for a sufficient time.

The U.S. Government's Occupational Safety and Health Administration (OSHA) has specified the following permissible noise level exposures.

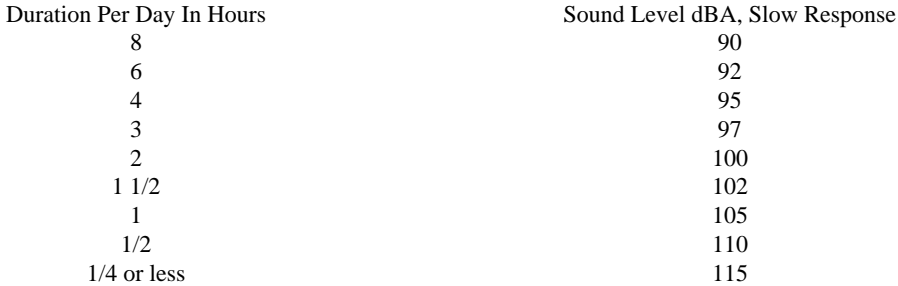

According to OSHA, any exposure in excess of the above permissible limits could result in some hearing loss.

Ear plugs or protectors in the ear canals or over the ears must be worn when operating this amplification system in order to prevent a permanent hearing loss if exposure is in excess of the limits as set forth above. To ensure against potentially dangerous exposure to high sound pressure levels, it is recommended that all persons exposed to equipment capable of producing high sound pressure levels such as this amplification system be protected by hearing protectors while this unit is in operation.

#### **SAVE THESE INSTRUCTIONS!**

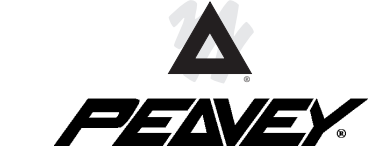

Features and specifications subject to change without notice.

**Peavey Electronics Corporation**/ 711 A Street / Meridian, MS 39301 / U.S.A. / (601) 483-5365 / Fax 486-1278

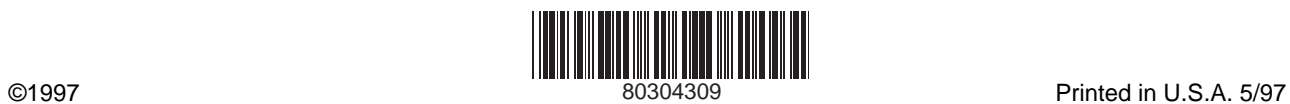